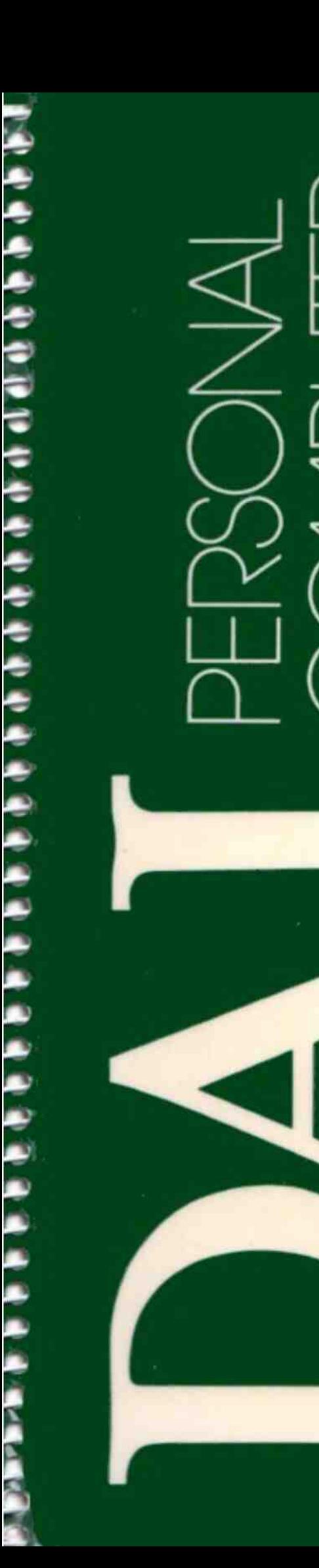

# **MANUEL D'UTILISATION**

# DAI PERSONAL COMPUTER

# Manuel d'utilisation

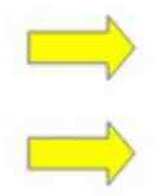

Première partie

deuxième partie

La société MULTISOFT remercie particulièrement Monsieur Thierry MANTOPOULOS pour sa précieuse collaboration dans l'élaboration de cet ouvrage.

Le contenu de cet ouvrage a été attentivement contrôlé.

Toutefois, la société MULTISOFT n'est pas responsable d'éventuelles erreurs ou omissions. Les caractéristiques techniques du produit décrit peuvent être modifiées à tout moment et sans préavis. La société MULTISOFT n'est pas responsable d'éventuels dommages résultant de l'utilisation des informations contenues dans cet ouvrage.

1" édition : 1982

# INTRODUCTION

Ce manuel est divisé en deux parties. Dans la première vous trouverez un guide qui vous permettra d'avancer pas à pas dans la programmation de votre machine.

Cette partie du manuel part de la considération que vous ignorez tout de la programmation. Elle vous guidera dans vos premiers pas en BASIC (Beginners All Purpose Symbolic Instructions Code — un langage de programmation), et en même temps elle vous présentera les caractéristiques particulières du D.A.!., caractéristiques indispensables à connaître pour utiliser pleinement ses possibilités.

Toutefois, le but de ce manuel n'est pas de vous donner un cours complet de programmation. L'auteur espère qu'après avoir lu ce livre, vous vous sentirez assez stimulé pour approfondir vos connaissances grâce aux nombreux livres existants sur le sujet, que ce manuel ne veut ni ne peut remplacer.

La deuxième partie du manuel contient les explications nécessaires à l'utilisation du BASIC du D.A.l et vous aurez souvent besoin de vous y référer quand vous programmerez sur cette machine.

Ecrire un manuel accessible à un grand nombre d'utilisateurs n'est pas chose facile. Il est difficile de contenter tout le monde. Nous espérons que vous voudrez bien nous excuser de paraitre trop compliqués par moments et trop superficiels à d'autres.

Bien sûr, si vous avez la moindre suggestion pour améliorer ce manuel, faites-le nous savoir.

### **MANUEL D'UTILISATION**  $1<sup>re</sup>$  Partie

 $\sim 10^4$ 

 $\sim 10^{11}$ 

 $\sim$ 

 $\sim$ 

# **TABLE DES MATIERES**

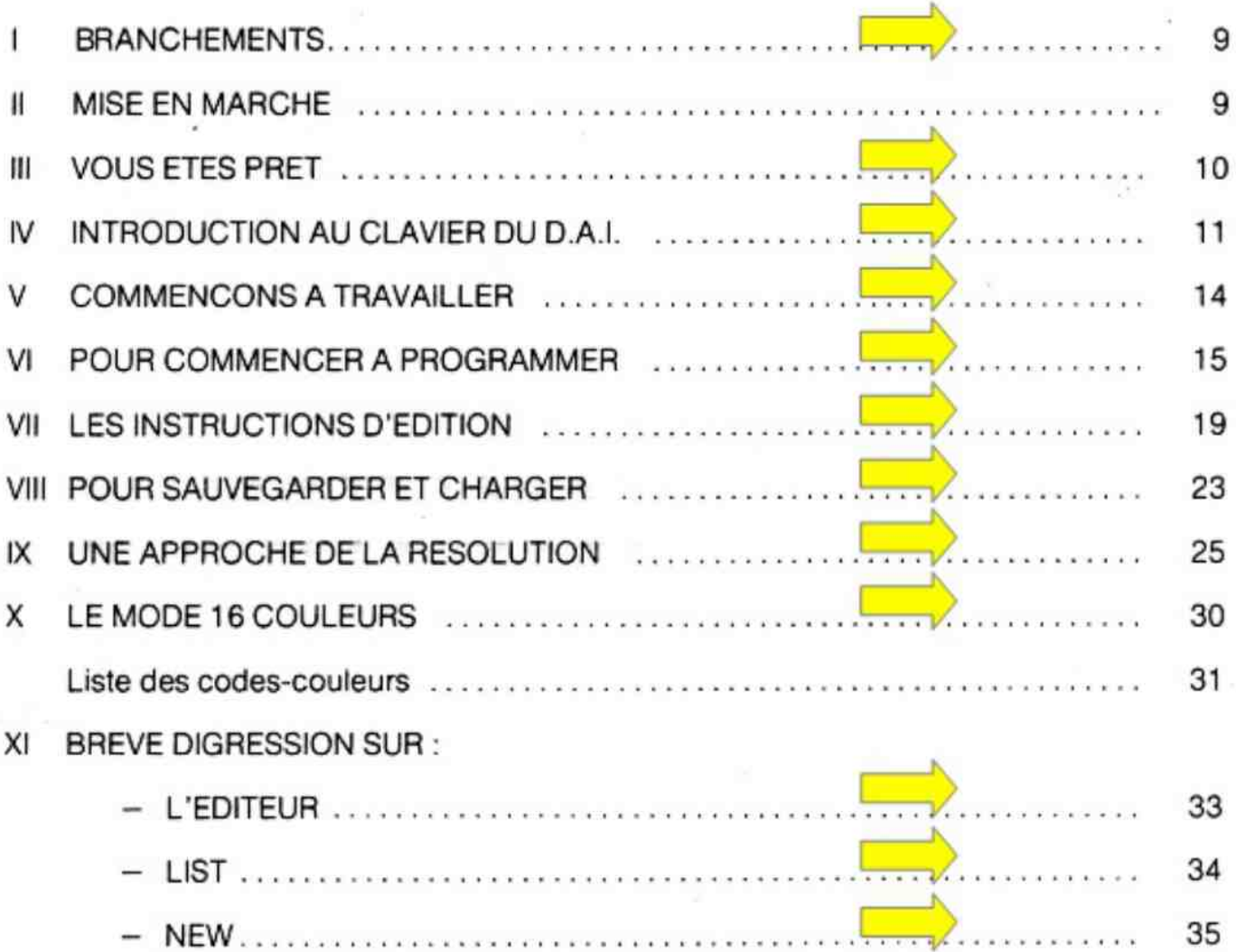

# I - BRANCHEMENTS

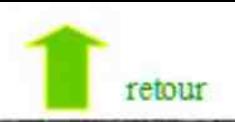

La première chose à faire en arrivant chez vous est de trouver-un endroit dégagé près d'une prise de courant.

Dans le carton où vous avez déjà trouvé ce manuel, vous trouverez aussi votre ordinateur (cette drôle de boîte blanche qui ressemble à une machine à écrire) et 3 câbles munis de prises.

Il s'agit de :

1) Le câble noir d'alimentation. Branchez-le à la prise marquée 220, à l'arrière du DAI et à votre prise de courant. Assurez-vous d'abord que votre courant est bien du 220 volts.

2) Le câble péritélévision, Il vous permettra de raccorder le D.A.l. directement sur le tube de votre téléviseur, sans passer par le démodulateur et le décodeur SECAM. Les résultats sont excellents. Branchez la prise longue à 21 broches à l'arrière de votre téléviseur et la DIN 6 sur la sortie VIDEO de votre DAI.

3) Le câble cassette. |l va relier votre magnétophone à cassettes au DAI. Pour ce faire, branchez la DIN 6 sur la sortie CAS 1 de votre DAI.

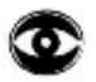

ATTENTION : côté magnétophone, le JACK BLANC est à brancher sur l'entrée ECOU-TEUR. Les 2 autres JACK sont à brancher sur «MICRO» et selon les cas, sur « CONTRO-LE MOTEUR:».

Si vous devez le faire vous-même, voyez le schéma dans la 2\* partie.

Si vous n'avez pas de magnétophone à cassettes, ne paniquez pas, vous pouvez toujours utiliser ce manuel (au moins en grande partie) sans en avoir besoin. Mais vous aurez besoin d'un magnétophone à cassettes pour sauvegarder (SAVE) les programmes que vous allez écrire et pour charger (LOAD) du magnétophone à l'ordinateur, vos programmes.

Vous n'avez pas besoin d'un modèle cher ; mais essayer d'en trouver un muni de :

- réglage de la tonalité
- trois sorties (MICRO-ECOUTEUR-TELECOMMANDE)
- éventuellement d'un compteur.

# II - MISE EN MARCHE

Considérons maintenant que vous avez correctement branché tous les cäâbles et que vous êtes assis devant votre D.A.l... Vous devez allumer votre téléviseur et attendre l'image. Appuyez sur l'interrupteur situé à l'arrière du D.A.!. et vérifiez que l'interrupteur et que le voyant vert sont allumés.

Avec la prise Péritel, pas de réglage (sauf éventuellement, la luminosité), car la prise Péritélévision déconnecte le système de réception. Lorsque le poste sera allumé, vous verrez, sur un fond vert, en capitales blanches au milieu de l'écran, les mots suivants :

> DAI PERSONAL COMPUTER

Si, au lieu de cela, vous voyez un écran gris avec dans le coin supérieur gauche : BASIC V1,1 \*

C'est que, par inadvertance, vous avez fait ce que nous allons vous demander dans un instant, c'est-à-dire, d'appuyer sur.une touche du D.A.l. après l'avoir mis en marche. Si vous désirez revenir à l'étape précédente, vous devez simplement éteindre puis rallumer l'ordinateur, soit appuyer sur le bouton «RESET» à gauche du clavier à l'aide d'un stylo. Voilà ! maintenant l'écran est vert et affiche le bon message.

Si vous appuyez sur n'importe quelle touche, vous obtiendrez : BASIC V1,1 e.

P Sur certains postes il vous faudra peut étre ajuster le cadrage horizontal et vertical de votre image pour obtenir ce message, faites-le avant d'accuser votre ordinateur de mauvais fonctionnement.

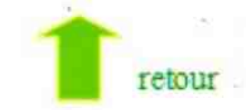

### IN - VOUS ETES PRET

L'ordinateur est prét à accepter vos ordres en BASIC.

L'astérisque que vous pouvez voir sous le «B» est appelé «Indicateur de langage BA-SIC». |l vous signale qu'il attend des instructions en BASIC. Remarquez dès maintenant que tout de suite après l'astérisque ou Indicateur, il y a un trait qui clignote. C'est le CURSEUR (CURSOR) ; il indique I'emplacement du prochain caractère que vous taperez. **Figure 2.** The contract of the contract of the contract of the contract of the contract of the contract of the contract of the contract of the contract of the contract of the contract of the contract of the contract

Chaque fois que vous verrez l'astérisque et le CURSEUR clignotant sous la dernière ligne de texte, cela signifiera que vous êtes sous contrôle de la machine ; c'est-à-dire que l'ordinateur n'exécute aucun programme et attend que vous tapiez un ordre ou un programme.

B Avant de continuer, prenez note de ce qui suit : c'est très important ! vous n'abimerez pas votre ordinateur en jouant sur le clavier, mais n'essayez pas de RETIRER LES TOU-CHES DE LEUR SUPPORT, cela provoquerait de GRAVES DOMMAGES à votre ordinateur.

Ceci dit, vous pouvez essayer tout ce que vous voulez pour voir les réponses de l'ordinateur. De toute façon, que vous tapiez des lettres au hasard ou des phrases parfaitement correctes, il y a beaucoup de chances pour que la réponse soit (après avoir appuyé sur la touche **BETURN** – retour du chariot  $\Box$  expliqué plus loin) :

SYNTAX ERROR (erreur de syntaxe)

ou tout autre message d'erreur, montrant clairement que I'ordinateur ne «comprends que le BASIC et non un véritable langage humain.

Ce manuel a été écrit pour vous donner les premiers éléments du langage que votre ordinateur comprend. Comme tous les autres langages, celui-ci ne s'apprend que par la pratique.

Aussi, nous vous invitons à essayer TOUS LES EXEMPLES donnés dans les pages qui suivent et même à en faire vous-même. Si vous le faites, ne soyez pas découragé par le premier message d'erreur que vous obtiendrez : vous aurez à vous y habituer, le programmeur qui n'a jamais eu de message d'erreur n'est pas encore né !

Lorsque nous voudrons que vous tapiez quelque chose, nous l'écrirons sur une ligne séparée, précédée d'une flèche. Vous taperez alors le texte exactement comme il sera écrit, y compris les espaces. Très souvent, les espaces jouent un rôle trés important dans la syntaxe du BASIC, exactement commee nfran çais (bien sûr, vous n'avez eu aucun mal à me lire, mais souvenez-vous que les ordinateurs sont stupides !).

La première chose à faire si vous obtenez un message d'erreur (SYNTAX ERROR) est de vérifier que vous avez bien respecté les espaces présents dans le texte du manuel.

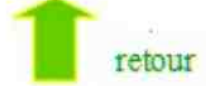

### IV - INTRODUCTION AU CLAVIER DU D.A.L

Pour communiquer avec le D.A.I. vous aurez besoin de connaître son clavier. Il ressemble beaucoup a un clavier de machine a écrire mais il comporte des touches que méme une dactylo expérimentée ne peut connaitre, et d'autres dont le résultat sera différent de celui que vous pourriez escompter.

Si vous n'avez jamais utilisé de machine à écrire, cela importe peu, au contraire, un programme ne se tape pas sur un clavier à la même vitesse qu'une lettre, et, de plus, il est nécessaire lorsqu'on se sert d'un clavier d'ordinateur, de perdre certaines habitudes, comme taper un «O» à la place du zéro (sur ordinateur, le zéro est représenté par un «O» barré : 0).

Aussi trouverez-vous ci-dessous la liste des principales touches que l'on ne retrouve pas sur une machine à écrire :

- 1) Les quatre touches grises de contrôle du curseur dans le coin gauche
- 2) La touche CTRL au-dessus de la touche SHIFT de gauche
- 3) La touche RETURN au-dessus de la touche DELCHAR
- 4) La touche DELCHAR au-dessus de la touche SHIFT de droite
- 5) La touche BREAK dans le coin supérieur droit
- 6) La touche REPT à droite de la touche DELCHAR

De plus, les touches suivantes ont deux rôles :

- \* représente la multiplication
- / représente la division
- $\leq$  signifie plus petit que
- > signifie plus grand que
- $\wedge$  signifie à la puissance (ex. : 2<sup>3</sup> s'écrira 2  $\wedge$  3).

### 1) Les touches de contrôle du curseur (CURSOR)

Elles sont utilisées en mode «édition» (EDIT) qui sera expliqué plus loin. La flèche de gauche est aussi utilisée par le moniteur langage machine (voir la deuxième partie du manuel). Elles n'ont normalement aucune autre fonction à moins que vous ne décidiez de les inclure dans un de vos programmes pour réaliser des rôles que vous voudriez leur attribuer (par exemple, dans un jeu pour décider de la direction d'un objet).

### 2) La touche

-Elle vous permet de passer des MAJUSCULES aux minuscules (et inversement). Lorsque vous mettez le D.A.l. en marche, ou après avoir appuyé sur RESET (voir \$ 5), toutes les lettres seront en MAJUSCULES puisque tous les programmes en BASIC sont écrits en majuscules. Cependant, en écrivant des programmes, il est possible que vous désiriez que votre computer affiche quelques lignes de texte en minuscules. Il y a deux façons de les obtenir sur l'écran :

a) pour 1 lettre (ou plus), tapez la lettre désirée en maintenant enfoncée une des 2 touches SHIFT

b) pour une chaîne de caractères, appuyer sur la touche **@RZI** une fois, et toutes les lettres que vous taperez ensuite seront en minuscules.

Si vous choisissez la solution b), le clavier réagira exactement comme celui d'une machine à écrire, en redonnant des majuscules lorsque la touche **CIFN** sera enfoncée de nouveau.

Toutefois, il est à noter que la touche **CTRL** n'affecte pas les touches non alphabétiques qui ne donnent le caractère situé au-dessus que lorsque l'on appuie sur SHET. Par exemple, pour obtenir le signe ? (point d'interrogation) il faut à la fois, taper la touche qui porte le point d'interrogation et le signe de la division ?/ et maintenir enfoncée la touche SHIFT. Essayez.

Quelques minutes de pratique vous feront comprendre tout cela, aussi, essayez les 2 touches SHIFT et CTRL.

Lorsque vous aurez fini, votre écran sera rempli de choses bizarres. Bien que le D.A.l. vous permette d'ajouter de nouvelles lignes indéfiniment en décalant tout l'écran chaque fois d'une ligne vers le haut, il vous sera peut être utile de savoir maintenant comment il est possible d'effacer tout l'écran

Appuyez d'abord sur la touche  $R = 10R$ , – ne prêtez pas attention au message-erreur SYNTAX ERROR — pour être sûr de vous positionner sur une nouvelle ligne, puis tapez :  $\rightarrow$ ?CHR\$(12)

et appuyez ensuite sur **BETUEM.** L'écran est vide. Notez simplement comment on efface I'écran sans chercher à en comprendre le fonctionnement.

Remplissez de nouveau l'écran et effacez-le de façon à vous habituer à cette procédure.

#### 3) La touche

Une bonne définition de la touche **RETURN** pourrait être la «touche de non-retour» : -en effet, cette touche enfoncée, il n'y a aucun moyen d'empêcher l'ordinateur d'analyser la ligne que vous venez de taper.

P Un mot d'explication : lorsque vous tapez quelque chose, I'ordinateur n'a aucun moyen de savoir quand vous avez fini, à moins que vous ne le lui indiquiez d'une fagon ou d'une autre. C'est le rôle de la touche **au Jusqu'à** ce que vous l'ayiez enfoncée vous pouvez changer d'avis des millions de fois, mais une fois tapée...

Il vous faudra un certain temps pour vous habituer à cette touche. Nous vous y aiderons en inscrivant ce symbole spécial 4J et en vous l'indiquant en toutes lettres.

### 4) La touche

Supposons que vous ayez tapé COMPUTET (!).

C'est alors que la touche DELCHAR prend tout son intérêt. Enfoncez-la une fois et COMPUTET devient COMPUTE, puis tapez «R», le résultat sera : «COMPUTER». Si vous Supposons que vous ayez lape commoner (;).<br>C'est alors que la touche DELCEAE prend tout son intérêt. Enfoncez-la une fois et<br>COMPUTET devient COMPUTE, puis tapez «R», le résultat sera : «COMPUTER». Si vous le<br>tapez plusieu tapez plusieurs fois **DELCHAB**, vous pouvez même effacer toute la ligne si vous le<br>désirez, ceci, tant que vous n'avez pas appuyé sur **RETURN** 

Le mode d'édition — EDIT — vous permet de corriger toute faute d'orthographe et de syntaxe aisément ; mais nous en reparlerons plus loin.

### 5) La touche

Lorsque vous mettez l'ordinateur en marche, vous en avez le contrôle. Il n'exécute aucun programme sauf, évidemment, ceux qui sont contenus dans les ROM (Read Only Memory) qui permettent au micro-processeur de comprendre vos ordres en BASIC.

Quand vous entrez un programme et que vous demandez à l'ordinateur de l'exécuter — RUN — ce dernier étant occupé, vous ne pouvez plus lui donner d'ordre au clavier. La seule façon d'arrêter le déroulement du programme et de retrouver le contrôle de l'ordinateur, est de presser la touche **BREAKL** 

Parfois l'ordinateur est si occupé à exécuter ses calculs, qu'il ne peut «sentir» que vous avez pressé la touche BREAKI. Aussi ne s'arrête-t-il pas.

Quand cela arrive (presque à chaque fois à cause d'une erreur de programmation ou «bug») la seule chose (dommage !) qu'il reste à faire est d'appuyer sur le bouton RESET à gauche du clavier. Précisons dans ce cas, que TOUT PROGRAMME que vous aurez soigneusement tapé pendant les 3 dernières heures sera perdu, à moins que vous n'ayez appris à le récupérer (cf 2° partie du manuel).

Pour éviter cela, il est bon de sauvegarder  $-$  SAVE  $-$  régulièrement, sur cassette, le programme sur lequel vous travaillez, disons toutes les 20 ou 30 minutes, même si vous pensez qu'il n'est pas terminé.

En commençant au début de la cassette, sauvegardez ce qu'il y a dans la mémoire à ce moment-là, puis rembobinez la cassette pour sauvegarder la nouvelle version de votre programme sur la précédente qui sera ainsi effacée. .

Vous ne perdrez pas beaucoup de temps et la dernière version du programme se trouvera toujours présente au début de la cassette où il est possible de la retrouver facilement.

Cette précaution se révèlera très utile lors d'une panne de courant ou d'une interruption imprévue (l'épouse ou l'époux qui s'ennuie et tire «accidentellement» sur le câble d'alimentation).

Si cela devait vous arriver, vous seriez content de ne pas avoir tout à recommencer, mais d'avoir simplement à charger — LOAD — la dernière version de votre programme.

Mais pour le moment, nous n'allons pas détailler la facon de sauvegarder - SAVE et de charger — LOAD — des programmes, d'autant qu'il n'y a pas de programme en mémoire et que vous êtes censé ne pas savoir ce qu'est un programme (vous étes un débutant, vous souvenez-vous ?).

### 6) La touche

Maintenue enfoncée en même temps qu'une autre touche, elle permet sa répétition automatique. Essayez-la en pressant en même temps chacune des touches. Cela remplira l'écran de caractères que vous pourrez alors effacer pour passer au chapitre suivant.

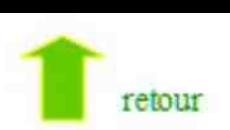

# V- COMMENCONS A TRAVAILLER

Maintenant que vous connaissez à peu près votre clavier, vous pouvez commencer à utiliser votre ordinateur.

Vous avez acheté un ordinateur capable de générer des couleurs pour le graphisme, le texte et le fond. Vous voyez pour l'instant I'image triste d'un texte noir sur un fond gris clair. Voici comment vous devez faire pour obtenir un écran en couleur : tapez l'instruction BASIC suivante.

P (Veuillez noter que toutes les instructions doivent être écrites en MAJUSCULES).

 $\rightarrow$  COLORT 5000.

Bien sûr, rien ne se passera tant que vous n'aurez pas tapé REIURN. Une fois que vous l'aurez fait, vous verrez un texte noir sur fond vert. Si, au lieu de cela vous obtenez : SYNTAX ERROR, vérifiez que vous avez bien rentré cette instruction comme elle est écrite, y compris les espaces entre les chiffres.

Vous préféreriez peut être une autre combinaison de couleurs. Aussi, pourquoi ne pas sélectionner votre couleur préférée en essayant toutes les possibilités ?

Pour cela souvenez-vous que le premier chiffre après COLORT (ici le 5) déterminera la couleur du fond et que le second (ici @) doit être séparé du premier par un espace et déterminera la couleur du texte.

(L'ordinateur considère le @ comme un chiffre puisque les 16 couleurs présentes sur le D.A.l. sont numérotées de 0 à 15).

Les deux chiffres qui suivent (0 0) doivent aussi être présents, bien qu'ils n'aient aucune fonction apparente. (La raison en est, si vous voulez vraiment le savoir, que l'ordre COLORT doit avoir-la méme syntaxe que I'ordre COLORG, dont nous reparlerons plus loin).

C'est facile, n'est-ce pas ?

Mais si vous avez acheté un ordinateur, c'est pour qu'il exécute à votre place des choses particulièrement ennuyeuses, comme taper :

COLORT quelque chose quelque chose.

256 fois, pour voir toutes les combinaisons texte /fond.

Ne serait-il pas agréable de voir l'ordinateur faire ce travail ?

Et bien, c'est possible. Cela sera votre premier exercice de programmation. Essayez de résister à l'envie pressante de vous précipiter sur les pages où se trouve le LISTING (suite des instructions) du programme final, et essayez plutôt de suivre les différentes étapes comme elles sont présentées, de façon à bien comprendre les caractéristiques du langage BASIC et du système D.A.l. qu'un court programme comme celui-ci va nous permettre de vous présenter.

# VI - POUR COMMENCER A PROGRAMMER

La première chose que vous devez savoir pour écrire un programme en BASIC, est qu'après avoir tapé RUN et appuyé sur **RETURN** l'ordinateur exécute dans l'ordre les instructions que vous avez stockées dans sa mémoire. L'ordre d'exécution de ces instructions est déterminé par le numéro qui les précède (appelé «numéro de ligne» — LINE NUMBER).

Chaque fois que vous tapez une instruction sans la faire précéder d'un numéro de ligne, elle sera EXECUTEE IMMEDIATEMENT après enfoncement de la touche RETURN. Si vous mettez un numéro de ligne avant celle-ci (n'importe quel nombre entre 1 et 65535), elle sera mise en mémoire après utilisation de **RETURN** et elle ne sera exécutée que si vous tapez RUN  $\Box$ .

Vous n'êtes pas obligé de nous croire sur parole, aussi tapez :

 $\rightarrow$  NEW.  $\Box$ 

(puis GIAMEEN) pour dire à l'ordinateur que vous voulez écrire un nouveau programme puis tapez la ligne suivante :

 $\rightarrow$ 100 COLORT 10 5 0 0, 9

(souvenez-vous d'utiliser 33 U3N). Rien ne s'est passé, exact ? Faux !, quelque chose s'est passé : VOUS VENEZ D'ENTRER VOTRE PREMIER PROGRAMME dans le D.A.l. ! (mais nous reconnaissons que rien n'a semblé se passer).

 $\rightarrow$  LIST $\Box$ 

et le D.A.l. affichera le LISTing du programme actuellement en mémoire, c'est-à-dire :

100 COLORT 10500

Demander le LISTING du programme avant de le faire exécuter — RUN — est un bon moyen de voir s'il est correct. Maintenant tapez :<br>  $\rightarrow$  RUN $\rightarrow$ 

Voyez ce qui arrive. L'aviez-vous prévu ? Le texte est devenu vert et le fond orange : votre D.A.l. vient juste d'exécuter l'instruction COLORT 10 5 @ 0 de la ligne 100.

Encouragé par ce succès, continuons à écrire le programme qui fera apparaitre toutes les combinaisons de couleurs entre le texte et le fond. Remarquez que nous avons choisi 100 et non 1 comme numéro pour la première ligne. Pourquoi ? Parce qu'une des caractéristiques agréables du BASIC est qu'il ne tient pas compte de l'ordre dans lequel vous rentrez les instructions, mais seulement du numéro de ligne. Ainsi, après avoir tapé notre première ligne 100 COLORT 10 5 @ @ nous pouvons décider que le D.A.l. doit exécuter une autre instruction avant de changer la couleur du texte et du fond, en lui donnant un numéro de ligne PLUS PETIT que 100. Si notre première instruction avait été: 1 COLORT 10 5 0 @, comme le numéro 0 est ILLEGAL (interdit), nous aurions à retaper à la fois la nouvelle ligne et l'ancienne ligne.

B> Aussi serait-il bon que vous preniez I'habitude de numéroter vos lignes en commençant à 100 puis en incrémentant de 10 à chaque nouvelle ligne. Cela laissera la place à des instructions supplémentaires intercalées, si besoin est.

Pour l'instant l'ordinateur ne nous fait pas vraiment gagner du temps puisque pour un texte vert sur fond orange nous devons taper plus de choses que précédémment. Exact, mais faites-nous confiance.

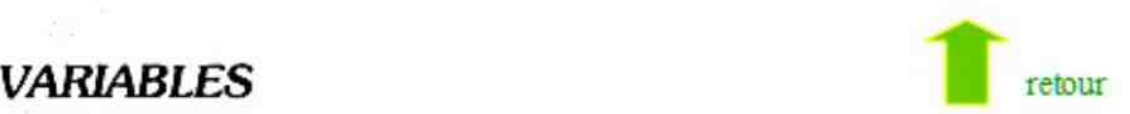

Pour poursuivre plus avant, il vous faut conraître I'utilisation des VARIABLES. Les variables sont les noms des cases contenant les valeurs que vous avez besoin de stocker pour une utilisation future dans votre programme.

Pour créer une telle case, il suffit que vous lui trouviez un nom et que vous lui trouviez une valeur. Par exemple : LET  $A = 1$  stockera la valeur 1 dans la case A, (lisez «LET  $A = 1$ » comme : décidons que «A a la valeur de 1») ce qui montre bien que c'est vous qui avez décidé qu'à la case que vous avez appelée A doit être attribuée la valeur 1.

Ce nom peut être formé aussi bien d'une lettre que d'une ligne de programme. Dans les deux cas, le D.A.l. ne reconnaitra que les 14 premières lettres (ce qui est bien plus que les autres versions de BASIC qui ne reconnaissent que les 2 premiers caractères) ; aussi, en pratique, CELLECIESTTRESLONGUE et CELLECIESTTRESCOMPLIQUEE se rapporte à une seule case (parce que les 14 premiers caractères sont identiques). Mais nous espérons que vous n'aurez pas souvent à vous servir de noms de variables aussi longs !

La raison pour laquelle il est préférable d'utiliser un nom explicite pour une variable et non une simple lettre de l'alphabet est qu'il est plus simple de retrouver le rôle de la valeur contenue dans cette variable. Par exemple, dans notre programme, nous allons avoir besoin de variables pour stocker les codes des couleurs du texte et du fond que nous reporterons dans l'inscription COLORT

Nous pourrions décider d'appeler ces deux variables F (abréviation pour FOND) et T (abréviation pour TEXTE) mais nous pouvons aussi bien les appeler FOND et TEXTE ce qui éclaircira leur rôle pour tout le monde. Tapez :

#### $\rightarrow$  LET TEXTE = 5.<sup>2</sup>

et surtout n'oubliez pas **ELIURN**. Cela a deux résultats :

- 1) quelque part dans les mémoires du D.A.L., il y a une case qui s'appelle « TEXTE»
- 2) la valeur 5 est stockée dans cette case.

Comme d'habitude, nous ne pensons pas que vous allez nous croire sur parole. Alors comment vérifiez que nous avons raison ? Voici comment faire confirmer par votre D.A.!. que c'est bien ce qui s'est passé :

### L'INSTRUCTION PRINT

Comment demandez-vous quelque chose d'habitude ? Avec une question, bien sûr ! C'est exactement ce que vous allez faire maintenant, sauf que le point. d'interrogation vient en premier. Tapez :

#### $\rightarrow$  ? TEXTE.

Le point d'interrogation équivaut à taper le mot PRINT (mais il est plus court) et c'est de cette façon que vous demandez à votre ordinateur d'imprimer — PRINT — (sur l'écran ou sur une imprimante) la valeur de ce qui est contenu dans sa mémoire : Si vous n'oubliez pas la touche RETURN, la dernière ligne de l'écran doit être :

#### 5.0

qui est la valeur stockée dans la case appelée TEXTE créée par l'instruction LET TEX- $TE=5$ .

Pour vérifier que le résultat aurait été le même si vous aviez tapé PRINT au lieu de ?, taper :

#### $\rightarrow$  PRINT TEXTE $\Box$

(avons-nous toujours besoin de vous parler ce **EETURN**?).

La raison pour laquelle vous avez obtenu 5.0 dans les deux cas, (?TEXTE et PRINT TEXTE) plutôt qu'un simple 5, est qu'à moins que vous ne le spécifiez, toutes les variables sont censées contenir des nombres réels (à virgule flottante) et non des nombres entiers. Si vous voulez qu'une variable ne contienne que des nombres entiers, vous devez ajouter le signe % à la fin de son nom, par exemple tapez :

```
\rightarrow LET TEXTE% = 5.
puis, 
\rightarrow ? TEXTE% \Boxqui vous donnera :
```
5

L'utilisation de nombres entiers au lieu de nombres réels permet au programme de se dérouler (-RUN-) plus rapidement, parce que les calculs sur les nombres entiers sont plus rapidement effectués.

Pour vous épargnez |'effort de taper %, aprés chaque nom de variable entière, le BASIC du D.A.l. vous permet de le décider avant de commencer à écrire un programme. Si par exemple, vous vouliez que toutes les variables dont le nom commence par A,B,C,D,E,F, soient entières, vous taperez :

 $\rightarrow$  IMP INT A-F  $\Box$ 

IMP est l'instruction d'IMPlication et INT est une abréviation pour ENTIERE (INTeger en anglais).

Il y a beaucoup plus de choses à apprendre sur les types de variables et leur utilisation, mais pour le moment, c'est tout ce que vous devez savoir pour comprendre ce qui suit. Maintenant tapez :

 $\rightarrow$  NEW  $\Box$ 

pour commencer un nouveau programme, puis tapez ces lignes :

— 80 LET TEXTE = 10<br>→ 90 LET FOND = 9 J

 $\rightarrow$  100 COLORT FOND TEXTE 0 0  $\Box$ 

Vous devez d'abord vérifier que ce que vous avez entré dans l'ordinateur correspond aux lignes écrites dans ce manuel. Pour ce faire, tapez :

 $\rightarrow$  LIST  $\Box$ 

Dès que vous aurez tapé REVURN. l'écran sera effacé et la LISTe des instructions du programme apparaîtra. Essayez de deviner ce qui peut arriver lorsque ce programme sera exécuté. Puis, pour le voir se réaliser, tapez :

 $\rightarrow$  RUN  $\Box$ 

#### et n'oubliez pas RETURN.

Le but de ce programme était de vous montrer que l'utilisation de variables au lieu de nombres constants a le méme résultat.

(Au fait, n'auriez-vous pas obtenu un texte orange sur fond bleu ?).

A partir de maintenant, pour changer la couleur du texte et/ou du fond, il suffit de changer les valeurs obtenues dans les variables des lignes 80 et/ou 90 (sans retaper la ligne 100) et de faire exécuter (RUN) le programme pour obtenir le changement de couleur désiré.

Comment faire pour changer les valeurs aux lignes 80 et/ou 90 ? Pour le moment vous aurez à le faire par le moyen le plus difficile, c'est-à-dire, en retapant toute la ligne. Nous voulons que vous le fassiez, parce que cela vous fera comprendre que si jamais vous tapez une ligne ayant le même numéro de ligne qu'une ligne déjà existante, celle-ci est supprimée (DELETED) et la nouvelle prend sa place. Pour la même raison, si jamais vous avez besoin de supprimer (DELETE) une ligne de programme, il vous suffit de retaper le numéro de ligne et d'appuyer sur **RETURM**. Puisque la nouvelle ligne est

vide et que l'ordinateur n'accepte pas de ligne blanche, ce numéro de ligne ne sera plus présent dans le programme.

Essayez pendant quelques minutes de changer les couleurs de cette façon, puis revenez au manuel pour en savoir plus.

Le programme que nous écrivons ensemble doit vous montrer toutes les combinaisons de couleurs les unes après les autres. Aussi nous devons désigner une valeur de départ aux variables TEXTE et FOND (c'est le rôle des lignes 80 et 90) puis changer les couleurs de l'écran (c'est le rôle de la ligne 100).

Nous allons demander à l'ordinateur de changer les valeurs contenues dans les variables TEXTE et FOND, au lieu de le faire nous-mémes.

Pour obtenir de l'ordinateur toutes les couleurs qu'il possède, commençons par lui faire ajouter 1 à la variable FOND de façon à ce qu'elle contienne le code de la couleur suivante.

Pour ce faire, vous devez lui dire d'attribuer à la variable sa valeur actuelle plus le nombre que vous désirez y ajouter. Exemple : si la variable est fond et le nombre que vous voulez additionner est 1, vous écrivez :

 $\rightarrow$  LET FOND = FOND + 1.

Avant de continuer le programme il faut que vous essayez cela plusieurs fois pour voir que cela fonctionne comme vous l'imaginez.

Vous pouvez vous exercer de la façon suivante :

1) Vous imaginez un nom de variable, par exemple : MAMAN ou JEAN ou TOMBOUC-TOU ou CE QUI VOUS PLAIT (jusqu'à 14 caractères)

2) Vous stockez dans la variable une valeur quelconque. Pour ce faire, tapez :

 $\rightarrow$  LET MAMAN = 30  $\Box$ 

3) Véritiez que MAMAN contient la valeur 30 en tapant :

 $\rightarrow$  ? MAMAN  $\Box$ 

la réponse sera :

30.0

4) Tapez par exemple :

 $\rightarrow$  LET MAMAN = MAMAN + 4.

Là, rien n'a semblé se passer après HETURN. Mais vous pouvez vérifier que le D.A.I. à vraiment additionné 4 à la valeur présente daris MAMAN en tapant :

 $\rightarrow$ ? MAMAN  $\Box$ 

ce qui donnera :

34.0

exactement comme prévu.

Essayez de recommencer ces différentes étapes en changeant le nom des variables, et la valeur initiale de la variable, en lui ajoutant des nombres, puis vérifiez le résultat. Cet exercice devrait vous familiariser avec un des concepts les plus difficiles à saisir quand on apprend le BASIC.

Maintenant, essayons d'utiliser ce nouveau petit bout de savoir pour additionner des valeurs à une variable dans notre programme.

 $\blacktriangleright$  L'utilisation du mot LET est facultative et est souvent omise dans les programmes pour économiser ce byte supplémentaire. Mais comme vous êtes au début de votre carrière de programmeur, il serait peut-être plus sage d'utiliser LET pour se souvenir de ce qui se passe exactement. Aussi, ajoutez cette ligne supplémentaire au programme :

 $\rightarrow$  110 LET FOND = FOND + 1.

A l'exécution de la ligne 110, la valeur de I'expression mathématique située à droite du signe « sera calculée et stockée dans la variable FOND. Dans le calcul de l'expression à droite du signe = la valeur de FOND est évidemment la valeur stockée à ce moment dans cette case, celle-ci étant mise à 9 à la ligne 90. Cette valeur (9) sera ajoutée à 1 et le résultat stocké dans la même variable FOND. À partir de maintenant, la valeur de FOND sera 1@, à moins qu'elle ne soit changée dans les lignes de programme qui suivent.

Avant de faire exécuter (-RUN-) le programme dans sa forme actuelle, vérifiez ce qu'il y a en mémoire ; tapez :

 $\rightarrow$  LIST.  $\Box$ 

et l'ordinateur vous affichera le programme en mémoire. Cela devrait donner :

60 LET TEXTE = 10  $90$  LET FOND  $=9$ 100 COLORT FOND TEXTE 0 0  $110$  LET FOND  $=$  FOND  $+1$ 

Si vous avez effectivement essayé de changer les valeurs de TEXTE et FOND, les lignes 80 et 90 devront sûrement être changées de façon à indiquer les mémes valeurs que ci-dessus. Vous pourriez retaper la totalité des deux lignes (comme ci-dessus) mais ce serait encore la façon la plus difficile. Au lieu de cela, nous allons vous expliquer comment changer un ou plusieurs caractères d'un programme, en utilisant :

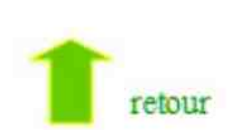

### VII - LES INSTRUCTIONS D'EDITION

Tapez :

 $\rightarrow$  EDIT  $\rightarrow$ 

Si vous n'avez pas oublié RETURN, vous devez voir sur l'écran le LISTing de votre programme avec quelques différences :

— sur la gauche il y a une grande ligne verticale commençant juste sous la dernière ligne du programme.

— A la fin de chaque ligne vous pouvez voir le symbole  $\Box$ , qui indique l'endroit où vous avez tapé la touche RETURN.

— Cette fois le curseur qui clignote dans le coin supérieur gauche peut étre déplacé dans tout l'écran à l'aide des 4 touches de contrôle du curseur présentées plus haut.

Il faut savoir que :

— tout caractère tapé sera inséré à gauche du caractère clignotant avec le curseur.

— La touche DELCHAR effacera le caractère clignotant et comblera le vide en provocuant le déplacement des caractères situés à droite du curseur, d'une case vers la gauche,

Tout ceci peut paraître confus, mais le mode EDIT (pour EDITeur) vous apparaîtra très puissant (utile) et vraiment si facile à utiiser qu'il deviendra bientôt indispensable.

Entrainez-vous à moditier les valeurs de FOND et de TEXTE en procédant comme suit :

— placez le curseur sur la ligne 80 à droite du signe =. Pour ie déplacer sur de grandes distances, vous pouvez enfoncer à la fois une des touches grises et la touche **REPT**, ce qui provoquera un déplacement rapide du curseur.

— appuyez sur DELCHAR autant de fois que nécessaire pour effacer la valeur actuelle.

— enfin, tapez la nouvelle valeur.

Une fois que vous avez modifié le programme, il vous faut sortir du mode EDIT.

1l y a deux façon de procéder :

- > 1) Si vos modifications sont bonnes, appuyez sur BREAK UNE FOIS, puis sur la barre d'espacement. Pour les longs programmes, l'indicateur \* ne réapparaîtra qu'après quelques secondes pendant lesquelles nous vous conseillons de n'appuyer sur aucune touche. Dans le cas de notre court programme, l'astérisque réapparaitra tout de suite.
- > 2) Si par contre vous voulez récupérer le programme initial (exempt de modifications)<br>appuyez simplement DEUX FOIS sur BREAK.

Maintenant essayez la totalité de la procédure pour changer les valeurs de FOND et TEXTE en mode EDIT, puis sortez du mode EDIT avec BREAX suivi de la barre d'espacement et faites tourner ( - RUN - ) le programme pour voir le changement de couleur. Remarquez que si FOND et TEXTE se voient attribuer la même valeur, le texte semblera disparaitre. Il est toujours là, mais ne peut se dissocier du fond (et pour cause).

Quand vous aurez fini de vous exercer, revenez au programme suivant :

 LET TEXTE =  $8$  LET FOND = 0 retour 100 COLORT FOND TEXTE 0 @ LET FOND = FOND + 1

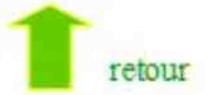

Sinon, vous savez comment le modifier.

### Les boucles

La dernière ligne que nous avons ajoutée (110) fait que la valeur de la variable FOND devient le code de la couleur suivante. De toute façon, cela ne sert à rien de l'écrire si elle n'est pas suivie d'une instruction COLORT qui changera effectiverient la couleur du fond. Tapez :

 $\rightarrow$  120 COLORT FOND TEXTE 0 0  $\Box$ 

et faites - RUN -. Vous voyez ? Cette fois-ci vous avez obtenu un texte gris sur fond bleu parce que la ligne 110 a ajouté 1 à la valeur de FOND qui était ® à la ligne 90.

Maintenant, pour obtenir un texte gris sur un fond violet vous pouvez ajouter ces deux lignes :

 $\rightarrow$  130 LET FOND = FOND + 1.

 $\rightarrow$  140 COLORT FOND TEXTE 0 0  $\Box$ 

faites RUN.

Nous pourrions vous demander de continuer à ajouter des lignes identiques aux lignes 110 et 120 pour faire apparaitre les 16 couleurs possibles pour le fond. Mais cela serait une tâche fatigante et trop répétitive. Aussi allons-nous vous expliquer une des techniques les plus courantes en programmation : la boucle.

Une des fagons de programmer une boucle en BASIC est d'utiliser I'instruction GOTO. Tapez :

 $\rightarrow$  120 GOTO 100  $\Box$ 

Avant de faire RUN, étudions le programme ligne à ligne.

Les lignes 80 et 90 assignent aux variables TEXTE et FOND une valeur initiale de façon à ce que la première combinaison de couleurs donne un texte gris sur fond noir.

La ligne 100 change les couleurs à partir des valeurs stockées actuellement dans FOND.

La première fois elle ajoutera 1 à @ et stockera le résultat dans FOND, la deuxième fois, elle ajoutera 1 à la valeur actuelle de FOND c'est-à-dire 1 et stockera le résultat dans FOND et ainsi de suite.

La ligne 120 renvoie le programme à la ligne 100 qui changera la couleur du fond suivant la valeur de la variable FOND.

De cette façon, la variable FOND prendra toutes les valeurs possibles.

Maintenant imaginez ce qui va se passer si vous tapez RUN, et faites-le.

 $\rightarrow$  RUN  $\Box$ 

L'aviez-vous prévu ? (non !). La couleur du fond a changé si rapidement que vous n'avez eu le temps de voir aucune des 16 couleurs et que le résultat final est un texte gris sur fond blanc, disant :

NUMBER OUT OF RANGE IN LINE 100 (nombre dépassant limite en ligne 100)

que s'est-il passé ?

Certaines actions de l'ordinateur sont beaucoup trop rapides pour être pergues par l'œil humain. Pour palier à cet inconvénient, le BASIC du D.A.l. comprend une instruction qui marque une pose de déroulement du programme.

Aussi, ajoutez ce qui suit :

 $\rightarrow$  105 WAIT TIME 100  $\Box$ 

C'est-à-dire : «attends 100 unités de temps».

B Une unité de temps pour le D.A.l. vaut 20 millisecondes. Ici, le programme s'arrêtera pendant 100 fois 20 millisecondes, c'est-à-dire 2 secondes.

Le message d'erreur est dû au fait que l'ordinateur a essayé d'exécuter la ligne 100 avec une valeur de 16 pour la variable FOND. La liste de code des couleurs va de à 15 et comme dans la mémoire de l'ordinateur il n'y a pas de couleur correspondant à la valeur 16, le D.A.l. vous dit que ce nombre n'appartient pas à sa liste. C'est ce qui est survenu à la 16° exécution de la ligne 100.

Comment éviter ce message d'erreur ? Continuez à lire…

#### L'instruction IF

Ce qui est intéressant dans les ordinateurs c'est leur capacité de prendre une décision à partir de certains facteurs définis par avance.

L'instruction BASIC IF...THEN (SI... ALORS) utilise cette particularité.

Mettons-la dans notre programme et étudions ses résultats.

Ajoutez cette ligne :

 $\rightarrow$  120 IF FOND  $<$  16 THEN GOTO 100  $\Box$ 

Alors, au lieu de renvoyer le programme à la ligne 100 de façon inconditionnée avec un GOTO 100, la ligne 120 ne le fera que si la variable FOND est < 16 (inférieure à 16), ce qui évitera l'erreur qui a provoqué ce message :

NUMBER OUT OF RANGE IN LINE 100.

Quand la valeur FOND sera égale à 16, la condition ne sera plus satisfaite et l'ordinateur n'exécutera plus l'instruction qui suit THEN (dans notre cas, il n'ira pas à la ligne 100). Au lieu de cela, il passera à la ligne suivante et I'exécutera. Ici il n'y a plus d'instruction et le programme s'arrêtera.

Maintenant LISTez le programme une dernière fois avant de le faire exécuter. (RUN).

 $80$  LET TEXTE =  $8$  $90$  LET FOND = 0 100 COLORT FOND TEXTE @ @ 105 WAIT TIME 100  $110$  LET FOND = FOND + 1 120 IF FOND < 16 THEN GOTO 100

Vérifiez qu'il est correct, puis tapez :

 $\rightarrow$  RUN $\rightarrow$ 

Joli, n'est-ce pas ? Mais pourquoi ne pas demander à l'ordinateur de vous donner les valeurs de FOND et de TEXTE pour que vous puissiez les noter ?

Cette ligne fera le travail.

 $\rightarrow$  101 PRINT «FOND = » ; FOND, «TEXTE = » ; TEXTE  $\Box$ 

Comme vous le verrez à l'exécution du programme, l'ordinateur affichera FOND = parce que cette expression est située entre guillemets, puis juste à côté (à cause du point-virgule (;) situé après les guillemets) il vous donnera la valeur de la variable FOND.

Pour plus de précisions, retenez qu'après l'instruction PRINT, tout ce qui se situe entre les guillemets est affiché sur l'écran sans étre interprété.

Par contre, ce qui n'est pas entre guillemets est considéré comme une variable.

Une virgule est utilisée aprés le nom de variable FOND au lieu d'un point-virgule et ce qui suivra sera affiché au début du champ suivant.

» Chaque ligne de l'écran est divisée en 5 champs contenant 12 caractères. Et c'est pourquoi TEXTE = (qui est aussi situé entre guillemets) n'est pas affiché à côté de la valeur FOND mais commence à 24 espaces du début de la ligne. Le point virgule qui suit fera afficher la valeur de TEXTE juste après le signe égal (=) et non au début du champ suivant.

Si cela vous parait trop compliqué, essayez de remplacer les virgules par des points virgules et vice versa pour en voir les effets. Comme d'habitude, il est plus facile de comprendre quelque chose en le voyant se dérouler, qu'en nous croyant sur parole.

Poursuivons. Jusqu'à présent le programme fait changer la couleur du FOND et lui donne les 16 couleurs, mais la couleur du texte ne change pas. Pour finir notre programme et pour toutes les combinaisons de couleurs et du texte et du fond, nous devons changer la couleur du texte à chaque fois que le fond a pris toutes les couleurs.

Trois lignes s'en acquitteront :

 $\rightarrow$  130 LET TEXTE = TEXTE + 1.

 $\rightarrow$  140 IF TEXTE  $<$  16 THEN GOTO 90  $\Box$ 

#### $\rightarrow$  150 COLORT 15 0 0 0 : REM TEXTE NOIR SUR FOND BLANC  $\Box$

La ligne 130 ne sera exécutée que si la condition imposée pour que I'ordinateur revienne à la ligne 100 (à partir de la ligne 120) n'est pas satisfaite, c'est-à-dire quand FOND vaut 16, ce qui indique que nous avons vu toutes les couleurs de @ à 15 pour le fond et pour cette couleur du texte. C'est alors le moment de changer la couleur du texte et la ligne 130 fait exactement cela.

La ligne 140 arréte la variable TEXTE à 15, pour éviter le message :

NUMBER OUT OF RANGE IN LINE 100

Puis elle renvoie le programme à la ligne 90 où FOND se voit attribuer la valeur 0 de fagon à pouvoir parcourir de nouveau les valeurs de 0 à 15.

Quand TEXTE vaudra 16, le programme devrait normalement finir, vous laissant un écran totalement blanc, puisque la dernière instruction COLORT de la ligne 100 a été exécutée avec FOND = 15 et TEXTE = 15 (texte blanc sur fond blanc). La ligne 150 évite cela en imposant un texte noir sur fond blanc, comme il est expliqué sur la ligne elle-méme après l'instruction REM.

REM est l'abréviation de REMarque.

- P Tout ce qui suit un REM dans un programme, n'est pas interprété et sert uniquement à expliciter certaines instructions. Les ordinateurs ignorent les REM en cours d'exécution de programme mais les impriment sur le listing des programmes. Ceci est bien pratique pour vous rappeler le pourquoi de telle ou telle instruction lorsque vous relirez votre programme longtemps après l'avoir écrit.
- P Remarquez aussi à la ligne 150 que 2 points (:) séparent 2 instructions sur une même ligne. Il est évidemment possible de le faire, mais nous vous prévenons que toute interprétation d'un programme devient difficile s'il y a plus d'une instruction par ligne, sauf bien sûr s'il s'agit d'un REM.

Mettre plusieurs instructions sur une seule ligne permet d'économiser et/ou de les faire tourner plus rapidement. Nous avons enfin un programme qui fait tout ce que nous voulions. LISTons-le dans sa forme définitive.

- 80 LET TEXTE = 0<br>90 LET FOND = 0
- $LET FOND = 0$
- 100 COLORT FOND TEXTE 0 0
- 101 PRINT «FOND = » ; FOND, «TEXTE = » ; TEXTE
- 185 WAIT TIME 100
- 110 LET FOND = FOND + 1
- 120 |F FOND < 16 THEN GOTO 100
- 130 LET TEXTE = TEXTE  $+1$
- 140 |F TEXTE < 16 THEN GOTO 90
- 150 COLORT 15 0 0 0 : REM TEXTE NOIR SUR FOND BLANC
- 999 END

Faites RUN encore une fois pour voir fonctionner le programme et pour décider de la meilleure combinaison de couleurs texte /fond.

Si vous pensez avoir compris le fonctionnement de ce programme, vous êtes sur le bon chemin pour programmer vos propres applications.

### VIII - POUR SAUVEGARDER ET CHARGER LES PROGRAMMES

C'est maintenant qu'il vous faut utiliser votre magnétophone à cassettes.

Le raccordement ayant été fait comme il a été indiqué plus haut, vous allez pouvoir sauvegarder vos programmes.

Avant de passer à d'autres choses intéressantes, apprenez à sauvegardez (SAVE) vos programmes en vue d'un usage ultérieur. Rien n'est plus simple, mais faisons-le pas à pas :

1) vous devez bien sûr avoir un programme en mémoire, et si vous avez bien suivi ce manuel, vous devez en avoir un.

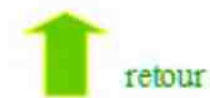

2) Mettez la cassette qui va servir à sauvegarder votre programme dans le magnétophone raccordé au D.A.l. et préparez-vous à enregistrer lorsque l'ordinateur vous l'indiquera.

D'une manière générale, réglez la tonalité au plus aigu et le son au plus fort.

3) Donnez un nom au programme, cela vous permettra de ne charger (LOAD) que ce programme parmi ceux qui sont sur la cassette. Appelons ce programme : «PRE-MIER»

4) Tapez :

 $\rightarrow$  SAVE «PREMIER»  $\rightarrow$ 

Après RETURN l'ordinateur répondra :

SET RECORD, START TAPE, TYPE SPACE (Préparez le magnétophone, mettez-le en marche, appuyez sur la barre-espace).

Faisons ce qu'il nous dit...

5) Quand le signe (\*) sera revenu, vous saurez que l'ordinateur a fini d'enregistrer le programme sur la cassette.

Vous devriez maintenant recommencer les opérations 4 et 5 pour sauvegarder le -programme une seconde fois aprés le 1" enregistrement. C'est une sécurité. Enfin, pour être tout à fait sûr de l'enregistrement, il est possible de vérifier (CHECK) que le programme a été enregistré correctement.

Pour ce faire, vous rembobinerez la cassette à son début, puis tapez :

 $\rightarrow$  CHECK  $\Box$ 

Mettez en marche (PLAY) le magnétophone

Si tout est OK, l'ordinateur répondra :

PREMIER OK

Sinon le message sera :

PREMIER BAD (Premier mauvais)

Si vous obtenez ce message, voici quelques-unes des causes possibles :

— il est nécessaire de nettoyer les têtes de lecture et d'enregistrement.

— la qualité de la cassette n'est pas assez bonne, nous recommandons des cassettes de bonne qualité.

— le niveau sonore était mauvais pendant l'enregistrement ou la lecture.

Dans le 3<sup>e</sup> cas il faut recommencer les étapes 4 et 5 avec des réglages du volume différents (en gardant la tonalité au plus aigu) et faire CHECK pour vérifier les enregistrements.

P Notez alors le niveau sonore et vous ne devriez plus avoir de problème.

Attention pour sortir de CHECK appuyez sur **BREAK 2** secondes.

Lorsque vous serez sûr d'avoir sauvegardé «PREMIER» sur cassette, vous pouvez éteindre puis rallumer l'ordinateur (ce qui vous assure qu'il ne reste aucune trace du programme dans les mémoires) et chargez (LOAD) alors le programme dans les mémoires de l'ordinateur pour voir s'il a bien été sauvegardé sur cassette.

Voici les étapes :

1) Rembobinez la cassette jusqu'au début de I'enregistrement :

2) Tapez:

 $\rightarrow$  LOAD  $\Box$ 

3) Appuyez sur **RETURN** et mettez en marche le magnétophone.

Le programme trouvé, le curseur s'arrêtera de clignoter ; quand il reviendra, vous pourrez demander le LISTing du programme pour vous assurer de son retour. C'est tout…

Maintenant que vous avez quelques notions fondamentales sur votre ordinateur et son langage, il est temps de connaître une des particularités qui distinguent cet ordinateur des autres :

LE GRAPHISME DE COULEUR.

## IX - UNE APPROCHE de la RESOLUTION

Comme une photo sur du papier, une image graphique sur un écran est composée de nombreux -points. Plus les points sont fins, plus ils sont nombreux sur un espace donné, plus la qualité de l'image est élevée. En termes techniques, on dit qu'une pellicule photographique a une HAUTE RESOLUTION quand le nombre de points qui forment l'image est si élevé que celle-ci ne parait pas du tout formée de points.

Le D.Al. vous permet de faire des dessins sur votre écran de télévision avec un choix de 3 niveaux de résolution qui sont :

en basse résolution : 72 points en largeur  $\times$  65 en hauteur en moyenne résolution : 160 points en largeur  $\times$  130 en hauteur en haute résolution : 336 points en largeur  $\times$  256 en hauteur

Pour chacun de ces 3 niveaux. vous pouvez choisir soit 4 couleurs parmi les 16, soit les 16 couleurs. Vous pouvez aussi décider d'utiliser tout l'écran pour le graphisme ou laisser de la place pour 4 lignes de texte en bas de l'écran. Vous disposez ainsi de 13 options ou modes si vous comptez le mode @ qui est pour le texte pleine page.

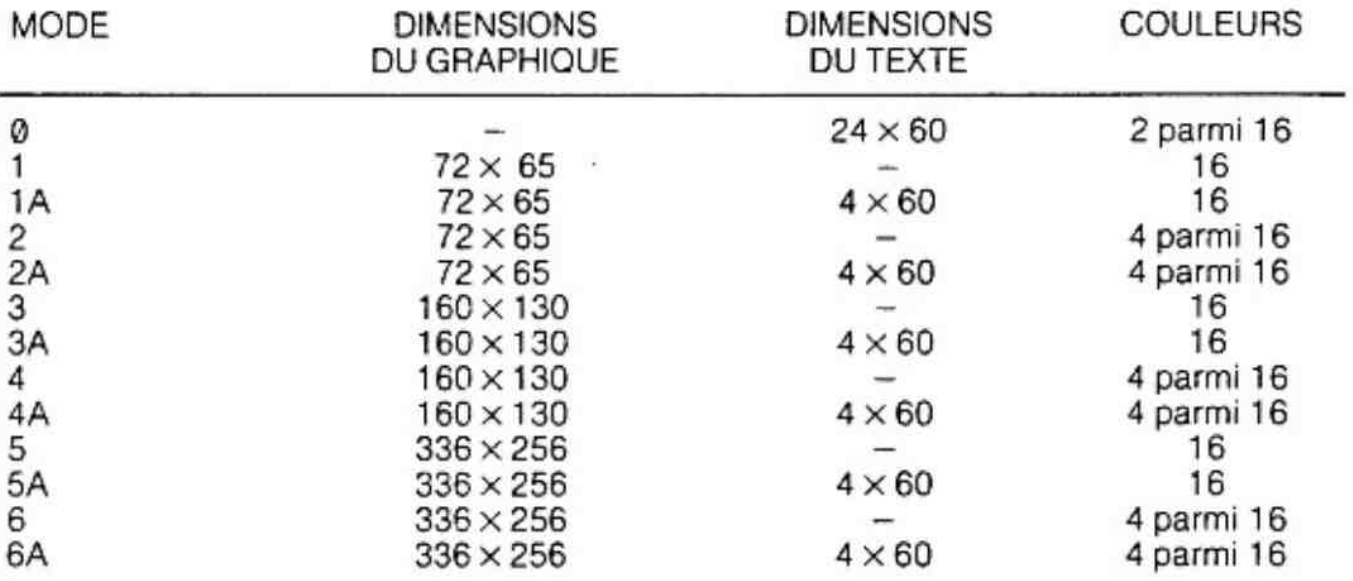

Votre machine ayant  $48 K -$  octets (un K-octets = 1024 octets) de mémoire RAM, tous les modes vous sont accessibles. La façon de passer d'un mode à un autre est très aisée. Par exemple, pour sélectionner le mode 1, tapez :

#### $\rightarrow$  MODE 1  $\rightarrow$

Ainsi vous passez du mode texte au mode graphique basse résolution 16 couleurs. Remarquez que le bas de l'écran est toujours disponible pour afficher 4 lignes de texte. Si l'on se réfère au tableau ci-dessus, il ne devait pas en être ainsi puisque c'est le MODE 1A et non le MODE 1 qui réserve l'affichage de 4 lignes de texte. Toutefois, il est indispensable de pouvoir afficher les instructions que vous rentrez dans l'ordinateur.

C'est pourquoi, la possibilité d'utiliser un MODE sans texte ne sert qu'au cours du déroulement d'un programme (et lorsque vous ne tapez plus d'instructions). Tapez par exemple :

 $\rightarrow$  10 MODE 1  $\rightarrow$  $\rightarrow$  20 GOTO 20  $\rightarrow$  $\rightarrow$  RUN  $\rightarrow$ 

Vous voyez ! Maintenant tout l'écran est utilisé pour le graphisme et non pour des caractères alphanumériques. Ce programme ne s'arrêtera jamais de lui-même puisque la ligne 20 le fait BOUCLER CONTINUELLEMENT. Arrêtez-le en appuyant sur **BREAK** et l'espace graphique sera décalé vers le haut pour laisser place à 4 lignes de texte.

Si vous aviez utilisé ce programme pour dessiner un magnifique paysage, vous pourriez penser que le haut de votre chef-d'œuvre a disparu. Et bien, non ! Quand le D.A.I. fait de la place au texte, la partie supérieure du dessin glisse simplement dans une mémoire qui n'est pas affichée sur votre écran. Votre dessin sera facilement redecale vers le bas par une simple «astuce» détaillée plus loin.

Tous les exemples qui vont suivre seront réalisés à l'aide du MODE de résolution le plus bas, mais s'adaptent parfaitement à tous les MODES.

### LA HAUTE RESOLUTION

Mais quelle est cette histoire de 4 couleurs et de 16 couleurs ?

Avant de penser que vous avez perdu 12 couleurs en quittant le magasin, laissez-nous vous expliquer ce qui se passe. Vous n'allez peut être pas comprendre parfaitement tout ce qui va suivre, et ce n'est pas essentiel pour commencer à faire du graphisme, mais il est important de savoir pourquoi il y a quelques restrictions dans l'utilisation du graphisme en couleur. (Une description complète du système graphique est donnée dans la 2" partie du manuel).

En substance, ces restrictions sont dues au fait que le système adopté vous permet de travailler avec 16 couleurs en haute résolution avec LA MOITIE DE LA MEMOIRE qui aurait été nécessaire pour travailler sans restriction avec les 16 couleurs. Nous pensons avoir adopté la seule approche pratique permettant à un petit système d'avoir un graphisme si spectaculaire.

Pour afficher des points de couleurs sur l'écran, il existe dans le D.A.!. un circuit électronique spécial que nous appelerons «circuit vidéo» ; ce circuit balaye continuellement un compartiment de la mémoire RAM du D.A.l. pour savoir la couleur de chaque point sur l'écran. Dans cette partie de RAM (connue sous le nom de «rafraichisseur de mémoire-écran») est stockée une «image» des points de l'écran. Plusieurs fois par seconde le circuit vidéo «peint» l'image sur l'écran en utilisant le modèle en mémoire.

Prenons un exemple. Supposons que nous ne travaillons qu'avec deux couleurs ; vous savez peut-être que la plus petite unité de mémoire dans l'ordinateur est le bit. Il ne peut avoir que la valeur @ ou 1. Chaque bit correspond à un point sur l'écran. Par convention le circuit vidéo saura qu'il devra afficher un point d'une couleur (par exemple la couleur du fond) si le bit en mémoire correspondant à ce point sur l'écran est 0. Chaque fois qu'il rencontre un bit de valeur 1, notre peintre électronique affichera le point correspondant avec la couleur demandée que nous appelerons «couleur du premier plan», Le choix des 2 couleurs n'a pas d'importance mais vous serez toujours limité à ces deux-là.

Ce que nous venons d'expliquer est le procédé qu'utilise effectivement la plupart des systèmes fonctionnant en noir et blanc.

Comme vous pouvez le constater, le nombre de bits de mémoire correspond exactement au nombre de points sur l'écran. Dans ce cas, pour afficher 86 016 points (336  $\times$  256) il vous faut B6 016 points de mémoire RAM ; pour exprimer ce nombre en termes d'octets (1 octet = 8 bits), 10 752 octets seront suffisants pour permettre au circuit vidéo de reconstituer I'image, même en haute résolution. (Le D.A.l. possède 49 152 octets).

Mais nous souhaitons obtenir des points de toutes les couleurs. Or, il est impossible de représenter des nombres plus grands que 1 avec un simple bit. Deux sont nécessaires pour représenter les nombres de @ à 3 (permettant un choix de 4 couleurs) et 4 pour les nombres de @ à 15, ce qui permet de demander une des 16 couleurs. Aussi, pour préciser la couleur de chaque point de l'écran, on aurait besoin de 4 bits par point. En haute résolution cela demanderait l'utilisation massive 344 064 bits de mémoire pour les 86 016 points (336  $\times$  256).

En d'autres termes, 43.008 octets de mémoire RAM seront réservés à l'image en couleur. Dans ce cas, même avec le D.Al. qui est fourni avec 48 K (49.152 octets) il ne restera qu'un très petit espace disponible pour vos programmes. Pour réduire cette quantité de mémoire nous devions réduire soit le nombre de couleurs, soit la résolution. Nous avons décidé de garder la haute résolution, donc nous avons dû réduire d'une façon ou d'une autre le choix des couleurs. Nous avons réalisé un système qui, d'une part, divise l'espace mémoire nécessaire en deux, et d'autre part vous permet toujours de travailler avec 16 couleurs, compte tenu de quelques restrictions. Nous disposons actuellement de deux méthodes pour économiser de la place-mémoire. Nous avons pensé que nous devions vous laisser choisir celle qui convient le mieux à votre application.

Les deux façons d'utiliser le graphisme sur le D.A I. sont les suivantes :

— le MODE 16 couleurs

et

— le MODE 4 couleurs

Nous parlerons du MODE 4 couleurs tout d'abord en gardant à l'esprit que la plupart des instructions que nous allons introduire sont tout aussi valables pour le MODE 16 couleurs.

Dans ce cas, la consommation de mémoire est limitée par la réduction du nombre de couleurs visibles à chaque instant sur l'écran. Deux bits de mémoire sont associés à chaque point (ce qui nécessite 21.500 octets dans la plus haute résolution) et indique au circuit vidéo la couleur de ce point. Cela ne veut pas dire que vos dessins dans le MODE 4 couleurs seront toujours limités aux mêmes 4 couleurs. Vous pouvez déterminer à chaque instant vos 4 couleurs en les choisissant parmi les 16 et en plaçant leur code dans 4 espaces-mémoire spéciaux que nous appelons les REGISTRES COU-LEURS.

Ainsi, à chaque instant, il ne peut y avoir plus de 4 couleurs sur l'écran. Mais en changeant une nouvelle couleur dans un des registres, tous les points correspondant à ce registre (ce qui est différent d'une couleur prédéterminée) changeront immédiatement de couleur.

Cela signifie que la même image peut-être vue avec une des 16 couleurs, tout à tour, en changeant seulement le contenu d'un registre ou plus.

Ceci peut être utilisé pour des effets intéressants, notamment pour faire de l'animation. (Voir la 2\* partie du manuel).

Et puisque, nous l'admettons, tout cela est un peu compliqué, passons à la pratique. Tous les exemples seront construits sur le MODE de résolution le plus bas. Mais vous pouvez utiliser les mêmes exemples dans les résolutions plus élevées, en les sélectionnant avec le code qui leur correspond. Tapez :

 $\rightarrow$  MODE 2.3

et tout I'écran sera noir, excepté le bas de I'écran réservé aux 4 lignes de texte. La couleur du fond (noir) correspond à la couleur qui se trouve dans le premier des 4 registres-couleurs. Puisque vous ne l'avez pas changé depuis la mise en marche du D.A.l., ce premier contient toujours le nombre @. Ceci explique pourquoi I'écran est devenu noir et non bleu ou orangé (voyez plus loin la liste des codes-couleurs).

Au moment où vous changez le code du premier registre tout l'écran deviendra immédiatement de la couleur de ce code. Pour avoir un écran bleu, tapez :

 $\rightarrow$  COLORG 1000  $\rightarrow$ 

### L'instruction DOT

Maintenant tapez :

 $\rightarrow$  DOT 5.5 14  $\rightarrow$ 

et l'ordinateur répondra :

COLOR NOT AVAILABLE (couleur non disponible)

Pourquoi ? Parce que vous avez demandé de placer un point jaune (DOT) sur l'écran. mais le jaune (code 14) n'est pas stocké dans un des 4 registres-couleur et n'est donc pas disponible.

Essayez plutôt cela :

 $\rightarrow$  DOT 5.5 0.

Et vous aurez alors un point noir sur I'écran (bien sûr, il ressemble plus à un carré qu'à un point, mais souvenez-vous que vous utilisez pour l'instant le mode de résolution le plus bas du D.A.l.). La position du point est déterminé par les 2 nombres séparés par une virgule (5,5). Si vous vous souvenez de vos cours de géométrie, vous devez savoir que 5,5 sont respectivement les coordonnées X et Y de la position d'un point, l'origine 0,0 a été située dans le coin inférieur gauche de l'espace réservé au graphisme.

D'autre part, I'écran a été divisé en un certain nombre de colonnes verticales et de rangées horizontales.

DOT 5,5 indique à l'ordinateur de placer un point à I'intersection de la 5° colonne en partant de la gauche de I'écran et de la 5" rangée en partant du bas. La couleur du point est indiquée par le nombre qui suit les coordonnées. Pour être utilisable, le code couleur DOIT avoir été stocké dans un des 4 registres-couleurs.

### L'instruction COLORG

. Comment charger ces registres ? C'est facile.

Pour charger les registres avec le jaune (14), le bleu (1), le vert (5) et le blanc (15), tapez :

 $\rightarrow$  COLORG 14 1 5 15.

L'écran est devenu jaune puisque le premier registre contient le numéro 14. Vous devez aussi voir un point aux coordonnées 5,5. C'est le point qui était noir quand l'écran était bleu avant que vous ne changiez les registres. Maintenant ce point est bleu parce que vous avez chargé le bleu (1) dans le second registre qui contenait précédemment le noir (0).

Pour mettre un point vert dans le coin inférieur gauche de I'écran, tapez :

 $\rightarrow$  DOT 0.05.  $\Box$ 

Vous pouvez maintenant mettre un point blanc à côté du point bleu en tapant :

 $\rightarrow$  DOT 5.6 15,  $\Box$ 

Essayez maintenant de mettre un point bleu à droite du point blanc. Nous ne vous donnerons pas la réponse cette fois-ci. Faites-le, méme si cela doit vous prendre 2 heures !

C'est en programmant que l'on devient programmeur...

### XMAXet YMAX

Comment mettre un point dans l'angle inférieur droit ?

Vous pourriez regarder sur la table des modes pour savoir le nombre maximum de colonnes de ce mode. Puisque vous êtes en mode 2 vous trouverez que c'est 71 (oui, il y a 72 points, mais souvenez-vous qu'ils sont numérotés de @ à 71 et non de 1 à 72). Aussi, mettez un point bleu dans ce coin en tapant :

 $\rightarrow$  DOT 71.0 1.

Toutefois, il existe un moyen pour connaître la valeur maximum des colonnes et des rangées pour chacun des 3modes de résolutions. Remplacez le nombre actuel (71) par XMAX pour MAXimum (à droite) ou YMAX pour MAXimum (vers le haut).

C'est important, car cela vous évite non seulement d'avoir à vérifier les 6 valeurs, mais aussi vous permet d'écrire des programmes qui ne dépendent pas du mode de résolution choisi au moment de l'exécution.

Quelques exemples :

 $\rightarrow$  DOT XMAX, 0 14  $\Box$ 

ceci supprimera le point bleu de droite qui sera recouvert par un point jaune de la même couleur que le fond. Pour placer un point au centre de l'écran, quelque soit le mode de résolution, vous pouvez taper :

 $\rightarrow$  DOT XMAX/2, YMAX/2 5.

Le point vert qui vient d'apparaître n'est pas vraiment au centre de I'écran, n'est-ce pas ? Ceci est dù au fait que, comme nous l'avons expliqué plus haut, pour vous permettre de voir 4 lignes de texte en bas de l'écran, l'espace graphique a glissé vers le haut pour permettre de taper les instructions qui doivent être exécutées directement (mode direct) et non durant l'exécution d'un programme. Nous vous avions dit qu'il existait une «astuce» pour récupérer l'image dans sa totalité. La voici, tapez :

 $\rightarrow$  60000 MODE 2.

- $\rightarrow$  60010 GOTO 60010  $\rightarrow$
- $\rightarrow$  RUN 60000  $\rightarrow$

(Remarquez que vous pouvez ordonner au D.A.!. de commencer l'exécution d'un programme à n'importe quelle ligne).

Vous avez maintenant un écran totalement réservé au graphisme et le point vert est au centre de I'écran. L'astuce consiste simplement à faire exécuter un programme «idiot» qui restitue le mode dans lequel votre image a été construite (vous devrez changer la ligne 60000 pour les autres modes) puis boucle indéfiniment (ligne 60010) pour ne pas reprendre le contrôle de la machine (avec l'espace au bas de l'écran). Le programme pourrait avoir n'importe quelle numéro de ligne cependant, en le plaçant à 60000, vous vous assurez qu'il n'interférera pas avec le vrai programme actuellement en mémoire (ces numéros de lignes ne sont pas courants). Si vous êtes lassé de regarder un écran jaune parsemé de points verts, appuyez donc sur **BREAX** et le dessin glissera vers le haut pour faire à nouveau place aux 4 lignes de texte.

Mais vous disposez de deux autres instructions d'aide au dessin :

#### L'instruction DRAW

Pour obtenir une ligne horizontale bleue qui aille du point défini par la colonne Ø (à gauche) et par la 10\* rangée, au point défini par la même rangée et la derniére colonne (XMAX), tapez :

 $\frac{1}{2} \left( \frac{1}{2} \right) \frac{1}{2} \left( \frac{1}{2} \right) \left( \frac{1}{2} \right)$ 

 $\rightarrow$  DRAW 0.9 XMAX, 9 1  $\Box$ 

ou vous pouvez couper I'écran en diagonale en faisant :

 $\rightarrow$  DRAW 0.0 XMAX, YMAX 5.

En d'autres termes, pour tracer une ligne, vous tapez le mot DRAW (dessin) suivi d'un espace, puis de la position du point de départ de la ligne (défini comme dans DOT), puis un espace, puis la position du point ou doit se terminer la droite. Aprés un autre espace, vous tapez le code de la couleur choisie pour la ligne.

#### L'instruction Fill

Pour remplir un carré ou un rectangle sur l'écran avec une couleur, vous pouvez le faire avec l'instruction FILL (remplir). Si par exemple, vous vouliez remplir un carré vert dont un des angles est en 7,7 et l'autre (en diagonale) en 20,20 faites :

 $\rightarrow$  FILL 7,7 20,20 5.

essayez les diverses commandes. Faites des figures avec des points, des lignes et des rectangles. Essayez en haute résolution en ne prenant que les MODES en 4 couleurs. Si vous voyez apparaitre :

SYNTAX ERROR

C'est que vous avez mal écrit une instruction (attention aux espaces).

Si vous voyez apparaitre :

OFF SCREEN (hors de l'écran)

C'est que vous avez adressé un point en dehors de l'éc'ran, par exemple supérieur à XMAX.

Quand vous serez familiarisé avec ces instructions, continuez la lecture de ce manuel pour l'utiliser en 16 couleurs.

# X - LE MODE 16 COULEURS

Dans ce MODE il est possible d'obtenir 16 couleurs simultanément. La seule limitation (pour laisser de la mémoire disponible) est que vous ne pouvez avoir 16 points de 16 couleurs différentes les uns à côté des autres.

Voici comment fonctionne le système : ;

chaque ligne horizontale est divisée en segments de 8 huit points, selon la résolution, ona9, 20, ou 42 segments par ligne horizontale.

Dans chacun de ces segments on ne peut utiliser que 2 couleurs à la fois.

On peut donc mettre 84 couleurs sur une ligne.

Dans ce graphisme bi-couleur (par champ ou segment) les points sont affectés d'un bit de couleur qui indique suivant sa valeur (1 ou @) la couleur au circuit vidéo. Pour chaque segment on a donc 2 couleurs disponibles parmi les 16. Au lieu d'adopter un système de registre où vous stockez le code des couleurs, comme dans le MODE 4 couleurs, dans le MODE 16 couleurs, chaque champ a 2 registres indépendants (2 octets sont réservés en mémoire par champ).

Le premier indique la répartition des 2 couleurs dans le segment ; et le 2<sup>e</sup> choisit ses 2 couleurs parmi les 16 possibles (les couleurs sont codées sur 4 bits). Dans le mode 16 couleurs, vous n'avez donc pas besoin de les choisir auparavant comme dans le mode 4 couleurs, puisque la sélection se fait automatiquement pour chaque point.

Quand vous vous mettez en MODE 16 couleurs, le fond est d'une seule couleur (celle du premier registre du MODE 4 couleurs). Cela veut dire que dans chaque champ les bits du choix de couleur (0 ou 1) ont la valeur correspondant à la couleur du fond. Maintenant, vous pouvez placer un 1<sup>\*</sup> point de n'importe quelle couleur où vous voulez. Vous pouvez aussi placer des points de couleurs différentes, au-dessus ou au-dessous du premier point. Essayez.

Voici un dessin qui vous aidera à comprendre ce qui est autorisé.

 $IMPOSSIBLE$   $X[O[O][O][O][X]X|X]$   $[X][O][X]X]X$ 1 champ d'écran letter de la 1 champ d'écran

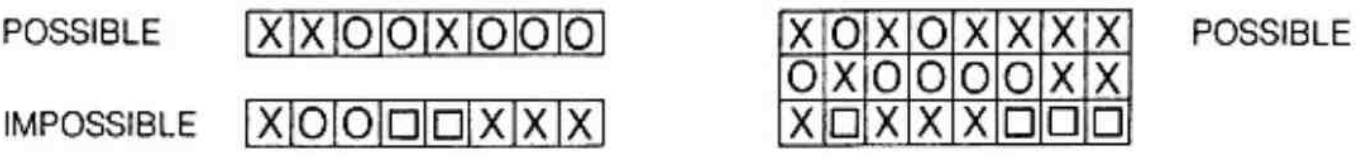

Dans un champ, vous ne pouvez mettre une 3° couleur. La couleur du fond correspond à la couleur codée dans la première moitié du 2\* octet affecté au champ correspondant. Ce système est restrictif mais nécessaire si vous voulez qu'il reste de l'espace mémoire pour programmer.

Malgré ces limitations, vous pourrez sûrement créer de beaux graphismes en 16 COU-LEURS. Pour vous exercer, utilisez toutes les instructions du MODE 4 couleurs. Le seul effet de COLORG en MODE 16 couleurs sera, que le code, chargé dans le premier registre, déterminera la couleur du fond quand vous sélectionnerez un MODE 16 couleurs pour ia premiére fois, sinon il n'aura aucun effet.

S'il manque un point ou une partie de ligne, souvenez-vous que cela est dû au système des champs et non à une erreur de programme ou à une panne d'ordinateur. Mettezvous en mode 16 couleurs en basse résolution, tapez : MODE 1

Puis, faites les autres modes. The contract environment of the set of the contract of the contract of the contract of the contract of the contract of the contract of the contract of the contract of the contract of the cont

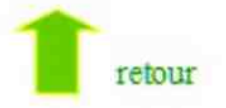

### LISTE DES COULEURS

@ NOIR 8 GRIS 1 BLEU VIF 9 BLEU MARINE 2 PARME 10 ORANGE 4 VERT KAKI 12 BLEU CLAIR 5 VERT PRE 13 VERT CLAIR 6 ROUGE FONCE 14 JAUNE 7 VIOLET 15 BLANC

3 ROUGE VIF 2001 11 ROSE SAUMON

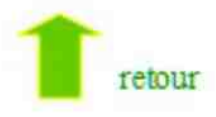

### A. L'EDITEUR

#### 1) La réalisation de programmes nécessite toujours de nombreuses modifications. Aussi, pour vous y aider, votre D.A.1. possède un EDITEUR.

- Charger en mémoire un programme (cf. LOAD) puis tapez : E D | T

EDIT met dans la mémoire de l'EDITeur tout le programme pour d'éventuelles modifications.

EDIT 100 ne met dans l'éditeur que la ligne 100.

EDIT-100 met dans I'éditeur le début du programme jusqu'à la ligne 100.

EDIT 100 — met dans l'éditeur le programme à partir de la ligne 100 jusqu'à la fin.

EDIT 100 — 1300 met dans l'éditeur le programme à partir de la ligne 100 jusqu'à la ligne 1300.

Vous êtes maintenant sous éditeur :

— un trait se trouve à la gauche du texte ainsi que le signe . à l'extrême droite de toutes les lignes (représentation symbolique du **RETURN**)

— aucun ordre ne peut être donné à l'ordinateur, vous n'êtes plus sous BASIC

– aucun ordre ne peut être donné à l'ordinateur, vous n'êtes plus sous BASIC<br>– à l'aide des touches **RI** et RIPT le curseur se déplace vers le bas. Arrivé au bas de l'écran (au cas où le programme fait plus de 24 lignes) votre programme défile progressivement, le curseur s'arrêtant à la fin. Retournez au début avec les touches REPT

sous éditeur les lignes de programmation qui dépassent 60 caractères n'apparaissent pas entièrement sur l'écran, aussi pour les visualiser, utilisez les touches  $\blacksquare$  et REPT pour déplacer le curseur. Arrivé à l'extrême droite de l'écran, tout votre texte glissera vers la gauche, faisant apparaître progressivement la suite des lignes. Retournez au début à l'aide des touches de REPT

— les déplacements en diagonale sont obtenus en appuyant simultanément sur les touches  $\blacksquare$  et REPT (soit toute autre combinaison dans les quatre directions).

— Pour obtenir seulement un mouvement de page, utiliser simultanément les touches  $H$ REPT SHIFT

### 2) Pour modifier votre programme, I'éditeur offre les possibilités suivantes :

#### INSERTION :

ex : 10 PRINT «DAI COMPUTER» J

En se positionnant sur le «C» et en tapant PERSONAL vous obtenez :

10 PRINT «DAI PERSONAL COMPUTER» J

EFFACEMENT : pour etfacer des instructions, positionnez-vous sur le 1¢ caractère de la chaîne à effacer et appuyez sur les touches DEL CHAR et REPT.

La chaine de caractères à droite du curseur se décale vers la gauche en disparaissant au niveau du curseur.

Contrairement au mode direct, la touche DEL CHAR efface le caractère clignotant, au lieu du caractère précédent.

### 3) Quatre propriétés intéressantes de l'éditeur sont obtenues grâce au caractère  $\Box$  (GENEN)

a) Chaïnage de lignes  $ex: 10$  FOR I = 1 TO 10 $\Box$  $20$  PRINT «DAI»  $\Box$  $30$  NEXT  $\Box$ Positionnez-vous sur J de la ligne 10. Tapez DEL GHARL vous obtenez : 10 FOR1= 1 TO 1020 PRINT «DAI» 1 30 NEXT Effacez «20» en tapant deux fois sur DEL CHAR, et mettez «:» Vous venez de faire du chainage C'est une propriété intéressante de I'éditeur ; en mettant un maximum d'instructions sur une ligne, vous gagnez de la place-mémoire et une rapidité d'exécution du programme appréciable.  $\blacktriangleright$  b) Séparation d'instructions.

C'est l'inverse de la propriété précédente. ex. : 10 FOR | = 1 TO 10 : PRINT «DAl» : NEXT Positionnez-vous sur le 1\*\*: », tapez RETURN. Vous obtenez :  $10$  FOR I = 1 TO 10 $\Box$ : PRINT «DAl» : NEXT Tapez 20 et DEL CHAR pour effacer les deux points.

P Cette propriété permet, par exemple, de récupérer des instructions après un IF. THEN alors qu'elles ne devaient pas l'être.

c) Création d'espace.

Positionnez-vous sur un caractère. Jet tapez RETURN. Vous venez de gagner une ligne. L'opération peut se répéter.

d) Suppression de lignes entières.

Tapez un RETURN après un numéro de ligne, et celle-ci sera supprimée lors de l'interprétation du programme, en renvoyant un «SYNTAX ERROR» dont il ne faut pas tenir compte.

P Notez qu'après un ,J aucun caractère ne peut être marqué.

#### 4) Une fois vos modifications effectuées, deux possibilités s'offrent à vous :

a) Vous voulez enregistrer vos modifications.

Appuyez sur BREAK puis sur la barre d'espacement ; le retour du signe \* signifie que votre programme est enregistré avec ses modifications.

b) Vous avez effacé des instructions ou des données par erreur et vous tenez à les récupérer :

- **e Appuyez deux fois sur BEFAK: aucune de vos modifications n'a été enregistrée.**
- e Tapez LIST ou EDIT pour le vérifier.

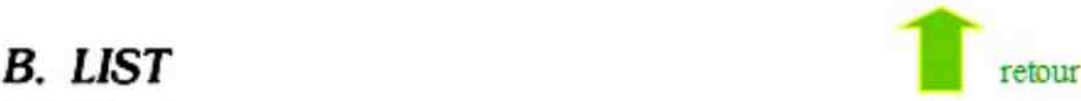

Exemples :

LIST Affiche le programme en entier à partir du début. Les lignes comportant plus de 60 caractéres apparaissent par sections de 50 caractéres disposées les unes au-dessous des autres et commençant par «C».

Pendant l'affichage une pause peut être marquée en appuyant sur n'im-
porte quelle touche. En appuyant sur la barre d'espacement le listing continue.

LIST 100 Affiche la ligne 100

LIST 100 Affiche le programme de la ligne 100 à la fin

LIST-100 Affiche le programme du début jusqu'à la ligne 100

LIST 100-130 Affiche le programme de la ligne 100 à la ligne 100 à 130

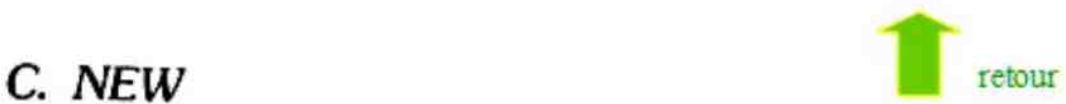

En tapant NEW vous effacez le programme qui est en mémoire et vous remettez à zéro toutes les variables.

### **CONCLUSION**

Maintenant, vous avez encore beaucoup de choses à découvrir a propus du D.A.I. Si vous avez bien suivi cette première partie du manuel en essayant tous ies exemples, vous devriez -pouvoir comprendre les explications plus détaillées et plus techniques du 2\* manuel.

Inspirez une bonne fois, tournez la page et plongez-vous dans le second manuel pour découvrir toutes les possibilités de votre machine...

## **MANUEL D'UTILISATION**  $2^e$  Partie

 $\mathcal{N}$ 

### 1. Description générale

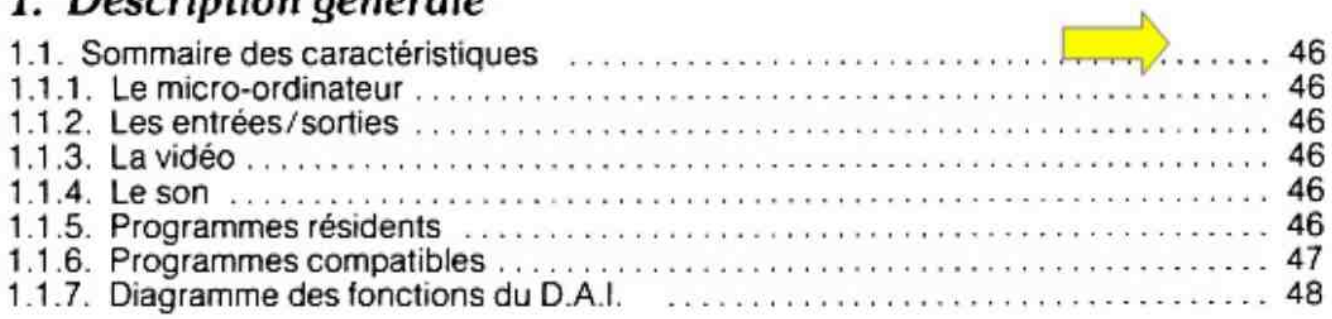

### 2. Le basic résident du D.A.I.

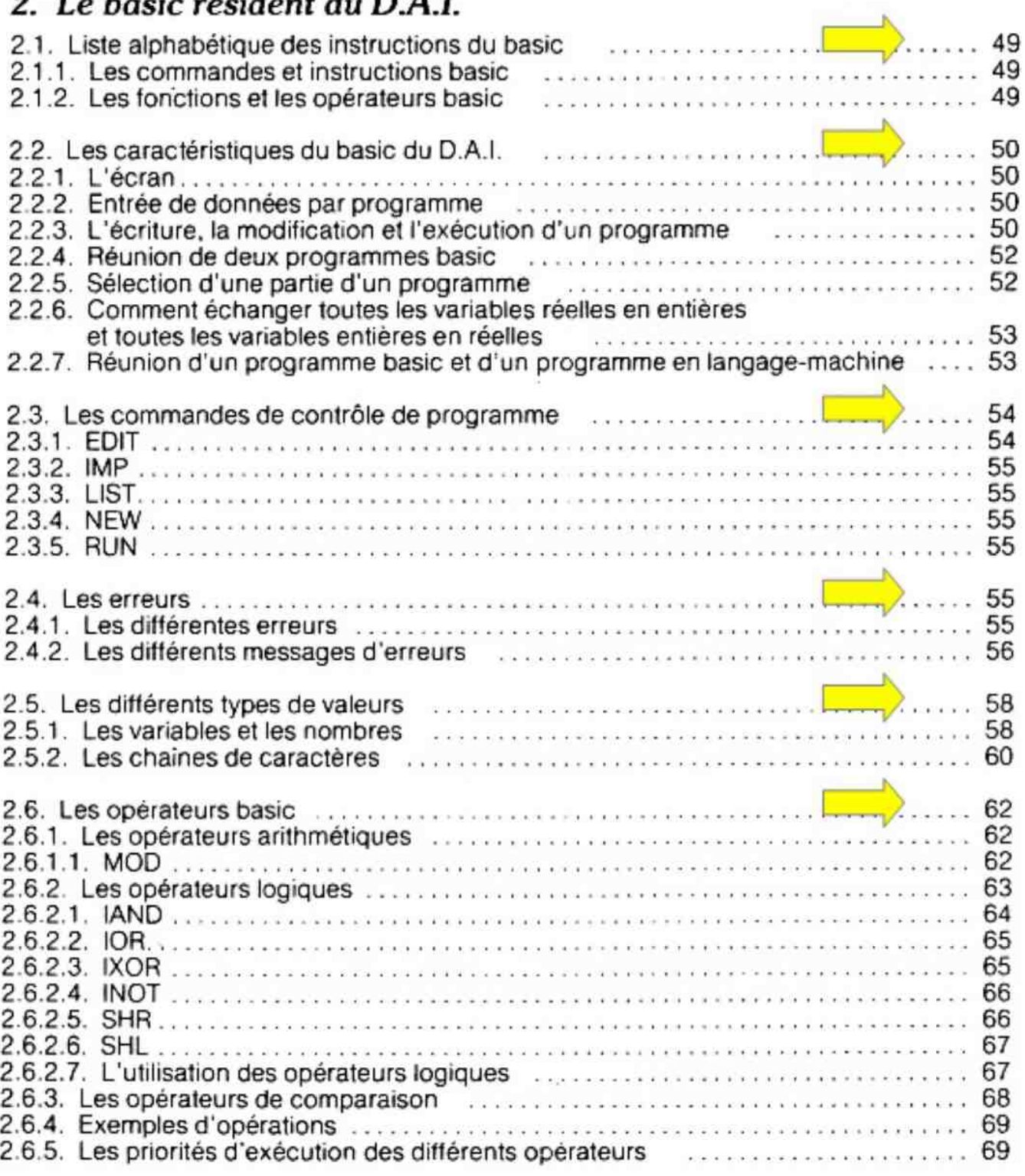

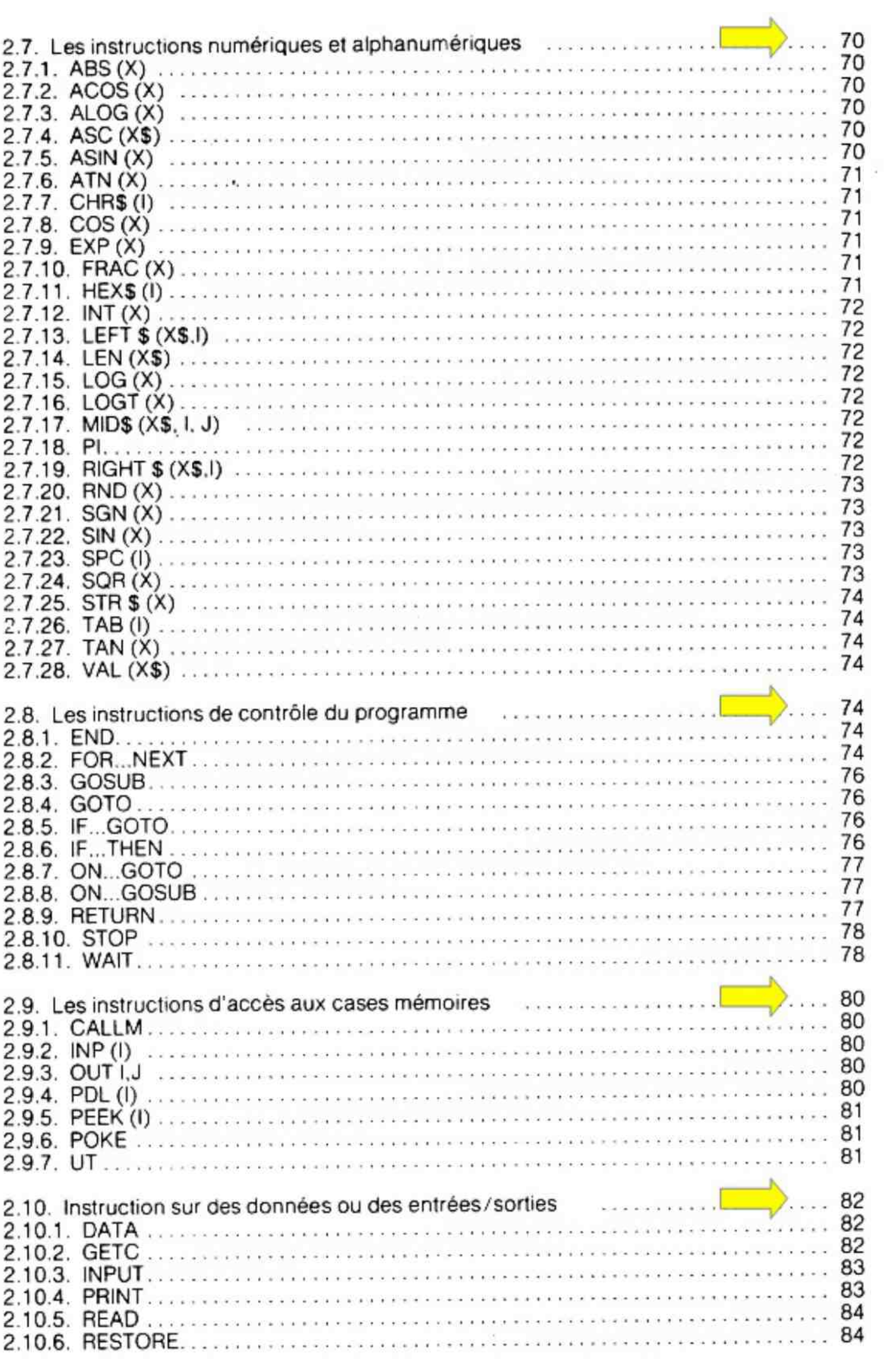

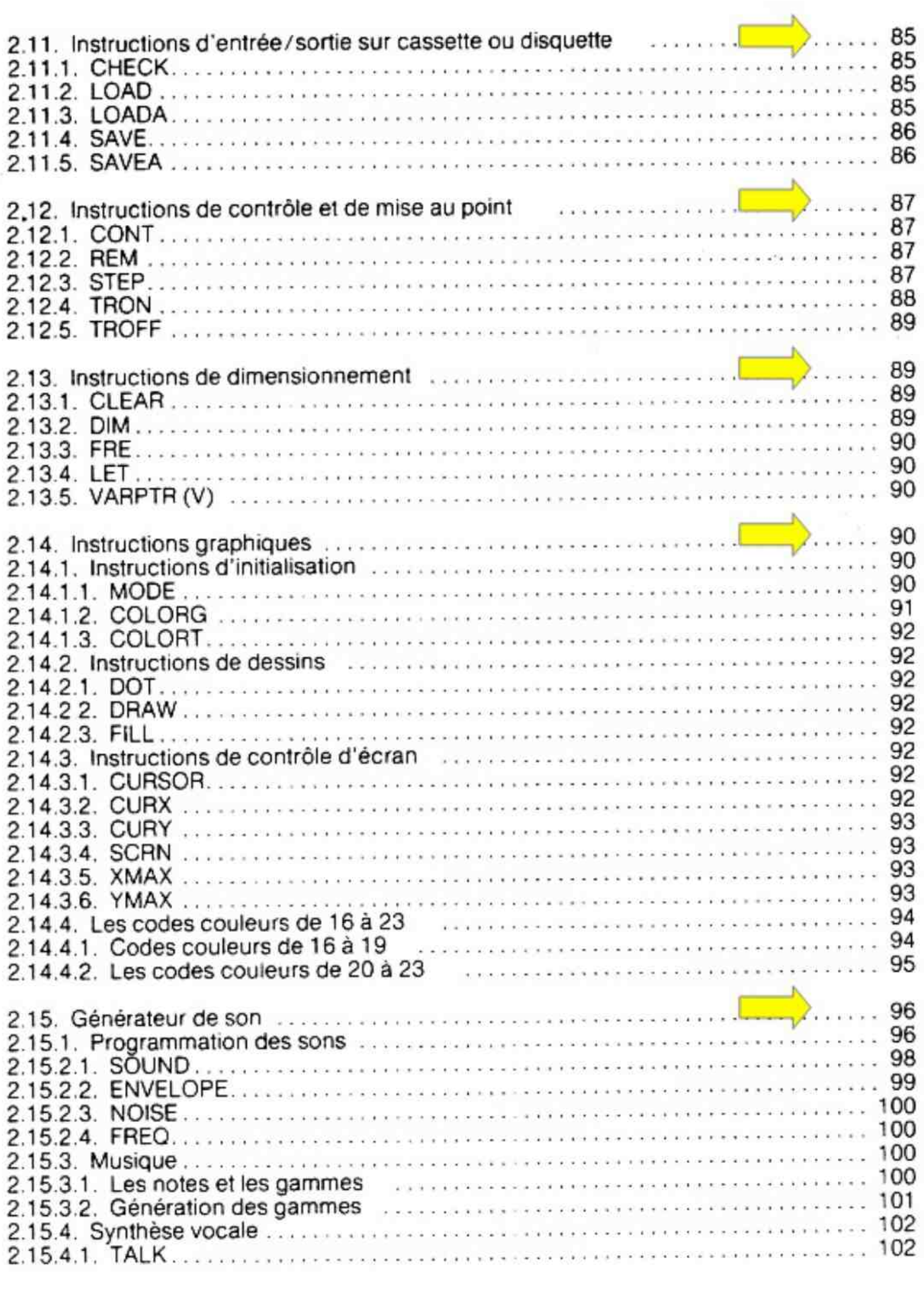

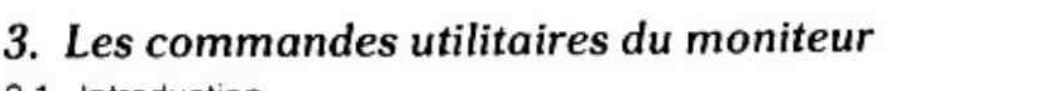

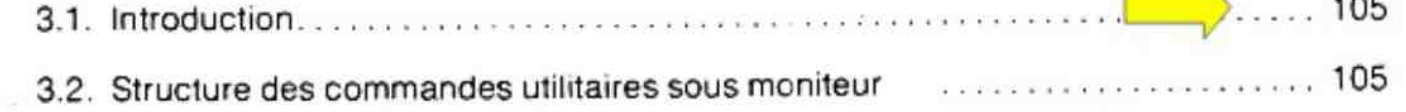

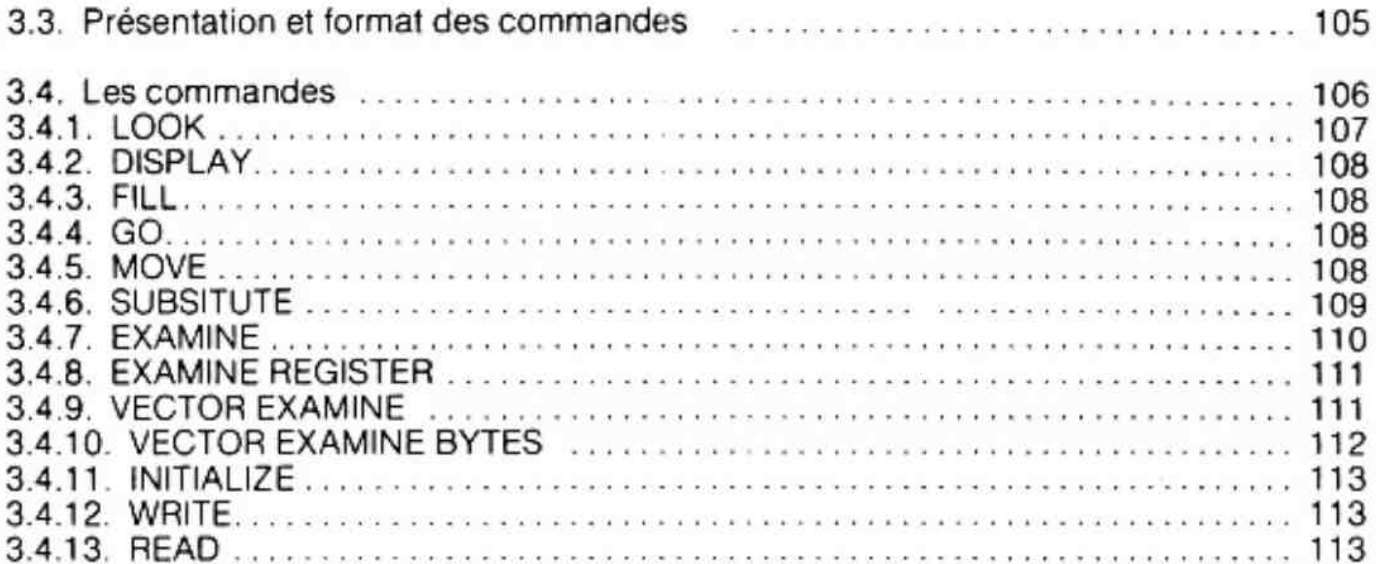

### 4. Le micro-ordinateur

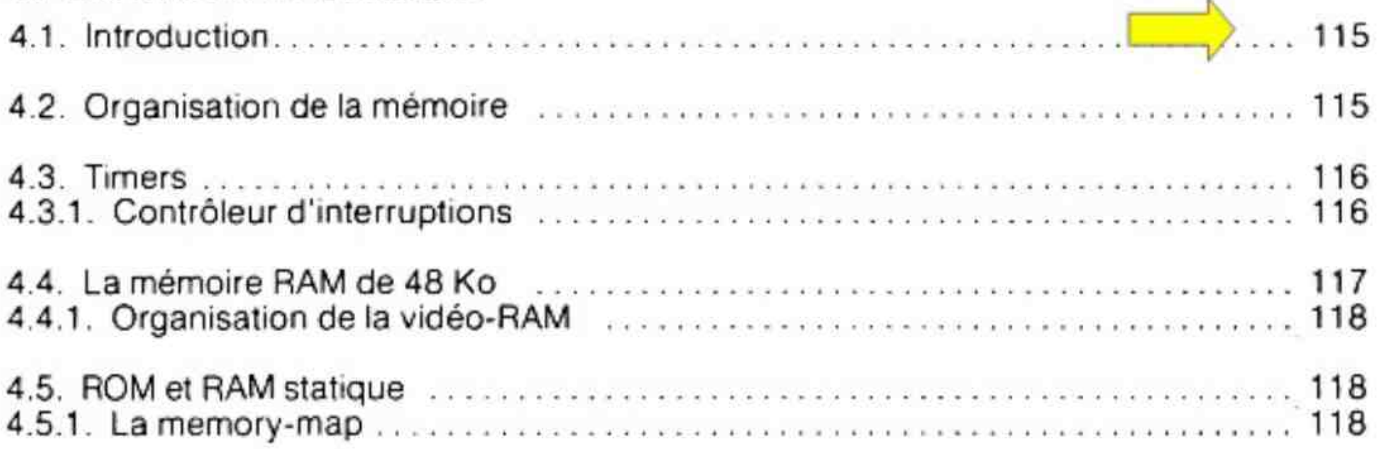

### 5. Le graphisme programmable

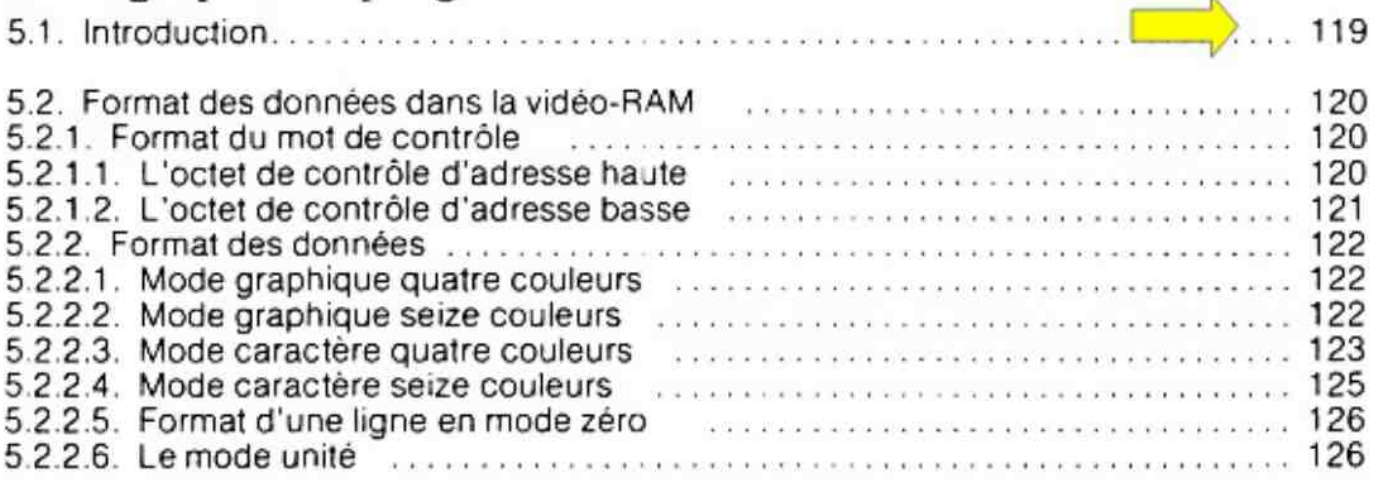

### 6. Le générateur de son programmable

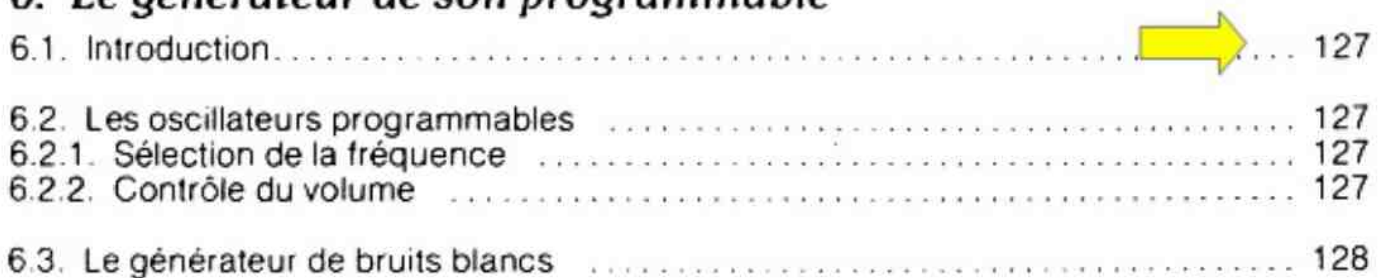

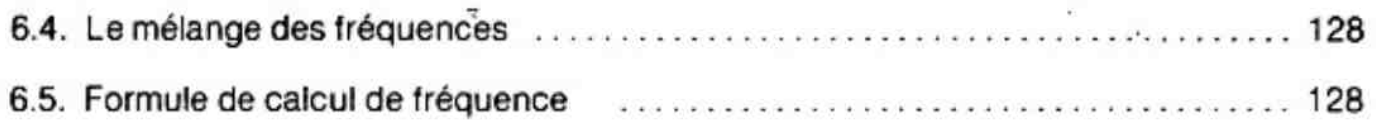

### 7. Les entrées/sorties

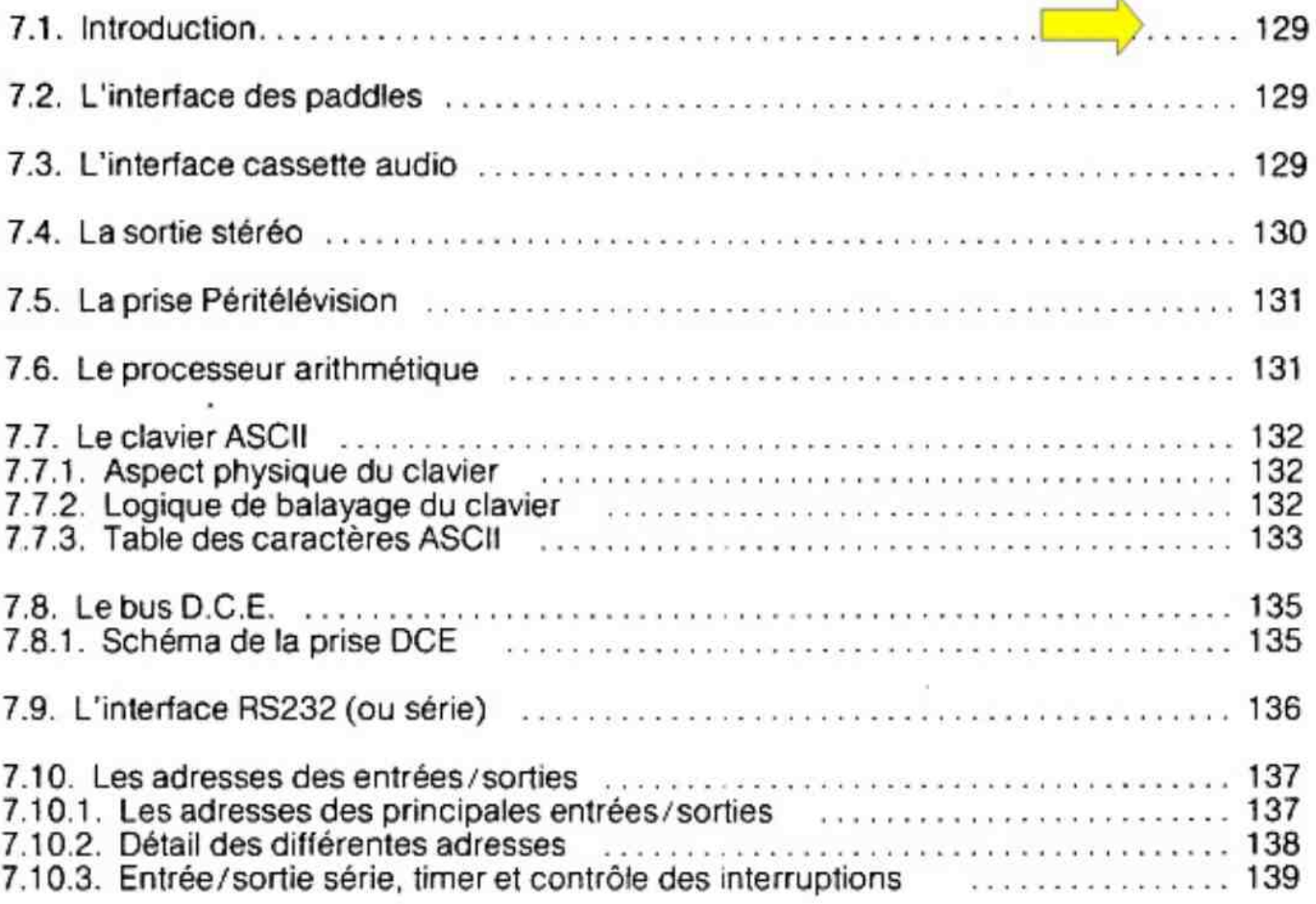

## 8. Les facilités du système D.A.I.

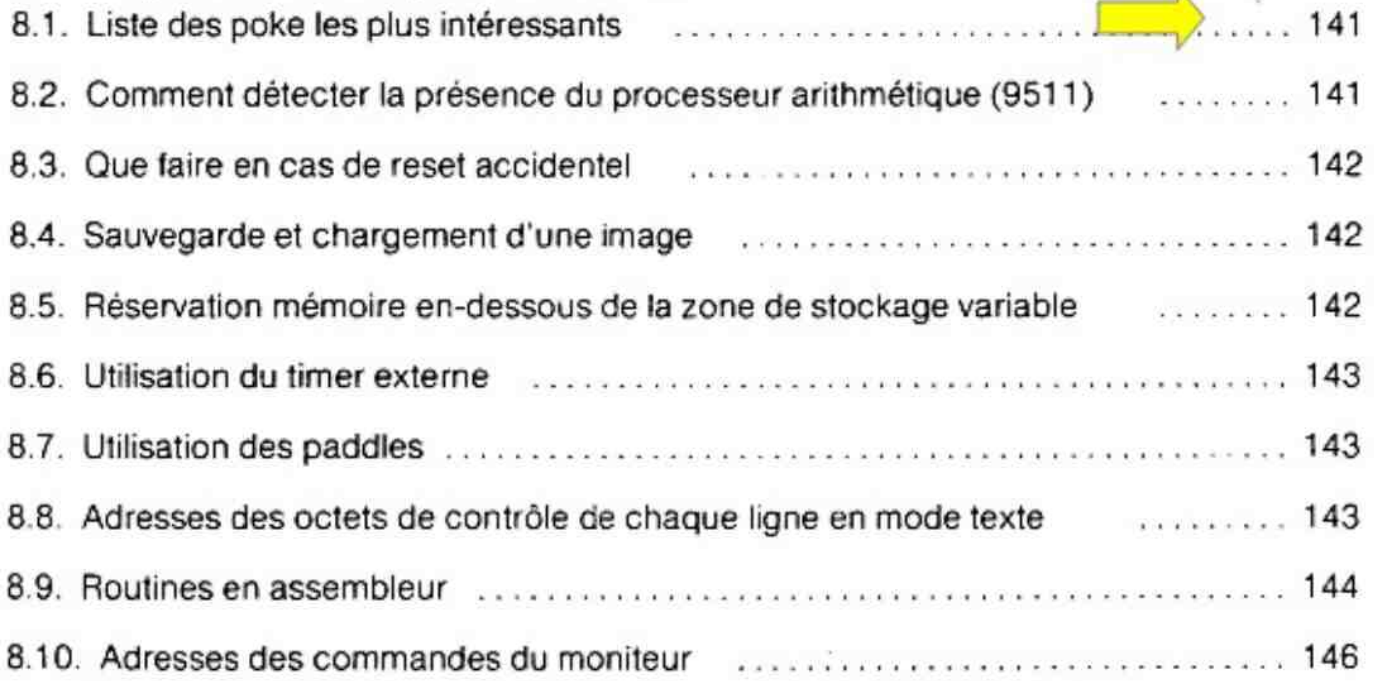

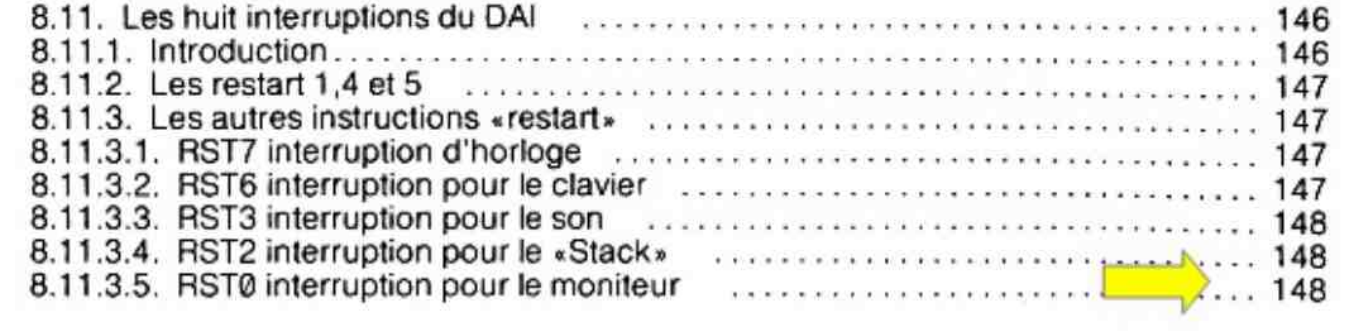

œ

 $\mathcal{L}^{\mathcal{L}}$  ,  $\mathcal{L}^{\mathcal{L}}$ 

 $\sim$  $\frac{d}{2}$ 

v.

 $\sim 10^{-11}$ 

 $\langle \bullet \rangle$ 

# 1. Description générale

Le micro-ordinateur D.A.l. a été conçu pour offrir le maximum de possibilités pour un coût accessible au grand public. Ce projet a été réalisé de telle façon que l'utilisateur puisse charger un programme à partir d'un minicassette ou d'un floppy-disque. Le résultat de I'exécution d'un programme est visualisé sur une télévision couleur via la prise péritel. Le générateur de son utilise le haut-parleur du téléviseur mais peut aussi être branché en stéréo sur un amplificateur de chaine HI-F! (entrée : AUX).

Les possibilités du DAI sont réparties en quatre chapitres : la partie micro-ordinateur, le graphisme programmable, le générateur de son et les entrées/sorties. La figure n° 1 montre le bloc-synoptique de la logique du micro-ordinateur DAI. (Pour ne pas trop rentrer dans les détails, nous considèrerons que la gestion logique du système existe déjà dans la machine).

Le programme résidant en ROM est composé de six modules ; l'interpréteur BASICla partie calcul arithmétique, le contrôleur d'écran, la scrutation du clavier, le moniteur et le programme principal qui coordonne les différents modules entre eux.

L'interpréteur basic comporte bien plus de possibilités et de caractéristiques que la plupart des micro-ordinateurs actuels ; il offre, par exemple,

- des instructions spéciales pour contrôler I'écran et le générateur de son,
- l'interactivité avec des programmes écrits en langage machine, ou bien encore

— l'édition du programme BASIC source, en mode insertion permanente, avec gestion du déplacement du curseur. Un des principaux objectifs était de disposer d'un basic puissant et rapide. Lorsque l'utilisateur rentre une ligne de programme, le système commence à l'interpréter dès que la touche **RETURN** a été appuyée (ce qui permet d'avoir une détection immédiate des erreurs de syntaxe), puis stocke en mémoire des codes permettant une interprétation rapide lors de l'exécution.

Le module «calcul arithmétique» est divisé en deux parties ; les calculs sur les nombres entiers et les calculs sur les nombres réels (à virgule flottante). Les calculs autorisent toutes les fonctions mathématiques courantes comme sinus, cosinus, tag. log. La résolution pour les nombres entiers est de neuf chiffres significatifs et de six chiffres pour les nombres réels ; ceux-ci sont compris entre  $\pm$  10<sup>-1</sup> et  $\pm$  10<sup>-8</sup>. Lorsque le circuit processeur arithmétique (9511) est placé sur son support, les routines de calcul l'utilisent automatiquement et deviennent plus rapides.

Le module contrôleur d'écran s'occupe de l'arrangement des données en vidéo-RAM pour permettre une image correcte dans tous les modes. Il se charge aussi des changements de couleurs, des possibilités graphiques (DOT, DRAW, FILL) relatives a I'écran.

Le clavier du micro-ordinateur DAI est du type matriciel  $(8 \times 7)$  composé de 56 touches. La scrutation du clavier intervient à intervalles réguliers et détecte si une touche est appuyée. Le clavier a été conçu de telle façon qu'il est possible de changer sa configuration et son codage.

Le moniteur langage machine permet, par I'intermédiaire du clavier, d'appeler des sousprogrammes «utilitaires» gérant l'écriture, la visualisation et la mise au point de programmes en langage machine. L'interactivité entre le basic et les programmes machines est totale. Un nombre illimité de programmes-machine peut être appelé par un programme BASIC.

Le programme principal coordonne tous ces différents modules entre eux et contrôle les accès mémoires. Ceci permet, avec un microprocesseur 8080, de travailler sur 72 K octets alors que le bus d'adresse ne comporte que 16 bits (soit 64 K octets adressables).

### 1.1 Sommaire des caractéristiques

#### 1.1.1. Le micro-ordinateur

- microprocesseur 8080A à 2 MHz
- 48 K octets de mémoire RAM (dynamique)
- 24 K octets de ROM
- entrées/sorties banalisées
- possibilité d'un processeur arithmétique (9511)
- circuit générateur de nombres aléatoires
- logique de détection de débordement de la pile.

#### 1.1.2. Les entrées/sorties

- un clavier de 56 touches
- une prise péritel pour l'utilisation d'un téléviseur comme unité de visualisation
- deux interfaces pour minicassettes avec contrôle des moteurs
- sortie-du son stéréophonique sur prise Hi-Fi

— entrée droite et gauche pour 2 paddles de jeu (6 contrôles) : ces deux entrées sont des convertisseurs analogiques/digitaux de 8 bits chacun

- bus d'interface (DCE BUS) pour :
	- floppy disques
	- imprimante parallèle
	- cartes industrielles de chez DAI
		- adaptateur IEEE. BUS
		- programmateur d'EPROM
		- entrées/sorties analogiques
		- = etc…

— RS 232 standard : baud Rate programmable pour imprimante série, modem, table traçante, etc. et tous les périphériques susceptibles de fonctionner avec cette interface.

#### 1.1.3. La Vidéo

- 60 caractères par 24 lignes en mode alphanumérique (0)
- 16 couleurs
- 3 résolutions graphiques
	- $72 \times 65$  soit 4 680 points adressables
	- $160 \times 130$  soit 20 800 points adressables
	- $336 \times 256$  soit 86 016 points adressables
	- \* plus des modes intermédiaires permettant de combiner graphiques et caractères.

#### 1.1.4. Le son

- 3 générateurs de fréquence programmables
- 1 générateur de bruit programmable
- sélection par programme de |'amplitude et de la fréquence
	- fréquence aléatoire
	- génération d'enveloppe,
	- synthése vocale

#### 1.1.5. Programmes résidents

- BASIC interprété (semi-compilateur)
- les algorythmes de calculs scientifiques
- détection automatique du processeur arithmétique
- $-$  commande de dessin  $-$  point  $-$  droite  $-$  rectangle en fonction de coordonnées
- commande de son
	- spécification de l'enveloppe volume
	- spécification de la fréquence
	- -— spécification du volume
- spécification de l'utilisation du tremolo
- Spécification de l'utilisation du glissando
- le moniteur-langage machine.

### 1.1.6. programmes compatibles

— DAl Assembleur

 $\alpha$ 

- programmes machines en 8080A
- programmes pour MDS/Intellec
- programme compilateur fortran.

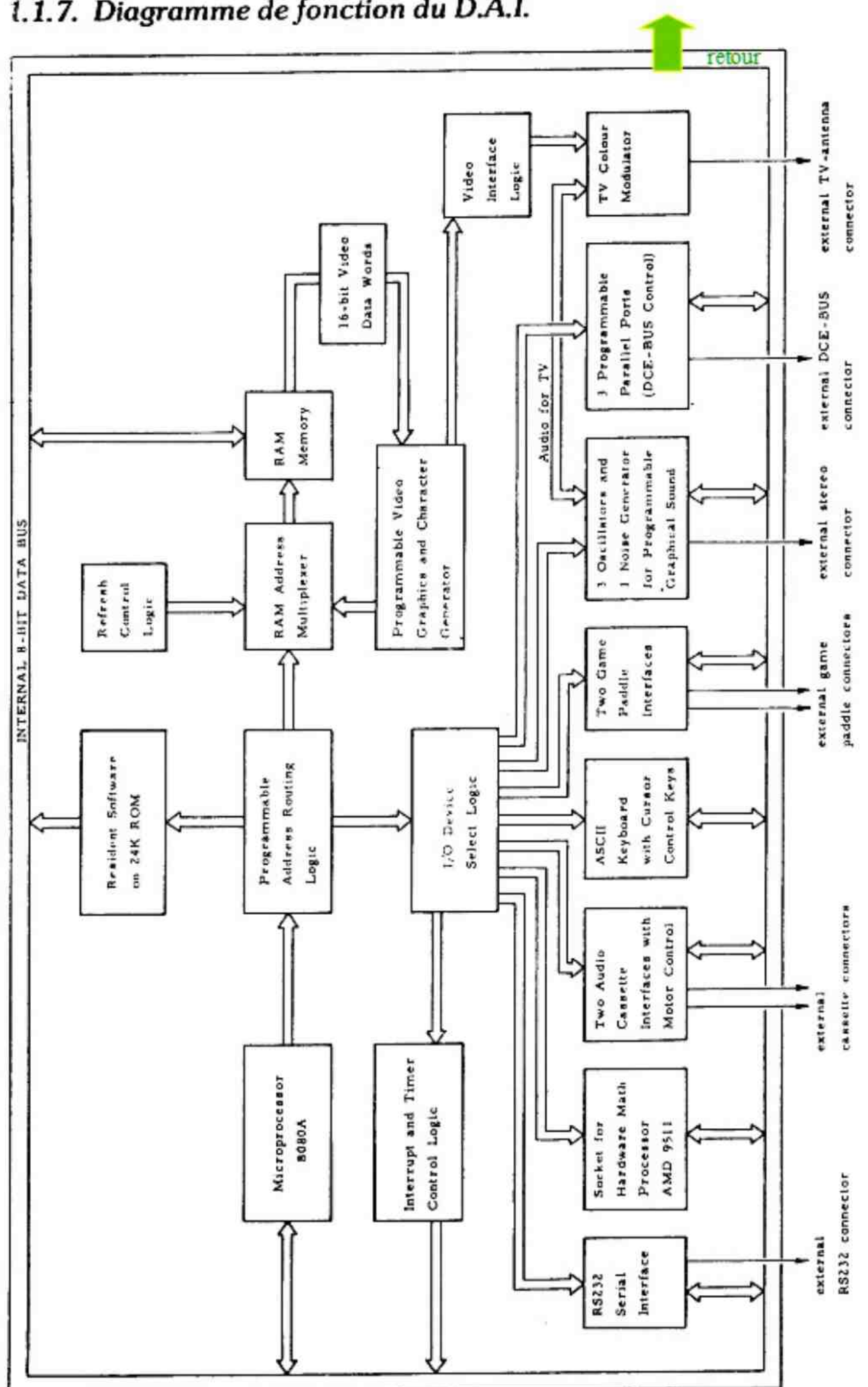

# 2. Le BASIC résident du D.A.I.

### 2.1. Liste alphabétique des instructions du BASIC

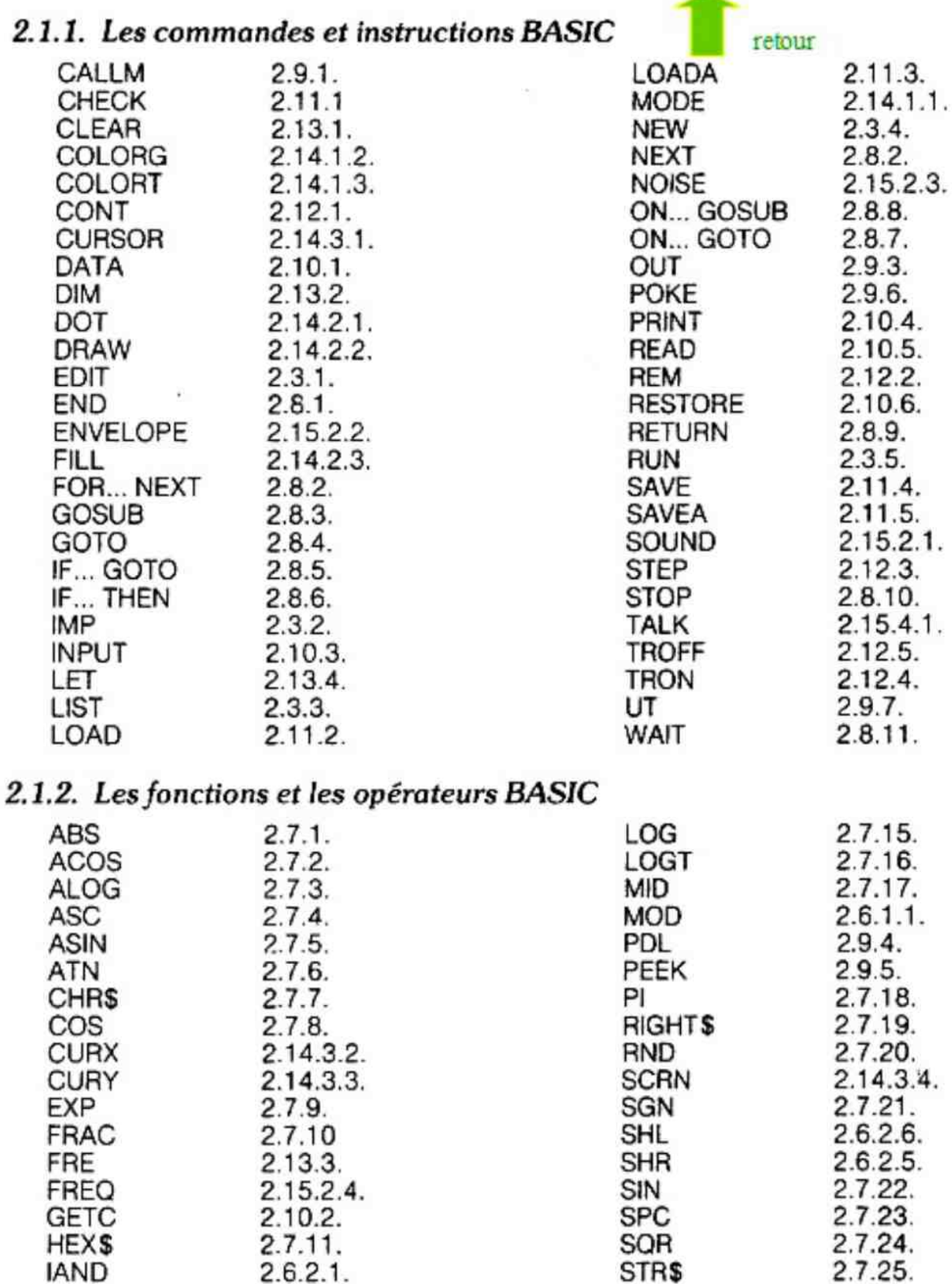

IOR

**INP** 

INT **IXOR** 

LEFT\$

LEN

**INOT** 

 $2.6.2.2.$ 

 $2.6.2.4.$ 

 $2.9.2.$ 

 $2.7.12$ 

 $2.6.2.3.$ 

 $2.7.13.$ 

2.7.14

 $\overline{a}$ 

2.7.26.

 $2.7.27.$ 

2.7.28.

2.13.5.

2.14.3.5.

2.14.3.6.

TAB

TAN

VAL

**VARPTR** 

XMAX

YMAX

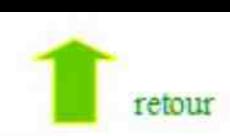

### 2.2. Les caractéristiques du BASIC du DAI

#### 2.2.1. L'écran

Lorsque le micro-ordinateur D.A.I. affiche le message «BASIC V1.1» suivi de l'étoile. l'écran est défini en mode @ c'est-à-dire avec 24 lignes de 60 caractères alphanumériques chacune.

e Vous pouvez, à tout moment, redéfinir l'écran en mode @ en tapant la commande «MODE 0».

La position du prochain caractère est visualisée par un curseur représenté par un trait clignotant.

Chaque ligne de l'écran peut contenir 60 caractères mais si un caractère dépasse la 60\* position, la ligne de programme est augmentée d'une ligne supplémentaire pour continuer. Une ligne peut avoir jusqu'à 3 lignes supplémentaires.

Ces lignes sont facilement identifiables par la lettre C (comme Continu) sur la colonne 0. Le premier caractère supplémentaire est inscrit 7 «espaces» plus loin (soit sur la colonne 7).

Le curseur se déplace vers la gauche lorsqu'un caractère est entré et vers la droite pour le caractère **DELCHAR** (code hexa 8, # 8) provoquant l'effacement du dernier caractère. La touche RETURN (code #C) termine une ligne et repositionne le curseur à la ligne suivante derrière une étoile. La touche **BREAK** (code #D) permet de ne pas valider les caractères tapés et repositionne le curseur comme pour : **RETURN**. En appuyant sur **BREAK** on obtient un «!». Le caractère «TAB» (code #9) n'a pas de fonction mais peut-être utilisé par programme.

Lorsque la 3\* ligne supplémentaire est remplie, l'écran ignore tous les caractères rentrés, en appuyant sur **ESREAN** on obtient un «!». Le caractère « i AB» (code #9) n à pas<br>de fonction mais peut-être utilisé par programme.<br>Lorsque la 3<sup>e</sup> ligne supplémentaire est remplie, l'écran ignore tous les caractères rent de fonction mais peut-etre utilise par programme.<br>Lorsque la 3<sup>\*</sup> ligne supplémentaire est remplie, l'écran ignore tous les caractères rentrés,<br>excepté **ELLUEM . DELOLAE . BREAK** . Le BASIC accepte toutes les commandes<br>(ou un message d'erreur.

Les caractères effacés par **DELCHAR** sont ignorés.

Les couleurs des caractéres sont initialisées à la mise sous tension. Elles peuvent être changées par la commande «COLORT».

#### 2.2.2. Entrée de données par programme

Lorsque le système attend des caractères, il affiche normalement une étoile «\*», mais pendant l'exécution de l'instruction «INPUT» le caractère affiché est un point d'interrogation «?». L'utilisateur peut alors rentrer les caractères qu'il désire.

Pour effacer le dernier caractère tapé, utilisez la touche «DEL CHAR», Si les caractères rentrés dépassent le bout de la ligne, une ligne supplémentaire sera créée. 3 lignes supplémentaires peuvent utilisées. Ceci donne une longueur totale de 59 + 53 + 53  $+ 53 = 218$  caractères.

La touche **EREAK** provoque l'affichage d'un «!» et la ligne est ignorée ; cependant, pendant l'exécution de l'instruction «INPUT», la touche **EREAK** provoque l'arrêt du programme.

#### 2.2.3. L'écriture, la modification et l'exécution d'un programme

Lorsque le D.A.L est prét à recevoir une commande, ou l'écriture d'une ligne de programme, le système affiche une étoile. L'utilisateur peut alors taper une ligne d'une ou plusieurs commandes BASIC séparées par «:» et terminées par **manuelle**. Les ou plusieurs commandes BASIC séparées par «: » et terminées par **ELETURN**. Les commandes seront décodées et, si elles sont justes, exécutées immédiatement. Si les commandes sont précédées par un nombre, la ligne est décodée et stockée dans la mémoire — programme suivant son numéro. Si une ligne avait déjà été enregistrée sous ce numéro, l'ancienne ligne serait détruite par la nouvelle.

Les commandes BASIC précédées par un numéro sont appelées «lignes de programme».

Les commandes BASIC pouvant être écrites dans une ligne de programme sont appelées des instructions, Par exemple, RUN est une commande mais PRINT est une instruction.

Si la syntaxe de la ligne est incorrecte, un message d'erreur apparaît.

S'il s'agissait d'une commande BASIC (sans numéro) la ligne est perdue.

S'il s'agissait d'une ligne de programme, trois étoiles « \*\* » sont insérées entre le numéro de ligne et la première instruction puis les 121 premiers caractères de la ligne sont stockés en mémoire (codification identique à I'instruction REM).

L'exécution de cette ligne erronée provoquera l'affichage du message d'erreur suivant :

«ERROR LINE RUN IN LINE X»

ou X est le numéro de la ligne concernée. Un point d'interrogation est inséré dans la ligne derrière l'erreur détectée.

La commande «HUN» permet d'exécuter à partir de la première ligne un programme stocké en mémoire. La commande «RUN 10@» permet d'exécuter un programme à partir de la ligne 100.

Un programme sera exécuté jusqu'à ce qu'une erreur, ou une des instructions suivantes, soient trouvées :

- 1- Après l'exécution de l'instruction «END», le programme affiche le message «END PROGRAM» et rend le contrôle au système qui affiche l'étoile. Le programme ne peut être exécuté que par la commande «RUN »
- 2- Après l'exécution de l'instruction «STOP», le programme affiche le message «STOPPED IN LINE X», où X est ie numéro de ligne contenant l'instruction STOP et rend le contrôle au système (étoile). On dit alors que le programme est suspendu
- 3- Si l'enfoncement de la touche BREAK est détecté, une des deux solutions suivantes peut se présenter :

a- le message «BREAK IN LINE X» apparaitra, immédiatement suivi de l'étoile. Le programme est alors suspendu

b- après une pause, le système répond «\*\*\* BREAK». Le programme ne peut être réexécuté que par la commande «RUN » (ce cas est rare).

Lorsqu'un programme est suspendu, il peut être relancé par la commande «CONT». Le programme, alors, continue à partir de la séquence où il s'était arrêté.

Toutetois, les variables changées par l'utilisateur pendant la suspension du programme ne sont pas réinitialisées.

Le fait d'exécuter un autre programme ou d'utiliser les commandes SAVE, LOAD, EDIT, CLEAR ou NEW ne permet plus de relancer le programme suspendu. Si l'utilisateur tape quand même la commande CONT, le message «CAN'T CONT» apparaîtra sur l'écran.

Les commandes RUN, SAVE, LOAD, EDIT, CLEAR et NEW réinitialisent toutes les variables numériques à zéro et toutes les chaines alphanumériques (\$) à @ caractère.

La commande «NEW» sert à détruire le programme stocké en mémoire. Après cela, i n'y a plus aucune ligne de programme dans le système et la zone mémoire définissant les variables est remise à zéro.

Lorsqu'un programme est suspendu, la commande STEP peut être utilisée pour continuer le programme en PAS A PAS (ligne par ligne). Chaque ligne est affichée sur I'écran et le système attend un SPACE (espace) sur le clavier pour l'exécuter et passer à la ligne suivante.

A la mise sous tension, les variables numériques du DAI sont définies comme des nombres réels (virgule flottante), aussi, les noms des variables entières devront être suivis du caractère «% » pour ne pas confondre entiers et réels.

 $\rightarrow$  1.2

 $A% = 1.2$ Exemple:  $A = 1.2$  PRINT A% PRINT A PRINT A  $\rightarrow$  1

## æ

J.

Remarque : les chiffres sont représentés sous la forme américaine c'est-à-dire avec un point à la place d'une virgule.

#### 2.2.4. Réunion de 2 programmes BASIC

Exemple: … LOAD : chargement du premier programme CLEAR FRE : affichage -> «NUMBER OUT OF RANGE»  $EDIT + BREAK + BREAK$ LOAD : chargement du deuxième programme POKE # 135,2

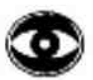

Remarque : les deux programmes doivent avoir des numéros de ligne différents.

Exemple :

 $\approx$  30 PRINTAS

LIST LIST LIST 10 CLEAR 1000 15 B\$ = «MESSIEURS » 10 CLEAR 1000 30 PRINT A\$ 40 PRINT A\$ + BS 20 A\$ = «BONJOUR» 40 END 50 END 25 PRINTBS

1<sup>er</sup> programme 2<sup>e</sup> programme programme résultant

- 20 A\$ = «BONJOUR» 25 PRINT B\$ 15 B\$ = «MESSIEURS»
	-
	-
	- 40 PRINTAS+BS
	- 50 END

#### 2.2.5. Séléction d'une partie d'un programme

Vous voulez seulement garder la partie du programme contenue entre la ligne 100 et 300 inclus.

N.B. : Nous considérons que votre programme est déjà en mémoire

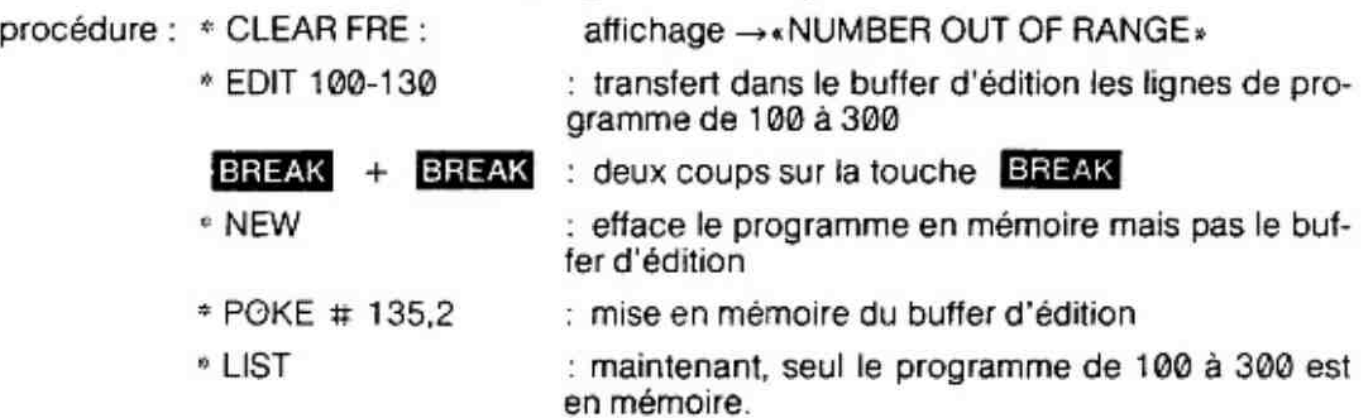

#### 2.2.6. Comment échanger toutes les variables réelles en entières et toutes les variables entières en réelles.

\*IMPFPT \*LIST 10 FORA=0.0T0 10.0 STEP 1.5 20 PRINT A;« ,»; dans ce programme la dans ce programme la dans ce programme la<br>30 NEXT \*RUN 0.0, 1.5, 3.0, 4.5, 6.0, 7.5, 9.0, \*EDIT puis deux **BREAK** 

\*IMP INT \*POKE#135,2 \*RUN 0,1,2,3,4,5,6, 7,8,9,10, maintenant la variable \*LIST A est ENTIERE 10 FORA=8.0TO10.0STEP 1.5 20 PRINT A« ,»; 30 NEXT

variable A est REELLE

#### 2.2.7. Réunion d'un programme basic et d'un programme en langage-machine

Préparez le MLP/R (Machine Language Programs/Routines) et sauvez-le sur une cassette après le programme basic que vous avez I'intention d'utiliser avec cette MLP/R.

exemple : Sauvez d'abord votre programme BASIC sur cassetté puis tapez un programme vous permettant de sauver sur cassette le MLP/R

LIST

- 10 CLEAR 2000
- 20 DIM A(20.0,20.0)
- 30 FORI%=0T09
- 40 READ B%: POKE (#2F1 + 1%),B%:NEXT
- 50 SAVEA A «TEST»: STOP
- 60 DATA #F5, #3E, #FF, #32, #50, #BE, #F1, C9,0,0

Le programme en langage-machine est sous la forme de DATA

N.B. le nombre d'octets réversé en mémoire pour une dimension maximum  $\rightarrow$  est de (256  $\times$  4) 1024 octets. Dans notre exemple, le nombre d'octets réservé pour la variable A est de 21  $\times$  21  $\times$  4 soit 1764 octets.

Le programme BASIC que vous avez l'intention d'utiliser avec le MPL/R doit contenir la séquence suivante :

— Un CLEAR et un DIM avec le méme nom de variable et le même dimensionnement que dans le MPL/R.

— Un LOADA avec le méme nom de fichier que dans le MLP/R (ici « TEST»)

Exemple de programme BASIC que vous pouviez mettre sur la cassette avant ie MPL/R.

LIST

- 10 CLEAR 2000:DIM A(20.0,20.0)
- 20 LOADA A «TEST»
- 30 CALLM #2F1
- 40 STOP

Ce programme chargera le MLP/R (instruction LOADA) puis exécutera le MLP/R (instruction CALLM-ligne 30).

Vous pouvez maintenant taper RUN 30 à chaque fois que vous désirez exécuter le MIEP/R. Pour information, le MLP/R de I'exemple positionne l'octet de l'adresse BE50 à FF. (Hexa).

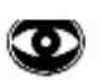

Important : lorsque le MLP/R est chargé par l'instruction LOADA, le fait d'exécuter une instruction «CLEAR», «DIM» (avec le même nom de variable que celui utilisé pour le MLP/R) ou «LOADA» (avec la même variable mais un nom de fichier différent) détruit le MLP/R. L'utilisation du mode «E-DIT» effacera aussi le MLP/R préalablement chargé.

Lorsque vous avez oublié l'adresse de début du MLP/R, vous pouvez la retrouver par la commande :

PRINT HEXS (VARPTR (A(0,0)))

Cette adresse est souvent #2F0 pour la première variable à une seule dimension et # 2F1 pour la première variable à deux dimensions (ceci est vrai lorsque les disquettes ne sont pas utilisées. Le DOS modifie les en-têtes).

### 2.3. Les commandes de contrôle de programme

#### 2.3.1.  $EDIT$   $rel_{\text{cut}}$

Exemples de différents formats

- ) EDIT: transtert entièrement le programme BASIC dans le buffer d'édition pour d'éventuelles visualisations ou modifications
- Il) EDIT 100 : transfert la ligne 100 dans le buffer d'édition
- ) EDIT 100 : transfert le programme BASIC de la ligne 100 jusqu'à la derniére ligne dans le buffer d'édition
- IV) EDIT 100 130 : transfert le programme BASIC de la ligne 100 jusqu'à la ligne 130 dans le buffer d'édition.
- V) EDIT 130 : transfert le programme BASIC de la première ligne jusqu'à la ligne 130 dans le buffer d'édition.

Le mode «EDIT» facilite I'écriture et les modifications d'un programme BASIC. Les 24 premiéres lignes du programme sont visualisées sur l'écran, le curseur étant placé sur le premier caractère de la première ligne.

Le curseur, en mode EDIT, peut facilement être déplacé sur l'écran par l'intermédiaire des touches **KF. EX. .** . Si vous essayez de sortir le curseur de l'écran, la partie du programme visualisée sur l'écran se déplacera pour garder le curseur toujours visible.

La partie visualisée du programme s'appelle une «fenêtre».

Vous pouvez déplacer cette fenétre tout le long du programme à l'aide des commandes curseur + la touche SHISTS, le curseur restant à la même place dans le programme (sauf dans le cas où le curseur sort de l'écran).

La touche **DELCHAR** supprime le caractère pointé par le curseur.

N'importe quel autre caractère tapé est inséré avant la position du curseur, si celui-ci est à GAUCHE d'un RETURN (représenté par J) ou du caractère semi-graphique  $\alpha$   $\alpha$ .

Aucun caractère n'a d'effet à DROITE d'un **BEIUEN** ou de ce caractère semi-graphique, l'éditeur vous permet de travailler avec 255 caractères par ligne mais lors de l'interprétation, chaque ligne devra pouvoir être codée sans excéder 128 caractères par ligne stockée.

La touche **BREAK** permet de sortir du mode EDIT. Si elle est suivie par un second **BREAK**, la totalité des modifications est ignorée.

Si elle est suivie par un SPACE , les modifications effectuées sous éditeur sont prises en compte.

Si nécessaire, un message d'erreur apparait, suivi de l'étoile \* signifiant l'attente d'une commande.

La commande EDIT est aussi utilisée pour assembler deux programmes différents ; la commande POKE # 135,2 provoque la réunion du programme BASIC avec le programme existant dans le buffer d'édition.

exemple de procédure

- \* CLEAR FRE
- \* EDIT
- modification(s) (ex. : la ligne 20 devient la ligne 200)

#### $-BREAK + BREAK$

- $\bullet$  POKE  $\#$  135.2
- e la ligne 20 n'a pas été effacée et la ligne 200 a quand même été créée.

Sans cette procédure, la ligne 20 était effacée.

#### 2.3.2. IMP

Se reporter aux exemples du paragraphe 2.5.1

#### 2.3.3. LIST

- l) LIST visualise entièrement le programme BASIC contenu en mémoire. L'enfoncement de n'importe quelle touche arrête le défilement des instructions. Seul SPAGE redémarre l'affichage.
- ) LIST 100 visualise uniquement la ligne 100
- IH) LIST 100 visualise le programme BASIC de la ligne 100 jusqu'à la fin
- IV) LIST 100-130 visualise le programme BASIC ce la ligne 100 à la ligne 130
- V) LIST 130 visualise le début du programme BASIC jusqu''à la ligne 130.

#### 2.3.4. NEW

Efface de la mémoire le programme BASIC et réinitialise les variables numériques à Q et toutes les chaînes de caractères ne contiennent aucun élément. La longueur de la zone réservée par l'instruction «CLEAR» n'est pas réinitialisée à zéro.

#### 2.3.5. RUN

- 1) RUN commence l'exécution à la première ligne du programme BASIC contenu en mémoire
- 1» RUN 100 commence I'exécution du programme BASIC à partir de la ligne 100. Si la ligne 100 n'existe pas, un message d'erreur apparaît. Notez que RUN 100 ne réinitialise pas les variables.

### 2.4. Les erreurs

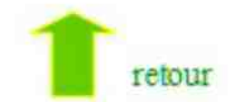

#### 2.4.1. Les différentes erreurs

Lorsqu'une erreur est rencontrée lors de l'interprétation d'une ligne, un message est affiché. Dans certains cas, d'autres informations seront données.

- ly Sic'est une erreur de commande BASIC (donc sans numéro de ligne) aucune autre information n'est donnée ex. : la commande erronée RIUN provoque l'affichage du message SYNTAX ERROR.
- II) Si l'erreur se trouve dans une ligne de programme (donc avec un numéro de ligne), trois étoiles sont insérées entre le numéro de ligne et la première

instruction, et un point d'interrogation indique la première erreur trouvée (cette ligne n'est pas perdue). .

) Si l'erreur se trouve dans une ligne de programme en cours d'exécution, un message d'erreur apparaît suivi de «IN LINE» (à la ligne) puis du numéro de la ligne considérée. Remarque : ce sont des erreurs imputables au programme.

Exemple :

 $*10A = 0$  $*20B = C/A$ \*RUN DIVISION BY ZERO IN LINE 20.

#### 2.4.2. Les différents messages d'erreur

- e CAN'TCONT (l'exécution du programme ne peut pas être reprise).
	- Le Programme ne peut pas continuer car il n'a pas été interrompu parun BREAK niun «STOP».

exemple :

÷. "NEW "CONT CAN'T CONT

e COLOR NOT AVAILABLE (couleur non disponible).

La couleur demandée n'a pas été définie dans l'instruction «COLORG» (seulement pour les modes graphiques pairs et différents de zéro)

e COMMAND INVALID (commande non valable).

Cette commande ne peut pas être utilisée dans un programme BASIC

exemple :

- $\frac{1}{2}$ 10 RUN \*10 «+\*=RUN? COMMAND INVALID
- e DIVISION BY ZERO (division par zéro). Un nombre est divisé par zéro.
- e ERROR LINE RUN (ligne erronée non corrigée).

Apparait lorsqu'une ligne de programme non corrigée est exécutée.

exemple :

10 A%27 10 \*\*\* A%727 SYNTAX ERROR \*RUN ERROR LINE RUN IN LINE 10 \*

« INVALID NUMBER (nombre non valabie).

Le paramètre donné pour une expression numérique n'est pas un nombre.

exemple :

 $*10$  A\$ = «BON»  $*20 B = VAL(AS)$ " RUN INVALID NUMBER IN LINE 20 A\$ aurait dû être une chaine de caractères numériques.

« LINE NUMBER OUT OF RANGE (numéro de ligne hors format)

Les numéros de ligne doivent être compris entre 1 et 65 535.

e LINE TOO COMPLEX (ligne trop compliquée)

La ligne est trop compliquée pour étre codée sur 128 oclets de mémoire.

• LOADING ERROR 0, 1, 2, ou 3 (erreur de lecture cassette).

Le fichier n'a pu être lu.

- 0 trouve une erreur de «cheksum » sur le nom du programme
- 1 mémoire insuffisante

2 trouve une erreur de «checksum» sur le programme

3 trouve une coupure dans la lecture de la cassette (due à la bande ou à l'arrêt du minicassette).

e NEXT WITHOUT FOR (NEXT sans FOR).

L'instruction NEXT n'est pas précédée par l'instruction FOR. Cette erreur apparaît lors de l'exécution d'un programme.

e NUMBER OUT OF RANGE (nombre hors format).

Un nombre est utilisé dans un contexte où il est trop grand ou trop petit.

Exemple :

\*10 MODE 9 10 =+\* MODE 9? NUMBER OUT OF RANGE

Les différents modes vont de @ à 6, pas plus !

« OFF SCREEN (hors de l'écran).

Les coordonnées du point de l'écran considéré n'existent pas dans ce mode d'affichage.

e OUT OF DATA (dépassement des données).

Toutes les données ont été lues, pourtant une instruction READ est rencontrée.

**.** OUT OF MEMORY (dépassement mémoire).

Il n'y à plus assez de place rnémoire pour continuer le programme.

e OUT OF SPACE FOR MODE (pas assez de mémoire pour ce mode).

Lorsqu'un programme est exécuté en mode 1 ou 2 et qu'il ne reste plus assez de place mémoire pour passer en mode 0, 1A ou 2A ; (instruction PRINT ou mode 0, 1A, 2A) le programme est détruit et le message d'erreur apparait.

e OUT OF STRING SPACE (dépassement de mémoire réservée).

Pas assez de place mémoire réservée pour un dimensionnement de variable (solution CLEAR X).

e OVERFLOW (dépassement de capacité).

Dépassement de capacité par un nombre.

Exemple :

- \*10 A = 9999999999999999999999 10 === A=99999999999999999997999 OVERFLOW

e RETURN WITHOUT GOSUB (RETURN sans GOSUB).

Une instruction RETURN est rencontrée sans qu'une instruction GOSUB l'ait précédée,

e STACK OVERFLOW (dépassement du pointeur de pile). Le stack pointeur a été trop utilisé pendant le programme.

Exemple : plus de 36 GOSUB imbriqués.

 $\bullet$  STRING TOO LONG (valeur d'une variable alphanumérique trop grande).

Une chaîne de caractères ne peut contenir que 255 éléments au maximum.

e SUBSCRIPT ERROR (erreur d'affiliation).

Nom de variable dimensionnée, supérieur à la dimension.

Exemple : DIM À (6,5)

PRINT A (7,7) provoquera l'affichage du message d'erreur,

• SYNTAX ERROR (erreur de syntaxe).

Erreur détectée sur une commande BASIC ou sur une lecture de donnée via l'instruction READ ou INPUT.

Exemple :

10 READ A% \*20 DATA BON \*RUN SYNTAX ERROR IN LINE 20

\* EDIY SYNTAX ERROR

e TYPE MISMATCH. Erreur sur une opération entre variables.

Exemple :

- $AS = *BONJOLR* + B%$  provoquera l'affichage du message d'erreur.
- e UNDEFINED ARRAY (variable dimensionnée indéfinie).

Erreur détectée pour une variable dimensionnée non définie.

Exemple :

 $10 H(4,7) = 86.$ 

S'il n'y avait pas avant cette ligne l'instruction DIM H  $(X, Y)$  avec  $X \ge 4$  et  $Y \ge 7$ , la ligne 10 provoquerait I'affichage du message d'erreur.

e UNDEFINED LINE NUMBER (numéro de ligne inexistant).

Les instructions GOTO X, GOSUB X et IF... THEN X provoqueront l'affichage de ce message d'erreur si la ligne X n'existe pas dans le programme.

### 2.5. Les différents types de valeurs  $\overline{\phantom{a}}$   $\overline{\phantom{a}}$   $\overline$

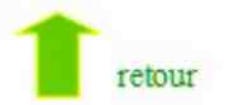

#### 2.5.1. Les variables et les nombres

Le BASIC du D.A.l. reconnait deux types de valeurs numériques, les nombres entiers (Integer) et les nombres réels (floating point). Les entiers sont définis de  $-2$ 131 à  $+(2731)-1$  (soit de  $-2147483647$  à  $+2147483646$ ) et sont exacts. Ils ne sont jamais arrondis.

Les nombres réels sont définis de  $\pm 10^{18}$  à  $\pm 10^{18}$  avec une précision de 6 chiffres significatifs. Les nombres, qu'ils soient entiers ou réels, sont codés en mémoire sur 4 octets (32 bits). La virgule est représentée par un point (2,2—2.2). Certaines commandes BASIC acceptent soit les entiers, soit les réels comme paramètres.

Par exemple :

- A DRAW A,B C,D X tous les nombres A,B,C,D,X sont considérés comme des entiers. Si un nombre contient des décimales, seule la partie entière sera considérée. DRAW 0,11.8 18.7,9 5 est identique à DRAWO,11 18,95.
- $B = A = SQR(B)$  le paramètre B doit être un nombre réel positif

Le BASIC du D.A.!. obéit aux régles suivantes :

1) lorsqu'un nombre réel est trouvé à la place d'un nombre entier, le système ne tient pas compte des chiffres après la virgule.

 $ex.: 2.3 \rightarrow 2 \quad -1.7 \rightarrow -1$ 

- 2) lorsqu'un nombre entier est trouvé à la place d'un nombre réel, l'entier est automatiquement converti. rsqu'un nombre entier est trouve<br>itomatiquement converti.<br>ex.: 4  $\rightarrow$  4.0  $-16 \rightarrow -16.0$
- 3) lorsqu'un nombre entier (ex. : 3, et non pas 3.0) est tapé, il est codé en mémoire, soit en tant que réel, soit en tant qu'entier, suivant le contexte défini par la commande «IMP»

Le nom d'une variable BASIC peut avoir de 1 à 14 caractères mais le premier doit être une lettre, les suivants peuvent être numériques ou alphabétiques. Les caractères après le 14\* sont ignorés. Si aucun symbole (\$, %,!) n'est trouvé après le nom de la variable, le type de celle-ci (entière ou réelle) dépendra du contexte défini par la commande «IMP». A la mise sous tension, toutes les variables sont définies en tant que réelles.

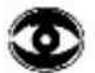

Remarque : les noms des variables entières sont terminées par % les noms des variables réelles sont terminés par !

Les noms des chaines de caractères sont terminés par \$ mais regardons sur les exemples suivants, l'influence de la commande «IMP».

exemple 1 : À la mise sous tension

- les variables I.A.S sont réelles car elles sont les abréviations de II, A I, S !
- les variables I%, A%, S% sont entières et sont différentes de I,A,S
- les variables 1!, Al, S! sont réelles et sont identiques à I,A,S

- les variables I\$, A\$, S\$ sont des chaines de caractères et sont différentes de |,A,S et de 1%, A%, S%

Donc, si la commande «IMP> n'est pas utilisée, les variables représentant des nombres réels n'auront pas besoin d'un caractére supplémentaire pour être définies. Par contre, on devra utiliser le «%» pour les variables entières et le «\$» pour les chaines de caractères.

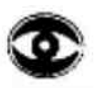

IMPORTANT : A la mise sous tension, après un «Reset» ou une commande «IMP FPT» tous les noms de variables sans caractère supplémentaire sont considérés comme des abréviations de noms suivis de «!» donc comme des variables réelles.

> Après la commande «IMP INT», tous les noms de variables sans caractère supplémentaire sont considérés comme des abréviations de noms suivis de «%» donc comme des variables entières.

exemple 2 \*IMP FPT  $|$   $\cdot$  LIST  $10 \text{ A} = 45.8$ : $S = 78.7$ :REM variables réelles 20 F% =36:X% = 27:REM variables entières 30 D\$= «BONJOUR»:REM chaine de caractères. maintenant si nous tapons la commande  $\star$ =IMP INT : LIST 10 A!=45,8:S! = 78.7:REM variables réelles 20 F = 36:X = 27:REM variables entières 30 D\$ = «BONJOUR-:REM chaine de caractères

Après la commande IMP STR A-Z (A-Z indiquant que l'on change toutes les variables de À à Z) tous les noms de variables sans caractère supplémentaire sont considérés comme des abréviations de noms suivis de «\$», donc comme des chaînes de caractères.

\* \*IMP STR A-Z :LIST 10 A!=45.8:5! = 78.7:REM variables réelles 20 F% =36:X% = 27:REM variables entières 30 D=«BONJOUR»:REM chaine de caractères =\*

Après INT ou FPT, on peut aussi préciser la limite des variables concernées par ces commandes.

ex : IMP INT A-C affecte aux variables A,B.C des valeurs entières.

IMP est surtout utilisé lors de la programmation :

si vous travaillez principalement avec des chaînes de caractères, la commande «IMP STR A-Z» vous évitera de taper à chaque fois le «\$» derrière les noms de chaînes de caractères.

Même remarque pour les nombres entiers et les nombres réels.

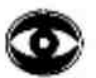

ATTENTION : IMP ne peut pas être écrit dans un programme. IMP est une commande, pas une instruction.

#### 2.5.2. Les chaînes de caractères

=

- 1) une chaine de caractère peut contenir de @ à 255 caractères.
- 2) les chaines de caractères, comme les variables numériques, peuvent être dimensionnées. Donc DIM A\$ (10, 10) crée 121 éléments de 255 caractères chacun. DIM AS (10, 10) correspond à un matriçage de la mémoire en 11 lignes de 11 cases (0 à 10).
- 3) Letotal des caractères utilisés dans une chaîne de caractères et les mots de contrôle associés ne doivent pas dépasser en mémoire la fin de la zone réservée, sinon un message d'erreur sera affiché (solution : CLEAR X, X étant plus grand que précédemment)
- 4) les chaînes de caractères ne peuvent pas contenir de guillemets. Mais toutefois, vous pouvez les afficher à l'aide de l'instruction CHR\$  $(  $\# 22$ ) (22)$ hexa est le code ASCII des»)
- 5) Pendant une instruction «INPUT», la virgule sépare les différentes chaines de caractères, à moins que la virgule ne soit dans une chaine entre guillemets.

exemple :

\* 10 INPUT AS, B\$, C\$ "RUN ?BONJOUR, «IL FAIT, SOMME TOUTE, », ASSEZ BEAU A\$ contient BONJOUR

B\$ contient IL FAIT, SOMME TOUTE,

C\$ contient ASSEZ BEAU

Exemples d'utilisation de chaîne de caractères.

— DIM A\$ (10, 10) alloue une place mémoire pour chaque élément de la matrice.

Attention, n'oubliez pas de réserver la mémoire avant : instruction «CLEAR».

 $-$  A\$ =  $\sqrt{s}$ FRED» + V\$. Le signe = assigne à la variable A\$ une chaîne de caractères composée de la chaîne « FREDs suivie de la valeur de la chaîne V\$. Ceci demande une place mémoire égale à la longueur de la chaine de caractères plus un octet (chaque caractère est codé sur 8 bits : code ASCII). Si V\$ contenait «ERIC», A\$ contient la chaine «FREDERIC».

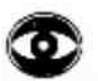

ATTENTION : pour les chaines de caractères, I'opérateur « + » désigne une réunion de chaines de caractères et non l'opération arithmétique  $AS = \kappa 12* + \kappa 95*$ PRINT A\$ le résultat est : 1295 et non pas 107.

- 6) IF A\$ = B\$ THEN STOP : Comparaison entre deux chaînes de caractères. Pour que deux chaines soient égales, il faut et il suffit :
	- 1) qu'elles aient le méme nombre de caractéres
	- 2) qu'elles aient les mémes caractères dans le méme ordre
	- ex : «ABC» est différent de «ACB»
		- «ABC » est différent de «A» (l'espace est un caractère)
			- «ABC » est égal à «ABC»

Si une des deux chaînes a moins de caractères que l'autre, eile est considérée comme plus petite, inférieure.

La longueur (ou le nombre de caractères) de deux chaines peut être comparée par l'intermédiaire de la fonction LEN.

 $Si AS =  $(17B)Zb = LEN(AS) = 6$$ AS contient 6 caractères

Vous pouvez donc écrire

 $-$  IF LEN (A\$)  $<$  LEN (B\$) THEN STOP

— IF «FRED» > «FREDERIC » THEN STOP

> signifie : est supérieur à < signifie : est inférieur à IF signifie : si THEN signifie : alors

7) INPUT XS, Y\$ : Entrée de deux chaines de caractères via le clavier.

Dans ce cas, il n'est pas obligatoire d'écrire les chaines de caractères entre guillemets mais les espaces commençant les chaines seront ignorés. St plusieurs chaines doivent être écrites sur la même ligne, une virgule doit séparer les différentes chaînes de caractères.

Exemple : INPUT XS, YS ?\_FRED, LOUI J X\$ = «FRED» Y\$ = <OUl»  $?$ « $\Box$ FRED», « $\Box$ OUI,  $\Box$ Z\$ = « $\Box$ FRED» Y\$ = « $\Box$ OUI». 8) READ X\$ : lecture d'une chaine de caractéres sous forme de DATA, Transfert, au fur et à mesure de I'exécution des instructions READ, dans la variable spécifiée des chaines de caractères se trouvant derrière une instruction DATA. Les chaines ne doivent pas obligatoirement étre entre guillemets, mais dans ce cas, les espaces se trouvant devant chaque chaîne seront ignorés.

Une virgule doit séparer chaque chaîne. INPUT X\$ charge la variable X\$ à partir de données du clavier READ X\$ charge la variable X\$ à partir de données du programme

9) PRINTXS affiche le contenu de la variable X\$

PRINT «FRED» + X\$ affiche la chaîne «FRED» suivie de la chaîne contenue dans la variable XS.

### 2.6. Les opérateurs BASIC : **î** PENDIE de la personne

Les opérateurs agissent entre deux opérandes et renvoient un résultat. Les opérandes pourront être soit arithmétiques soit alphanumériques (chaîne de caractères). Le résultat sera arithmétique, alphanumérique ou logique. Les résultats logiques ne peuvent pas être assignés à des variables, ils sont seulement utilisés pour conditionner des branchements (IF... THEN).

Les opérateurs arithmétiques ou logiques requièrent des «données type» comme opérandes. Si une donnée arithmétique n'est pas valable, elle est automatiquement transformée pour devenir correctement utilisable. Par exemple, lorsque le système additionne un nombre réel à un nombre entier, ce dernier est traduit en nombre réel pour donner un résultat réel cohérent. Si ce résultat est assigné à une variable entière, le résultat sera tronqué de sa partie fractionnaire :

ex:A% = 32,9999 A% contient le nombre 32.

Les opérateurs comme >, =, < donnent un résultat booléen (vrai ou faux). Ces résultats peuvent être manipulés par les fonctions AND, OR pour conditionner un branchement.

#### '2.6.1. Les opérateurs arithmétiques :

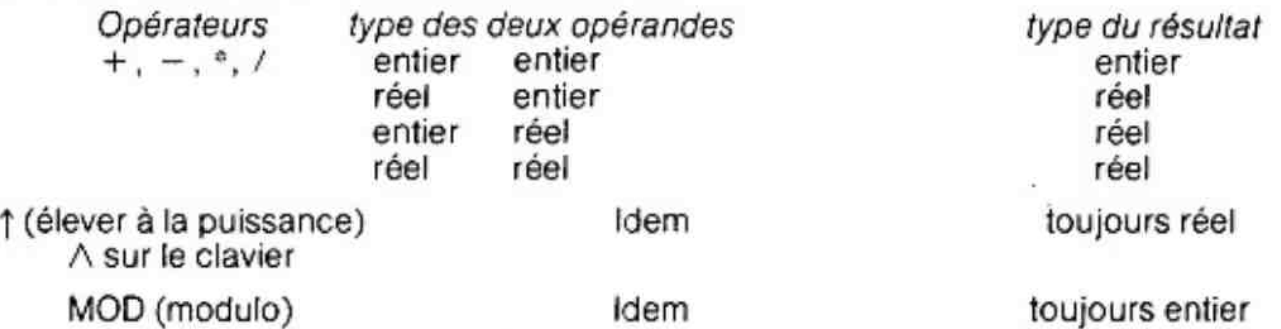

Il est à noter que si, pour une division, le dénominateur et le numérateur sont des entiers, le résultat sera un entier et il n'y aura aucun moyen de récupérer le reste de la division. exemple :  $A\% = 11$  $B% = 4$ 

PRINT %/B% donne 2

#### 2.6.1.1. MOD

 $exemple:$   $N\% = X MOD Y$ 

«MOD» provoque une division sans virgule de X par Y et donne la valeur entière du reste. Les opérandes réelles sont automatiquement tronquées de leur partie fractionnaire.

MOD est un opérateur très utilisé lorsque l'on travaille avec des nombres dont la base est différente de 10.

exemple de programme : Conversion de minutes en heures, minutes.

°LIST

- 10 INPUT TOTALMINUTES%
- 20 HEURES% = TOTALMINUTES%/60
- 38 MINUTES% = TOTALMINUTES%MOD 60
- 40 PRINT :PRINT HEURES%,MINUTES%
- ø.

#### 2.6.2. Les opérateurs logiques

L'ensemble des opérateurs logiques demande deux opérandes entières et donne toujours un résultat entier. Les opérandes à virgule sont tronquées de leur partie fractionnaire avant d'être traitées. Les nombres entiers sont codés en mémoire sur 32 bits et les opérateurs permettent de réaliser certaines fonctions booléennes. Les opérandes doivent être sous la forme de variables lorsque la valeur est négative, sinon «SYNTAX ERROR».

PROBLEME : 1 - qu'est-ce qu'un bit ?

2 - Comment code-t-on un nombre ENTIER sur 32 bits en base 2 ?

3 - Comment traduire un nombre BINAIRE (base 2) en un nombre entier en base 10 ?

1) un bit est une case mémoire qui a autant de chance d'être à Ocomme d'être à 1. Nous pouvons donc utiliser des bits pour écrire des nombres en base 2 (binaire).

base 2 — 2 chiffres @ ou 1 base  $10 \rightarrow 10$  chiffres 0, 1, 2, 3, 4, 5, 6, 7, 8, 9

Nous ne pouvons pas écrire directement un nombre en base 10 en mémoire car un bit ne peut avoir comme valeur 2 ou 3 ou 4 etc. c'est pourquoi chaque nombre décimal (base 1@) est traduit en un nombre binaire pouvant être écrit en mémoire.

2) Comment un nombre entier en (base 10) s'écrit-il en base  $2 + ?$ 

Si nous divisons un nombre décimal, par exemple 2876, par 10 (sa base) nous obtenons comme reste de la division le chiffre des unités (Rang @). Si nous recommençons avec le résultat, le reste sera égal aux dizaines (rang 1), puis aux centaines (rang 2) etc. jusqu'à ce que le résultat soit inférieur à 10. exemple :

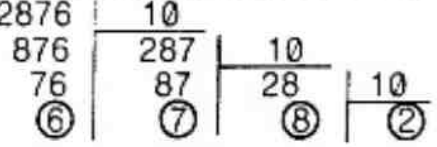

Nous retrouvons, en lisant le dernier résuitat puis les restes, le nombre 2876. Nous venons de convertir le nombre décimal 2876 dans la base du diviseur (ici 10).

e De même, pour convertir un nombre décimal en base X, nous diviserons ce nombre par X jusqu'à ce que le résultat soit inférieur à la base. Puis nous lirons le nombre converti en commengant par le dernier résultat, suivi des différents restes. exemple : comment convertir le nombre décimal 77 en base 2 ?

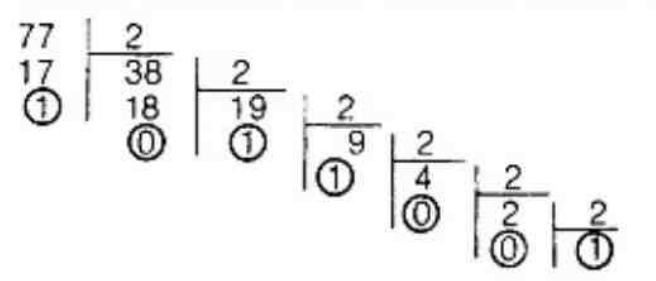

77 décimal s'écrit 100 1101 en binaire. 77 es: converti en base 2 sur 7 chitfres. Si ce nombre est rangé en mémoire, on dira qu'il est codé sur 7 bits. Un nombre plus grand serait codé sur plus de bits, si 77 doit être codé sur 32 bits, les 25 suivants seront positionnés à zéro.

00000000000000000000000001 001101 représente 77 codé en binaire sur 32 bits.

3) Comment traduire un nombre binaire en un nombre entier en base 10. Dans la base 10, le nombre 2876 est le résultat de l'addition :

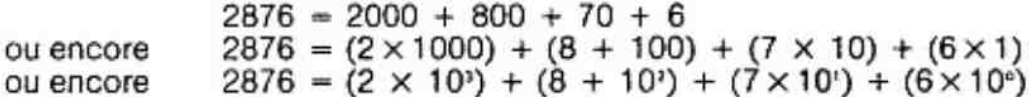

Nous nous apercevons qu'un nombre décimal est une suite d'additions dont chaque membre correspond à un chiffre du nombre décimal, multiplié par 10, élevé à la puissance du rang du chiffre (les unités étant le rang Q, les dizaines le rang 1, etc.).

D'une manière générale :

Un nombre décimal est une suite d'additions dont chaque membre correspond à un chiffre du nombre en base X à convertir, multiplié par la base élevée à la puissance du rang du chiffre.

Exemple : Nous voulons convertir le nombre Binaire 1001101 en base 10.

Le nombre binaire 1001101 correspond au chiffre décimal À tel que :

 $A = (1 \times 2^{i}) + (0 \times 2^{i}) + (0 \times 2^{i}) + (1 \times 2^{i}) + (1 \times 2^{i}) + (0 \times 2^{i}) + (1 \times 2^{i})$  $A = 2^6 + 2^3 + 2^2 + 2^6$  $A = 2^2 + 2^3 + 2^2 + 2^3$ <br>  $A = 64 + 8 + 4 + 1$ <br>  $A = 7$ 

donc le nombre binaire 1001101 est égal au nombre décimal 77

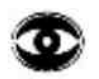

REMARQUE : en réalité le DAl Code, les nombres entiers décimaux sur 31 bits, le 32\* indiquant si le nombre est positif ou négatif

 $si$  32 $\text{*}$  bit = 0 : nombre positif

si 32\* bit = 1 : nombre négatif

> Mais ATTENTION, dans ce cas, les nombres sont codés en complément à deux ; pour retrouver la codification précédente il faut : positionner tous les bits à 1, à 0 et tous les bits à 0, à 1 (y compris le 32°) puis ajouter 1. Le code ainsi ajusté correspond à la valeur absolue du nombre précédemment codé.

#### Exemple :

111111111111...111111 (32 bits à 1) représente un nombre négatif inversion : 0000000000...00000.: on obtient 32 bits à @ incrémentation : 0000000...0000001 : ce nombre binaire correspond à la valeur absolue du nombre représenté par les 32 bits à 1 donc 1111...111 représente le nombre décimal — 1.

Remarque :  $(-1) + 1 - 0$  en base 10, de la même façon  $1111111...1111 + 000000000...0001 = 0000...00000$  en base 2

#### 2.6.2.1. IAND

 $exemple: N\% = I$  IAND J

Cet opérateur permet de réaliser la fonction logique «et» sur les 32 bits représentant chaque nombre.

Table de vérité de la fonction «ET»

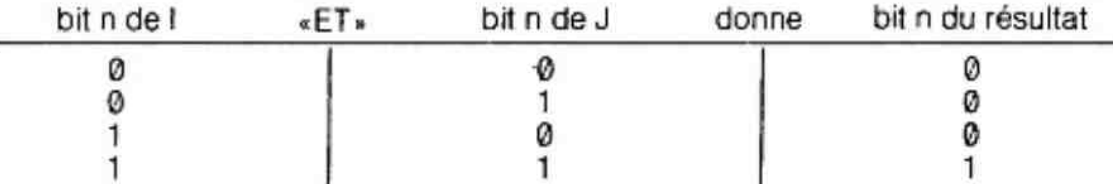

le bit n du résultat est positionné à 1 si le bit n de | ET le bit n de J sont à 1.

Remarque:  $\emptyset$  «ET»  $X = \emptyset$  $1 \cdot ET \cdot X = X$ X a pour valeur soit @ soit 1

Le résultat est un nombre entier codé sur 32 bits.

Cet opérateur est surtout utilisé pour positionner à @ (masquer) certains bits dans une donnée.

63 IAND  $16 = 16$  63 = 111111  $16 - 010000$ résultat = 010000 soit 16 4 JAND  $2 = 0$  4 = 100  $2 - 010$ résultat — 000 soit 0

quelque soit le contenu de la variable A%

 $A\%$  IAND  $\emptyset = \emptyset$  $(B\% = -1)$  A% IAND B% = A%  $\#$  7F3E IAND  $\#$ 00FF =  $\#$ 3E (ou  $\#$ 003E).

#### 2.6.2.2. IOR

 $exemple:$   $N\% = 1$  IOR J.

Cet opérateur permet de réaliser la fonction logique «ou» sur les 32 bits représentant chaque nombre.

Table de vérité de fa fonction «OU»

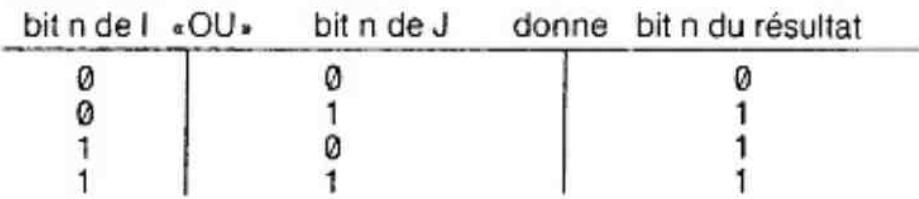

Le bit n du résultat est positionné à 1 si le bit n de l OU le bit n de J est à 1 :

Remarque:  $\emptyset$  «ou»  $X = X$ <br>1 «ou»  $X = 1$  X a pour valeur soit  $\emptyset$ , soit 1

Le résultat est un nombre entier codé sur 32 bits.

Cet opérateur est surtout utilisé pour mettre à 1 certains bits dans une connée.

exemples:  $410R$   $2 = 6$   $4 = 100$  $2 = 00$  $r$ ésultat = 110 soit 6  $101OR10 = 10$   $10 = 1010$  $10 = 1010$  $r$ ésultat = 1010 soit 10 quelque soit le contenu de A%  $A\%$  IOR  $\theta = A\%$  $(B\% = -1)$  A\% IOR B $\% = -1$  $#3E3E1OR #00FF = #3EFF$ 

#### 2.6.2.3. IXOR

 $exemple:$   $N\% = 1$  IXOR J

Cet opérateur permet de réaliser la fonction logique «OU exclusif» sur les 32 bits représentant chaque nombre.

Table de vérité de la fonction «IXOR»

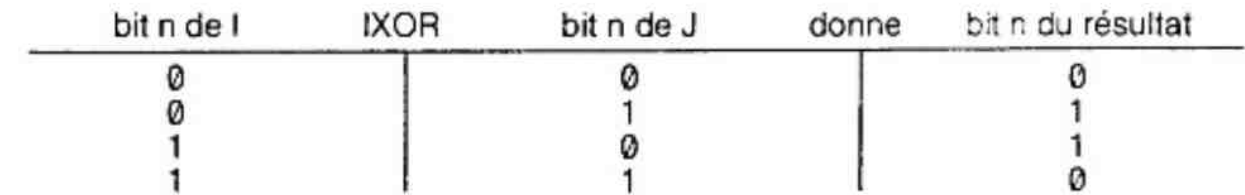

Le bit n du résultat est positionné à 1 si le bit n de J est différent du bit n de l

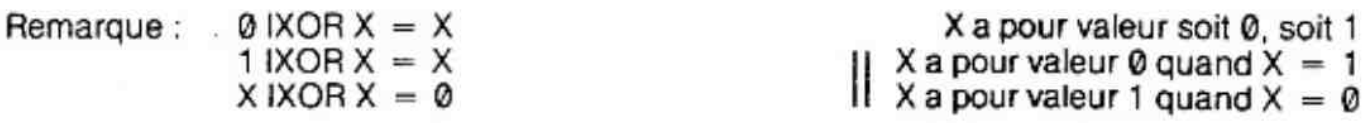

Le résultat est un nombre entier codé sur 32 bits.

Cet opérateur est surtout utilisé pour comparer deux nombres entiers.  $Si A\%$  IXOR B% = 0 alors  $A\%$  = B%.

 $exemples: 71XOR5 = 2$   $7 = 111$  $5 = 101$  $r$ ésultat = 010 soit 2  $81XOR0 = 8$   $8 = 1000$  $0 - 0000$  $r$ ésultat = 1000 soit 8 quelque soit le contenu de A%

 $0$  IXOR  $A\%$  =  $A\%$  $A\%$  IXOR  $A\%$  = 0 #FOIXOR #FF = #0F.

#### 2.6.2.4. INOT

 $exemple:$   $N\% = INOT(J\%)$ 

¥.

Cet opérateur permet de réaliser la fonction logique « NON» (appelé aussi «barre» ou «complémentaire») sur les 32 bits représentant le nombre entre parenthèses.

Table de vérité de la fonction « NON » ; ;

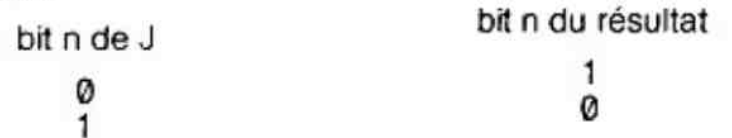

le bit n du résultat est positionné à 1 si le bit n de J est à 0. Si le bit n de J est à 1, le bit n du résultat est positionné à @

Le résultat est un nombre entier codé sur 32 bits.

exemples :  $A\% = 674$  : INOT (A%) donne  $-675$  $A\% = 2645$ : INOT (A%) donne - 2646  $A\% = -27$  : INOT (A%) donne 26  $A\% = -535$ : INOT (A%) donne 534

Remarque: INOT d'un nombre quelconque X donne  $-(X + 1)$ 

#### 2.6.2.5. SHR

exemple :  $N\% = I$  SHR J

Cet opérateur décale, J fois, vers la droite les 32 bits représentant le nombre |. À chaque décalage, le bit le moins significatit (de rang 0) est perdu et le bit le plus significatif (rang 31) est remplacé par un zéro.

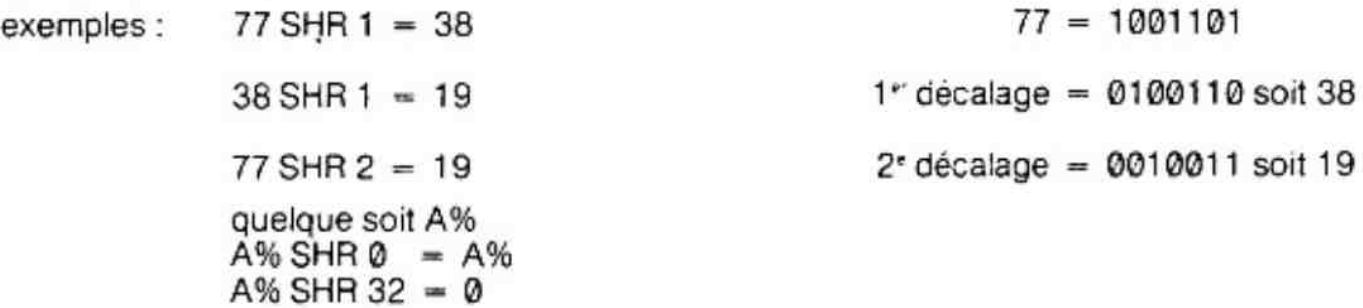

Remarque : SiJ est négatif, un message d'erreur en résulte : SYNTAX ERROR

#### 2.6.2.6. SHL

#### $exemple:$   $N\% = 1$  SHR J

Cet cpérateur décale, J fois, vers la gauche les 32 bits représentant le nombre |. A chaque décalage, le plus significatif (rang 31) est perdu et le bit ie moins significatif (rang @) est remplacé par 0.

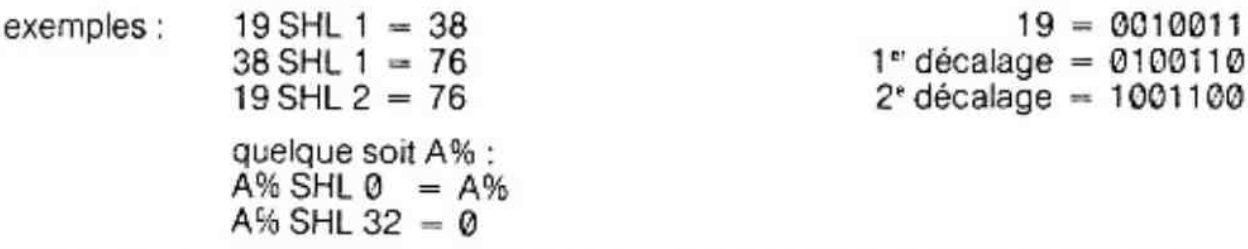

 $1°$  décalage =  $0100110$  soit 38  $176$   $2^{\circ}$  décalage  $= 1001100$  soit  $76$ 

P Remarque : SiJ est négatif. un message d'erreur apparait : SYNTAX ERROR

#### 2.6.2.7. L'utilisation des opérateurs logiques

L'utilisation typique de ce genre d'opérateur est le test de bit sur des mots provenant d'un Port en entrée.

Sur le DAI les ports sont considérés comme des cases mémoires ce 8 bits, le bit 7 étant le plus significatif et le bit @ étant le moins significatif. bit7> L n u 1,| ebito

$$
\text{bit 7} \rightarrow \begin{array}{c|c|c|c|c} & \text{L.} & \text{L.} &
$$

Par exemple, supposons que le bit 1 du port n° 5 soit à @ lorsque la porte d'une pièce est fermée, et à 1 lorsqu'elle est ouverte. Le programme qui suit affichera un message dans le cas où la porte s'ouvre,

10 IF INP (5) IAND  $2 = 0$  THEN 10.

Le système ne passera à la ligne suivante que lorsque le bit 1 du port n° 5 sera égal à 1 :

 $INP(5) = XXXXXXØX (porte fermée. X = soit 0, soit 1)$ 

2 = 60060610

Le résultat de la fonction «ET» = 00000000 = 0 le système réexécute donc la ligne 10.

par contre. si ie bit 1 passe à 1 :

 $INP(5) = XXXXXX1X$ 

2 = 0600600010

Le résultat de la fonction «ET» =  $00000010 = 2$  ce résultat n'est pas égal à zéro, le système passe donc à la ligne suivante.

20 PRINT «ALERTE INTRUSION !!»

On peut aussi remplacer la ligne 10 par l'instruction «WAIT» :

10 WAIT 5,2

Cette instruction atterid que le bit 1 du port n° 5 passe à 1.

Dans notre programme, «WAIT» est plus simple que l'instruction «iF» et prend moins de place mémoire pour être stockée.

L'exemple suivant déclenche une alarme si, sur le port n°5, le bit 3 = 1 ou si le bit  $1 = 0$  ou si le bit  $0 = 0$ .

Il faut, tout d'abord, masquer les bits qui ne nous intéressent pas à l'aide de l'opérateur IAND. Rappelons que. quelque soit X :

> X <ET» © denne O X ET» 1 donne X

Le masque sera, en binaire : 00001011 donc 11 en décimal.

L'alerte n'est pas déclenchée si bit  $3 = 0$  et bit  $1 = 1$  et bit  $0 = 1$ .

Dans ce cas, après l'instruction INP (5) IAND 11, nous devons avoir : INP (5) XXXXOX11 «ET» 11 00001011 résultat : 00000011 soit 3 en décimal.

Si le résultat, après IAND, est différent de 3, il faudra alors déclencher l'alarme. Le programme peut s'écrire comme suit :

> " LIST 100 IF INP(5) IAND 11 = 3 THEN 100 110 PRINT «ETAT D'ALERTE»

#### 2.6.3. Les opérateurs de comparaison

L'ensemble de ces opérateurs demande deux paramètres de même type (soit 2 opérandes numériques, soit 2 opérandes alphanumériques) et délivre un résultat Booléen (vrai ou faux). Ces opérateurs ne sont utilisés qu'à l'intérieur d'une instruction IF. Une variable ne peut pas être assignée au résultat d'une comparaison.

Opérateurs de comparaison :

> plus grand que  $\le$   $>$  différent de

= égal à < = pluspetit ou égal à  $\langle$  plus petit que  $\langle$  plus grand ou égal à

On peut comparer :

un nombre réel à un nombre réel un nombre entier à un nombre réel un nombre réel à un nombre entier une chaîne de caractères à une chaîne de caractères.

P Remarque : - lorsqu'un entier est comparé à un nombre réel, l'entier est converti en réel, 3 devient 3,0

> - vous ne pouvez pas comparer une chaine de caractères à un nombre quelqu'il soit.

exemple : IF  $AS = \alpha$ OUI» THEN 90 IF A% >B THEN 100

Nous pouvons associer différentes conditions grâce aux fonctions Booléennes AND (ET) et OR (OU). L'utilisation des parenthèses est alors obligatoire.

Rappel : fonction AND –, il faut que les deux conditions soient vraies pour que le résultat soit vrai fonction OR — il faut que l'une des deux conditions soit vraie pour que le résultat soit vrai. exemple : IF  $(A > B \text{ OR } A = C)$  AND  $C > D$  THEN 1000

pour que le programme passe à la ligne 1000 il faut que A soit supérieur à B OU A égal à C ET, de plus, il faut que C soit supérieur à D.

#### 2.6.4. Exemples d'opérations

(Les nombres sans virgule représentent des nombres entiers)

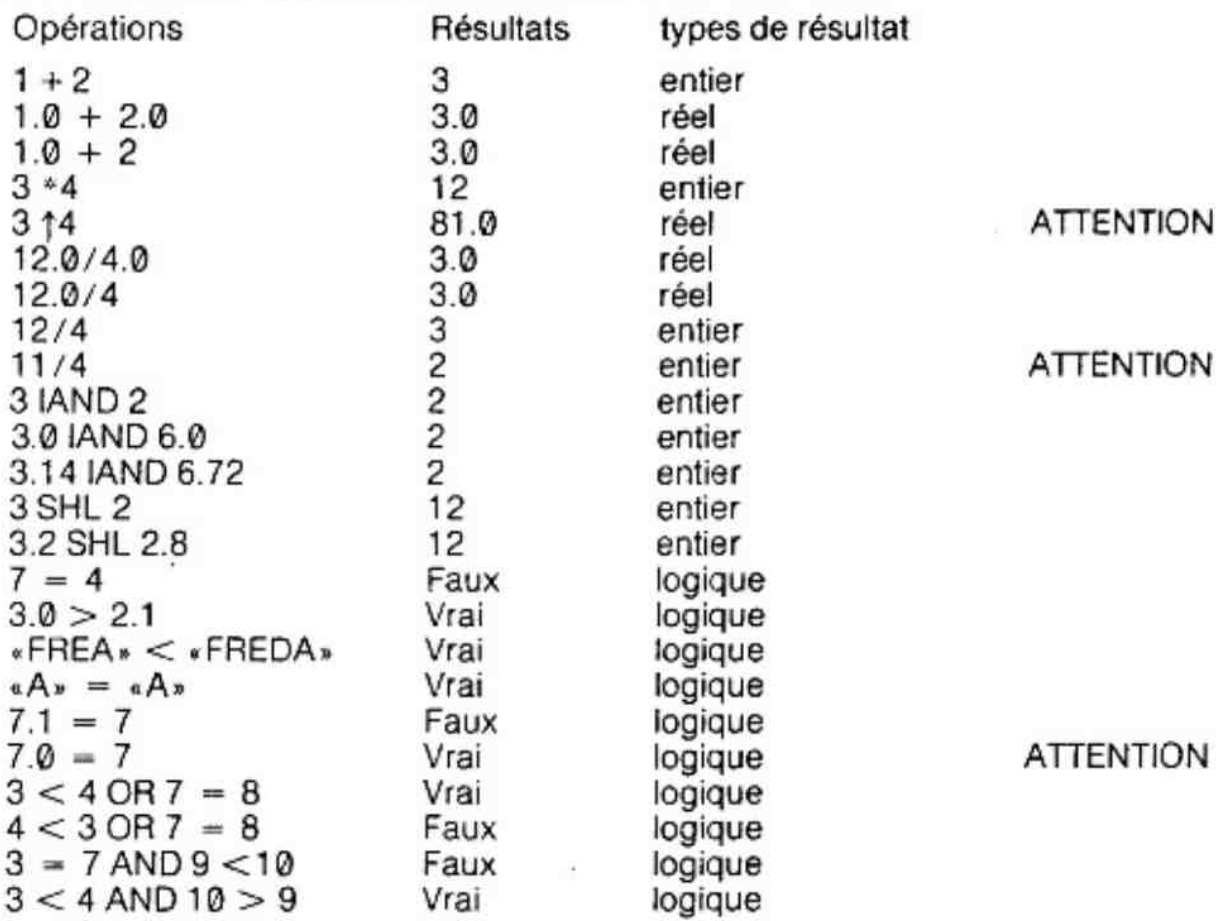

#### 2.6.5. Les priorités d'exécution des différents opérateurs

Si une expression contient seulement des variables entières et des opérateurs travaillant sur les entiers, à aucun moment les nombres réels ne sont utilisés.

Ordre de priorités :

expression entre parenthèses 1 puissance \*,/, MOD  $+$ ,  $-$ SHL, SHR IOR, IAND, IXOR, INOT  $>$ ,  $<$ ,  $=$ ,  $<$   $>$ ,  $<$   $=$ ,  $>$   $=$ AND, OR.

Lorsqu'une expression contient plusieurs opérateurs de même priorité, les calculs se font de gauche à droite.

exemples :

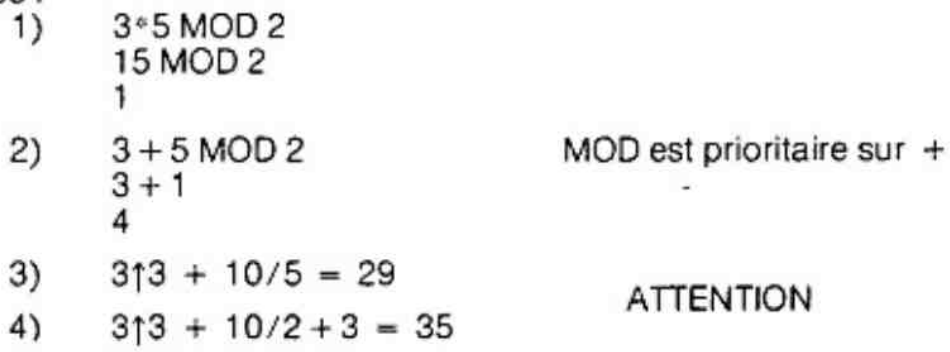

### 2.7. Les instructions numériques et alphanumériques

Voici la liste alphabétique des fonctions numériques et alphanumériques. Ces instructions demandent un argument (entre parenthéses) et renvoient un résultat pouvant être assigné à une variable ou utilisé dans une expression numérique.

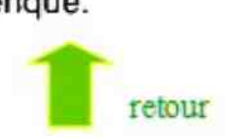

#### 2.7.1. ABS (X)

Renvoie la partie absolue de I'argument X :

si X positif  $ABS(X) = X$ si X négatif  $ABS(X) = -X$ 

exemples : ABS  $(-253.7) = 253.7$  $ABS(186.5) = 186.5$  $ABS(0) = 0.0$  $ABS (0.001) = 1E-3$ le résultat est un nombre réel.

#### 2.7.2. ACOS (X)

Renvoie l'arcosinus en radians de l'argument X. ACOS (X) demande quel est I'angle qui a pour cosinus l'argument X.

La valeur de X doit être comprise entre  $-1$  et  $+1$ .

Le résultat est un réel positif variant de 0 à PI  $(\pi)$ 

exemples :  $ACOS(0) = 1.5708(P1/2)$  $ACOS(1.0) = 0.0$  $ACOS (-1.0) = 3.14159 (PI)$ 

### 2.7.3. ALOG (X)

Renvoie le nombre qui a pour logarythme décimal l'argument X.

exemples:  $ALOG(1) = 10.0$  $ALOG(2) = 100.0$  $ALOG (0.3020) = 2.0047$ ALOG  $(-1) = 0.1$ 

#### 2.7.4. ASC (X\$)

Renvoie le code ASCII du premier caractère de la chaîne X\$ ; le résultat est un entier.

exemples :  $\angle$  ASC ( $\angle$ ABC $\angle$ ) = 65 car le code ASCII de A est 65 ( $\pm$  41) ASC  $(*) = 0$  si le nombre de caractère est nul. ASC  $(\cdot \cup \nu) = 32$ . Espace a pour code ASCII 32.

Remarque : le code ASCII des guillemets («) est 34.

### 2.7.5. ASIN (X)

Renvoie l'arcsinus en radians de I'argument X.ASIN (X) demande quel est I'angle qui a pour sinus l'argument X.

La valeur de X doit être comprise entre  $-1$  et  $+1$ 

le résultat est un réel variant de  $-\pi/2$  à  $+\pi/2$ 

exemples :  $ASIN(0) = 0.0$ ASIN (1) =  $1,5708 \left(\frac{\pi}{2}\right)$ ASIN (- 1) = - 1,5708 (-  $\pi/2$ )
# 2.7.6. ATN (X)

Renvoie l'arctangente en radians de l'argument X.ATN (X), demande quel est l'angle qui a pour tangente l'argument X.

Le résultat est un réel variant de  $-\pi/2$  à  $+\pi/2$ 

Exemples :  $ATN(0) = 0.0$  $ATN(-1.0) = -0.785398(-P1/4)$ ATN (10000) = 1.5707.

# 2.7.7. CHRS (1)

Renvoie le caractére qui a pour code ASCII l'argument | (fonction inverse de ASC).

La valeur de I doit être comprise entre 0 et 255.

Exemples : CHR\$ (65) renvoie comme résultant la chaîne «A» CHRS\$ (42) renvoie comme résultat la chaine « \* » CHR\$ (#42) renvoie comme résultat la chaine «B».

Remarque : le # signale que le chiffre qui suit est hexadécimal (base 16).

# 2.7,8. COS (X)

Renvoie le cosinus de l'argument X. La valeur de X représente un angle en radians.

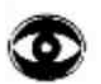

Note : 1 radian =  $180/\pi$ degrés = 57,2958 degrés.

Cosinus de X en degrés =  $COS (X/57,2958)$ .

 $exemples: COS(3.14159) = -1.0$  $COS(180/57.2958) = -1.0$  $COS (90/57.2958) = 0.0$ .

# 2.7.9. EXP (X)

Renvoie le nombre réel «e» (2.71828) élevé à la puissance de l'argument X (e\*X).

Suivant les versions, I'argument X doit être compris :

- e exactement, entre  $-31$  et  $+31$  inclus, avec le processeur arithmétique
- $\bullet$  approximativement entre  $-42$  et  $+42$ , sans le processeur arithmétique.

exemples:  $EXP(-1) = 0.367879$  $EXP(1) = 2.71828.$ 

# 2.7.10. FRAC (X)

Renvoie la partie de l'argument X.

exemples: FRAC  $(2.7) = 0.7$  $FRAC(-1.2) = -0.2$ .

# 2.7.11. HEX\$ (1)

Renvoie une chaine de caractéres représentant la valeur hexadécimale de {'argument 1.

Exemples:  $HEX$(12) =  $\sqrt{C}$$  $HEX$ \$ (255)  $\cdot$  FF $\cdot$ .

#### 2.7.12. INT (X)

Renvoie la valeur entière de l'argument X. Le résultat est un nombre réel toujours inférieur ou égal à X.

 $Si X < 0$  alors  $- (1 + INT(-X))$  est renvoyé.

exemples :  $INT (0.23) = 0.0$  $INT (7.0) = 7.0$  $INT (2.9) = 2.0$  $INT(- 2.1) = -3.0$ 

# 2.7.13. LEFTS (X\$, 1)

Renvoie une chaîne de caractères comprenant les l premiers caractères de X\$. (I≥0).

Exemples : LEFT \$ («BONJOUR», 3) renvoie «BON» LEFT \$ («BONJOUR», 1} renvoie «B» LEFT \$ («BONJOUR», 0) renvoie une chaîne nulle LEFT \$ («BONJOUR», — 1) provoque une erreur LEFT \$ («BONJOUR», 8) provoque une erreur.

# 2.7.14. LEN (X\$)

Renvoie un nombre entier positif représentant le nombre de caractères de I'argument  $X\$ 

Exemples: LEN  $(*BONJOUR*) = 7$  $LEN(x<sub>*</sub>) = 0.$ 

# 2.7.15. LOG (X)

Renvoie le logarythme naturel (base e) de l'argument X.  $(X > 0)$ .

Exemples:  $LOG(1) = 0.0$  $LOG (2) = 0.693147.$ 

# 2.7.16. LOGT (X)

Renvoie le logarythme décimal (base 10) de l'argument X.  $(X > 0)$ .

Exemples:  $LOGT(100) = 2.0$  $LOGT(10) = 1.0$ .

#### 2.7.17. MIDS (X\$, I, J)

Renvoie une chaîne de J caractères commençant à la position I de la chaîne X\$. Le premier caractère a la position @.

exemple : MIDS («BONJOUR», 1, 3) crée la chaîne «ONJ» MIDS («BONJOUR», 1, @) crée une chaine nulle. Remarque : I et J doivent être positifs et  $I + J$  doit être inférieur ou égal à LEN (X8), sinon une erreur est détectée.

# 2.7.18. PI

Renvoie le nombre réel dont la valeur est 3.14159.

Exemple :  $\cos(PI) = -1.0$ .

# 2.7,19. RIGHTS (XS, I)

Renvoie une chaîne de caractères formée des I derniers caractères de X\$.

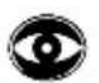

 $\triangle$  ATTENTION :  $0 \leqslant \lt l \leqslant$  LEN (X\$) sinon ERREUR

exemples : RIGHTS («BONJOUR», 4) crée «JOUR» RIGHTS («BONJOUR», @) crée une chaine nulle RIGHTS («BONJOUR», - 1) provoque une erreur.

#### 2.7.20 RND (X)

- $s_i X < 0$  RND (X) déclenche une séquence de génération d'un nombre aléatoire par PROGRAMME. Le même nombre négatif X provoque la MÊME séquence, donc la même suite de résultats. Les résultats sont compris entre @ et X exclus.
- $si X>0$  RND (X) déclenche une NOUVELLE séquence de génération d'un nombre aléatoire par PROGRAMME. Les résultats sont compris entre © et X exclus.
- $si X = 0$  RND (0) renvoie un nombre aléatoire, provenant d'un CIRCUIT générateur de nombres, compris entre @ et 1 mais ce résultat peut être ramené à une valeur utile à l'aide d'une muitiplication.

Le programme qui suit est un jeu de dés. Le générateur du nombre aléatoire est écrit à la ligne 30. .

Ce nombre est compris entre 1 et 6 inclus et représente les 6 faces d'un dé à iouer.

\*LIST

- 10 INPUT «VOTRE PARL:»;A%PRINT
- 20 IF A%>6 OR A%<1 THEN 10
- $30$  B% = RND(6) + 1
- 40 1F B% =A% THEN PRINT «Vous avez gagné»:GOTO 10
- 50 PRINT «Vous avez Perdu, c'était :»:B%:GOTO 10

2.7.21 SGN(X)

Renvoie:  $1.0$  si  $x > 0$  positif  $0.0$  si  $x = 0$  nul  $-1.0$  si $x < 0$  négatif

# 2.7.22 SIN (X)

Renvoie le sinus de l'argument X. La valeur de X représente un angle en radians.

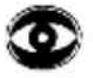

NOTE : 1 Radian =  $180/\pi$  degrés = 57.2958 degrés. sinus de X en degrés =  $\text{SIN}$  (X/57.2958)

exemples :  $\sin(90/57.2958) = 1.0$  $SIN (3.14159) = 0.0$ 

# 2.7.23. SPC (I

Renvoie une chaîne de caractères où le nombre d'espaces est égal à I.

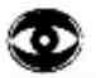

ATTENTION | < 255

# 2.7.24. SQR (X)

Renvoie la racine carrée de l'argument X. Le résultat est un nombre réel.

L'argument doit être supérieur ou égal à zéro.

Exemples:  $\text{SOR}(9) = 3.0$  $SQR(0) = 0.0$ 

# 2.7.25. STRS (X)

Renvoie une chaine dont les caractères représentent le nombre X.

exemples : STR  $$ (9.2)$  crée la chaîne  $\sqrt{9.2}$  ( $\cup$  signifie espace) STR \$( — 20.88) crée la chaîne « — 20.88» LEN (STR  $$ (9.2) = 4 (3 \text{ digits } + 1 \text{ escape})$ ATTENTION : STR  $$ (1%)$  avec  $1% = 7$  crée la chaîne  $\epsilon \cup 7.0$ 

# 2.7.26. TAB (I)

Renvoie une chaine d'espaces nécessaires pour déplacer le curseur vers la droite jusqu'à la colonne I. Le curseur ne peut être déplacé que vers la droite avec cette instruction. Tenter de le déplacer vers la gauche ne provoque aucun effet.

# 2.7.27. TAN (X)

Renvoie la tangente de l'argument X. La valeur de X représente un angle en radians.

NOTE : 1 Radian =  $180/\pi$  degrés = 57.2958 degrés. Tangente de x en degrés = TAN  $(X/57.2958)$ 

# 2.7.28. VAL (X\$)

Renvoie le nombre réel représenté par la chaine de caractéres X\$ (fonction inverse de STR \$).

Exemples:  $VAL$   $(*9.2) = 9.2$  $VAL$  ( $\epsilon$ 7 $\epsilon$ ) = 7.0 ATTENTION VAL («A») provoque une ERREUR VAL (STR \$ (9.2)) provoque une erreur (à cause du «space» provoqué par STR \$). VAL (RIGHT  $$$  (STR  $$$  (9.2), 3)) = 9.2

Remarque: X \$ doit représenter un nombre.

# 2.8. Les instructions de contrôle du programme

# 2.8.1.  $END$  retour

Termine l'exécution d'un programme BASIC. Seule l'instruction RUN peut réexécuter ce programme. Le message «END PROGRAM » est affiché à l'exécution de l'instruction END.

# 2.8.2. FOR... NEXT

Syntaxe: FOR <variable> = <expression>TO<expression> STEP <expression> (éventuellement).

exemples :

1)  $FORX = 1.0 TO 9.3 STEP 0.6$ 

- $I(1)$  FOR P = 0.0 TO 9.3.
- III) FOR  $Z = 10$  ° N TO 3.4/O STEP SOR(X)
- IV) FOR  $1\% = 9$  TO 0 STEP  $-1$
- V)  $FOR1 = 1 TO 9: FORJ = 1 TO 9: PRINT I, J: NEXT: NEXT$

La variable de l'instruction FOR est initialisée à la premiére expression donnée. Les instructions suivantes sont exécutées jusqu'a l'instruction NEXT. À I'exécution du NEXT, la variable est incrémentée de la valeur de l'expression du STEP puis le programme «saute» à l'instruction qui suit l'expression FOR. Les instructions FOR... NEXT provoquent donc une boucle de programme jusqu'à ce que la variable ait atteint la valeur de la deuxième expression. Si le STEP n'est pas précisé, l'incrément sera, par défaut, égal à 1. A la fin de chaque boucle la valeur de la variable est incrémentée de la valeur du STEP.

Il est à noter que toutes les expressions de l'instruction FOR sont définies avant que la boucle ne commence. Nous ne pouvons pas, par exemple, changer le STEP en cours de bouche.

exemple :

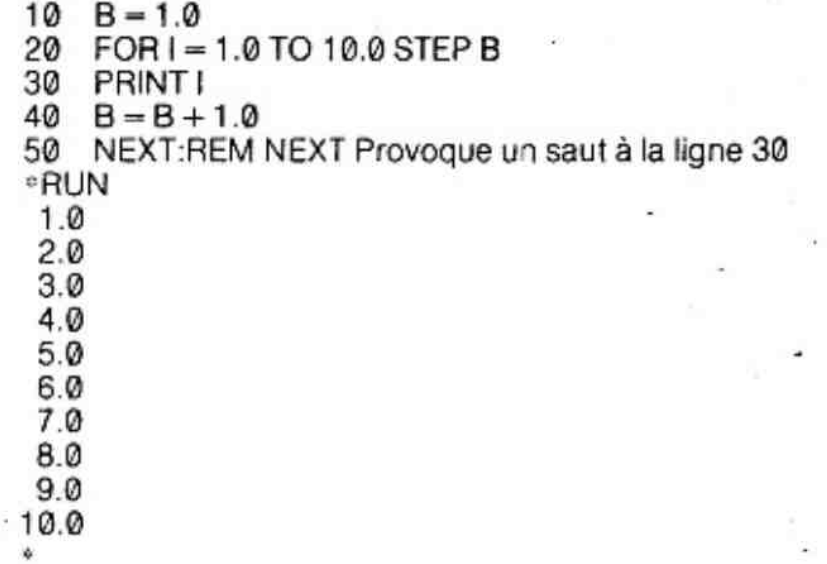

Le fait d'incrémenter la variable B n'a rien changé à la valeur du STEP dans la boucle.

Le nombre de fois N que la boucle est effectuée est donné par la formule :

 $N = INT$  (((Val d'arrivée - Val départ)/vai STEP) + 1)

avec FOR <variable> = <val départ> TO <val d'arrivée> STEP <val STEP>, Nous ne remarquons que si «val STEP» égale zéro, la boucle est impossible, et le message d'erreur «DIVISION BY ZERO» apparaîtra.

Cas particuliers :

A) l'interpréteur terminera une boucle non achevée si une instruction NEXT d'une autre boucle est rencontrée.

exemple : . FOR  $A = 1$  TO 10: FOR  $B = 1$  TO 10: PRINT A, B: NEXTA est admis

B) Le fait d'exécuter une instruction FOR avant que sa propre boucle ne soit finie, réinitialise la boucle au début.

exemple : \*LIST

10 FORA =1.0T0 10.0 20 FORB =0.0T03.0 30 PRINT A,B:GOTO 10

est admis.

C) Une boucle est arrêtée à I'exécution d'une instruction RETURN.

exemple : \*LIST

10 GOSUB 30

- 30 FORA=1.0T010.0
- 40 PRINT A
- 50 RETURN

est admis.

D) Après la fin d'une boucle, la variable à la valeur d'arrivée de la boucle plus 1.

exemple : \*LIST 10 FOR 1% =0TO10:NEXT 20 PRINT1% \*RUN  $^{\circ}$   $^{\circ}$   $^{\circ$ 

# 2.8.3. GOSUB

#### exemple : GOSUB 9000

provoque un branchement à la ligne 9000. Lorsque l'instruction RETURN sera exécutée, ia prochaine instruction exécutée sera celle qui se trouve après le GOSUB. Les GOSUB imbriqués sont limités à la mémoire du «Stack» pointeur. Un programme peut avoir 10 niveaux de GOSUB ou 15 niveaux de FOR sans poser de problèmes. On dit que GOSUB provoque l'appel d'un sous-programme.

> 9000 GOSUB 9000 Ë **RETURN**

# 2.8.4. GOTO

exemple : GOTO 100

provoque un saut de programme à la ligne spécifiée (ici 108)

# 28.5. IF.. GOTO

Le programme «saute» à la ligne spécifiée si la condition est VRAIE.

Syntaxe: IF <condition > GOTO < $n^{\circ}$  de ligne >

exemple : IF  $A = B + 25$  GOTO 70 :  $Z = A$ .

Si l'égalité est vraie, le programme saute à la ligne 70 sinon l'instruction Z = A est exécutée.

# 2.8.6. IF... THEN

Cette instruction a deux syntaxes possibles.

1) IF  $\leq$  CONDITION  $>$  THEN  $\leq$  n° de ligne  $>$ 

dans cette forme, elle est exactement identique à l'instruction IF... GOTO.

 $|I\rangle$   $|F|$  < condition > THEN < instruction >

La première partie est identique aux autres exemples : c'est la condition.

Après le THEN, une ou plusieurs instructions peuvent être données sur la MEME LIGNE (avec : pour les séparer). Leur exécution dépendra de la condition. Si la condition est vraie, elles seront exécutées. Si la condition est fausse, elles seront ignorées et le programme passera à la ligne suivante

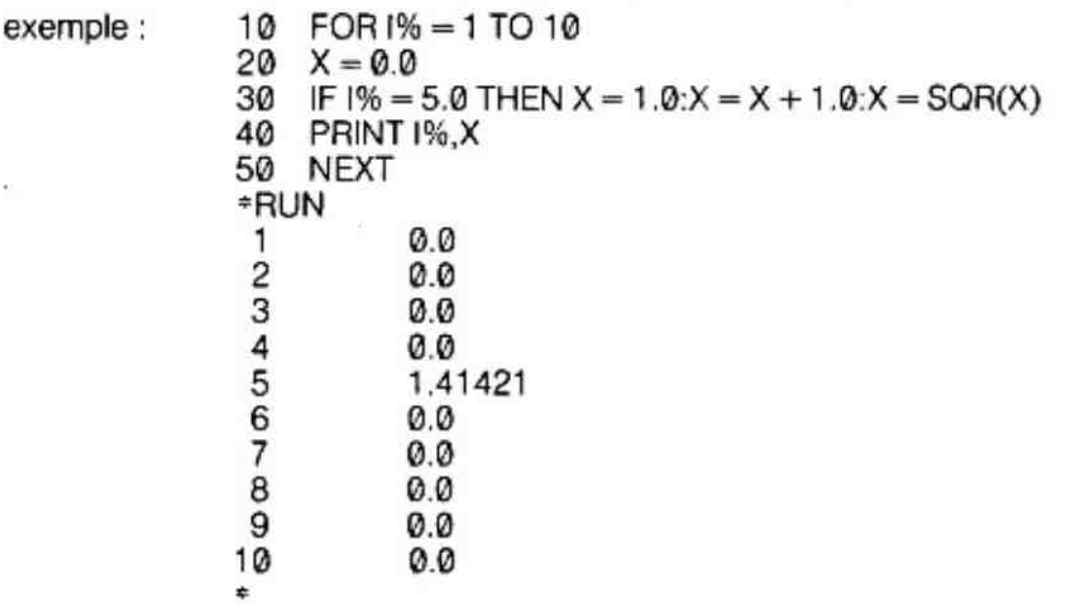

Les instructions de la ligne 30 (après le THEN) seront exécutées lorsque I sera égal à 5. Si | est différent de 5, elles sont ignorées et le programme passe directement à la ligne 40.

ATTENTION : Si la forme IF... THEN GOTO est utilisée, les instructions derrière le GOTO et sur la même ligne ne seront jamais exécutées.

,.

- exemple : \*LIST 100 IF  $A = B$  THEN GOTO 110: $A = A + B$ 110 PRINT A.B »
- si  $A = B$  le programme se branche à la ligne 110
- $si A \neq B$  l'instruction  $A = A + B$  est ignorée puisqu'elle se trouve sur la même ligne et derrière le GOTO.

Donc, que la condition soit vraie ou fausse, la deuxième partie de la ligne 100 est toujours ignorée.

Ce programme peut être corrigé de la fagon suivante.

. \*LIST 100 !F A=BTHEN GOTO \*10 105  $A = A + B$ 110 PRINT A.B

#### 2.8.7. ON... GOTO

exemple: 1) ON| GOTO 10, 20, 30, 40

le programme se branche à la ligne indiquée par le I\*™ nombre après GOTO. Donc, si

 $1 = 1$ , saut en 10  $= 2$ , saut en 20  $1 = 3$ , saut en 30  $1 = 4$ , saut en 40

Le BASIC ne tient compte que de la partie entière de l.

Si  $0 \leq l < 1$  ou si  $l >$  au nombre de saut possible, alors, l'instruction suivant le ON... GOTO est exécutée. le = 3, satten 30<br>
le = 3, satten 40<br>
Le BASIC ne tient compte que de la partie entière de l.<br>
Si 0 < 1 < 1 ou si l > au nombre de saut possible, alors,<br>
GOTO est exécutée.<br>
Si I négatif ou si une ligne n'existe pas un me

Si I négatif ou si une ligne n'existe pas un message d'erreur apparaît.

exemple: 2) ON SGN (X) + 2 GOTO 100, 200, 300

le programme se branche : en 108 si X négatif en 200 si X nul en 300 si x positif

#### 2.8.8. ON... GOSUB

exemple : ON | GOSUB 100, 200

«ON... GOTO», excepté qu'ici on exécute un GOSUB à la place d'un GOTO. Identique à :

L'instruction RETURN, après le GOSUB provoquera un retour à l'instruction qui suit

#### 2.8.9. RETURN

Provoque le retour à l'instruction suivant le DERNIER GOSUB exécuté.

#### 2.8.10 STOP

exemple: 200 STOP

Le BASIC suspend l'exécution du programme et rend le contrôle à I'utilisateur en affichant «STOPPED IN LINE 200».

Pour continuer le programme à l'instruction qui suit STOP, taper «CONT ».

# 2.8.11. WAIT

Cette instruction possède trois fonctions différentes suivant la syntaxe employée.

I) WAIT <expression>, <expression>, <expression>

(facultatif.)

exemples : WAIT I, J, K WAIT A(N), P.

Considérons l'instruction WAIT I, J, K.

Cette instruction lit le mot de 8 bits (octet) se trouvant sur le port I, fait un IXOR entre l'octet lu et K, puis un IAND entre le résultat et J jusqu'à obtenir un résultat égal à J. A ce moment, l'instruction suivant WAIT est exécutée. Si l'instruction WAIT ne comprend que 2 arguments, le 3¢ est considéré comme NUL.

I, J, et K doivent étre compris entre @ et 255 inclus.

Considérons l'exemple suivant :

Vous voulez attendre jusqu'à ce que, sur le port 1, les bits 5 et 7 soient à 1 et les bits 3 et 1 soient à zéro.

e Pour cela, mettre tous les bits de J qui ne sont pas à considérer à zéro (ici les bits 6,4.2,0) et mettre à 1 tous les bits concernés par le test (ici les bits 7,5,3,1). C'est ainsi que l'on détermine la valeur de J. J est appelé un «MASQUE». Il masque les bits qui ne nous intéressent pas.

e Tous les bits initialisés à zéro dans J, soit initialisés à zéro dans K. Tous les bits, considérés par le test comme devant être à 1, sont positionnés à @ dans K (ici bits 7 et 5). Tous les bits, considérés par le test comme devant être à @ sont positionnés à 1 dans K (ici bits 3 et 1).

Ceci nous donne :

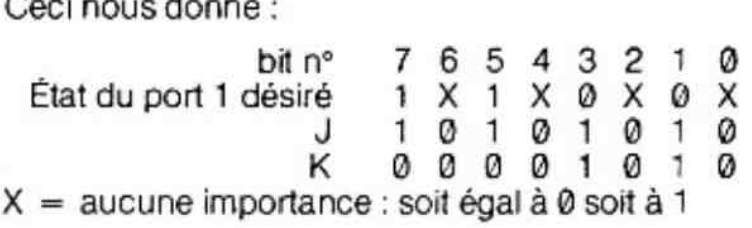

dans ce cas précis, l'instruction s'écrit :

o<br>1

WAIT 1, 170, 10 (en décimal) ou WAIT 1, #AA, # A (en hexadécimal)

exemple :

Rappel

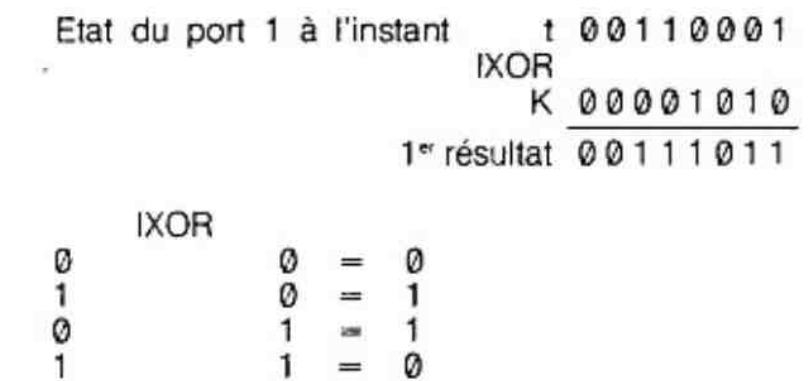

1 Ø puis un IAND avec J

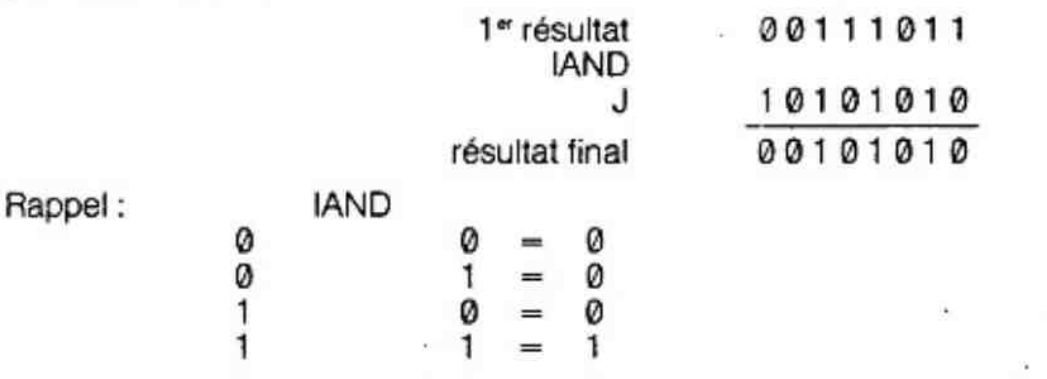

Le programme continue d'attendre dans la mesure où le résultat est différent deJ.

deux remarques :

 $3$  1) les bits 6,4,2,0 n'ont aucune importance dans cet exemple car :  $X$ IAND $\theta = \theta$ 

> 2) dans l'exemple où  $J = 10101010$  et où le résultat final = 00101010 ; - nous remarquons que c'est le bit n° 7 qui n'est pas dans l'état voulu.

) WAIT MEM <expression>, <expression>, <expression>

(facultâtif.)

exemples : WAIT MEM I, J, K, WAIT MEM PORT%, A+ B

Cette forme de syntaxe est similaire à la précédente, mais le premier paramètre correspond ici, à une case mémoire. Rappelons que la structure du DAI est en mémoire banalisée. Chaque entrée/sortie est adressable comme une case mémoire.

Exemple d'utilisation de cette instruction : attente d'ur contact sur le bouton du paddie 1.

\*LIST 10 WAIT MEM #FD00, #20 20 PRINT «BOUTON APPUYE»

& 20 égal en binaire à G0100000. L'action ur le bouton du paddie 1 provoque la mise à 1 du bit 5 de la case mémoire # FD00.

 $|||$ 

WAIT TIME i

Cette instruction suspend l'exécution du programme pendant un temps égal à l \*20 millisecondes.

| peut varier de @ à 65535

Le temps varie entre 0 et 21 mm 50 s.

exemple :

10 WAIT TIME 50 : REM ATTENTE 1 s.

# 2.9. Les instructions d'accès aux cases mémoires.

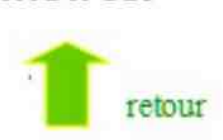

# 2.9.1. CALLM

#### Exemple :

÷,

 $\ddot{\phantom{a}}$ 

) CALLM 1234

provoque |'exécution du programme en langage machine se trouvant en mémoire à l'adresse décimale 1234. Le retour à l'instruction BASIC suivant le CALLM s'effectuera par l'intermédiaire du code machine # C9 (ret.).

i) CALLMI V

provoque l'exécution du programme en langage machine se trouvant en mémoire à l'adresse spécifiée par I. Mais le double registre HL du 8080A est chargé avec |'adresse mémoire de la variable V.

ATTENTION : le programme machine doit préserver TOUS LES registres utilisés, même HL, et les restituer avant le RET (# C9).

— Si V est une variable numérique, HL contient l'adresse ol est stockée la valeur de V. HL contient HEXS (VARPTR(V)).

Remarque : une valeur entière est stockée sur quatre octets, le plus à gauche étant le plus significatif.

exemples :  $\sin X\% = 256$  codification 00.00.10.00 si X% = 257 codification 00.00.10.01.

— Si V est une chaine de caractéres, HL pointe la case mémoire ol se trouve l'adresse basse (l'adresse haute étant en HL + 1) où est stockée le PREMIER OCTET DEFINIS-SANT V.

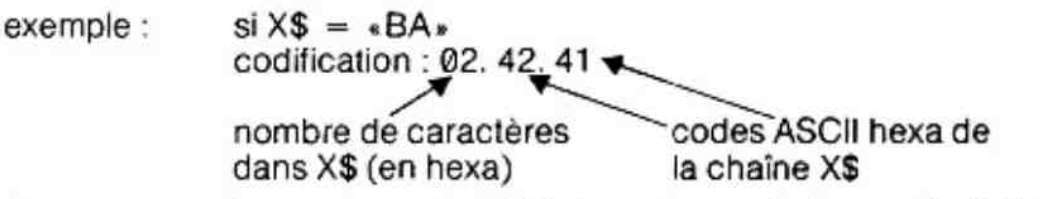

Remarque : le premier octet définissant une chaine est le NOMBRE DE CARACTE-RES.

#### 2.9.2, INP (I)

exemple  $A = INP (+ 31)$ 

Cette instruction lit l'octet se trouvant sur la carte DCE-BUS n° 3 port 1 et assigne cette valeur à la variable À.

#### 2.9.3. OUT I, J

exemple : OUT # 91, A

sort la valeur de la variable A sur la carte DCE-BUS n° 9 port 1. | et J doivent être compris entre @ et 255.

# 2.9.4. PDL(I)

Exemple :  $A = PDL(1)$ 

positionne la valeur de la variable A à un nombre compris entre @ et 255 représentant la position physique d'un des potentiomètres d'un paddie.

doit être compris entre @ et 5 inclus.

- @ correspond au potentiomètre X paddie n° 1
- 1 correspond au potentiomètre Y paddle n° 1
- 2 correspond au potentiomètre Z paddle n° 1
- 3 correspond au potentiomètre X paddle n° 2
- 1= 4 correspond au potentiomètre Z paddle n° 2
- | = 5 correspond au potentiomètre Y paddle n° 2

Si aucun paddle n'est branché, A contient une valeur entre @ et 255

# 2.9.5. PEEK (I)

exemples:  $I) A = PEEK ( # 13C2)$ 

le contenu décimal de l'adresse mémoire #13C2 (en hexa) est assigné à la variable À. Si | est supérieur à 65536 ou négatif, une erreur est détectée.

It) PRINT PEEK (258) affiche en décimal la valeur de la case mémoire dont l'adresse décimale est 258.

) PRINT HEXS (PEEK(258))

affiche en hexadécimal la valeur de la case mémoire dont l'adresse décimale est 258.

#### 2.9.6. POKE

exemple : POKE I, J

Cette instruction range l'octet spécifié par J dans la case mémoire dont l'adresse est spécifiée par I.

J doit être compris entre @ et 255, sinon : erreur 1 doit être compris entre @ et 65535 sinon : Erreur

l'utilisation insouciante de l'instruction POKE peut provoquer j'arrêt complet de la machine et la perte du programme qui y est stocké ; le «Reset» restant la seule solution pour récupérer le contrôle. Un POKE dans une case mémoire dont on ne connaît pas l'usage est très dangereux. Toutefois, un mauvais POKE ne peut, en aucun cas, détériorer la machine.

#### Exemples de POKE :

POKE # 131.0 sortie sur écran et RS 232 POKE # 131,1 sortie sur écran uniquement POKE # 131,2 sortie vers buffer d'édition POKE #135,2 lecture du buffer d'édition POKE  $\pm$  13D,  $\pm$  10 sélection cassette n° 1 POKE # 13D, # 20 sélection cassette n° 2 POKE # 40, # 28 mise en marche moteur cassette 1 POKE #40, #18, mise en marche moteur cassette 2 POKE # 40, # 30, arrêt des moteurs cassette 1 et 2 POKE # 730, #30 disquette drive 0 activé POKE # 730, # 31 disquette drive 1 activé.

#### 2.9.7. UT

exemple : UT

appelle les utilitaires du moniteur

# 2.10. Instruction sur des données ou des entrées/sorties

# $9.10.1$  DATA

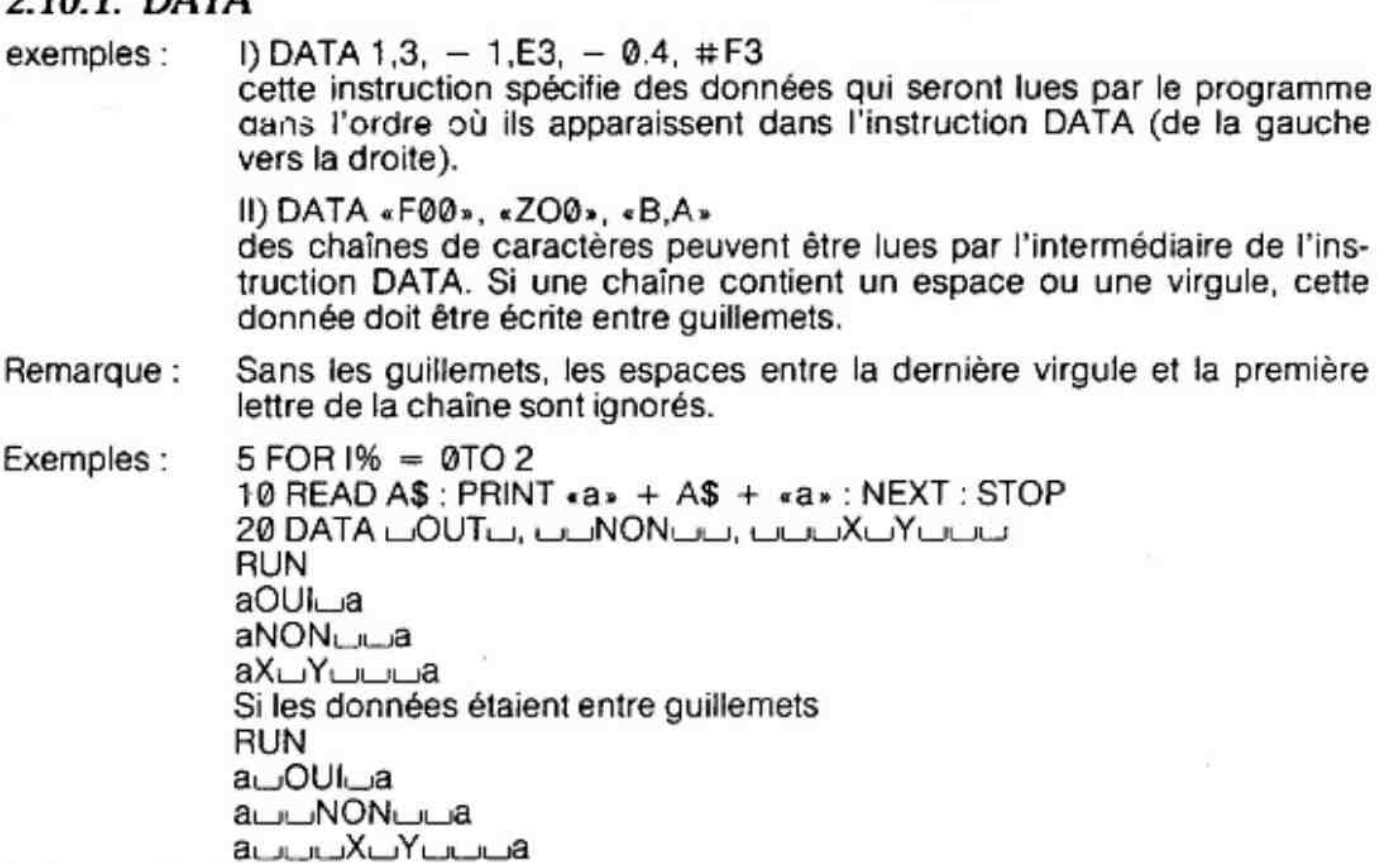

Note : u signifie : espace

#### 2.10.2. GETC

 $exemple: A = GETC$ 

le code ASCII de la touche appuyée est assigné à la variable A. Si aucune touche n'est actionnée : GETC = 0.

ATTENTION : GETC n'attend pas I'enfoncement d'une touche

exemple : \*LIST 1010 PRINT «FIN.......... TaperF» 1020 PRINT «POUR REJOUER.....Taper C» 1030 PRINT «POUR UN AUTRE JEU. Taper A» 1040 A% =GETC:IF A% = 0 THEN 1040:REM boucle d'attente 1050 IF A% = 70 THEN PRINT «C'est fini»:END 1060 |F A% = 67.0 THEN PRINT «On rejoue»:GOTO 10 1070 |F A% = 65.0 THEN PRINT «Autre jeu»:GOTO 3000 1080 GOTO 1040  $\mathcal{L}$ ligne 10 : début du jeu ligne 3000 : début d'un autre jeu 70 : code ASCII de F 67 : code ASCII de C 65 : code ASCII de A

#### 2.10.3. INPUT

exemples: 1) INPUT V, W, W2

demande de données au clavier : ici trois. La premiére sera assignée à la variable V, la deuxième à W, la troisième à W2. Chaque donnée doit être séparée de la suivante par une virgule. La dernière valeur tapée doit se terminer par un **ELETURN**. Un point d'interrogation apparaît sur l'écran lorsqu'une instruction INPUT est exécutée.

 $\cdot$ 

Seules des constantes peuvent être tapées comme réponse à un INPUT ; telles que 4.5, 2E-3 ou «CHAT».

- Si plus de données étaient demandées dans l'instruction INPUT, un autre point d'interrogation apparaitrait et le reste des données pourrait être tapé.

— Si plus de valeurs demandées étaient tapées au clavier, les valeurs supplémentaires seraient ignorées et le système afficherait le message «SOME INPUT IGNORED». Toutefois I'exécution, dans ce cas, n'est pas arrêtée.

1) INPUT « VALEUR» ; V

affiche VALEUR : avant de demander la valeur de la variable V.

«CONT», après qu'une instruction INPUT a été interrompue par la touche BREAK. relance complètement l'instruction INPUT.

NOTE : l'instruction INPUT ne provoque pas de saut de ligne lors de l'exécution,

exemple : 10 INPUT A%

20 PRINT A%

La valeur entrée et la valeur affichée seront inscrites sur la même ligne d'écran.

#### 2.10.4 PRINT (peut-être remplacé par «?»)

exemples : l) PRINT X, Y, Z\$ II) PRINT ) PRINT X ; Y IV) PRINT «la valeur est» ; A V)?A,B

«

exemples :

VI) ? HEX  $$ (A + VARTTR (C) \circ 8)$ 

Cette instruction affiche une expression numérique ou alphanumérique sur l'écran (ou autre périphérique suivant le cas). Si la liste des valeurs à afficher n'est pas terminée par une virgule ou un point-virgule, un saut de ligne (C.R.) est exécuté après l'affichage des valeurs.

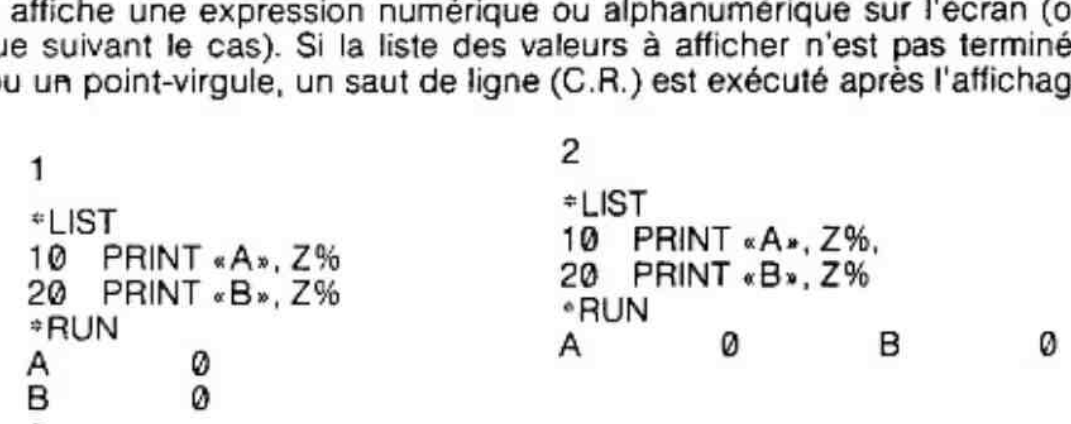

Si un point-virgule sépare deux expressions dans un PRINT, leurs valeurs seront affichées :

— l'une à côté de l'autre si la deuxième expression est alphanumérique

— avec un espace entre les deux valeurs si la deuxième expression est numérique positive.

Exemple :  $10 A\% = 5: B\% = 7: C\% - 3$  (l'espace correspond au signe +) 20 PRINT A% ; B% ; «OUI» ; C% RUN  $-5 - 7$ OUI  $-3$ 

Si une virgule apparaît après une expression dans un PRINT, le curseur se positionne à la prochaine colonne d'édition. Il existe 5 colonnes qui sont : position 0, 12, 24, 36 et 48. S'il n'y a pas d'expression derrière un PRINT (ex.l!), cette expression provoque juste un saut de ligne (C.R.)

Remarque : — l'affichage d'une expression numérique positive est TOUJOURS précédé d'un ESPACE.

#### 2.10.5. READ

exemple : READ V

Cette instruction lit les données spécifiées dans une instruction DATA et assigne la donnée pointée à la variable V. A la suite d'un RUN le pointeur de DATA se place sur la première donnée du premier DATA. À chaque fois qu'une instruction READ est exécutée, le pointeur passe à la donnée suivante. L'exécution d'une instruction READ après que toutes les données ont été lues, provoque un message d'erreur «OUT OF DATA IN LINE X» ol X précise la ligne de I'instruction READ.

La commande RUN positionne le pointeur de DATA sur la première donnée du premier DATA. L'instruction RESTORE positionne, EN COURS d'EXECUTION d'un programme, le pointeur de DATA au début.

exemple : \*LIST

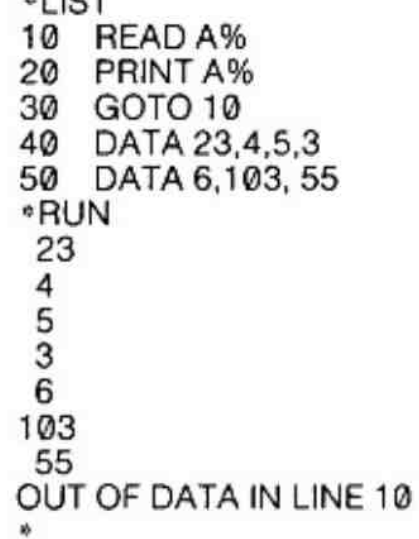

#### 2.10.6. RESTORE

Repositionne le pointeur de DATA à la premiére donnée du premier DATA.

exemple : \*LIST

- 10 READA%
- 20 1F A% = 55.0 THEN RESTORE
- 30 PRINT A%:
- 40 GOTO 10
- 50 DATA 23,4,5,3
- 60 DATA 6,103,55

\*RUN

23 4 5 3 6 103 55 23 4 5 3 6 103 55 23 4 5 3 6 103 55 23 4 5 36103552345361035etc. \*\*\*BREAK

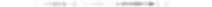

# 2.11. Instructions d'entrée/ sortie sur cassette ou disquette

# **2.11.1. CHECK**  $\qquad \qquad$   $\qquad \qquad$   $\qquad \qquad$   $\qquad \qquad$   $\qquad \qquad$   $\qquad \qquad$   $\qquad$   $\qquad \qquad$   $\qquad$   $\qquad$   $\qquad$   $\qquad$   $\qquad$   $\qquad$   $\qquad$   $\qquad$   $\qquad$   $\qquad$   $\qquad$   $\qquad$   $\qquad$   $\qquad$   $\qquad$   $\qquad$   $\qquad$   $\qquad$   $\qquad$   $\qquad$   $\qquad$   $\qquad$   $\qquad$

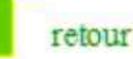

La commande CHECK examine tous les fichiers se trouvant sur une cassette. Le type et le nom du fichier sont affichés, suivis du mot «OK» ou «BAD»

 $\bullet$  «OK» signifie que le fichier est bon

« «BAD» signifie que le fichier est mal enregistré, un LOAD «ce fichiers provoqueralt une erreur.

Pour les minicassettes, les commandes ne peuvent pas s'arrêter d'elles-mêmes. Pour récupérer le contrôle du DAI, il suffit d'appuyer un instant sur la touche **BREAK**.

# 2.11.2. LOAD

exemple : 1) LOAD «FRED»

charge dans le micro-ordinateur, à partir d'une cassette ou d'une disquette, le programme nommé FRED. Lorsque le chargement est terminé, le système rend le contrôle à l'utilisateur en affichant l'étoile-BASIC.

) LOAD

- charge le premier programme rencontré sur une cassette.

Si la commande du moteur du minicassette est sous contrôle automatique, il sera démarré. Sinon le magnétophone doit être déclenché manuellement.

Lorsque la commande LOAD «FRED» est exécutée, le type (@ pour les programmes BASIC) et le nom de chaque fichier rencontré sont affichés. Lorsque le chargement est réussi, l'étoile est visualisée sur I'écran. Si le chargement est mauvais, le message «LOADING ERROR» est inscrit, suivi d'un code indiquant la nature de l'erreur.

0 : erreur de «checksum» dans le nom

- 1 : mémoire insuffisante
- 2 : erreur de «checksum» dans le programme
- 3 : coupure dans l'enregistrement.

Le clignotement du curseur cesse lorsque les données de la cassette commencent à être lues.

Lors de l'exécution de l'instruction LOAD (ou LOAD «nom) dans un programme, ce système démarre le moteur du magnétophone, efface le programme qui était en mémoire, charge le premier fichier rencontré (ou le fichier «nom») puis l'exécute à partir de la première ligne.

# 2.11.3. LOADA

Charge à partir d'une cassette (ou d'une disquette) une donnée (ou un tableau de données) assignée à la variable qui suit LOADA.

exemple : LOADA X «FRED» LOADA V\$ « TEST »

exemple de programme :

\*LIST

- 10 CLEAR 2000
- 20 DIM AS(5.0,5.0)
- 30 FORT=0.0 TO 5.0:FOR T1 = 0.0 TO 5.0:AS(T.T1) = «OUl»:NEXT:NEXT
- 40 PRINT «METTRE LA CASSETTE SUR ENREGISTREMENT, PUIS TAPER SPACE»
- 59 1F GETC<>32.0 THEN 50
- 60 SAVEA AS «TITRE»
- 70 REM effacement de toutes les variables A\$
- 80  $FOR T = 0.0 TO 5.0:FOR T1 = 0.0 TO 5.0:A$(T,T1) = « *x*:NEXT: NEXT$
- 99 PRINT «REVENIR EN ARRIERE, METTRE EN LECTURE, TAPER SPACE»

```
30 IF GETC< >32.0 THEN 100 
10 LOADA AS «TITRE» 
20 FORT = 0.0 TO 5.0:FOR T1 = 0.0 TO 5.0:PRINT AS(T,T1):NEXT:NEXT
```
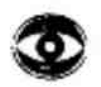

Remarque: Lors de l'exécution de l'instruction LOADA A\$ «TITRE», le nom et le type des autres programmes ou fichiers rencontrés sur la cassette ne sont pas affichés. Les fichiers lus par LOADA sont du type 2.

# 2.11.4. SAVE

exemple :

- ) SAVE «FRED»
- ) SAVEAS

Cette commande préserve sur cassette ou sur disquette le programme présent dans la mémoire du DAI. Le programme n'est pas modifié. Plusieurs programmes peuvent étre stockés sur une méme cassette (ou disquette) grâce à cette commande. Le programme est écrit sur la cassette après le nom spécifié (ex 1) FRED. Il) A\$).

Un nom de fichier peut comporter jusqu'à 60 caractères.

III) SAVE

Le programme sera écrit sur la cassette aprés un nom «nul».

Le système accepte ces différentes commandes en affichant le message : «SET RECORD, START TAPE, TYPE SPACE». Placez la bonne face de la cassette dans le magnétophone, positionnez le minicassette en séquence d'enregistrement (noter que si le contrôle du moteur est relié au micro-ordinateur, le moteur ne tournera pas) puis appuyer sur SPACE. Le moteur démarre et le programme est transféré de la mémoire centrale sur la bande de la cassette. À la fin de l'enregistrement le moteur s'arrête (s'il est relié au DAI) et I'étoile apparait sur l'écran. Si le magnétophone fonctionne manuellement, il peut être arrété lorsqu'apparait l'étoile.

Les fichiers créés par SAVE sont du type 0.

# 2.11.5. SAVEA

exemples :

- I} SAVEA G% «GEORGES»
- II) SAVEA AS BS

Sauve sur cassette (ou disquette) les données qui sont assignées à la variable qui suit SAVEA. La chaîne de caractères qui termine cette instruction est le nom de ce fichier. Lors de I'exécution de cette instruction, le magnétophone doit être en mode enregistrement et la cassette doit être POSITIONNEE.

exemple de programme :

\*LIST

- 10 CLEAR 2000
- 20 DIM AS(5.0,5.0)
- 30 LOADAAS «TITRE»
- 40 POKE #13D, # 20:REM Selection sortie cassette 2
- 58 SAVER A\$ «COPIE TITRE »
- 60 POKE #13D, #10:REM Selection sortie cassette 1
- 70 END

e

Ce programme lit les données «TITRE» sur le magnétophone n° 1 et recopie ces données sur le minicassette n° 2 sous le nom «COPIE TITRE»

Les fichiers créés par SAVEA sont du type 2.

# 2.12. Instructions de contrôle et de mise au point. 2.12.1. CONT

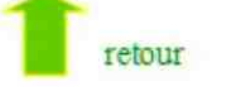

exemple : CONT

demande de CONTinuer l'exécution du programme BASIC à l'instruction qui suit l'instruction STOP ou qui suit la dernière instruction exécutée avant d'appuyer sur BREAK.

exemple : =10 PRINT«BONJOUR»:STOP 20 PRINT-OK»:STOP \*30 GOTO10 \*RUN **BONJOUR** STOPPED IN LINE 10  $\frac{5}{2}$ "CONT PRINT «BONJOUR »:STOP<br>PRINT «OK »:STOP<br>GOTO 10<br>OUR<br>T<br>T STOPPED IN LINE 20 <<br>
STOPPED IN LINE 20 <<br>
FOONT se trouve l'instruction «STOP» BONJOUR STOPPED IN LINE 10  $\blacktriangle$ 

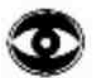

Remarque : CONT n'est pas une instruction que I'on peut trouver dans un programme.

#### 2.12.2. REM

exemples :

10 REM maintenant  $V = 0$ 

Cette instruction permet d'avoir des commentaires à l'intérieur d'un programme BASIC. Les instructions REM ne sont pas exécutées, mais on peut faire un GOTO à une ligne comportant un REM.

IMPORTANT : l'instruction REM se termine par la fin de la ligne et non pas par le caractère «:»

II)  $10$  REM mettre l'entrée à  $0:ENT = 0$ 

l'instruction ENT = 0 ne sera jamais exécutée puisqu'elle se trouve derrière un REM.

#### 2.12.3. STEP

Cette commande permet l'exécution d'un programme LIGNE PAR LIGNE. Si, au cours de l'exécution d'un programme, l'enfoncement de la touche **BREAR** est détecté ou si l'instruction STOP est exécutée, le programme s'arrête et l'étoile apparait. L'utilisateur peut alors taper CONT (voir ci-dessus) ou STEP. Dans le dernier cas, chaque ligne de programme sera affichée AVANT d'attendre un espace pour être exécutée BREAK provoquera la fin du mode STEP.

Exemple de programme : » LIST PRINT «OK» 20 STOP 30 PRINT «BONJOUR»:PRINT «MESSIEURS» 40 GOTO100 50 PRINTA 60 **FND**  $100 A = 90.0$ 110 GOTO 50 \*RUN OK STOPPED IN LINE 20 \*STEP 30 PRINT «BONJOUR>:PRINT «MESSIEURS » » BONJOUR MESSIEURS 40 GOTO 100 ·  $100 \text{ A} = 90.0 \bullet$ 118 GOTO 50 e 50 PRINTAe 90.0 60 END END PROGRAM

> e signifie que l'ordinateur attend un SPACE pour exécuter la ligne qu'il vient d'afficher et pour inscrire la suivante.

#### 2.12.4. TRON

exemple : LIST

- 10 PRINT «OK»
- 20 TRON
- 30 PRINT «BONJOUR»:PRINT «MESSIEURS »
- 40 GOTO 100
- 50 PRINT A
- 55 TROFF
- 60 END

"

- $100 A = 90.0$
- 110 GOTO 50 \*

L'exécution de l'instruction TRON provoque exactement le même affichage que la commande STEP ; mais le passage à l'instruction suivante se fait automatiquement (en mode STEP. Nous devons appuyer sur SPACE). Après l'exécution de TRON chaque ligne de programme est affichée avant d'être exécutée. Exemple d'exécution d'un programme (voir exemple ci-dessus).

> RUN OK 30 PRINT «BONJOUR»:PRINT «MESSIEURS » BONJOUR MESSIEURS 40 GOTO 100 100 A=90.0 110 GOTO 50 50 PRINTA 90.0 55 TROFF END PROGRAM

# 2.12.5. TROFF

annuie l'instruction «TRON». Si TROFF est oubliée, l'instruction TRON sera annulée à la fin du programme

# 2.13. Instructions de dimensionnement

#### 2.13.1. CLEAR

exemple : CLEAR 2000

retour

Remet à zéro toutes les variables numériques et à « » les variables alphanumériques. Le nombre d'octets à initialiser est à spécifier derrière CLEAR. Ce nombre peut varier entre 4 et 32 767 inclus.

#### 2.13.2. DIM

exemple: 1) DIM A (3), B (10)  $II$ ) DIM R3 (5,5), D\$(2,2,2)

Cette instruction alloue de la place mémoire pour les différentes valeurs d'une variable. Le dimensionnement s'eifectue sur une, deux ou trois dimensions. Les valeurs des dimensions commencent à zéro, donc :

DIM A (3) signifie qu'il existera 4 valeurs possibles pour À. Afin de les distinguer, elles sont appelées respectivement A  $(0)$ , A  $(1)$  A  $(2)$  et A  $(3)$ . La notation A  $(I^{0.6})$  avec la variable 1% comprise entre @ et 3 est autorisée, voire même fortement conseillée.

La longueur maximum pour une dimension est de 255. Les dimensions peuvent être spécifiées par une variable ou une expression.

Pour des valeurs supérieures à 10, DIM est obligatoirement précédé de CLEAR.

Nous pouvons changer le dimensionnement d'une variable pendant l'exécution d'un programme mais les précédentes valeurs sont réinitialisées.

exemple : <sup>\*</sup>LIST

10 DIM A%(2.0)  $20 A\%(0.0) = 10: A\%(1.0) = 25: A\%(2.0) = 78$ 230 PRINT A%)0.0);A%(1.0):A6(2.0) 40 DIM A%(3.0) 50 PRINT A%(0.0),A%(1.0);,A%(2.0);A%(3.0) RUN 102578 0000

DIM R3 (5,5) signifie qu'il existera 36 ( $6 \times 6$ ) valeurs possibles pour R3. On dit que R3 représente un tableau :

 $5$   $\left| \begin{array}{c} \end{array} \right|$   $\left| \begin{array}{c} R_3^3 \ R_4^3 \end{array} \right|$ A T 31 3,3) ; 2 ' | R3  $1 \t3.1$  $\rightarrow$  $2^*$  argument  $0$ R3 0 1 2 3 4 5 1\* argument

# 2.13.3. FRE

exemples :

 $A = FRE$ 

La variable A contient le nombre d'octets laissés libres par le PROGRAMME BASIC.

La place mémoire allouée pour les dimensionnements n'est pas incluse dans ce nombre.

) PRINT FRE

Le total de la place mémoire restante est affichée. A la mise sous tension  $FRE = 44898.$ 

# 2.13.4. LET

exemples:  $DLET W = X$ 

 $H$  V = 5.1  $\text{III}$ ) A = B + A

assigne une valeur à une variable. Le mot LET n'est pas obligatoire.

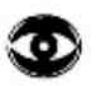

ATTENTION, le signe « = » n'a ici aucun sens mathématique. Il signifie un TRANSFERT de valeur de la DROITE vers la GAUCHE : =LIST

 $10 \text{ A}$ % = 3 20 B%=6 30 A% =B% 40 PRINT A% B% \*RUN 6 6

# 2.13.5. VARPTR (V)

- $A = VARTR(B)$ assigne à la variable A l'adresse mémoire décimale du premier des quatre octets définissant la valeur de la variable B.
- $\parallel$ ) A = VARPTR (B(3,4)) assigne à la variable A l'adresse mémoire décimale du premier des quatre octets définissant la valeur de l'élément de la matrice B (X, Y) ici B (3,4).

# 2.14. Instructions graphiques

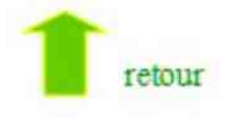

# 2.14.1. Instructions d'initialisation

# 2.14.1.1.MODE

- 1) MODE à définit l'écran en mode Texte
- Il) MODE 1A définit I'écran en mode graphique basse résolution avec quatre lignes de texte en bas.

Le DAI possède trois définitions différentes pour l'affichage en graphique et dans chacune d'elle, il existe quatre configurations possibles de l'écran. Deux sont entièrement graphiques, les deux autres configurations sont identiques aux deux premières, mis à part la zone graphique décalée vers le haut pour permettre l'écriture de quatre lignes de texte en bas de l'écran.

#### La vidéo-RAM æ deux configurations possibles.

Dans le 1<sup>e</sup> cas chaque point de l'écran peut être allumé suivant une des 16 couleurs. Toutefois un ensemble de 8 points horizontaux (position @ à 7, 8 à 15 etc.) ne peut avoir que 2, parfois 3, couleurs différentes. Pour plus de renseignements au niveau de cette restriction, se rapporter au paragraphe 5.2.2.

Dans le 2<sup>e</sup> cas, chaque point de l'écran ne peut avoir qu'une des quatre couleurs définies. Ces quatres couleurs peuvent être changées à tout moment ce qui permet, au niveau de l'animation, des effets de couleurs très intéressants.

#### TABLE DES DIFFERENTS MODE.

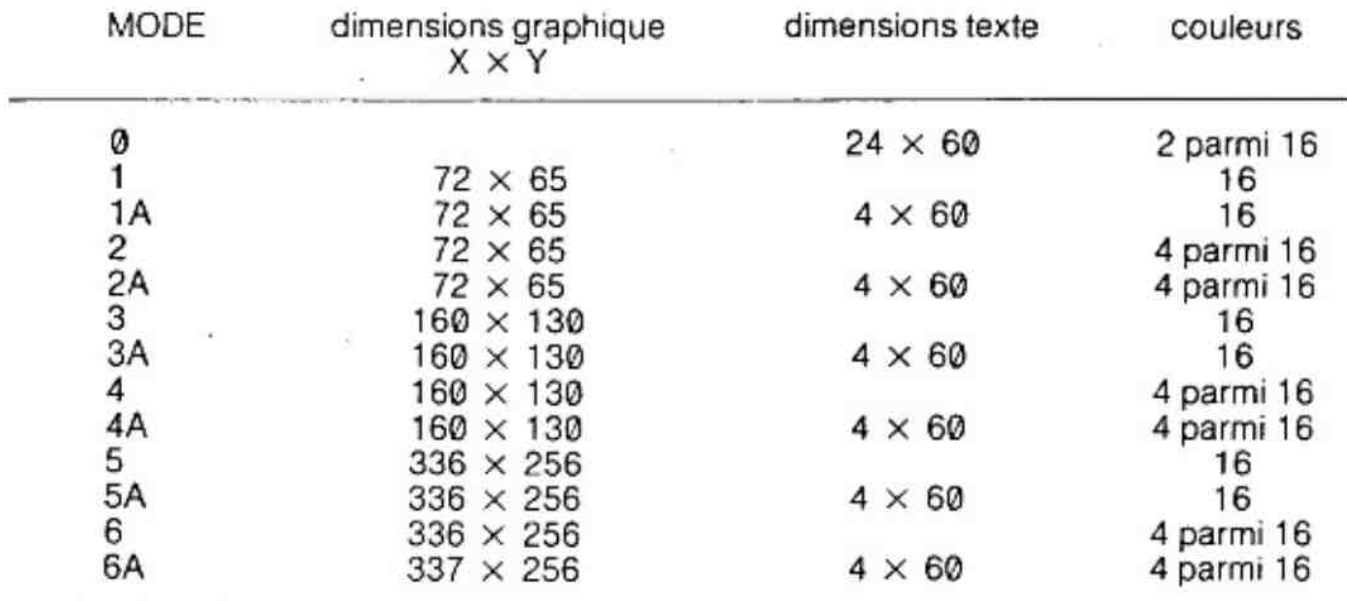

Possibilité de 528  $\times$  240

#### 2.14.1.2. COLORG

exemple : COLORG 0 13 8 9

Cette instruction définit les quatre couleurs disponibles pour les modes graphiques pairs (sauf 0). Si COLORG est utilisée comme une commande BASIC, le changement de couleurs du dessin est immédiat.

Par exemple, chaque point ayant pour couleur le premier «code couleur» du précédent COLORG est maintenant de la couleur 0. Si l'écran est dans un mode impair, la commande COLORG ne change rien à l'écran. Mais si plus tard l'écran est défini dans un mode pair, (non nul), les quatre couleurs auront été spécifiées par la dernière commande COLORG enregistrée.

À la mise sous tension COLORG est initialisée à @ 5 10 15. COLORG sert aux modes 2, 2A, 4, 4A, 6 et 6A.

Les codes couleurs sont :

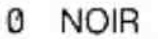

- 
- 
- 
- 
- 
- 6 ROUGE FONCE 14 JAUNE
- 

8 GRIS

- 1 BLEU VIF 9 BLEU MARINE
- 2 PARME 10 ORANGE
- 3 ROUGE VIF 11 ROSE SAUMON
- 4 VERT KAKI 12 BLEU CLAIR
- 5 VERT PRE 13 VERT CLAIR
	-
- 7 VIOLET ' 15 BLANC

Il est à noter que ces couleurs peuvent varier suivant le réglage du téléviseur.

#### 2.14.1.3. COLORT

exemple : COLORT 8 15 0 0

Cette instruction permet de changer de couleur en mode texte.

Le premier «code couleur» définit la couleur du fond, le deuxième définit la couleur ces caractères alphanumériques du texte.

Les deux autres codes couleur ne sont normalement pas utilisés, On peut changer ces couleurs à l'aide de POKE ou d'un programme en langage machine.

À la mise sous tension COLORT est initialisée à 8@00.

#### 2.14.2. Instructions de dessins

En graphique, les points de l'écran sont définis par deux coordonnées (X, Y), (@, @) étant le point en bas à gauche de l'écran. Les valeurs maximums de X et de Y sont variables suivant le mode graphique défini ; si un dessin dépasse ces valeurs, le message «OFF SCREEN » sera affiché.

Il est cependant possible de dessiner dans la partie invisible de la zone graphique lorsque l'écran est défini avec quatre lignes de texte.

Grâce aux instructions de dessin, vous pouvez directement allumer un point, tracer une droite ou tracer un rectangle.

#### 2.14.2.1. DOT

exemple : DOT 10,2015

allume le point de couleur 15 à la position  $X = 10$  et  $Y = 20$ . Les dimensions du point dépendent directement de la résolution graphique sélectionnée.

#### 2.14.2.2. DRAW

exemple : DRAW 91,73 42,77 15

Trace une ligne de couteur 15 entre les positions (91,73) et (42,77), l'ordre des deux positions n'a pas d'importance et la grosseur de la ligne dépend de la résolution graphique sélectionnée.

#### 2.14.2.3. FILL

exemple: FILL 91,73 42,77 15

dessine un rectangle de la «couleur 15», ayant pour sommets opposés les positions (91,73) et (42,77). L'ordre des deux points n'a pas d'importance et les dimensions du rectangle dépendent de la résolution choisie.

#### 2.14.3. Instructions de contrôle d''écran.

#### 2.14.3.1. CURSOR

exemple : CURSOR 40.20

Affiche le curseur en position 40 (la position du premier caractère est @) à la ligne 20 (la ligne 20 se trouve en bas de l'écran). En mode Qles positions supérieures à 59 et les numéros de ligne supérieurs à 23 provoquent un message d'erreur «OFF SCREEN».

Dans les modes mixtes (graphique  $+$  4 lignes de texte), une position supérieure à 59 ou un numéro de ligne supérieur à 3 provoquent l'affichage du message «OFF SCREEN».

#### 2.14.3.2. CURX

 $exemple: A = CURX$ 

Met dans la variable A la valeur de la position en X du curseur (numéro du caractère). Cette valeur ne peut pas être supérieure à 59

#### 2.14.3.3. CURY

 $exemple: A = CURY$ 

Met dans la variable À la valeur de la position en Y du curseur (n° de ligne). Cette valeur ne peut pas être supérieure à 23.

exemple de programme :

\*LIST 10 CURSOR 20,10  $20$  A = CURX:B = CURY 30 PRINTA;B \*RUN 20.610.0 w.

#### 2.14.3.4. SCRN

exemple :  $A = SCRN(31.20)$ 

" Met dans la variable A le code-couleur du point dont les coordonnées sont (31,20)

#### 2.14.3.5. XMAX

 $exemple: A = XMAX$ 

Met dans la variable A la valeur maximum autorisée par la coordonnée X dans le mode graphique défini.

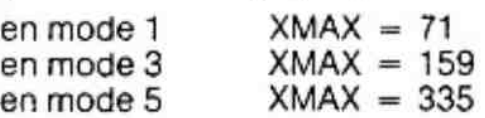

#### 2.14.3.6. YMAX

 $exemple: A = YMAX$ 

Met dans la variable À la valeur maximum autorisée pour la coordonnée Y dans le mode graphique défini.

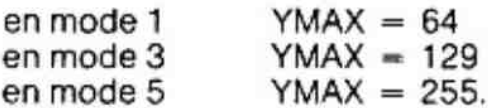

exemple de programme :

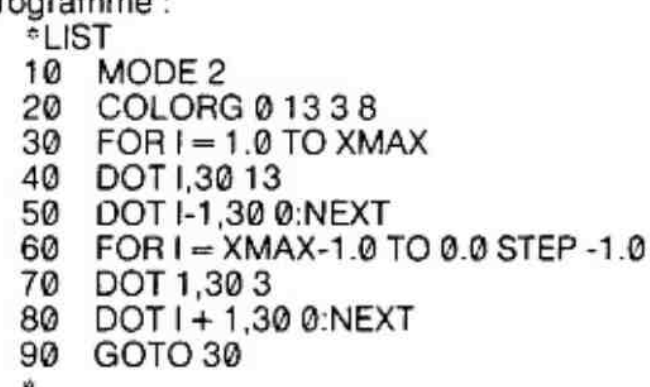

#### 2.14.4. Les codes couleur de 16 à 23.

Lorsque l'affichage est défini dans un mode 4 couleurs (2, 2A, 4, 4A, 6, 6A) chaque point de I'écran est codé sur 2 bits. Cette valeur binaire sélectionne une des quatre couleurs définies par COLORG. Par exemple, l'instruction COLORG @ 5 10 15 définit comme 1¢\* couleur (@), le noir, comme 2\* couleur le vert pré (5), comme 3° couleur l'orange (10) et comme 4\* couleur le blanc (15).

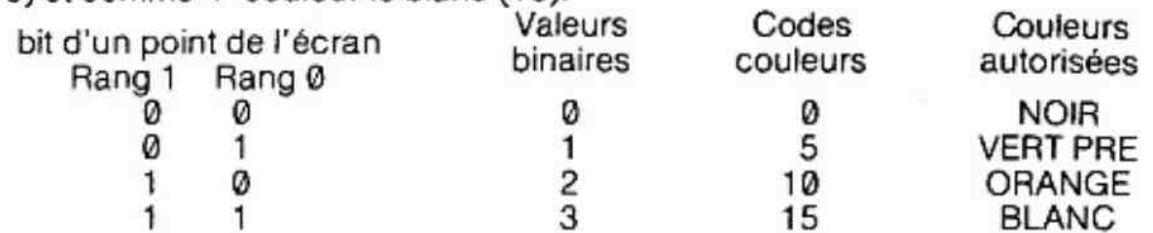

il existe 4 pseudo «codes-couleur» permettant de changer les bits définissant un point et 4 autres permettant de définir la couleur d'un point sans connaître les 4 couleurs autorisées par COLORG. Ces pseudo «codes-couleurs» peuvent étre utilisés avec DOT, DRAW, FILL.

#### 2.14.4.1. Codes couleur de 16 à 19

Lorsque l'affichage est défini dans un mode 4 couleurs, chaque point de I'écran est codé sur deux bits. Ces couleurs 16,17 18 et 19 permettent de changer un des 2 bits.

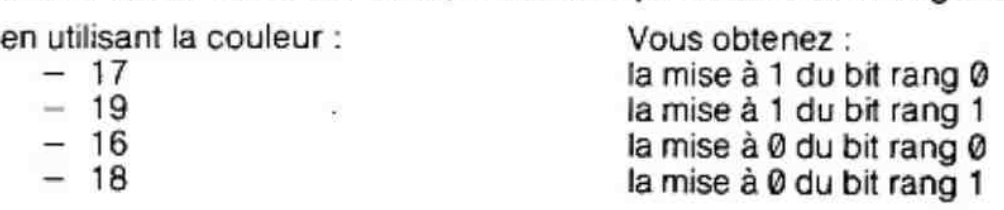

exemple de programme :

\*LIST

- 10 MODE 2
- 20 COLORG@915 12
- 30 FILLO030,3017
- 40 WAIT TIME 50
- 60 FILL 10,10 71,64 19
- $70$  IF GETC = 0 GOTO  $70$
- 80 END \*
- Les lignes 10 et 20 définissent le mode graphique n° 2 (72  $\times$  65 points) et les quatre couleurs utilisées sont : en premier le noir, en second le bleu marine, en troisième le blanc et en quatrième le bleu clair. De plus, le changement de MODE (le programme est écrit en mode @) positionne tous les bits des points de l'écran à la valeur binaire 0
- La ligne 30 trace un carré de 31 points de côté avec la pseudo couleur 17. Toutes les valeurs binaires des points définis par le carré, auront leur bit de rang @ mis à 1.

Valeur binaire initiale  $00 \rightarrow$  couleur 17  $\rightarrow 01$ .

La valeur binaire @1 code la 2\* couleur. Le carré est donc en bleu foncé. Dans ce cas, l'instruction FILL @,0 30,30 9 aurait donné le même résultat.

- $-$  la ligne 40 suspend l'exécution du programme pendant une seconde (50  $\times$  0,02 seconde).
- La ligne 60 trace un rectangle de 72 points sur 65 points avec la pseudo-couleur 19. Toutes les valeurs binaires des poinis définis par ce rectangle auront leur bit de rang 1 mis à 1. Une zone recouverte par le rectangle était précédemment NOIRE ; cette zone sera maintenant BLANCHE

valeur binaire initiale 00  $\rightarrow$  couleur 19  $\rightarrow$  10.

La valeur binaire 10 code la 3\* couleur, le blanc. Une zone récouverte par le rectangle était précédemment BLEU MARINE, cette zone sera maintenant BLEU CLAIR

Valeur binaire bleu marine 01  $\rightarrow$  couleur 19  $\rightarrow$  11.

La valeur binaire 11 code la 4\* couleur, le bleu «clair».

Nous avons sur l'écran

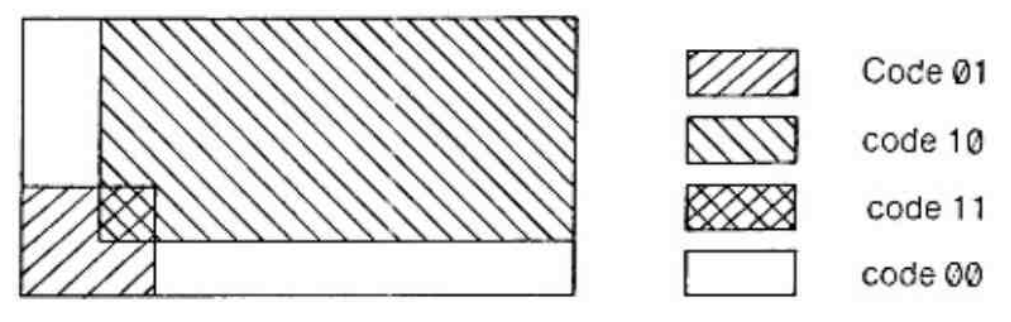

— La ligne 70 attend qu'une touche soit appuyée pour terminer le programme.

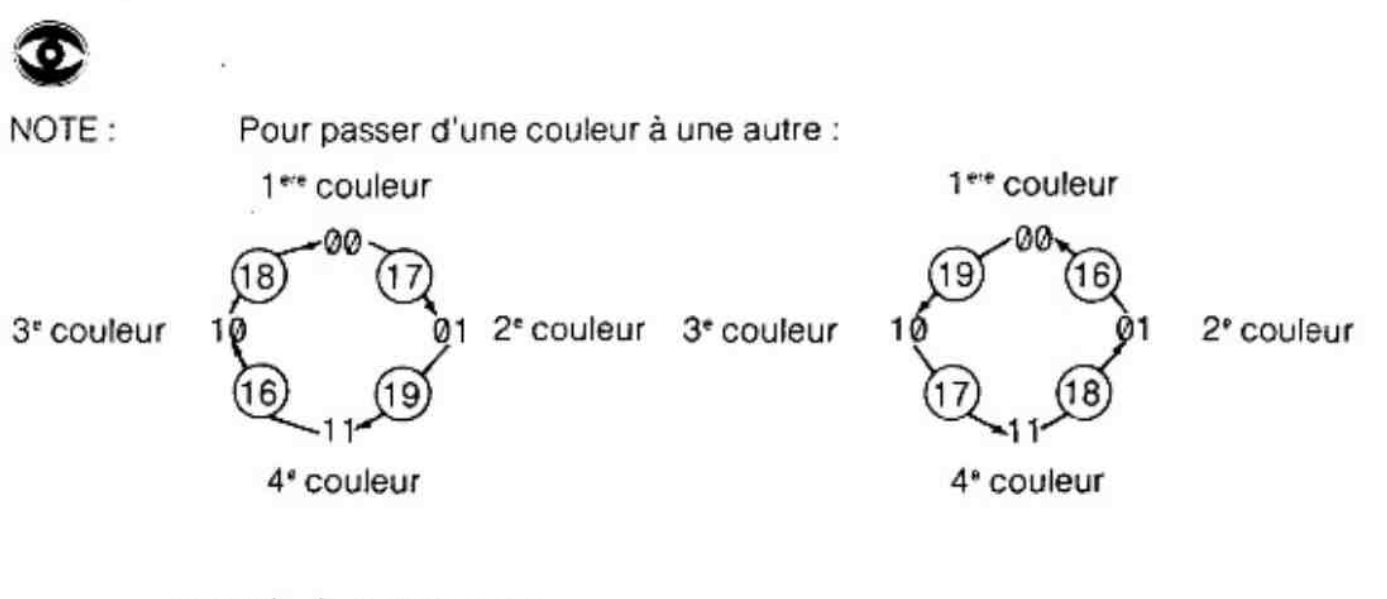

exemple de programme :

=LIST

- 10 MODE 2
- $20 \text{ } Y\% = YMAX/3$ : W% = Y% + R
- $30 \text{ D}\% = \text{RND}(7.0) + 1.0: \text{B}\% = \text{RND}(7.0) + 1.0: \text{C}\% = \text{D}\% + \text{B}\%$ 
	- 40 FOR  $A% = 0$  TO XMAX-10
	- 50 COLORG 0 D% B% C%
	- 60 E% =XMAX-10-A%
	- 70 FILL A%,Y% A%+ 10W% + 10 17 80 FILLE% W%E%+ 10,W%+ 1019
	-
	- 90 WAIT TIME 10:MODE 2:NEXT:GOTO 30
- A chaque fin de boucle. l'écran est effacé par l'instruction MODE 2; donc à la ligne 70, la couleur @ devient la couleur D% (00—01) et à la ligne 80, la couleur 0 devient la couleur B% (00→10).

Lorsque les deux parallélogrammes se croisent, la couleur C% apparaît. La ligne 70 colore avec D% (01) puis la ligne 80 provoque la transition de 01 à 11. 11 est la valeur binaire de la quatrième couleur, ici C%.

#### 2.14.4.2. Les «codes couleurs» de 20 à 23.

Lorsque l'affichage est défini dans un mode 4 couleurs, les pseudo-couleurs 20, 21 22 et 23 définissent respectivement la 1°", la 2° la 3" et la 4\* couleur autorisées.

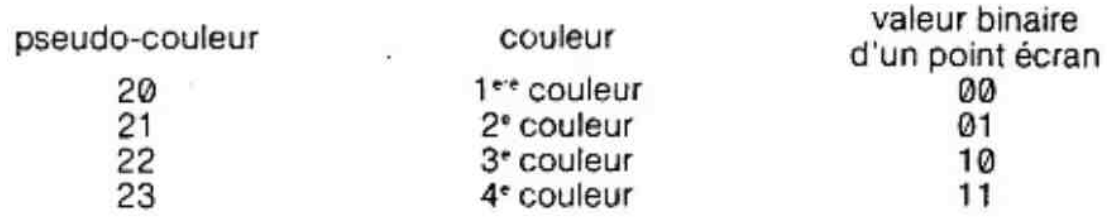

exemple : COLORG 0 10 15 5

La pseudo-couleur 20 correspond au noir (@) 21 correspond à l'orange (18) 22 correspond au blanc (15) 23 correspond au vert pré (5).

FILL 0,0 XMAX, YMAX 22 : tout l'écran sera de couleur blanche (15) ;

Ces 4 couleurs permettent de définir des commandes de dessin sans avoir connaissance des couleurs autorisées par la dernière instruction COLORG.

Exemple de programme :

 $-LIST$ 

- 10 MODE 2:REM efface I'écran
- 20 COLORG0000
- 30 FILL 0,0 XMAX, YMAX 0
- 40 COLORG51400
- 40 FILLO,3010,4014
- $60$  P = 0.0:REM P indique la colonne
- 70 A =0.0:REM A indique le changement de couleur
- 80 REM début animation
- 90 COLORG 5+4°A 14-A 14-A 5+4\*A
- 100 WAIT TIME 5
- 110 FILL P40 P30 22
- 120 Z=(P+ 11.0) MOD XMAX:FILL Z,30 Z.40 23
- 130 COLORG 5+4\*A 14-A 14-A 5-+4:A
- 140 FILL P,30P, 40 20:FILL Z, 30 Z,40 23
- 150  $P = (P + 1.0)$  MOD XMAX
- 160 IFP=0.0THENA=(A+1.0)MOD3.C
- 170 GOTO80 i.

en ligne 90 et 130 :  $si A = 0$  COLORG 5 14 14 5  $si A = 1 COLORG913139$  $si A = 2 COLORG13121213$ 

# 2.15. Générateur de son :

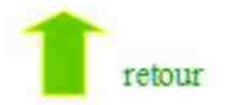

#### 2.15.1. Programmation des sons

Le générateur de son du micro-ordinateur DAl composé de trois canaux oscillateurs et d'un canal de bruits blancs, est commandé par des commandes BASIC admises par le programme de contrôle du système sonore.

La commande SOUND est une des méthodes de contrôle du son. Cette commande spécifie le canal concerné, l'enveloppe utilisée, le volume et la fréquence désirée.

Exemple de commande : SOUND @ 1 15 @ FREQ (1000)

Cette commande concerne le canal © utilisé avec l'enveloppe n°1, un volume de 15 et une fréquence de 1000 Hz.

L'instruction ENVELOPE permet de changer rapidement le volume d'une note dans la même proportion qu'un instrument de musique. Ainsi la montée et la descente du voiume pour une note peuvent être spécifiées. Cette commande définit un volume en fonction du temps. L'unité de volume est comprise entre @ et 16 et le temps a pour unité 3,2 unité-seconde  $(3,2.10^{-3} s. )$ .

Par exemple la commande : ENVELOPE 0 10,2;16,2;14,4:12,5;8,10;0 définit le volume représenté ci-dessous :

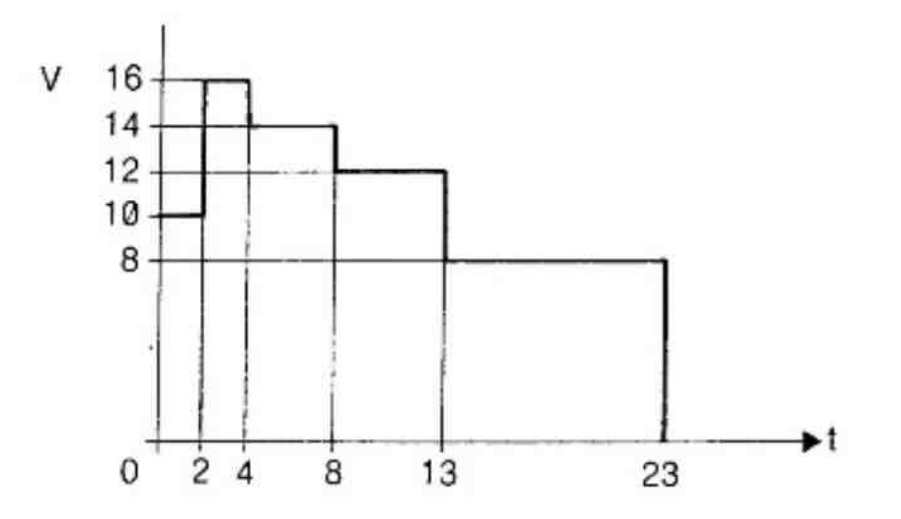

Ainsi à chaque fois qu'une commande SOUND est donnée, cela produit un «court éclat» de son.

En variant l'enveloppe, vous faites varier les qualités du son produit. Le volume spécifié dans la commande SOUND est multiplié par le contenu de l'enveloppe. Ainsi, si une commanee SOUND demande un volume de 8 unités (8/15 du volume total) et que l'enveloppe demande 4 unités (4/16 du volume maximum) le volume utilisé sera de 2/15 du maximum.

 $(4/16 \times 8/15 = 8/60 = 2/15)$ 

Dans certains cas. le volume du son doit rester constant ou varier périodiquement en fonction du temps. Dans ce cas, l'enveloppe est répétée indéfinitivement. Par exemple :

ENVELOPE 0 16,10 ; 0,10 ; définit un volume comme suit :

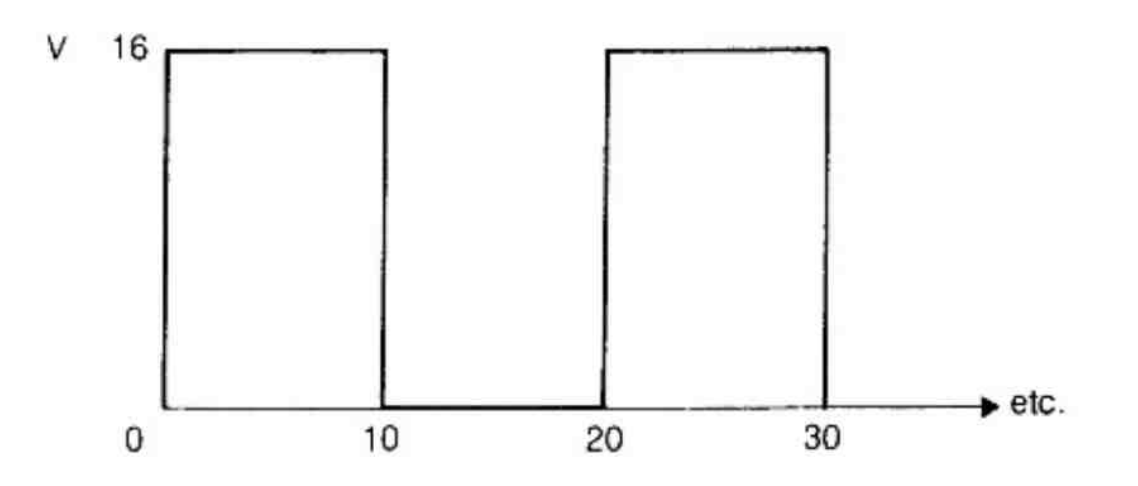

format du volume après une commande SOUND. Cela donnera une série de «BIP-BIF » l'instruction ENVELOPE & 16 n'aura aucun effet sur une commande SOUND puisque tous les volumes seront multipliés par 16/16 soit 1.

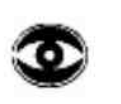

NOTE: L'interpréteur BASIC limite la rapidité avec laquelle le volume est admis à changer (quelque soit le canal). Ce phénomène d'amortissement se produit à partir de D/2 + 1, où D est la différence entre le volume demandé et le volume précédent. Aussi, la forme du volume réel pour une commande ENVELOPE @ 16,10 ; 0, 10 ; sera :

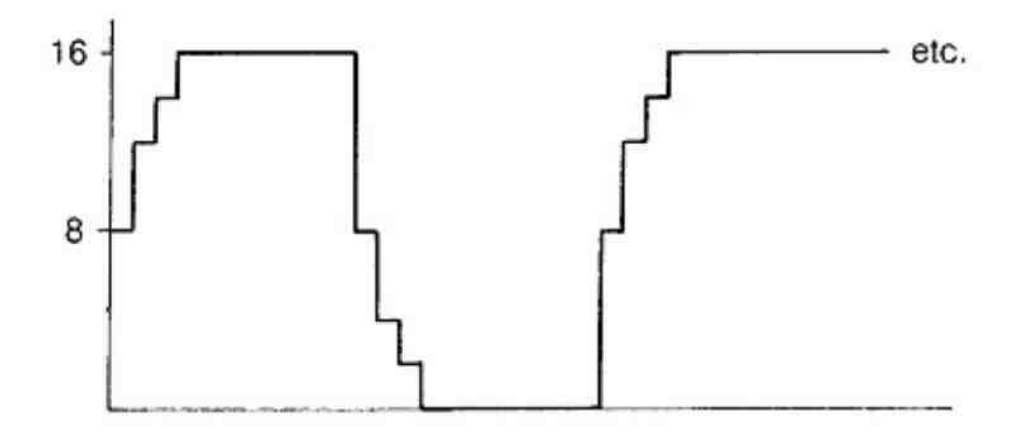

Le changement de volume provoque une déformation du son.

Le générateur de bruit est contrôlé par la commande NOISE, seule l'enveloppe et le volume sont à préciser :

Par exemple : NOISE @ 15

cette commande signifie : mettre en marche le générateur de bruit en utilisant l'enveloppe 0 et le volume maximum, soit 15.

En plus des possibilités déjà décrites, la commande SOUND contrôle deux autres paramètres.

ll s'agit du TREMOLO et du GLISSANDO. Le trémolo est simplement une variation très rapide du volume de  $\pm$  2 unités. Le trémolo donne l'impression que le son «vibre». Par l'effet du glissando, la nouvelle note présentée sur le canal ne va pas démarrer à la fréquence spécifiée mais «glisser» de la fréquence précédente à la nouvelie fréquence. Cet effet ressemble à la guitare Hawaïenne ou au stylophone. Le glissando et le trémolo sont contrôlés par un seul argument dans la commande SOUND.

Par exemple : 1) SOUND @@ 13 1 FREQ (1000) 1l) SOUND 00 15 2 FREQ (5000)

Le premier exemple valide le canal O,utilise l'enveloppe @ à un volume de 13 et avec le trémolo. (Le volume variera rapidement de 11 à 15).

Le dernier exemple monte le niveau du volume à 15 (le maximum) et fait «glisser» la fréquence jusqu'à 5000 Mz, grâce au glissando.

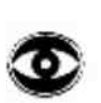

Remarque : en sortie stéréo :

- le canal O est à droite
- le canal 1 est à gauche
- le canal 2 et le générateur de bruit sortent à droite et à gauche.

#### 2.15.2.1. SOUND

1) SOUND <CANAL> <ENV> <T.G.> <PERIODE> 1) SOUND <CANAL> OFF III) SOUND OFF.

 $<$ CANAL $>$  est une expression dont la valeur est égale à 0,1 ou 2. Cet argument sélectionne I'oscillateur @,1 ou 2.

<ENV> est une expression dont la valeur est soit @, soit 1 ; cet argument sélectionne une des deux enveloppes préalablement définies.

 $<$ VOL $>$  est une expression dont la valeur est comprise entre 0 et 15. Cet argument sélectionne le volume pour un son en particulier. Le volume sera multiplié par les différents niveaux de volume spécifiés dans l'enveloppe choisie.

 $<$ T.G $>$  est une expression dont la valeur est comprise entre 0 et 3,

0 ne sélectionne ni ie trémolo ni le glissando

1 sélectionne le trémolo

2 sélectionne le glissando

3 sélectionne le trémolo et le glissando.

<PERIODE> est une expression dont la valeur À est comprise entre 2 et 65535. Cet argument positionne ia période du son. La période est égale à A x 0,5 microseconde.

Normalement cette valeur À sera définie par la fonction FREQ (fréquence).

#### 2.15.2.2. ENVELOPE

1) ENVELOPE <ENV> (<V>, <T> ;) <V>, <T> ; II) ENVELOPE  $\lt$  ENV $>$  ( $\lt$ V $>$ ,  $\lt$ T $>$ ;) $\lt$ V $>$ 

 $\epsilon$ ENV $>$  est une expression dont la valeur est soit 0, soit 1. Cet argument sélectionne l'enveloppe à modifier.

 $<$ V $>$  est une expression dont la valeur est comprise entre 0 et 16. Cet argument sélectionne un niveau de volume.

 $<$ T $>$  est une expression dont la valeur est comprise entre 0 et 255. Cet argument définit le nombre d'unités de temps pendant lesquelles le niveau de volume V sera validé.

Exemple : ENVELOPE 0 2,4 ; 6,4 ; 12,2 ; 16,8 ; 14,4 ; 6,6 ; 4,1 ; 0 ceci signifie que l'enveloppe @ aura un volume de 2 pendant 4 unités puis de 6 pendant 4 unités puis de 12 pendant 2 unités etc.

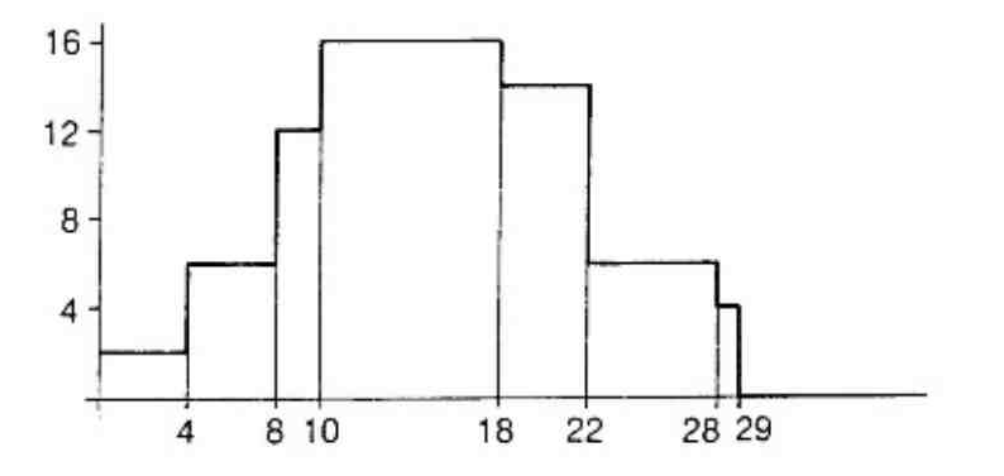

Si I'instruction ENVELOPE se termine par un chiffre seul, celui-ci indique le niveau du son jusqu'à la prochaine note.

Si l'instruction ENVELOPE se termine par un «;» l'enveloppe est répétée.

Les notes de DO à DO représentent une octave. Une octave est un ensemble de notes allant de la fréquence de la note de base jusqu'au double de cette fréquence. Ainsi, pour produire une note (ex :DO) trois octaves plus haut, il suffit de multiplier 3 fois par 2 la fréquence de base.

Exemple : la fréquence du DO grave égale 65 Hz

la fréquence du DO suivant est de 65  $\times$  2 soit 130 Hz

La différence de fréquence entre DO et DO # est appelée un DEMI-TON. Un demi-ton représente l'incrémentation de la fréquence dans un rapport de  $\sqrt[12]{2}$  pour 1.

Donc freq (DO  $#$ ) = freq (DO)  $*$  3/2  $\sin$  DO = 65 Hz  $\rightarrow$  DO  $\#$  = 69 Hz

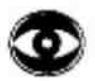

Remarque :  $\sqrt[3]{2}$  =  $2^{1/2}$  = 1,05946

La différence de fréquence entre DO et RE est appelé un TON. Un ton représente l'incrémentation de la fréquence dans un rapport de  $\sqrt[4]{2}$  pour 1

donc freq (RE) = freq (DO)  $\sqrt[3]{2}$  $si DO = 65 Hz \rightarrow RE = 73 Hz$ 

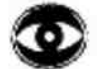

Remarque :  $\sqrt[4]{2}$  = 2<sup>%</sup> = 1,12246  $\sqrt[3]{2} = \sqrt[3]{2} \cdot \sqrt[12]{2}$ 

 $1$  ton = 2 demi-tons.

#### 2.15.3.2. Génération des gammes

Il est possible de générer des notes dans une ou plusieurs gammes en incrémentant ou en décrémentant une fréquence de base pour le nombre désiré de demi-tons. Ainsi pour passer de DO à FA, l'incrément est de 2 tons plus 1 demi-ton soit 5 demi-tons.

freq (FA) = freq (DO) \*  $\sqrt[3]{2}$  \*  $\sqrt[3]{2}$  \*  $\sqrt[3]{2}$  \*  $\sqrt[3]{2}$  $=$  freq (DO)  $\sqrt[3]{(2)^5}$ 

It convient de remarquer que 12 demi-tons séparent deux mêmes notes de deux gammes différentes donc :

freq (LA) sup. = freq (LA)  $*(\sqrt[2]{2})^{12}$  $=$  freq (LA)  $*$  2 $\frac{2}{3}$ ,  $=$  freg  $(LA)$   $*$  2

La note conventionnelle de base est le «LA» pour une fréquence égale à 440 Hz. En descendant de 9 demi-tons, nous pouvons générer un DO plus grave.

Exemple de programme généraux la séquence DO, RE, MI, FA, SOL, LA, SI, DO.

\*LIST 100 CLEAR 1000:SOUND OFF 110 DEMI =  $2.01(1.0/12.0)$ : REM calcul de la valeur d'un demi-ton 120 DOINF = 440.0/(DEMI19.0).REM calcul de la fréquence du DO 130 ENVELOPE 0 16 140 FORN%=1T08 150 READD% 160 FRQ = DOINF <(DEMI1D%) 170 SOUND 0 0 15 @ FREQ(FRQ) 180 WAIT TIME 20:SOUND OFF 190 NEXT N% 200 STOP 210 DATA 0,2,4,5,7,9,11,12 \*

\_e programme suivant génère une montée chromatique sur 5 octaves.

Remarque: Une montée chromatique est une suite de notes dont l'écart est d'un demi-ton.

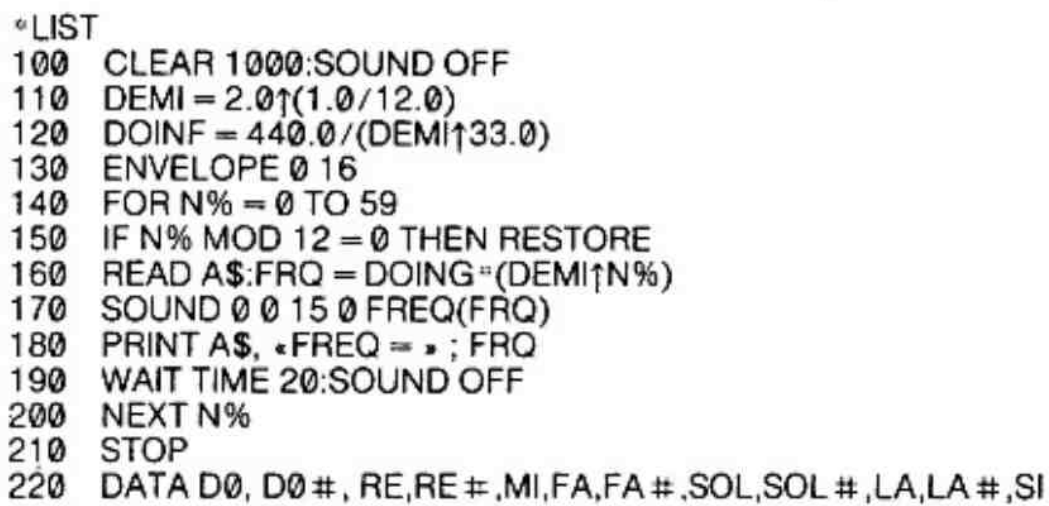

=Tableau des neufs octaves correspondant aux possibilités de I'audition humaine

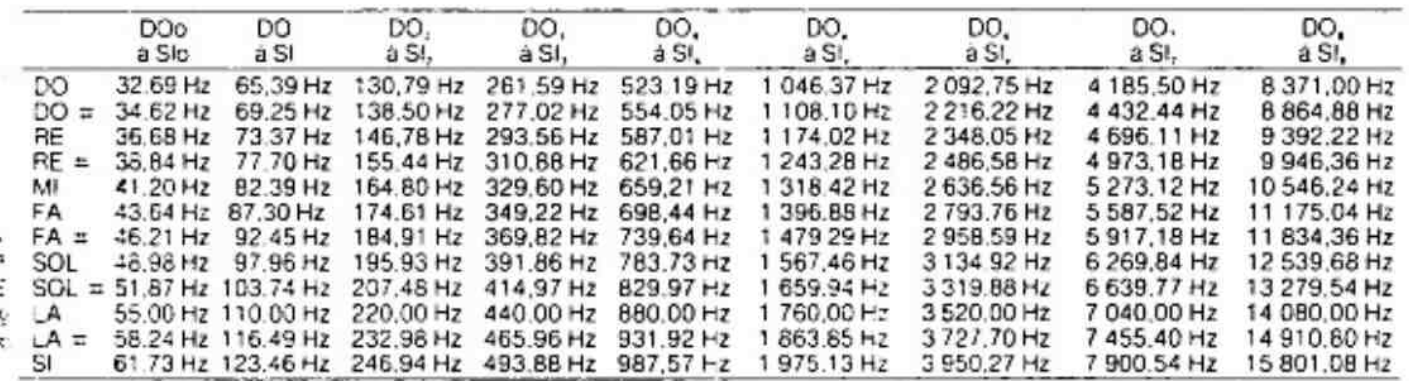

# 2.15.4. Synthèse vocale

Grâce à la grande souplesse des commandes de volume et de fréquence, il devient possible d'explorer les possibilités d'une synthése vocale. Le BASIC du DAI possède tous les contrôles pour permettre au programmeur de développer, expérimentalement, une «explosion» de sons pouvant aboutir à une synthèse vocale. La commande TALK offre davantage de possibilités pour permettre l'expérimentation.

#### 2.15.4.1. TALK

exemple: TALK # B000

TALK VARPTR (X(@))

TALK est a la fois une commande BASIC et un appel à un sous-programme écrit en langage machine. Les commandes TALK de !'exemple déclenchent I'exécution de «l'IN-TERPRETEUR CODE TALK» qui va décoder les codes stockés en mémoire à partir de l'adresse mémoire spécifiée. Les codes sont :

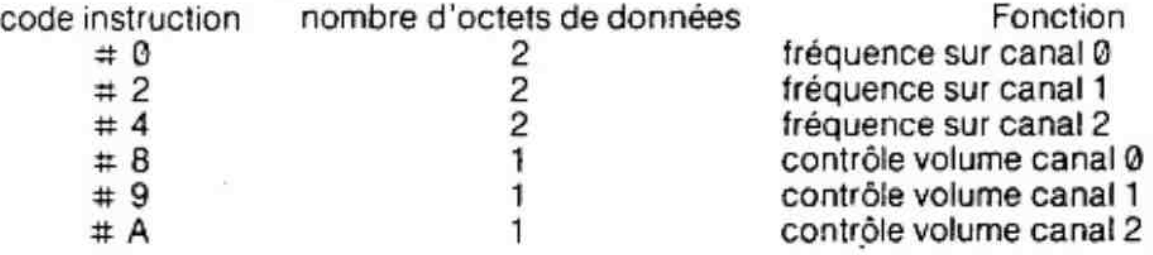

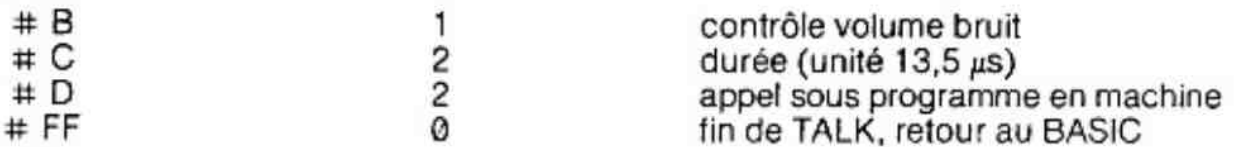

Le contrôle du volume d'un canal particulier est permis en utilisant le «code instruction talk» approprié (  $\# 0$ ,  $\# 2$  ou  $\# 4$ ), suivi par deux octets définissant une fréquence dont l'unité est la demi-microseconde (0,5.10\* seconde).

Problème : commentdéterminer le nombre hexadécimal donnant unefréquence de 800 Hz

PRINT HEXS (FREQ (800)) affiche 9C4

L'ordre des deux octets suivant le «code fréquence», est :<br>  $\lt$ «code fréquence» >  $\lt$ partie basse de la freq. >  $\lt$ partie haute de la freq. >

ex. : # 0, # C4, # 9 définit sur le canal 0 une fréquence de 800 Hz.

L'unité de durée est de 13,5 us (13,5.10<sup>+</sup> seconde) et les deux octets suivants définissent le nombre d'unités requis pour la durée désirée. Une durée maximum de 0,9 seconde est possible (65535  $\times$  13,5.10<sup>\*</sup>)

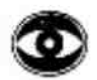

Remarque : l'ordre des deux octets suivant le «code durée», est :

 $\langle$ «code durée»  $>$   $\langle$  partie basse de la durée $>$   $\langle$  partie haute de la durée $>$ 

ex. : # C, #10, # 8 définit une durée égale à :  $# 0810 \times 13,5.10$ <sup>\*</sup> seconde soit 2064  $\times$  13.5.10<sup>\*</sup> seconde soit 0,028 seconde

Les «codes instruction talk» sont interprétés pour la génération des sons.

lls sont plus restrictifs que les codes du langage machine. Vous pouvez donc avoir besoin de fonctions plus sophistiquées. TALK ofire la possibilité d'appeler un sous-programme écrit en code !angage machine 8080. Ainsi les boucles, les modifications de données deviennent possibles. Les deux octets suivant le «code instruction talk» # @ D définissent l'adresse de destination.

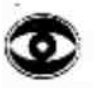

NOTE : Pour toutes les données codées sur deux octets, la partie basse doit être stockée avant la partie haute.

> ex.:  $\# D$ ,  $\# BC$ ,  $\# 50$ Appelle le sous-programme se trouvant en mémoire à l'adresse hexadécimale 508C.

Considérons le programme TALK suivant :

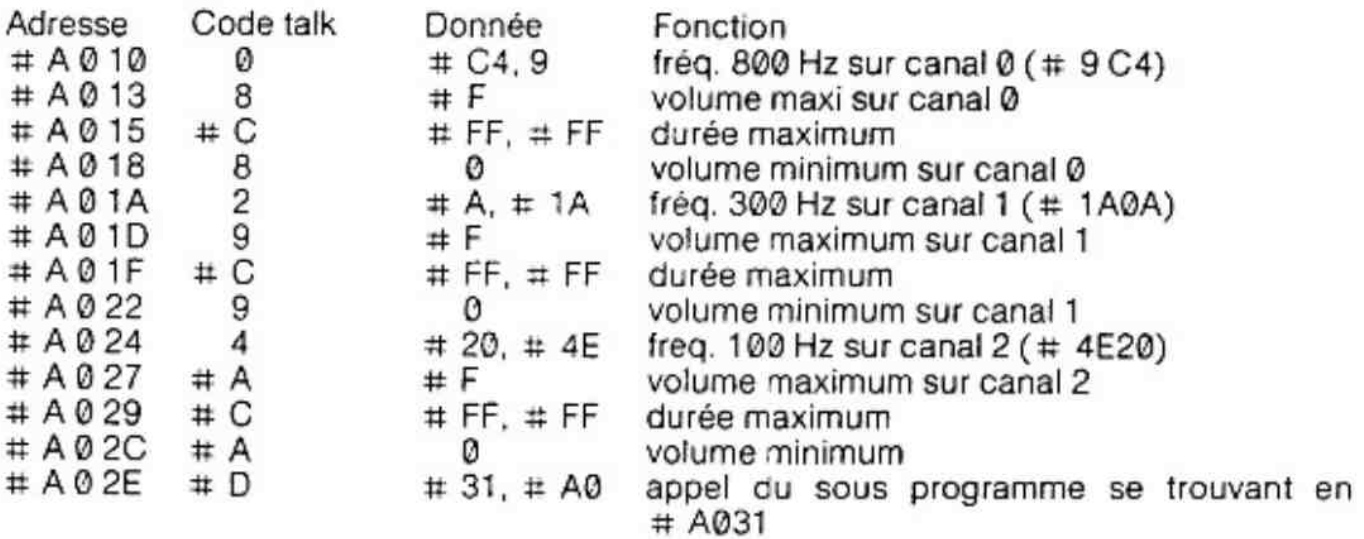

Pour cet exemple, nous allons écrire un sous-programme en langage machine qui permettra de réexécuter cette séquence à partir du «code instruction talk» stocké à l'adresse AB10.

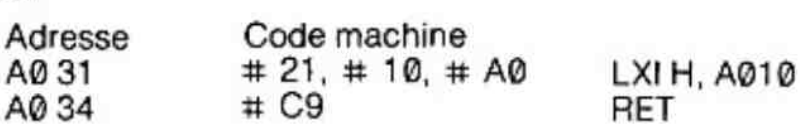

Le double registre HL charge l'adresse du prochain «code instruction talk» pour «l'interpréteur TALK».

Le programme suivant stocke et exécute les «codes instruction talk» donnés plus haut.

\*LIST 10 CLEAR 1000:B% = # A010 20 READ A%:IF A% <@ GOTO 40 30 POKE B%,A%:B% = B% + 1:GOTO 20 40 TALK #A@10 100 DATA 0, # C4, 9, 8, # F, # C, # FF, # FF, 8, 0 110 DATA 2, #A, #1A, 9, #F, #C, #FF, #FF, 9, 0 120 DATA 4,  $\#20$ ,  $\#4E$ ,  $\#A$ ,  $\#F$ ,  $\#C$ ,  $\#FF$ ,  $\#FF$ ,  $\#A$ , 0 130 DATA #0D,#31,#A0,#21,410, # A0, #C9,-1 p

On obtient le même résultat en écrivant les «codes talk» dans la zone mémoire réservée pour une variable dimensionée.

L'intérêt de ce programme est d'utiliser une zone réservée et non pas un emplacement mémoire arbitraire ; ce qui présente des inconvénients majeurs.

=LIST

- 18 CLEAR 1000:DIM Q%(100.0):B% = VARPTR(Q%(0.0))
- 20 READ A%:IF A%<0.0 GOTO 40
- 30 POKE B%,A%:B% = B% + 1:GOTO 20
- 35 REM la boucle 20,30 a charge les CODES-TALK en mémoire
- 40 READ F%:IF F% <0 GOTO 5@:READ S%:GOSUB 1000:GOTO 40
- se TALK VARPTR(Q%(0.0))
- 60 STOP
- 100 DATAO,+C498,#F, 4C,#FF,#FF,8,0
- 110 DATA 2, #A, #1A, 9, #F, #C, #FF, #FF, 9, 0
- 120 DATA 4, #20, #4E, #A, #F, #C, #FF, #FF, #A, 0
- 130 DATA #0D,0,0,#21,0,0,#C9,-1
- 140 DATA 32,34,35,1,-1
- 150 REM le sous-programme en 1000 permet de calculer et de stocker les valeurs
- 160 REM aprés le CODE-TALK #D et aprés le code machine #21(LXI H)
- 1000 J% =4:UF% = VARPTR(Q%(F% /J%)) + (F% MOD 4.0)-1.0
- 1010 US% = VARPTR(Q%(S% / J9%)) + (S% MOD 4.0)-1.0
- 1020 POKE UF%,US% IAND #FF:REM IAND # FF annule la partie haute de I'adresse
- 1030 POKE UF% + 1,US% SHR 8:REM SHR 8 annule la partie basse de l'adresse
- 1040 RETURN

ik.

# 3. Les commandes «utilitaires» du moniteur

# 3.1. Introduction

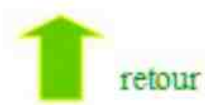

Ces commandes facilitent le développement et la mise au point des programmes en langage machine 8080. Elles permettent par exemple de visualiser le contenu des registres du microprocesseur lors de l'exécution d'un programme. Le contenu des mémoires peut être visualisé, changé, stocké ou chargé à partir d'une disquette ou d'une cassette. Ainsi, l'utilisateur peut facilement retrouver ses erreurs de programmation.

# 3.2. Structure des commandes «utilitaires» sous moniteur

Lorsque le contrôle est passé à un programme en code machine à l'aide des commandes GO ou LOOK, l'état des registres du microprocesseur est échangé avec l'image des registres utilisateur (cf. la commande «X»). Lors de la fin du programme ou d'une commande **ERIFAR**. le microprocesseur récupère l'état initial de ses registres et sauve les nouvelles valeurs des registres utilisateur.

Les vecteurs et les masques d'interruptions sont susceptibles d'être changé immédiatement par la commande «Vv». Par contre, les registres de contrôle G et T ne seront chargés qu'après une commande GO ou LOOK.

# 3.3. Présentation et format des commandes :

Pour avoir accès au moniteur, la commande BASIC est : \*UT

Le message suivant s'affiche : P.C. UTILITY V3.3. Le moniteur inscrit le caractère « > » qui indique l'attente d'une commande (comme «\*» sous BASIC). Le format des commandes est toujours une seule lettre, suivie ou non, d'un ou plusieurs nombres.

Le premier nombre doit s'écrire directement derrière la lettre. Les nombres rentrés sont<br>toujours en hexadécimal (Base 16) et sont validés par un **SPACE** ou un REILEN. Les commandes «utilitaires» ne tiennent compte que des derniers chiffres rentrés, les deux ou quatre derniers suivant le format de la commande.

Exemple : • G12345678 équivaut à G5678 car le format de cette commande est de 4 chiffres.

 $\bullet$  F0000  $\cup$  1048  $\cup$  5566 équivaut à F0000  $\cup$ 1048  $\cup$ 66

car le troisième nombre ne doit avoir que deux chiffres pour cette commande.

Si un nombre comporte moins de caractères que le format prévu, les caractéres manquants seront remplacés par des zéros.

Exemple : G3

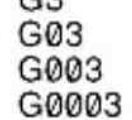

Ces commandes sont identiques G003 3 équivaut à 0003

Lorsqu'une commande est erronée, le moniteur affiche «?». C'est le seul message d'erreur possible.

Lorsque le moniteur «LOOK» un programme ou affiche le contenu d'une zone mémoire la touche **BREAK** arrête l'affichage et rend le contrôle sous moniteur (affichage  $\epsilon > \epsilon$ ).

La touche **EX** (flêche à gauche) est aussi utilisée pour sortie de certaines commandes (ESCAPE est le nom donné à cette touche).

Lors de la description des commandes, quelques symboles seront utilisés.

 $\cup$  pour space

 $\Box$  pour return

← pour escape (flèche à gauche).

Dans les exemples, les caractères soulignés sont rentrés au clavier.

Pour retourner sous BASIC, taper **B**.

# 3.4. Les commandes :

Ce paragraphe décrit trois classes de commandes qui sont :

Les commandes sur la mémoire :

elles aident l'utilisateur à vérifier son programme pendant que celui-ci s'exécute (ou en temps réel ou en mode «LOOK»). Elles peuvent aussi visualiser en Hexadécimal une partie de la mémoire, écrire ou déplacer des données en mémoire.

Les commandes-sur les registres :

ces commandes permettent l'initialisation. la visualisation et la modification

- des images des registres 8080 de I'utilisateur
- des vecteurs d'interruptions
- du masque d'interruptions
- des registres de contrôle.

Les commandes sur les entrées/sortie :

Avec ces fonctions, l'utilisateur peut lire ou écrire ces fichiers sur cassette ou disquette.

Les abréviations utilisées ci-dessous sont définies comme suit :

- adr: adresse mémoire
- ladr : adresse mémoire de départ
- hadr : adresse mémoire de fin
- dadr : adresse mémoire de début
- byte : donnée (octet).
- Le format des adresses est de 4 chiffres hexadécimaux (base 16).

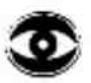

Remarque: si le format comporte plus de 4 chiffres. le moniteur ne tient compte que des 4 derniers. Si l'utilisateur se trompe de touche en écrivant une adresse. il lui suffit de la retaper en laissant les chiffres erronés. ( DELCHAR provoque un message d'erreur).

— Le format des données est de 2 chiffres hexadécimaux. Si le format comporte plus de 2 chiffres, le moniteur ne tient compte que des 2 derniers.

#### 1« classe : les commandes sur la mémoire  $3.4.1. \,\, {\sf LOOK}$  :  ${\sf L}$ dadr  $\Box$  ladr  $\Box$  hadr  $\Box$

La fonction LOOK charge les registres du 8080 avec I'image des registres utilisateur, puis exécute le programme (adresse de début défini par dadr), instruction, par instruction et visualise éventuellement le contenu des registres du 8080 après chaque instruction.

Après RETURN, le moniteur charge PC (pointeur de programme du 8080) avec la première adresse tapée après L ; les deux autres adresses indiquent le début et la fin du mode de visualisation des registres.

Cette fonction est très utilisée pour cerner les erreurs de programmation. Une partie du programme sera exéculée en temps réel, sans visualisation des registres, jusqu'à l'adresse de début de mode-visualisation. Dans cette partie, l'exécution se fera en pas à pas avec affichage des registres à chaque pas jusqu'à I'adresse de fin de mode-visualisation.

Ensuite l'exécution reprend normalement sans visualisation.

La zone à visualiser est spécifiée par l'adresse de départ et I'adresse de fin incluse (de ladr jusqu'à hadr).

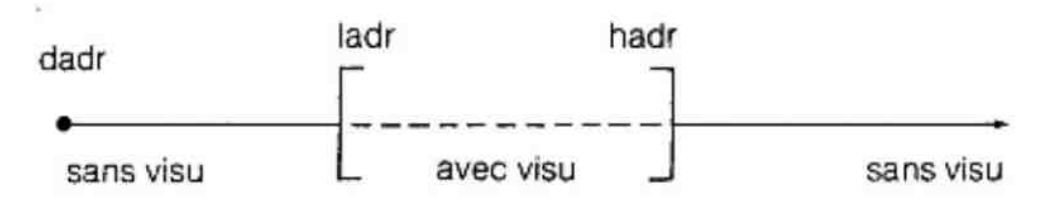

Les registres sont affichés de la façon suivante :

 $=1043$  A = 02 F = 12 B = 00 C = 0A D = 00 E = 10 H = 7B L = 00 S = F8FC P = 1044

| représentant l'adresse de l'instruction exécutée, P : l'adresse de la prochaine instrucfion à exécuter.

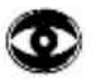

Attention : avant de taper la commande LOOK, réinitialisez les vecteurs d'interruptions, les masques d'interruptions et SP par la commande Z3 (LOOK se sert de l'interruption @).

Pendant l'exécution d'un programme par LOOK la touche BREAX est autorisée. Après ERIFXA. le contréle est rendu au moniteur (affichage «> »), laissant le choix à l'utilisateur de modifier des registres, des cases mémoires, tout en pouvant ensuite relancer le programme sous mode LOOK. La commande serait : L.

Le programme en langage machine serait de nouveau exécuté à partir de l'adresse contenue dans P (I'utilisateur a pu ia modifier) et avec l'image des registres utilisateur (qui ont pu être modifiés également), si I'on n'a pas modifié P le programme s'exécutera à l'adresse où le **BREAK** l'avait arrêté.

L'adresse de départ et l'adresse de fin de visualisation sont les mémes qu'avant le **BREAK.** Pour les changer, la commande est :

 $L$ Padr  $\Box$  (ne change pas P).

Sous mode «LOOK». la touche **BREAK** est toujours active, que le moniteur affiche ou non les registres. Ceci permet de sortir d'une boucle de programme sans perdre le compteur de programme P.
## 3.4.2. DISPLAY: D ladr  $\Box$  hadr  $\Box$

Cette commande visualise en hexadécimal le contenu des cases mémoires de l'adresse de départ «ladr» jusqu'à l'adresse de fin «hadr» incluse. L'affichage est formaté pour ne pas visualiser plus de 16 données hexa par ligne. Au début de chaque ligne, I'adresse de la première donnée est affichée.

La touche **BREAK** arrête l'affichage et rend le contrôle au moniteur (affichage « > »).

Ex. : on veut visualiser les données de l'adresse A000 jusqu'à A005.

Commande : D A000 LA005.

Réponse AQG00 00 02 00 00 20 30

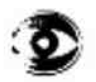

Remarque : — si l'adresse de départ est supérieure à l'adresse de fin, seule la donnée à l'adresse de départ est affichée.

### 3.4.3. FILL: F ladr  $\Box$  hadr  $\Box$  byte  $\Box$

La zone mémoire définie par l'adresse de départ (ladr) et l'adresse de fin (hadr) incluse est remplie avec la donnée (byte). Si byte n'est pas précisé, la mémoire sera remplie avec des zéros. Dans ce cas, on doit taper un SPACE avant RETURN sinon, une rreur sera détectée et la commande ne sera pas exéculée.

Exemple : « on veut écrire FF de l'adresse 1010 à 101A inclus. Commande : F 1010  $\sqcup$  101A  $\sqcup$  FF  $\Box$ 

> e On veut écrire 00 aux mémes adresses. Commande : F  $1010 \cup 101$ A  $\cup$ J ou même F  $1010 \cup 101$ A $\cup$

Si l'adresse de départ est supérieure à l'adresse de fin, la donnée n'est écrite qu'une seule fois à l'adresse de départ.

## 3.4.4.  $GO:G$  dadr  $\Box$

La commande GO lance le programme à partir de I'adresse définie par «dadr». Le retour sous moniteur se fait lorsque le programme exécute l'instruction RET (code machine : C9). La commande GO provoque donc un «cail» à l'adresse «dadr». Si celle-ci n'est pas précisée le «call» se fera à l'adresse pointée par P (le pointeur de programme). À n'importe quel moment l'exécution du programme peut étre arrétée par la touche **BREAK** 

Exemple :

G 1040 4J exécute le programme dont l'adresse est 1040

G ,J exécute le programme dont l'adresse est dans P.

### 3.4.5. MOVE : M ladr  $\Box$  hadr  $\Box$  dadr  $\Box$

Cette commande recopie le bloc mémoire compris entre I'adresse de départ «Padr» et l'adresse de fin «hadr» incluse dans la zone mémoire qui commence à l'adresse «dadrs.

Exemple :

on veut recopier la zone mémoire de 1000 à 100A à partir de 1011.

 $Comment: M1000 \cup 100A \cup 1011$ <sub>+</sub>

avant cette commande la mémoire contenait par exemple :

1000 01 02 03 04 05 06 07 @8 09 QA OB OC OD OE OF 00 1010 FF FF FF FF FE FF FF FF FF FD FE FE FC FD 12 FF après cette commande elle aura :

1000 02 03 04 05 06 07 08 09 OA 0B) OC OD OE 00 1010 FF [01 02 03 04 05 06 07 08 09 OA @B] FC FD 12 FF

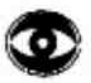

Remarque : la zone comprise entre 1080 et 100A n'est pas modifiée.

La commande MOVE est utilisée quand une instruction doit être insérée dans un programme machine stocké en mémoire.

Exemple : un programme (ou une table) commence en 1040 et finit en 1075. On veut insérer 3 octets en 1046, 1047, 1048. Il faut donc faire un MOVE pour déplacer la zone commençant en 1046 de 3 octets, donc à partir de l'adresse 1049.

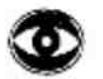

Remarque: MOVE ne modifie aucune donnée (attention aux JMP et CALL dans les programmes) commande : M1046  $\overline{\cup}$  1075  $\overline{\cup}$  1049 Avant cette commande la mémoire avait par exemple :

104001 02 03 04 05 06 QA 0B QC OD OE OF 1011 1213 Avant cette commande la memoire avait par exemple :<br>1040 01 02 03 04 05 06 0A 0B 0C 0D 0E 0F 10 11 12 13<br>1050 14 15 16 17 18 19 1A 1B 1C 1D 1E 1F 20 21 22 23 1060 24 25 26... etc.

Après cette commande elle aura :

1040 01 02 03 04 05 06 @A 0B @C 0A 0B 0C 0D OE OF 10 105011121314151617 1819 1A1B 1C1D1E1F20 1060 21 22 23 24... etc.

On pourra donc écrire en 1046 à la place de DA, 07 en 1047 à la piace de 0B, 08 en 1048 à la place 0C, 09 grâce à la commande SUBSTITUTE :

## 3.4.6. SUBSTITUTE : Sadr J

Cette commande permet de modifier les octets commençant à l'adresse adr.

Après avoir tapé **REIURN**, apparaît la donnée contenue à l'adresse adr

- 1 vous voulez la modifiez, écrivez la nouvelle valeur et validez par SPACE ou **RETURN**
- 2 vous ne voulez pas la modifier. Taper SPACE ou RETURN.

Après RETURN la donnée de l'adresse suivante apparaît en début de ligne (même procédure pour la modifier ou non). Après SPACE, la donnée de l'adresse suivante apparaît sur la même ligne, séparée de la donnée précédente par un SPACE (même procédure pour la modifier au non).

pour sortir du mode SUBTITUTE tapez SPACE (-)

Exemple : on veut écrire 07 à l'adresse 1046 08 à l'adresse 1047 09 à l'adresse 1048 Commande S 1046  $0A - 07 \cup 0B - 08 \cup 0C - 09 \leftarrow$ donnée de /  $\uparrow$  donnée l'adresse 1046  $\vert$  de l'adresse æ 1047 donnée tapée pour remplacer 0A en 1046 le contrôle au moniteur. ou identique : 51046 J 0A-07.3

Remarque : ESCAPE **et écrit** aussi la donnée en mémoire puis rend

0B-08 J  $0C-09 -$ 

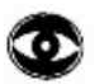

Remarque : Si un seul chiffre est tapé, les dizaines seront considérées comme égales à zéro.

Exemple :  $S$  1056  $\Box$  $67-5 \leftarrow$  cette séquence à écrit 05 à l'adresse 1056. 2¢ classe : les commandes sur les registres.

## 3.4.7. EXAMINE : X1

La commande «X» suivie de  $B = U \cdot N$  provoque l'affichage de l'image des registres du 8080 de l'utilisateur. Ce sont ces valeurs qui seront chargées dans les registres du 8080 lors d'une commande «GO» ou «LOOKs.

Ces registres sont l'accumulateur A, les flags F, les registres de B à L, le pointeur de pile S et le pointeur de programme P.

Exemple : X<sub>←</sub>

l'affichage apparait de la fagon suivante.

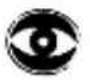

 $A = 00$  F = 46 B = 01 C = 40 D = 80 E = C3 H = E6 L = 9E S = F8F8  $P = EAO4$ 

Remarque :

les flags sont rangés dans F comme suit :

(S{Z|O[AC/O|P11|C] D, Do

C : Carry: Indique si le résultat de la derniére opération arithmétique ou logique a provoqué un dépassement de capacité (une retenue)

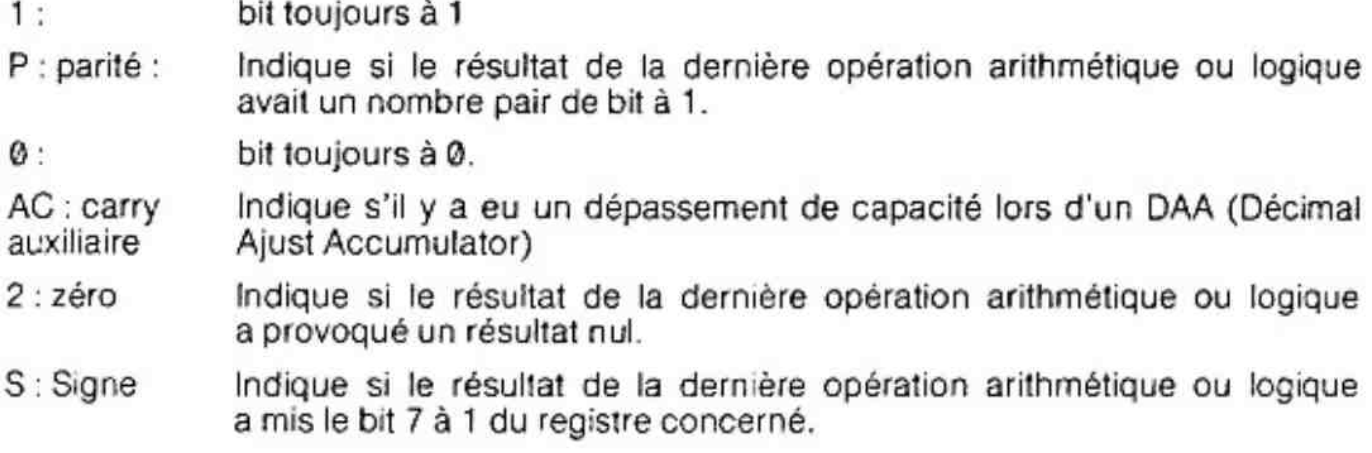

## 3.4.8. EXAMINE REGISTER : X reg

a service and a more and service

La commande «X reg» est similaire à la commande «S adr»

Avec S adr, on écrit, ou non, en mémoire

Avec X reg, on écrit, ou non, dans |'image des registres.

Exemple : On veut écrire 26 dans l'accumulateur A et le registre B. Taper :

 $XA$  00-26  $\cup$  46  $\cup$  01  $-$  26  $\leftarrow$ î. î. Ť affiche affiche affiche le le le contenu contenu contenu de A deF deB

F n'est pas modifié. Cette commande équivaut aux commandes suivantes :

 $XA$  00 - 26  $XB$  01 - 26  $-$ 

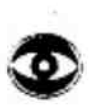

Remarques : la procédure d'écriture, d'affichage de la donnée suivante et de sortie sont les mêmes que pour SUBSTITUTE.

> — après avoir modifié (au non) le double registre P, le retour sous moniteur est automatique (c'est ie dernier des registres)

## 3.4.9. VECTOR EXAMINE : V 3

la commande «V» suivie de **3ETURN** provoque l'affichage

- du registre des masques d'interruption M
- du registre de contrôle de !'interface parallèle G
- du registre T contrôlant la transmission Série et les interruptions
- des huits renvois d'interruption (il existe huit interruptions sur le DAI).

format de M: $\vert D, \vert$ , , , , , , , , D0

 $Dx = 0$  désactive l'interruption X

SiM=C5 |1,1,0,0|0,1,0,1]

es interruptions 0, 2, 6 et 7 sont autorisées (interruption 6→clavier interruption 1→ est utilisé par LOOK).

 $format deG: |D, \, \cdot \cdot \cdot |$ ,  $|$ ,  $|$ ,  $|$ ,  $|$ ,  $|$ DO - 1 : PC (0—3) en entrée Q : en sortie D1 - 1 : PB (0→7) en entrée 0 : en sortie  $D2 - 1$ : mode 1 0 mode 0: pour Pb et Pc (0- $\rightarrow$ 3) D3 - 1 : Pc  $(4\rightarrow 7)$  en entrée : 0: en sortie  $D4 - 1$ : PA $(0 \rightarrow 7)$  en entrée  $\emptyset$  : en sortie D5- '00mode 001 mode 1 10 ou 11 mode 2 D6 pour Pc  $(4 \rightarrow 7)$  et PA D7 - mode set flag (toujours à 1 en mode @) Format de T: D@-1 pour Reset D1-serial output break (1 to send break) D2-0 interruption 7 sur timer 5, 1 : Interruption 7 sur extérieur D3-0 interruptions dévalidées, 1 : interruptions validées D4,5,6-0 : entrée/sortie série dévalidée. :110 baud  $150 b$ 

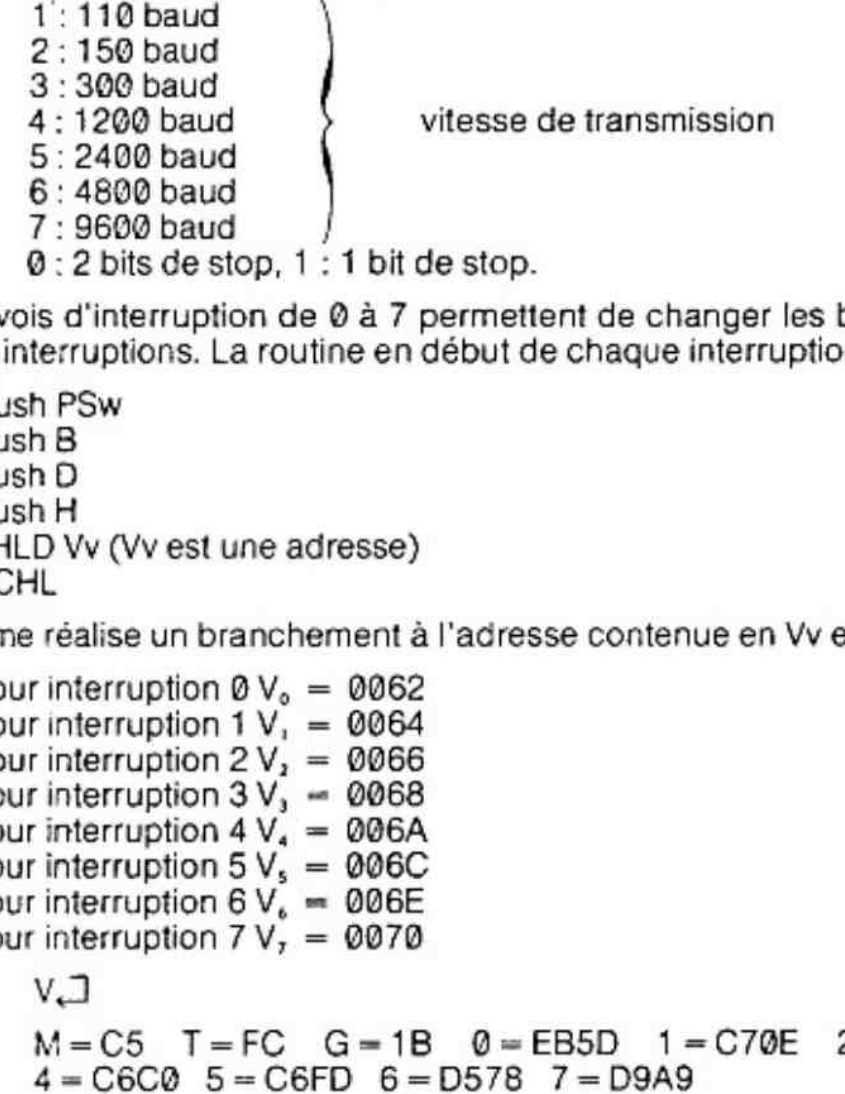

 $D7-0:2$  bits de stop, 1 : 1 bit de stop.

Les huit renvois d'interruption de ® à 7 permettent de changer les branchements provoqués par les interruptions. La routine en début de chaque interruption est la suivante :

> Push PSw Push B Push D PushH LHLD Vv (Vv est une adresse) PCHL

Ce programme réalise un branchement à l'adresse contenue en Vv et Vv  $+1$ 

pour interruption  $0V_0 = 0062$ pour interruption 1  $V_1$  = 0064 pour interruption  $2 V<sub>1</sub> = 0066$ pour interruption  $3V_1 - 0068$ pour interruption  $4 V<sub>4</sub> = 006A$ pour interruption  $5V_s = 006C$ pour interruption  $6 V<sub>k</sub> = 006E$ pour interruption  $7 V<sub>r</sub> = 0070$ 

 $Exemple: V. \Box$ 

M=C5 T=FC G=1B 0=EB5D 1=C70E 2=D9E2 3=D755

## 3.4.10. VECTOR EXAMINE BYTES : Vn

v:MT,G,0,1.2,3,4,5,6 ou 7

La commande «Vv» est similaire à la commande «X Reg» Avec «X Reg», on écrit, ou non, dans l'image des registres ; Avec «Vy», On écrit, ou non, dans les registres de contrôle ou dans les vecteurs d'interruptions.

Exemple : On veut changer le mot de contrôle de G par 9B  $VG \cup 1B - 9B \leftarrow$ G contient maintenant 9B

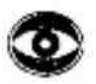

Remarque : il est recommandé de ne pas changer les vecteurs d'interruptions.

## 3.4.11. INITIALIZE:  $Zn \square$

 $Ex.:Z1.$ 

Cette commande initialise l'accumulateur, les flags, les registres de B à L et le pointeur de programme à zéro. Le pointeur de pile S est initialisé en début de pile (F900)

 $Ex.: Z2.3$ 

Cette commande initialise les registres de contrôle et les vecteurs d'interruptions.

 $Ex.: Z3.7$ 

équivautà Z1 + Z2.

## 3 classe : les commandes d'entrées/sorties

## 3.4.12. WRITE : W ladr  $\Box$  hadr  $\Box$

Les données hexadécimales contenues dans la zone mémoire définie par ladr et hadr sont enregistrées sur K7 ou sur disquette. Le format du transfert est défini ci-dessus :

Exemple:  $W 600 \cup 60$ F.

format :

10 0600 00 B 7 2 D 000 8B C 7564440CFFFF20C5 H5 ES CD 88

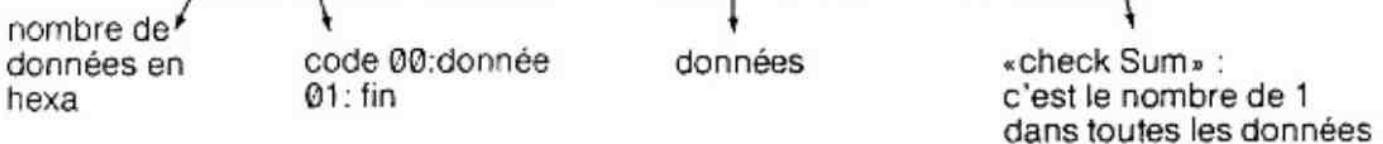

 $\mathsf{Exemple}: \qquad \mathsf{W0} \sqcup \mathsf{FFF} \sqcup \mathsf{GEORGE} \sqcup \exists$ 

écrit la zone mémoire de G000 à OFFF sur disquette ou sur cassette derrière le nom GEORGE.

Ex.: WOU1F J

écrit la zone mémoire de 0000 à 001F sans nom de fichier. (On ne doit pas écrire un fichier sans nom sur disquette).

## 3.4.13.  $READ: R \square$

La fonction READ commencera à lire les fichiers hexa sur la cassette, lorsque l'utilisateur appuiera sur le START du mini-cassette. Si une erreur de «checksum» est détectée, le message d'erreur apparait («?»), la lecture est arrétée et le contrôle est rendu au moniteur  $(4 > s)$ .

Les fichiers écris à l'aide de la commande «W» et lus par la commande «R» sont des fichiers de type 1.

lls seront ignorés par les commandes BASIC : LOAD et LOADA. De la méme façon, la commande «R» ne peut lire que des fichiers de type 1.

Le nom du fichier inclut tous les caractères entre l'espace et le Return.

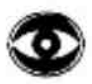

ATTENTION : La touche DEL CHAR ne doit pas être utilisée.

Exemple: R.

Le prochain fichier hexa trouvé sur la cassette sera écrit en mémoire. R\_FRED J

Quand le fichier hexa «FRED» sera trouvé, ce fichier sera écrit en mémoire. Si le nom du fichier n'est pas précisé, le moniteur charge le premier fichier rencontré.

R adr J

Le prochain fichier hexa trouvé sur la cassette sera écrit en mémoire à partir de son adresse d'origine plus adr (adr est considéré en hexa).  $R$  adr  $\sqcup$  FRED  $\Box$ 

Lorsque le fichier hexa «FRED» sera trouvé, il sera écrit en mémoire à partir de son adresse d'origine plus adr.

- e FRED était écrit en 1000
- $\bullet$  R 10  $\rightleftarrows$  FRED  $\rightleftarrows$  écrit le fichier FRED à partir de l'adresse 1010.

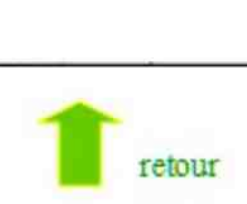

## 4.1. Introduction

L'architecture de la carte du micro-ordinateur DAI est congue autour du microprocesseur 8080 A. Cette carte se compose du microprocesseur avec ses circuits de décodage, de ROM (Read only memory), de RAM statique, d'un contrôleur d'interruptions avec une logique d'horloge, et de RAM (Random Accès memory) dynamique constituant les 48 KO de la mémoire utilisateur.

## 4.2. Organisation de la mémoire

L'espace mémoire du DAl est organisé de telle façon, que les Entrées/sortie soient adressables comme des cases mémoires. On dit que les Entrées/Sorties sont en mémoire banalisée.

Dans les explications suivantes, les adresses mémoires sont des nombres hexadécimaux. Les 64 KO adressables sont compris entre l'adresse 0000 et FFFF.

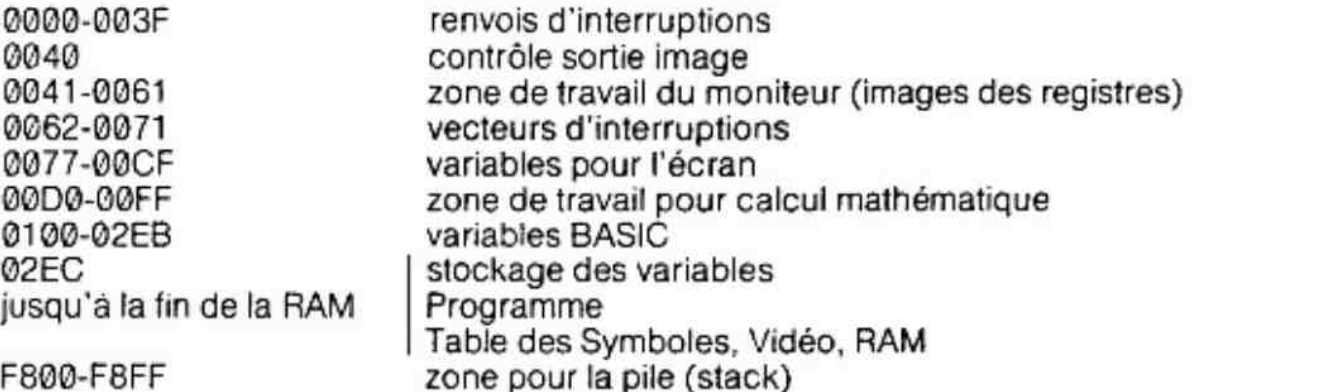

Les doubles octets de variables BASIC qui suivent sont mis à jour par le système. En première adresse l'octet de poids faible, en deuxième adresse |'octet de poids fort.

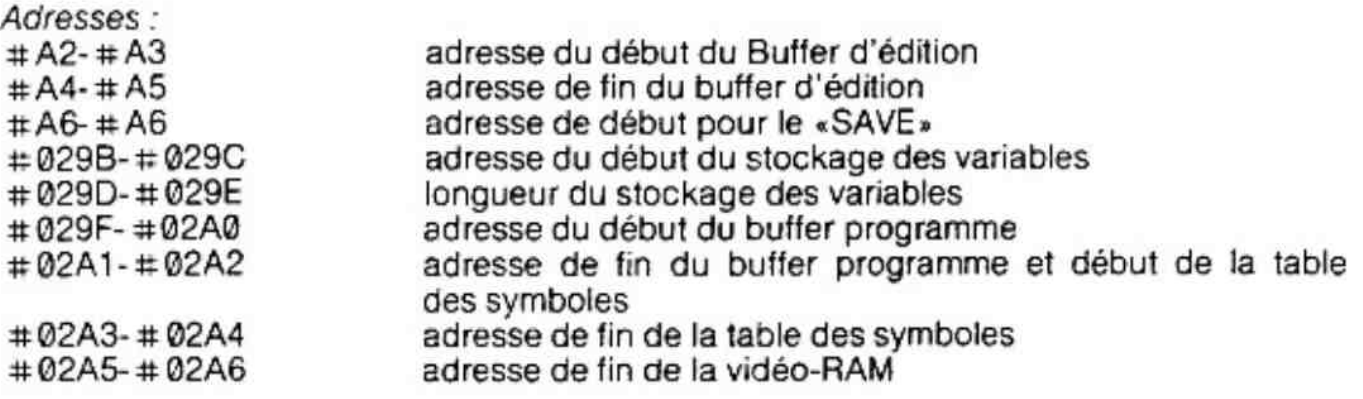

Exemple d'utilisation d'une de ces adresses :

REM PROGRAMME PERMETTANT D'OBTENIR EN DATA LES VALEURS D'UN PROGRAMME ASSEMBLEUR

"0 CLEAR 20000 : INPUT « DEBUT DE LA MEMOIRE» ; DEB%:PRINT

20 INPUT «FIN DE LA MEMOIRE» ; FIN%:PRINT

30 \_ INPUT «PREMIERE LIGNEs ; IP%:PRINT

40 POKE #131,2:POKE #A2,0:POKE #A4,0:POKE #A3, #A0:POKE  $#A5, #A0$ 

41 'REM CHANGER #A0 EN UNE AUTRE VALEUR POUR UN GROS PRO-GRAMME

50 \_ FOR 1% = DEB% TO FIN% STEP 16

- 60 PRINT IP%:«DATA»:
- 70 FOR J% =I% TO 1% + 15
- 80 IF J%<>1% THEN PRINT «,»;
- 90 K% = PEEK(J%)
- 100 PRINT « # » HEXS(K%);
- 110 NEXT<br>120 IP% =
- $IP% = IP% + 1:PRINT$
- 130 NEXT
- 140 PRINT CHRS(0)
- 150 POKE #131,0:POKE # 135,2

```
160 END
```
## 4.3. Timers et contrôleur d'interruptions

Le micro-ordinateur DAI possède cing timers programmables de 64 us à 16 ms, deux interruptions externes et deux interruptions gérant les entrées /sorties série.

### 4.3.1. Contrôleur d'interruptions

Les huit adresses «renvoi d'interruptions» produites par le 8080A sont assignées aux fonctions suivantes :

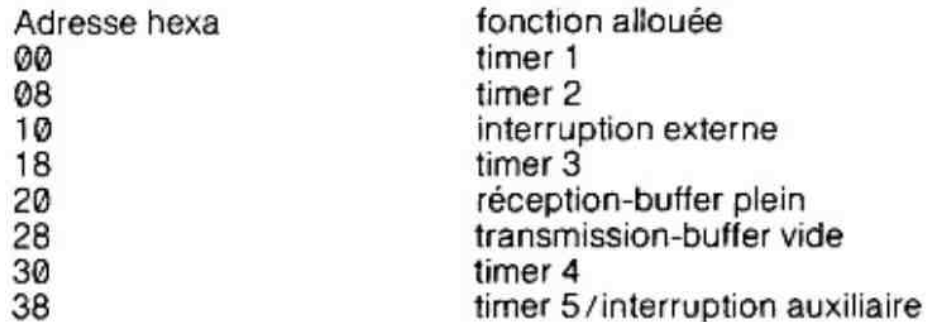

L'interruption externe est connectée à un signal qui indique qu'une écriture a été effectuée entre l'adresse F00Q et l'adresse F7FF. Cette condition indique normalement un «STACK OVERFLOWs.

L'interruption auxiliaire est connectée au signal «page» de la logique de l'image T.V. : cela produit 20 us d'horloge à l'intention du timing. La scrutation du clavier est déclenchée sur interruption.

Des caractéristiques plus complexes et précises vous sont expliquées tout au long de ce manuel (cf. para. 8.11), mais si vous avez besoin de plus d'informations, vous pouvez vous référer aux publications de DAI.

Par exemple : DCE MICROMPUTER SYSTEMS DESIGNER'S HANDBOOK »

## 4.4. La mémoire RAM de 48 KO (master RAM)

La mémoire «master» est divisée en trois parties séparées, appeiées A,B,C. A une restriction près, chaque bloc mémoire contient 16 K octets de RAM dynamique.

La capacité mémoire est de 48 K octets  $(3 \times 16)$ .

L'adressage de la RAM dynamique est contrôlée par une simple ROM programmée pour valider la configuration RAM désirée.

La mémoire «Master» est vue par le programme comme un bloc mémoire continu, commengant à l'adresse 0000 et finissant en BFFF.

Le premier bloc mémoire commence à l'adresse 0000 et est disponible pour stocker un programme mais ne peut en aucun cas servir de vidéo-RAM. Les deux autres blocs sont configurés en 16 bits (2 octets) pour permettre I'acces de la logique de contrôle de l'écran.

Le bioc B contient les huit bits de poids faible, ie bloc C contient les huit bits de poids fort du mot de 16 bits. Par contre, pour le microprocesseur, les adresses paires sont dans le bloc B les adresses impaires dans le bloc C.

Le bloc À contient donc 16 Koctets occupant les adresses 0000 à 3FFF puis l'adresse 4000 se trouve dans B, 4001 dans C, 4002 dans B etc. jusqu'à la fin de la RAM «master».

Le codage spécial des deux blocs B et C permet au microprocesseur de travailler sur des mots de B bits et permet à la logique de contrôle de l'écran d'avoir accès directement à des mots des 16 bits.

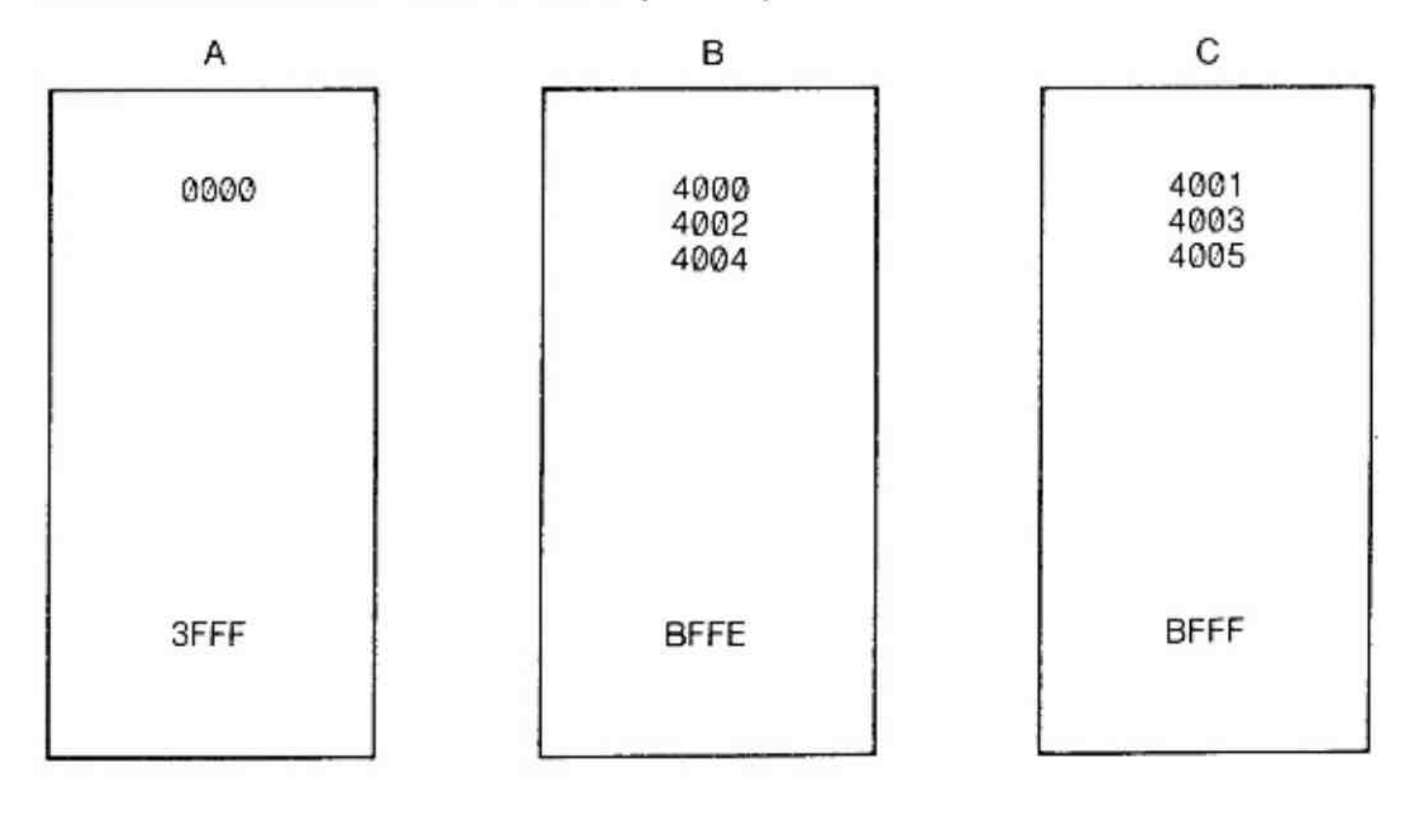

Nous avons donc 32 K maximum de disponible pour la vidéo RAM.

### 44.1. Organisation de la vidéo-RAM suivant les modes.

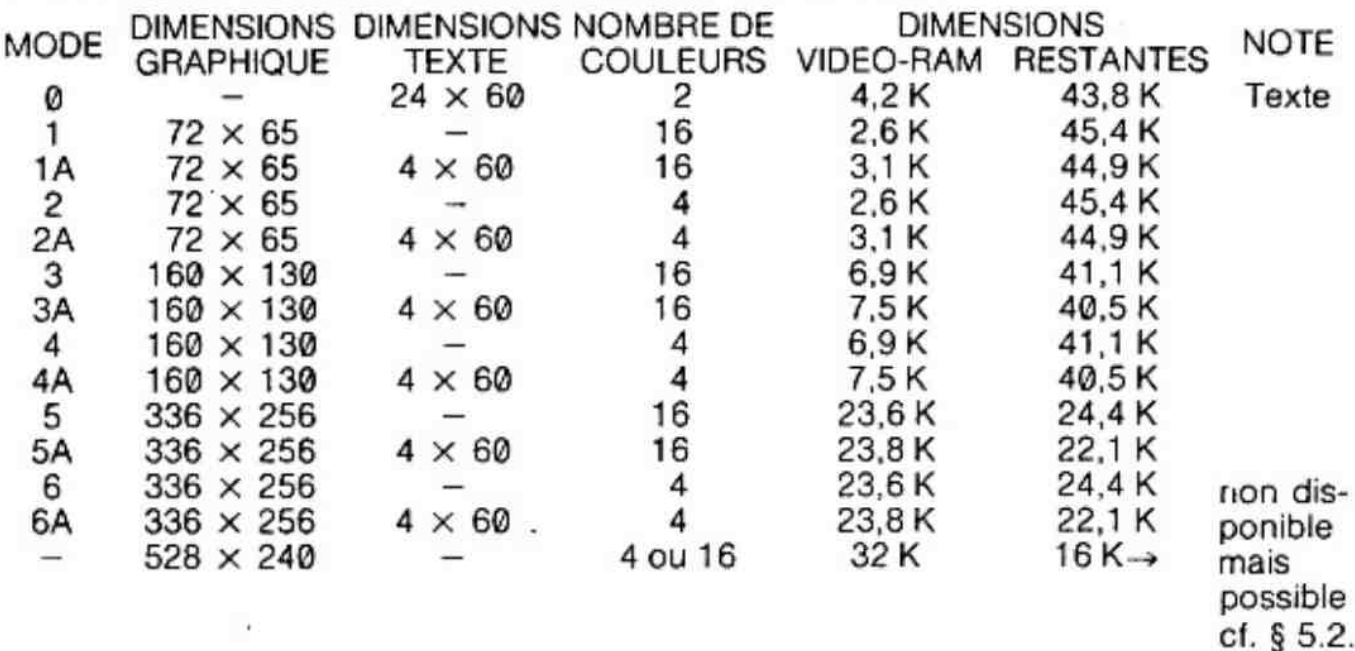

## 4.5. ROM et RAM statique

Le programme système réside dans trois ROM implantées de C000 à EFFF. Ce programme est continu, de l'adresse C000 à l'adresse DFFF (8K0), tandis que de E000 à EFFF (4K0) il existe quatre blocs de 4 KO chacun. L'accès à une des quatre parties est validé lorsque le microprocesseur en a besoin. Le programme système stocké en ROM est de 24 koctets  $(8 + (4 \times 4))$  mais 12 K octets seulement sont présents sur le bus d'adresse.

1 K octet de RAM statique, compris entre F80Q et F8FF, est utilisé pour le STACK POIN-TER du 8080 (pile) et pour l'émulation du système par un système MDS (intellec.).

### 4.5.1. La memory-map

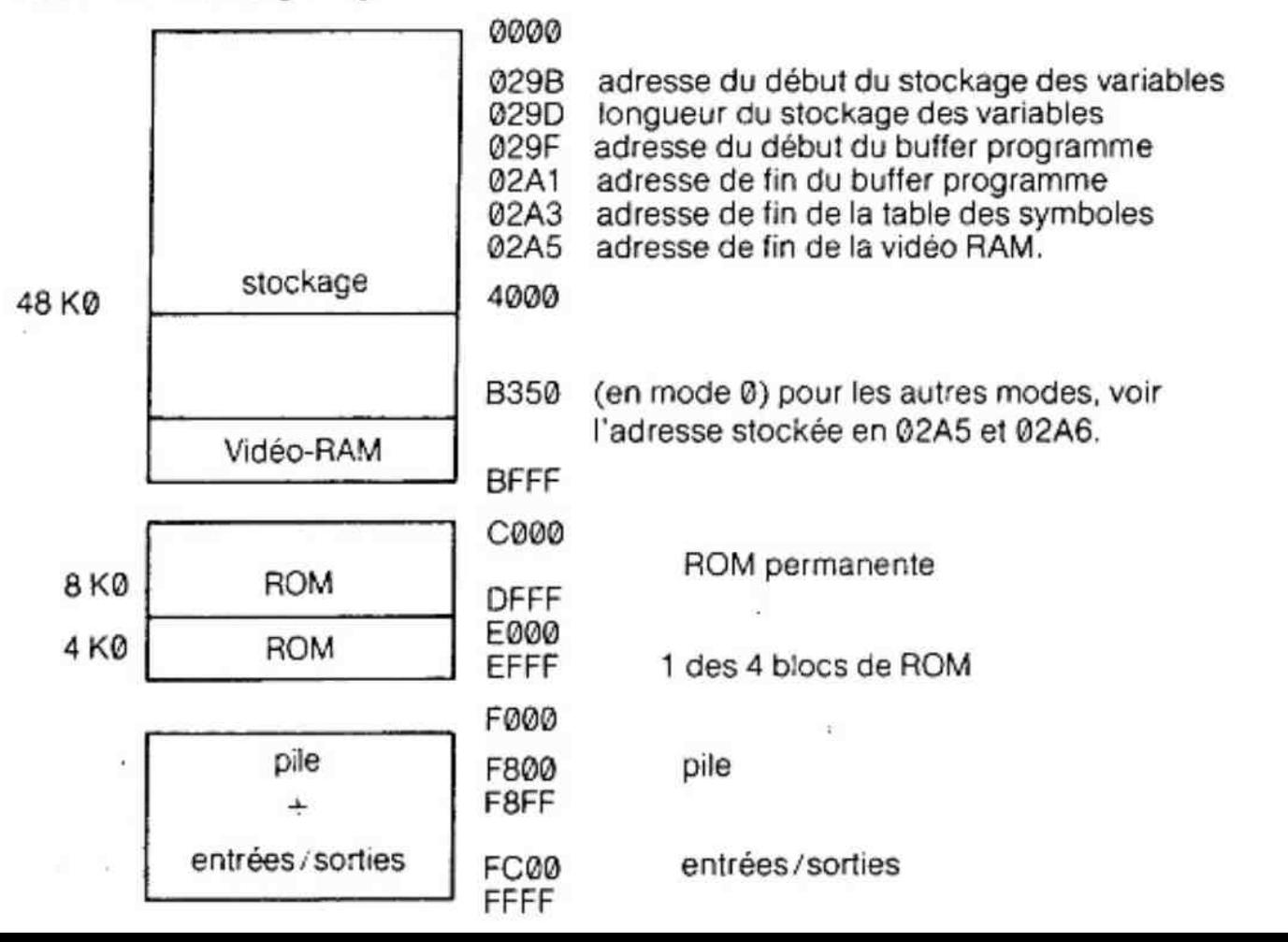

## 5. Le graphisme programmable

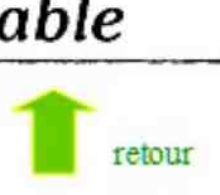

## 5.1. Introduction

Le système vidéo-programmable (graphique ou caractères) utilise un arrangement mémoire, variable suivant le mode et I'image désirée.

Quelques définitions sont nécessaires avant de plus amples explications.

### — Le balayage :

C'est la traversée de l'écran par le spot lumineux du canon à électrons de votre moniteur T.V. ou de votre téléviseur. 625 balayages définissent une image sur une télévision aux normes européennes.

#### $-$  La ligne:

C'est l'ensemble des balayages contrôlés par une même information mémoire.

### — Lemode:

C'est une des différentes sortes de codification des informations mémoire pouvant être affichées sur l'écran. Par exemple, les octets en vidéo-RAM représentent en mode texte les codes ASCII des caractères, et en mode «quatre couleurs graphiques», les couleurs des différents points de l'écran.

### — Lepoint:

C'est la plus petite zone de l'écran où une couleur peut être définie. La dimension du point est différente suivant le mode cheisi. C'est l'instruction DOT qui permet d'allumer un point.

### — Lechamp:

C'est un ensemble de huit points-écran dont les couleurs sont contrôlées par un octet en mémoire.

Une image est définie par un nombre de lignes. Chaque ligne est indépendante et peut être initialisée dans n'importe quel mode possible. En début de chaque ligne, les deux premiers octets sont appelés de la mémoire pour définir le mode de cette ligne et éventuellement, le changement d'un registre de couleur. Îls sont nommés respectivement «octet de contrôle de mode » et «octet de contrôle de couleur».

Le reste de la ligne est constitué d'informations de caractères ou de couleurs. Le nombre d'octets nécessaire pour coder une ligne est une caractéristique de chaque mode.

Le nombre de lignes définissant l'écran est différent suivant le mode choisi. Dans le mode haute résolution (mode 5 ou 6) il existe 336 points adressables par ligne. Les deux autres résolutions graphiques ont respectivement comme définition la moitié et le quart de 336 points par ligne.

Les caractères alphanumériques sont définis dans une grille utilisant huit colonnes par caractère. La position des points définissant chaque symbole est codée dans une ROM appelée «générateur de caractères».

En mode «texte» chaque ligne comporte 66 caractères mais ie BASIC n'utilise que 60 caractères.

L'étoile du basic est le 4° caractère d'une ligne.

En mode haute résolution vous pouvez visualiser jusqu'à 40 caractères alphanumériques. En mode moyenne résolution, 18 caractères alphanumeriques. En mode basse résolution, 7 caractères alphanumériques.

A l'aide de POKE, vous pouvez obtenir trois caractères de plus dans chaque mode.

Un total de seize couleurs, incluant le noir et le blanc, est généré par le système. Chaque couleur est codée sur quatre bits. Dans les différents modes «4 couleurs», un code de deux bits en mémoire suffit pour distinguer une des quatre couleurs initialisées par COLORG. Dans les différents modes «16 couleurs», les deux couleurs du champ précédent sont codées sur un octet  $(2 \times 4 \text{ bits})$ .

## 5.2. Format des données dans la vidéo-RAM

Au début de chaque ligne de donnée-écran, deux octets représentent le mot de contrôle de la ligne. Ce mot de contrôle définit le nombre de balayages («l'épaisseur»), la résolution, le mode de la ligne et éventuellement, le changement d'un registre de couleur.

A la suite de ce mot de contrôle de seize bits, sont stockés les octets représentant soit les couleurs de la ligne, soit les caractères ASCH et les codes couleurs selon le mode d'affichage choisi.

### 5.2.1. Format du mot de contrôle

### 5.2.1.1. L'octet de contrôle d'adresse haute (octet de mode)

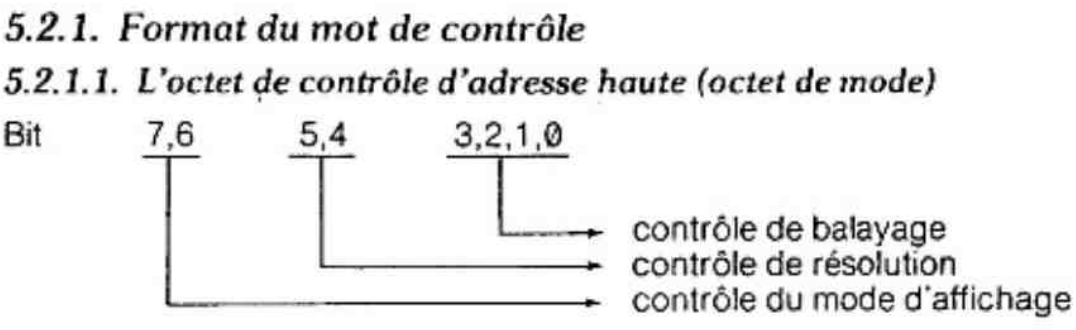

### Contrôle de balayage :

Ces quatre bits contrôlent ie nombre de balayages pendant lesquels une seule ligne sera affichée. Le minimum est de deux balayages et correspond à un «contrôle de balayage» de zéro. Chaque incrémentation de ce mot de quatre bits ajoute deux balayages. Le nombre maximum de balayages programmable est donc de 32. Ces quatre bits définissent l'«épaisseur » de la ligne.

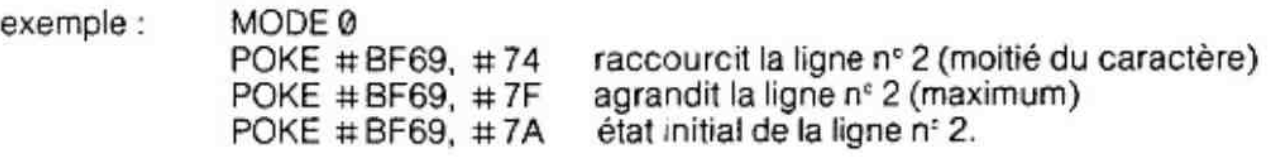

### Contrôle de résolution

Les deux bits de contrôle de résolution permettent de choisir pour chaque ligne une des quatre définitions horizontales possibles pour l'affichage des données sur l'écran.

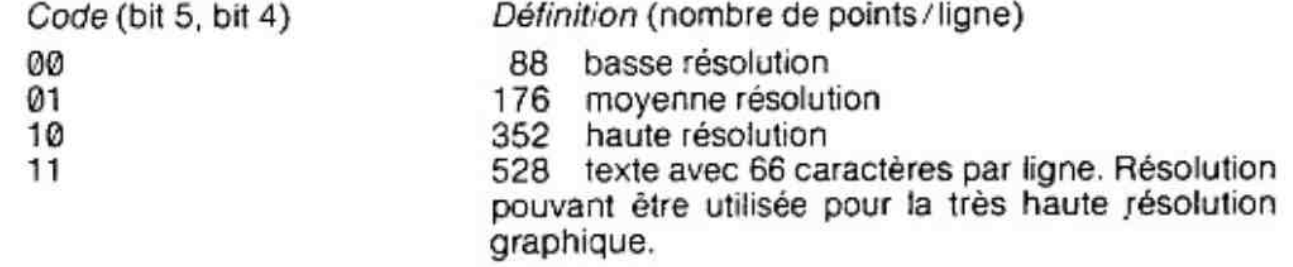

Exemple de modifications de définition en mode @

```
\hat{a}=LIST 
10 MODE 0:COLORT 0 10 0 0
20 CURSOR 0,12:PRINT «BONJOUR » 
30 A% = #7A40 POKE # BA2D,A%:REM Adresse de l'octet de mode de la ligne 12 
50 WAIT TIME 50: A\% = A\% - # 10: IF A\% = # 3A GOTO 30Ŷ,
```

```
60 GOTO 46
```
d'une manière générale

- #4A en octet de mode donne de très grandes lettres (-basse définition)
- # 5A en octet de mode donne de grandes lettres (-moyenne définition)
- # 6A en octet de mode donne des lettres moyennes(-haute définition)
- # 7A état initial mode 0.

### Contrôle du mode d'affichage

Les deux bits du contrôle de mode d'affichage spécifient si les octets de cette ligne seront : soit des codes ASCII en quatre couleurs, soit des codes ASCII en seize couleurs, soit du graphique en quatre couleurs, soit du graphique en seize couleurs.

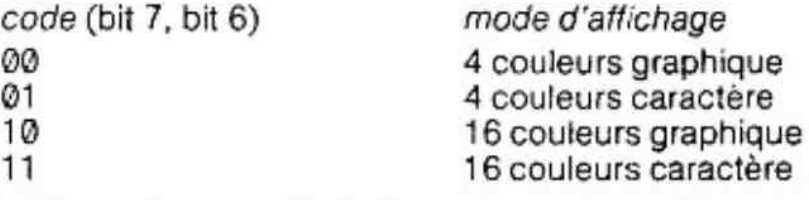

### 5.2.1.2. L'octet de contrôle d'adresse basse (octet de couleur)

L'octet d'adresse basse est utilisé pour éventuellement changer une couleur d'un des quatre «registre couieur ».

Un seul registre peut être changé au début de chaque ligne d'affichage de données. Seules les couleurs définies dans les registres peuvent être affichées en mode «4 couleurs». Ces couleurs sont à choisir librement parmi les seize couleurs définies dans la table des couleurs.

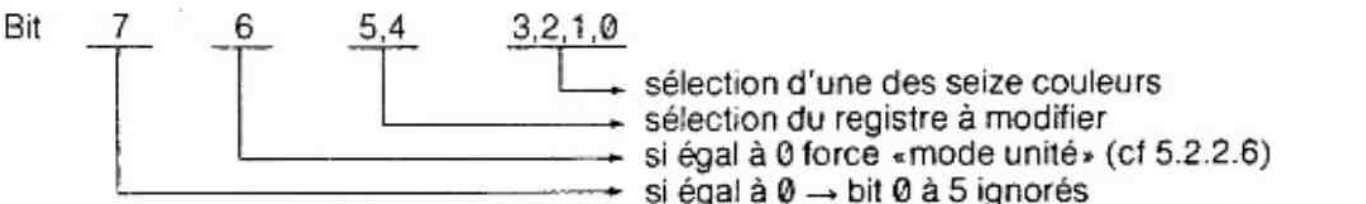

si éga! à 1 → Changement de couleur autorisé.

Table des couleurs

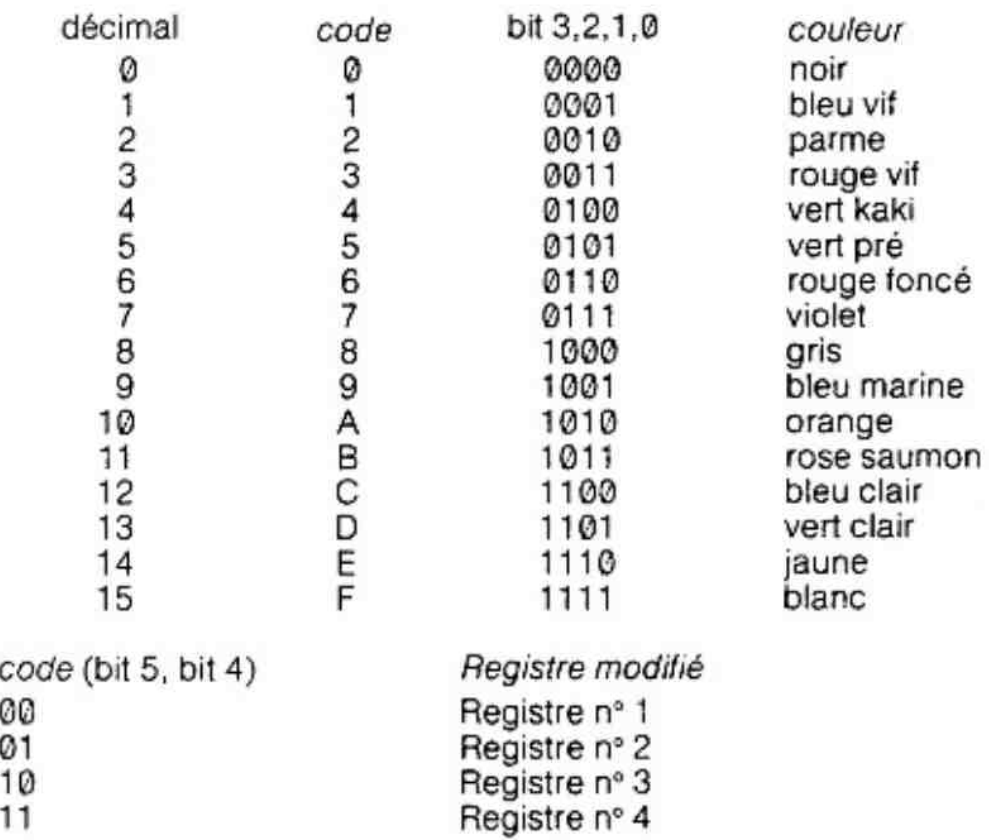

avec COLORT ou COLORG  $<$ Reg 1 $>$   $<$ Reg 2 $>$   $<$ Reg 3 $>$   $<$ Reg 4 $>$ 

exemple : MODE  $\emptyset$  : COLORT  $\emptyset$  10  $\emptyset$   $\emptyset$  – Lettres orange sur fond noir POKE # BA2C, #DF — change la couleur des lettres en blanc à partir de la ligne n° 12 # BA2C est l'adresse basse du mot de contrôle pour la ligne 12

d'une manière générale :

\* POKE <adresse basse du mot de contrôle>, # DX : avec X définissant une couleur entre @ et F, change la couleur des lettres avec X (2¢ registre). # FX change le 4\* registre définissant la couleur des lettres du 2¢ groupe

\* POKE <adresse basse du mot de contrôle>, # CX ; avec X définissant une couleur entre @ et F, change la couleur du fond avec X (1\* registre). # EX change le 3° registre définissant la couleur de fond des lettres du 2" groupe.

### 5.2.2. Format des données suivant le mode d'affichage

### 5.2.2.1. mode graphique quatre couleurs

Dans ce mode, deux bits de données sont nécessaires pour définir la couleur d'un point. Ces deux bits sont en parallèle sur deux octets consécutifs. Chaque paire de bit sélectionne un des quatre «registres couleur» pour un point. 5.2.2.1. mode graphique quatre couleurs<br>Dans ce mode, deux bits de données sont nécessaires pour définition.<br>Dans ce mode, deux bits de données sont nécessaires pour définition.<br>Dits sélectionne un des quatre « registres c

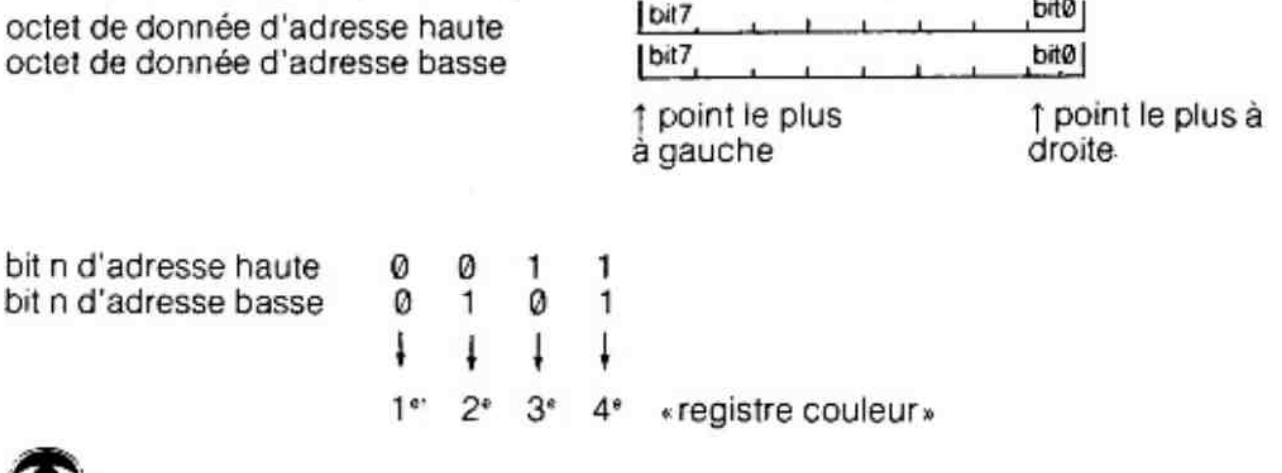

Remarque : les adresses basses sont toujours PAIRES.

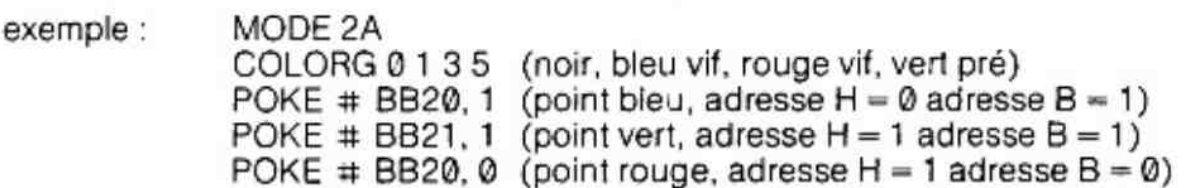

A l'initialisation, tous les octets de données sont positionnés à zéro donc à la première couleur. Les deux bits de chaque point sélectionnent une des quatre couleurs chargées dans les «registres couleur». Sur chaque ligne quatre couleurs sont autorisées, mais à la ligne suivante, une de ces couleurs peut-être changée grêce à son mot de contrôle d'adresse basse (cf. 5.2.1.2.).

### 5.2.2.2. Mode graphique seize couleurs

Ce mode graphique permet de définir une image en haute résolution multi-couleurs en utilisant moitié moins de mémoire que les autres systèmes. Huit points-écran sont codés sur seize bits.

L'octet d'adresse basse sélectionne deux des seize couleurs possibles :

de Bit © — 3 couleur des zéros de Bit 4 — 7 couleur des uns

I'octet d'adresse haute définit alors, pour chaque bit successif, la couleur choisie. (@ ou 1).

octet de donnée d'adresse haute :

 $\mathsf{bit} \mathsf{7}$  bit  $\mathsf{0}_1$  $\begin{smallmatrix} 1 & 1 & 1 & 1 & 1 & 1 \end{smallmatrix}$ 

point le plus à gauche  $\uparrow$  point le plus à droite

octet de donnée d'adresse basse : |bit 7 bit 0

S D B M SS el  $\frac{1}{\text{bit 7}}$ 

couleur des bits de l'adresse haute à 0. couleur des bits de l'adresse haute à 1.

A l'initialisation, toutes les adresses basses contiennent @ et toutes les adresses hautes # FF (tous les bits à 1).

huit points d'écran sont codés sur seize bits.

chaque bit de chaque «champ de points» ne peut sélectionner que deux couleurs, soit celle des 0. soit celle des 1. Mais quelles que soient les deux couleurs choisies, elies sont totalement indépendantes des autres «champs de points». Ainsi, chaque ligne peut utiliser jusqu'à seize couleurs différentes. Les quatre «registres de couleur» ne sont pas utilisés dans les modes seize couleurs.

### exemple : soit #BB00 l'adresse basse d'un champ en mode 1A

et #BB01 l'adresse haute de ce champ.

- \* MODE 1A
- \* POKE #BB00, # 9A choisit deux couleyrs (bleu, orange).

Une barre bleue apparait puisque # BBO1 contient #FF

\* POKE #BBO1, #AA affiche un point bleu, un point orange, un point bleu, un point orange etc. car  $#AA = 10101010$  en binaire

\* POKE # BBO1, # 55 ou POKE # BB0@, # A9 décale les deux couleurs du champ défini.

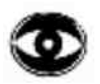

Remarque: un graphique en mode «4 couleurs» est plus vite défini que le même graphique en mode « 16 couleurs».

### 5.2.2.3. Mode caractère quatre couleurs

Dans ce mode, les diftérents caractères sont générés à partir d'une ROM appelée «générateur de caractères» el utilisent quatre registres de couleurs. La matrice moyenne d'un caractère est de  $6 \times 9$  bits  $(6 \times 7 \times A_{\nu}, 6 \times 10$  pour «j») dans une matrice écran de  $8 \times 11$  pouvant être modifiée à l'aide du contrôle de balayage jusqu'à  $8 \times 16$  (voir chapitre 5.2.1.1.).

exemples de matrices de caractères :

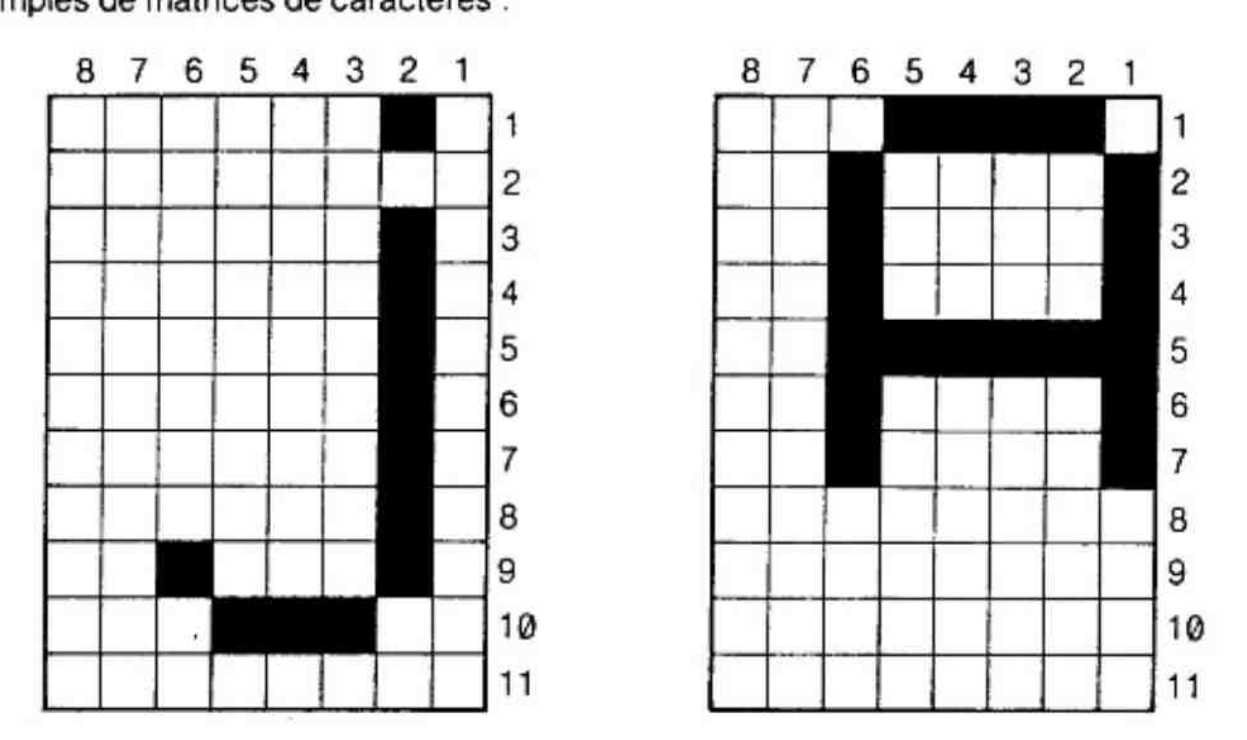

L'arrangement mémoire en mode «4 couleurs caractère» (initialisé par MODE 0) est similaire au mode «4 couleurs graphique». Chaque caractère est défini sur deux octets. Le premier octet d'adresse haute contient le code ASCII. Le second octet d'adresse basse contient les indications pour la couleur de chacune des huit colonnes. « L'adresse haute» se situe à TROIS cases mémoire de «l'adresse basse » : miliare au mode «4 couleurs graphique». Chaque caractere est defini sur de premier octet d'adresse haute contient le code ASCII. Le second octet<br>
ssee contient les indications pour la couleur de chacune des huit colonnes.<br>

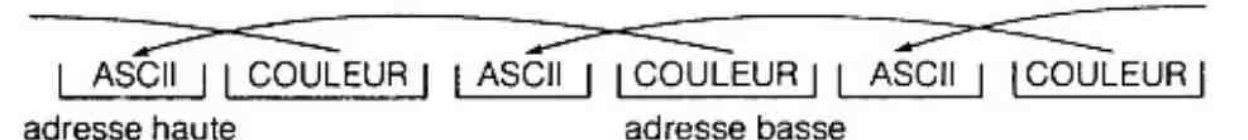

Les codes ASCII correspondent à différents dessins de caractères stockés dans le générateur de caractères. Les caractères sont affichés en utilisant les quatre couleurs définies dans les registres de couleur (initialisation par COLORT). Les quatre registres de couleur du mode texte sont différents des quatre registres de couleurs du mode graphique.

L'octet d'adresse basse (adresse haute — 3) définit une des deux combinaisons de couleurs pour chacune des huit colonnes du caractère. À chaque bit correspond une colonne ; la colonne 8 correspond au bit le plus significatif, la colonne 1 correspond au bit le moins significatif.

Chaque bit à zéro, sélectionne le premier registre couleur pour le fond et le deuxième pour le caractère (1ere combinaison).

Chaque bit à un, sélectionne le troisième registre couleur pour le fond et le quatnème pour le caractère (2° combinaison).

Exemple : soit #BA0F l'adresse haute contenant le code ASCII et soit # BA0C son «adresse basse »

\* MODE D

» COLORT 0 13 13 @ définit pour les registres 1 et 4, le noir et pour les registres 2 et 3, le vert clair

 $\degree$  POKE  $\mp$  BA0F, 106 affiche «j» sur la ligne 12, 12° position

\*POKE # BAQC, #FF définit les huit colonnes avec'le 3° et le 4° registre (soit caractère noir sur fond vert clair)

\* POKE # BAOC, # F0 définit les colonnes 1 à 4 avec la 1\*\* combinaison et les colonnes 5 à 8 avec la 2\* combinaison.

\* POKE # BAQOC, #0F définit les colonnes 1 à 4 avec la 2° combinaison et les colonnes 5 à 8 avec la 1ere combinaison.

exemple de programme :

**ELIST** 

»

- 5 COLORT0 1306
- 10 POKE # BA2D,#4A:POKE #BA1F,65
- 15  $A% = \emptyset$
- 20 POKE #BA1C,A%:WAIT TIME 10:A% = A%"2 + 1
- 30 IF A%>+#100 GOTO 15:GOTO 20

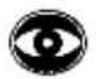

Remarque : - Après LIST, EDIT, MODEØ, et PRINT CHR\$(12) tous les octets d'adresse basse sont initialisés à zéro donc toutes les colonnes utilisent les deux couleurs de la première combinaison.

> — Lors d'un **RETURN** sur la dernière ligne, les codes couleurs d'adresse basse gardent leur position physique sur l'écran.

#### 5.2.2.4. Mode caractère seize couleurs

L'arrangement mémoire en mode «16 couleurs caractères» est similaire au mode «16 couleurs graphiques». Chaque caractère est affiché avec les deux couleurs définies dans l'octet d'adresse basse. Cet octet se trouve en mémoire, comme en mode «4 couleurs caractère» à — 3 adresses du code ASCII concerné.

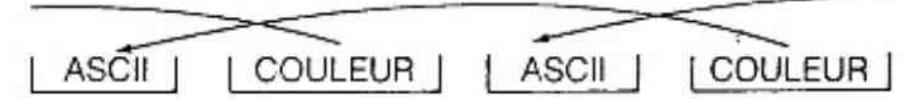

format de I'octet de couleur d'adresse basse :

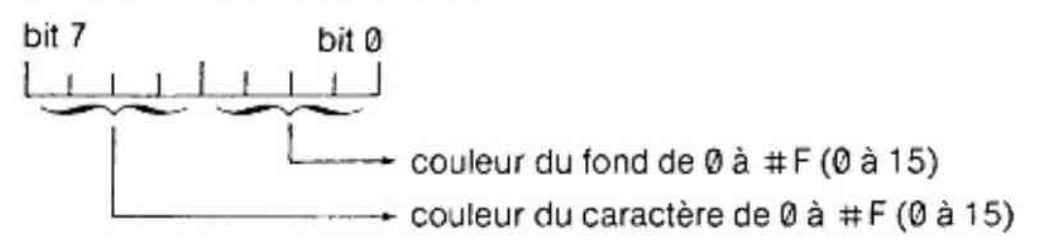

exemples :

```
°LIST 
 10 POKE # BDD7, # FA:REM octet de mode ligne 5 
 20 A% = #F
 30 FORI% = 30 TO 0 STEP -2 
 40 POKE (\#BDA0 + 1\%),A%:A% = A% + \#10:NEXT:REM chargement
 des octets de couleur 
 50 CURSOR 7, 19:PRINT « CARACTERE-COULEUR» 
 \ddot{\text{m}}"LIST 
      COLORT @ 10 0 0: INPUT T$: A % = \#10: PRINT
      POKE (PEEK(#79) SHL 8) + PEEK(#78), #E7
      FOR T = 0.0 TOLEN(T$)-1.0 POKE + 76, A%AS = MIDS(T$, T, 1): PRINT AS::A\% = A\% + #10IF A\% = #100 THEN A\% = #101 COLORT 0 10 0 0:IN<br>
2 POKE (PEEK(#79) S<br>
3 FOR T = 0.0 TO LEN<br>
4 AS = MIDS(TS,T,1):P<br>
5 IF A% = #100 THEN<br>
6 NEXT:PRINT:GOTO 1
```
Caractères ASCII spéciaux :

CR : termine une ligne de caractères et positionne le curseur à la première position de la ligne suivante. (13)

FF : efface l'écran et positionne le curseur en haut à gauche. (12)

BS : si la ligne comporte plusieurs caractères, le curseur retourne en arrière et efface le premier caractère rencontré. (127)

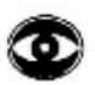

Remarques: — Si un programme définit l'écran en mode X graphique et si l'interpréteur BASIC exécute une instruction INPUT. l'écran passe automatiquement en mode XA.

> — Pour effacer un écran défini dans un mode quelconque X, il suffit d'exécuter I'instruction MODE X. En mode 0, l'instruction mode @ laisse 4 lignes d'écran en haut, c'est l'instruction PRINT CHRS (12) qui efface entièrement l'écran en mode 0.

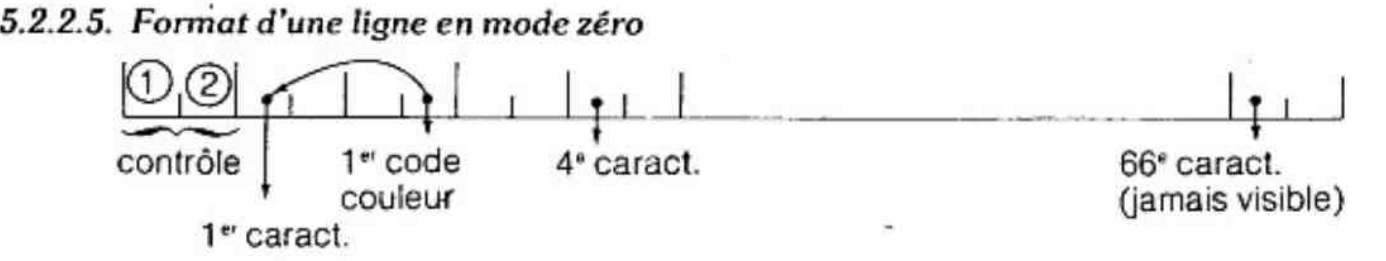

contrôle 1 : contrôle de mode

contrôle 2 : contrôle de couleur

4\* caractère : position de l'étoile sous BASIC.

63<sup>e</sup> caractère : position du dernier caractère d'une ligne visualisé sous BASIC.

contrôle de mode ligne 1 # BFEF contrôle de mode ligne n  $\qquad$  # BFEF  $-(\#86*(n-1))$ contrôle de mode ligne 5  $\qquad$  # BFEF - ( $\#86^{\circ}(5-1)$ ) =  $\#$  BDD7 caractère n<sup>o</sup>X de la ligne 5  $\qquad$  # BDD7 - X  $\degree$  2 caractère n°X de la ligne 5 caractère n° 6 de la ligne 5  $\qquad$   $\qquad$  octet de couleur du caractère 6 ligne  $5$   $\#$  BDCB  $-$  3 = BDC8

Remarques: – lors d'un «PRINT» l'adresse mémoire #76 contient la valeur de l'octet de couleur à assigner au premier caractère du PRINT.

> $-$  Les cases mémoires  $\#$  79 et  $\#$  78 contiennent l'adresse de l'octet «contrôle de mode» de la ligne où se trouve le curseur.

# 79 contient la partie haute de l'adresse.

# 78 contient la partie basse de l'adresse.

Voir 2\* exemple chapitre 5.2.2.4.

— Laliste des adresses, de début de chaque ligne en mode 0 est donnée au chapitre 8.8.

### 5.2.2.6. Le mode unité.

Ce mode permet de définir une vidéo-RAM sur quarante octets seuiement, laissant presque 48 Koctets pour le programme.

Chaque caractère est répété sur toute une ligne.

# 6. Le générateur de son programmable

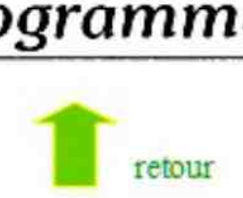

## 6.1. Introduction :

Le générateur de son du micro-ordinateur DAI est extrêmement souple car chaque fréquence est générée par un oscillateur digital donnant des résultats très précis. Un générateur de bruits blancs et un contrôle de volume digital complètent le système.

## 6.2. Les oscillateurs programmables :

Le générateur de son programmable est réalisé avec trois oscillateurs programmables indépendants et un générateur de bruits blancs. Chaque oscillateur est connecté comme un dispositif d'entrée/sortie au microprocesseur et est programmable de 30 Hz à 1 MHz. Bien entendu les très hautes fréquences (> 20 KHz) ne sont pas utilisables pour des applications audios.

Les oscillateurs programmables sont utilisés pour la génération des sons et pour l'interface des paddies. **County** 

## 6.2.1. Sélection de la fréquence

Afin de programmer une fréquence sur un des canaux, un nombre de 16 bits doit être écrit dans une des adresses suivantes :

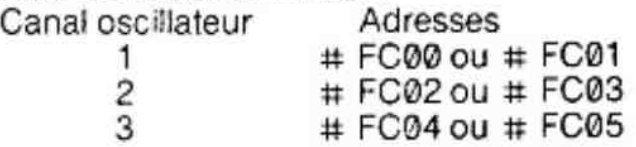

Avant d'écrire une fréquence sur un canal, l'adresse # FC06 doit être chargée avec un des octets qui suit :

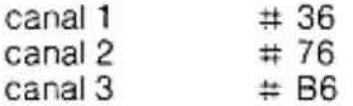

Les 16 bits définissant la fréquence doivent être écrits à l'adresse voulue via deux transferts de 8 bits, en commençant par les moins significatifs.

### 6.2.2. Contrôle du volume :

L'amplitude de la sortie de l'oscillateur ainsi que celle du générateur de bruits blancs est contrôlable digitalement en écrivant un mot de contrôle à l'une des adresses suivantes :

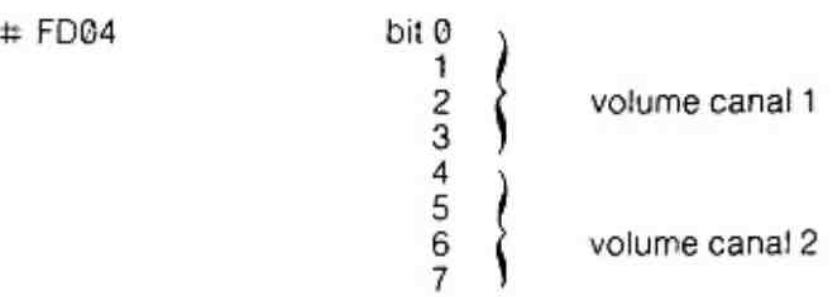

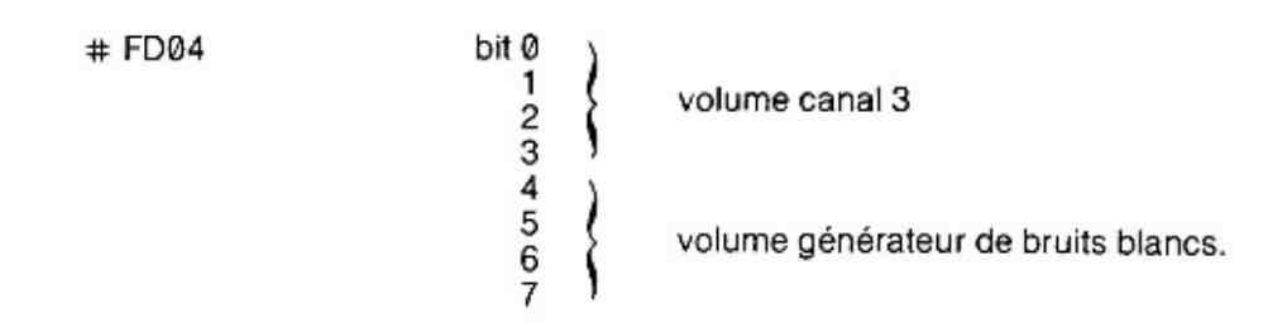

## 6.3. Le générateur de bruits blancs

Un circuit générateur de bruits est inscrit dans le schéma du générateur de son. Le but de ce dispositif est de simuler un «bruit blanc» permettant la génération de sons complexes et de produire des séquences pour générer des nombres aléatoires. Les différents niveaux générés par ce circuit, fournissent au BASIC toutes les informations, pour générer de VRAIS nombres aléatoires.

## 6.4. Le mélànge des fréquences

Tous les canaux de son, ainsi que la sortie du générateur de bruits sont mixés avant modulation. Les canaux 1 et 2 sortent sur le canal gauche de la sortie STEREO et les canaux 2 et 3 sortent sur le canal droit de la sortie STEREO. En stéréophonie, le bruit sort sur le canal droit et le canal gauche.

## 6.5. Formule de calcul de fréquence :

Pour sortir une fréquence de n Hz à partir d'un oscillateur donné, il faut le programmer avec un nombre entier égal à  $2 \times 10^5$  divisé par n.

La fonction BASIC FREQ permet de calculer directement ce nombre.

exemple : ? HEX  $$$  (FREQ(440)) donne  $# 11C1$ 

? HEX \$ (2 \* 1000000/440) donne # 11C1

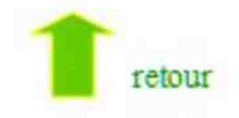

## 7.1. Introduction

Toutes les entrées/sorties du micro-ordinateur DAI, correspondent à une ou plusieurs cases mémoire. Les entrées /sorties sont donc directement accessibles par un programme BASIC. Toutefois, on fera attention, à l'utilisation de l'instruction POKE pour éviter tout conflit au niveau de l'interpréteur BASIC.

## 7.2. L'Interface des paddles

Le micro-ordinateur DAI est équipé d'une interface permettant de connecter deux paddles (manettes de jeu). Chaque paddle peut avoir jusqu'à trois potentiomètres et un bouton-poussoir. La position physique de chaque potentiomètre correspond à un nombre entre Q et 255.

La position d'un potentiomètre d'un paddle est trouvée en précisant l'adresse binaire du potentiomètre concerné sur 3 bits du port # FDG6 ; puis le canal @ du générateur de son est positionné en mode compteur et la position est lue dans la case mémoire # FDO1. Le résultat est codé sur 8 bits.

Schéma de la prise PADDLE du DA/

Prise DIN femelle 6 broches (5 à 240° et 1 au centre) résistance maximum du potentiomètre : 100 K

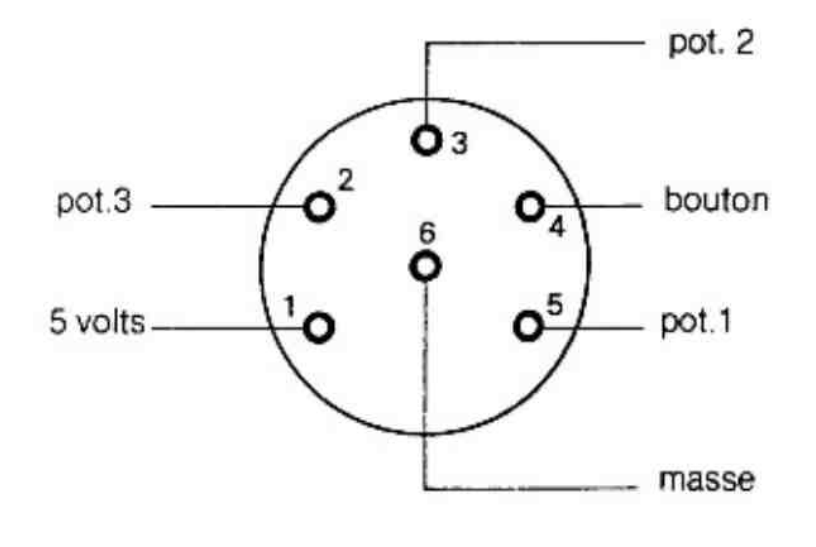

vue arrière du DAI

## 7.3. L'interface cassette audio

Le micro-ordinateur DAI contient toute la logique et les circuits d'interface audio pour connecter deux minicassettes permettant ia sauvegarde et la lecture de données ou de programmes.

L'entrée cassette du DAI doit être reliée à la sortie «écouteur» ou haut-parieurs du magnétophone et la sortie du DAI doit être reliée à l'entrée «microphone». Si le minicassette ne possède pas de sortie «haut-parleur», brancher l'entrée du DAI en paralièle sur le haut-parleur.

Le volume du minicassette doit être réglé (sauf rare exception) au maximum.

Le réglage de tonalité doit toujours être au plus aigu.

Schéma de la prise cassette du DAI (vue arrière).

prise DIN femelle 6 (5 broches à 240° et 1 au centre)

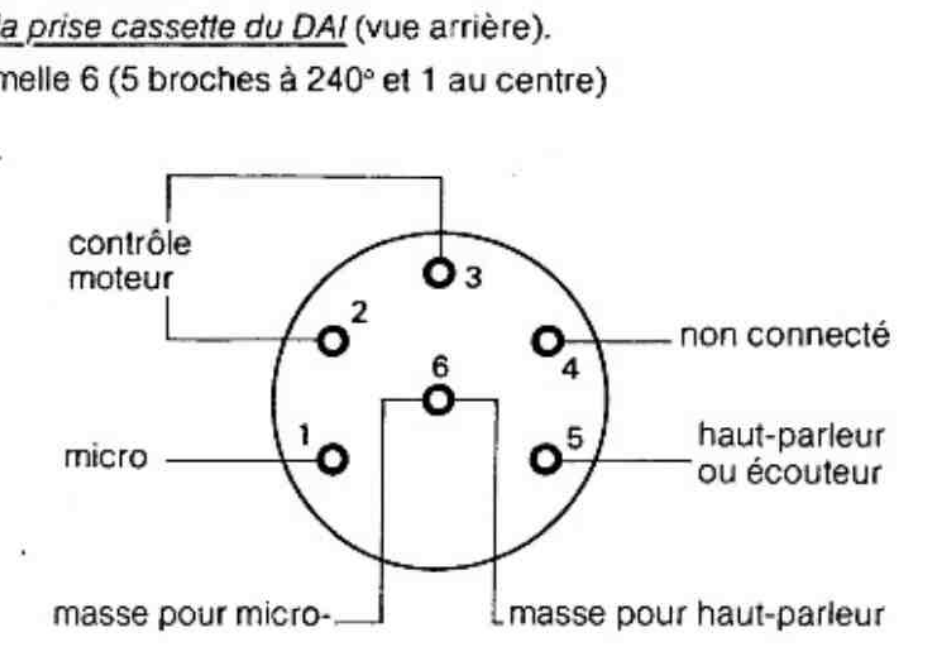

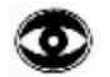

Remarque :

deux gros jacks. si le DAI ne perçoit aucun programme sur une cassette, échanger les

## 7.4. La sortie Stéréo

Le générateur de son du micro-ordinateur DAl peut se brancher sur la prise AUX d'un amplificateur stéréophonique. Dans ce cas, le canal @ est à droite, le canal 1 à gauche, le générateur de bruits et le canal 2 sortent sur les deux voies.

Schéma de la prise stéréo du DAI (vue arrière)

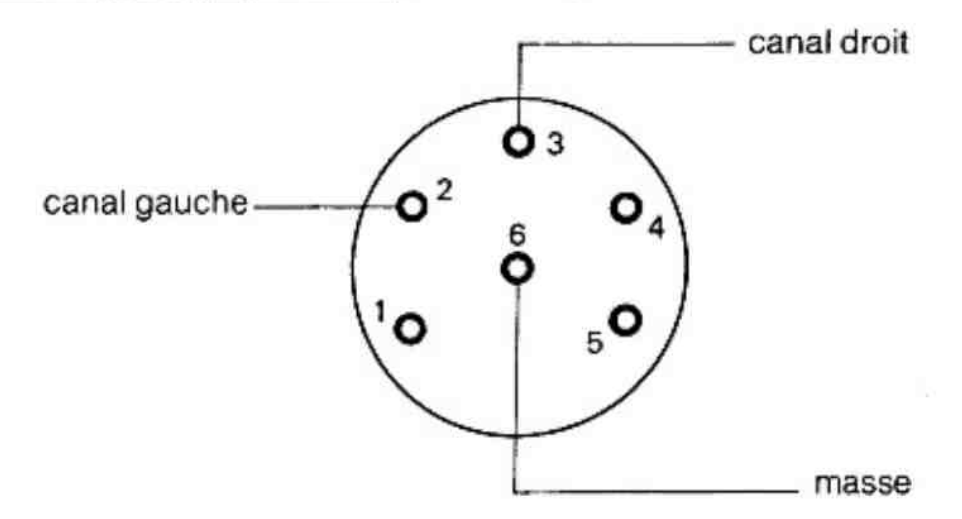

## 7.5. La prise péritel (ou Péritélévision)

le micro-ordinateur DAI possède une interface péritel permettant le branchement d'un moniteur couleur ou d'un poste de télévision via la prise péritel.

Schéma de la prise péritel du DAI (vue arrière)

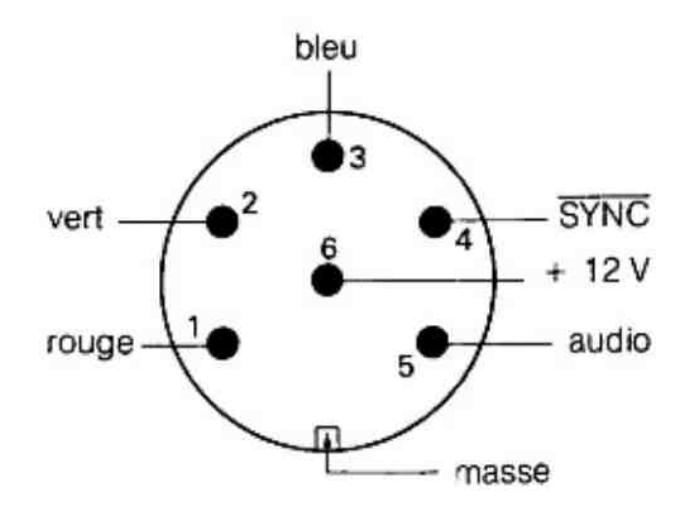

Schéma de la prise péritel, côté téléviseur

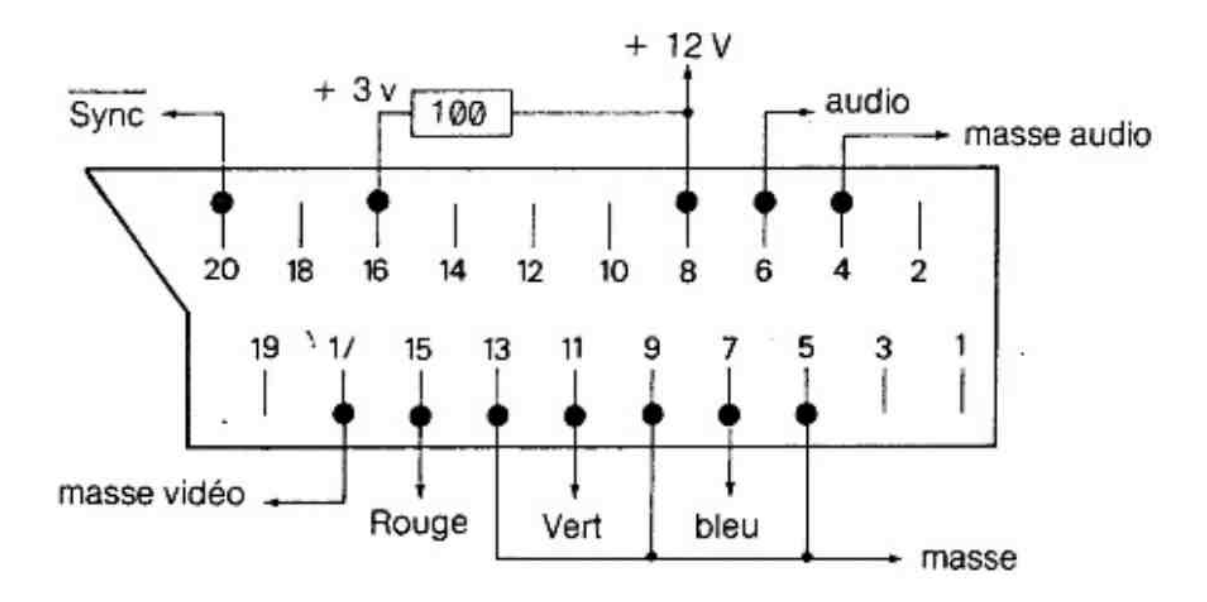

## 7.6. Le processeur arithmétique

En option, pour des calculs plus rapides, le DA! peut recevoir le processeur arithmétique 9511 d'ADVANCED MICRO-DEVICES.

Le coprocesseur est adressable en # FBOO (donnée) et en # FBO2 (commande et status). Le signal «PAUSE» est utilisé pour synchroniser la CPU et les données.

Noter que les instructions SHLD et LHLD ne peuvent pas étre utilisées avec ce processeur pour les transferts de deux octets.

Son utilisation est automatique. Dès sa mise en place sur son support, le BASIC détecte sa présence et lui confie tous les calculs qu'il exécute 10 à 15 fois plus vite.

## 7.7. Le clavier ASCII

Le clavier du DAI est constitué d'une matrice de contacts. Le codage, l'anti-rebond et la détection de l'enfoncement de plusieurs touches sont réalisés par un sous programme.

## 7.7.1. Aspect physique du clavier

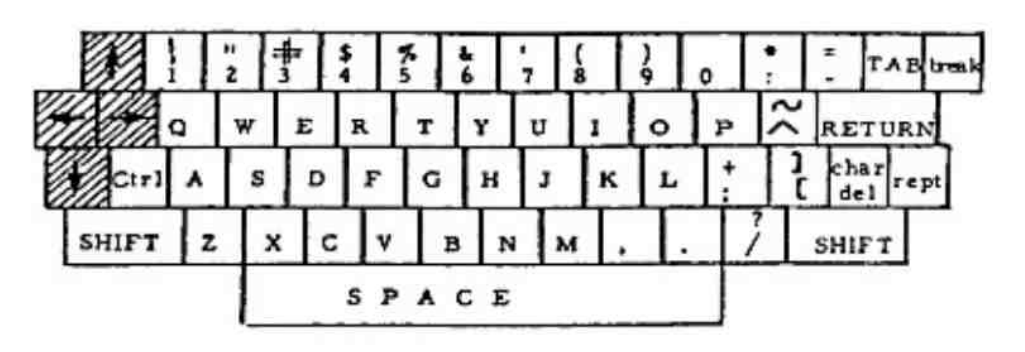

A chaque touche correspond une ligne et une colonne

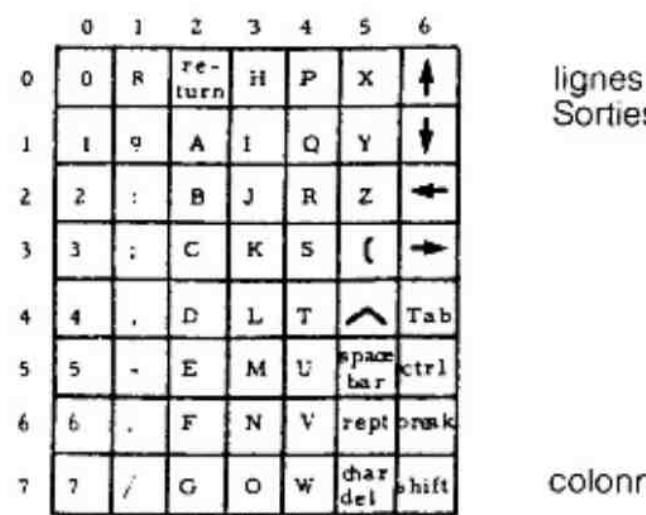

Sorties (# FF07)

colonnes Entrées (# FF01)

## 7.7.2. Logique de balayage du clavier

Le micro-ordinateur DAl contient un sous programme de balayage et de codage du clavier. Cette routine peut être appelée par un autre programme qui utilise le même tableau de codification des touches.

Toutes les touches sont scrutées périodiquement, et le DAI détecte si une nouvelle touche est enfoncée. Si deux touches sont appuyées en même temps, les deux seront prises en compte et la touche **REPEATE** provoquera un affichage alterné des deux caractères.

### La vitesse du REPEAT est fixe.

Chaque code de touche est inscrit dans une table. La touche **SHIPH** permet de sélectionner une des deux parties de la table. En changeant un octet, vous pouvez déclencher la scrutation de la touche BREAK

C'est le mode utilisé lors de l'exécution de programmes BASIC sans instruction INPUT.

A la mise sous tension, les touches alphabétiques (A-Z) sont majuscules si SHFT est relâchée et minuscules si SHFT est enfoncée. Le fait d'appuyer sur la touche et et al. inverse l'effet de la touche SHIET Vous pouvez inverser autant de fois que vous le voulez la fonction de SEILET

Les codes standards renvoyés par chaque touche sont donnés dans les deux pages suivantes.

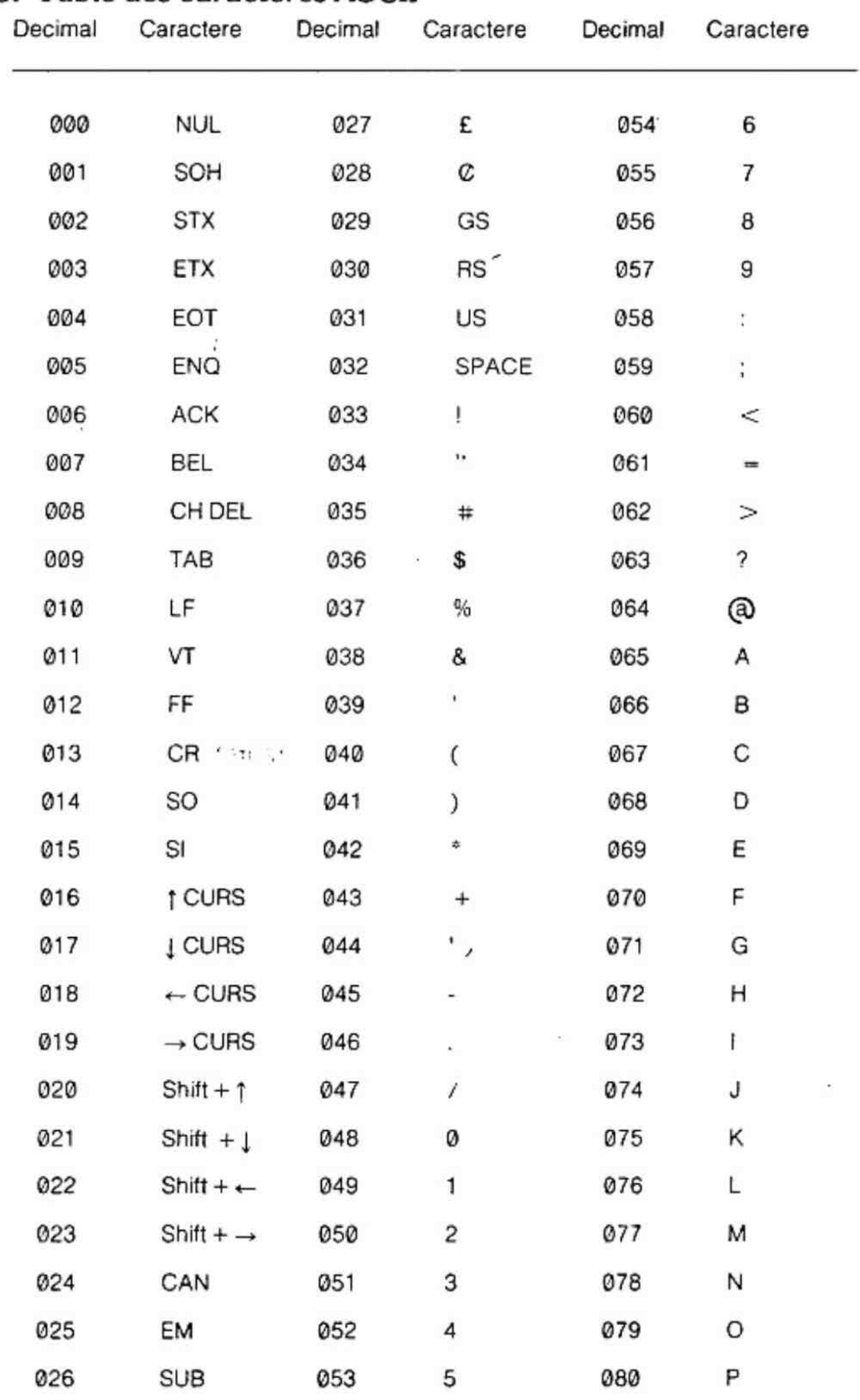

## 7.7.3. Table des caractères ASCII

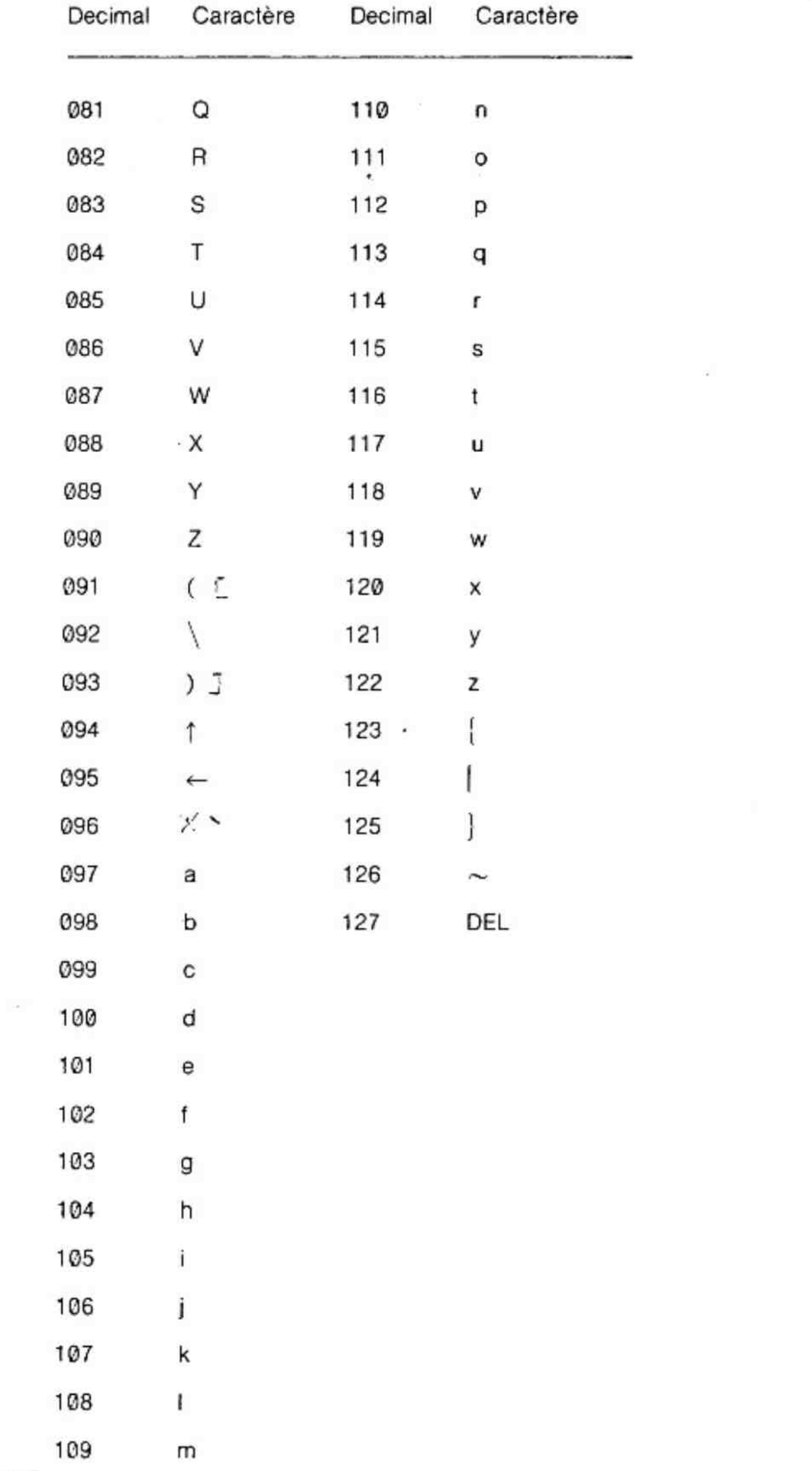

 $\alpha_{\rm c}$ 

## 7.8. Le Bus D.C.E.

Le micro-ordinateur DAl peut se connecter vers l'extérieur grâce au Bus D.C.E. Une logique appropriée gère le bus D.C.E. exactement comme un circuit interne à la carte avec le même adressage et incluant les mêmes contrôles, tels que Reset et les lignes d'interruptions. Le bus D.C.E. peut être connecté directement à un équipement extérieur,

Des sous-programmes inclus dans le micro-ordinateur permettent de dialoguer avec ies cartes professionnelles DAI compatibles DCE Bus.

Exemple de programme contrôlant une imprimante parallèle via le bus D.C.E.

LIST

- 10 CLEAR 1000:REM ou plus, suivant votre programme
- 20 DIMPRK(10.0)
- 30 \_ INPUT «Taper | si vous voulez l'imprimante» ; AS:PRINT
- 40 |F AS<>«|» GOTO 100
- 50 FOR  $X = #400$  TO  $#419$
- 55 READC%
- 60 POKE X, C%
- 65 NEXT
- 70 POKE #FE03, #AC:REM mot de contrôle (MODE 1) pour 8255 (D.C.E.)
- 75 POKE #2DD,#C3
- 80 POKE #2DE.0
- 85 POKE #2DF, #4
- 90 DATA #E5, #D5, #C5, #11, #2, #FE, #6, #10, #21, #1, #FE
- 95 DATA #77,#2B,#36,0,#36,#1,# 1A, # A0,#C2,#B,#4,#C1,#D1, #E1,#C9
- 100 PRINT CHR\$(12)
- 110 IF A\$<>«|» GOTO 200:REM suite du programme
- 120 |F AS= «l» THEN POKE # 131,3:REM sortie uniquement sur bus D.C.E.  $\alpha$

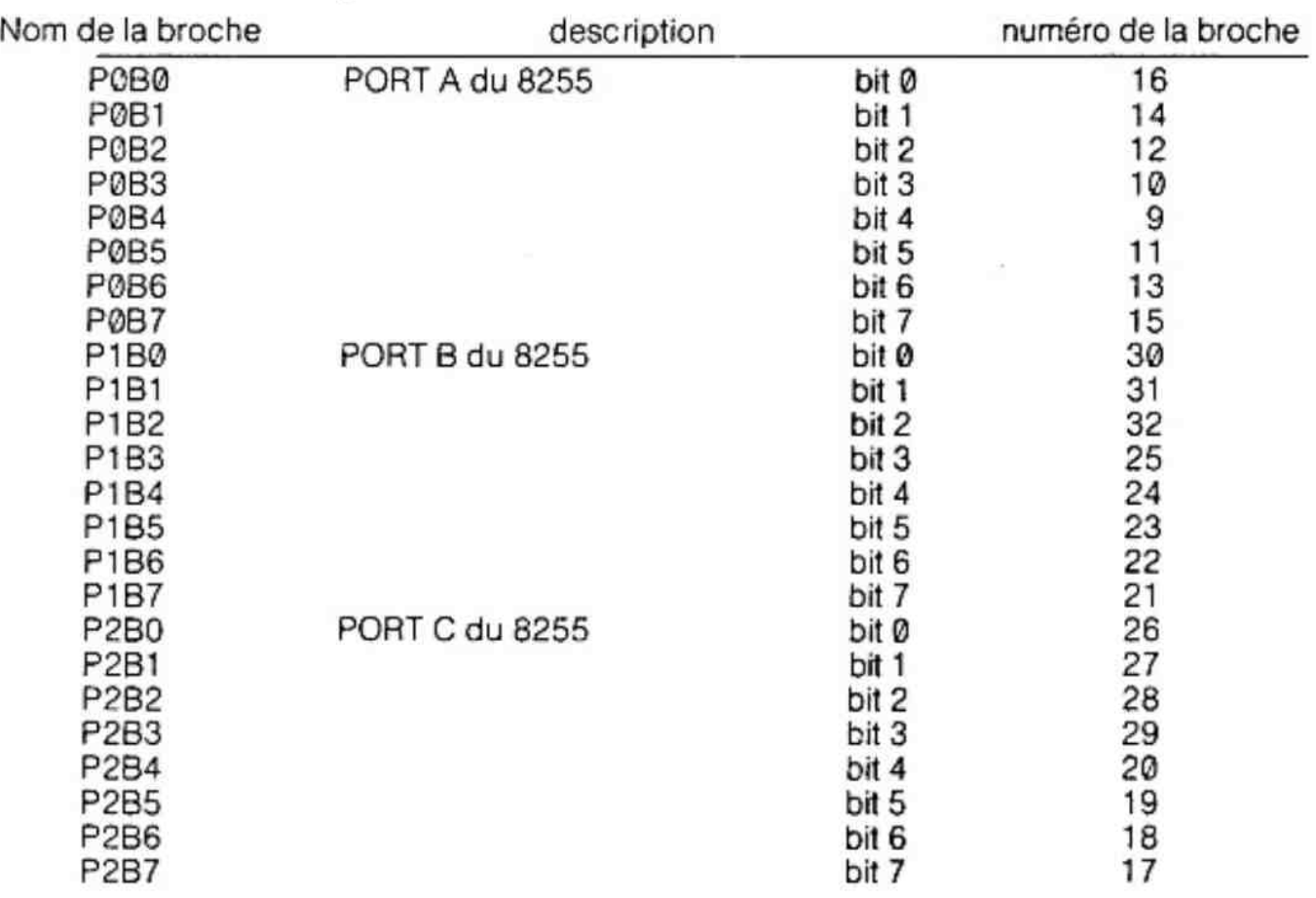

## 7.8.1. Schéma de la prise DCE

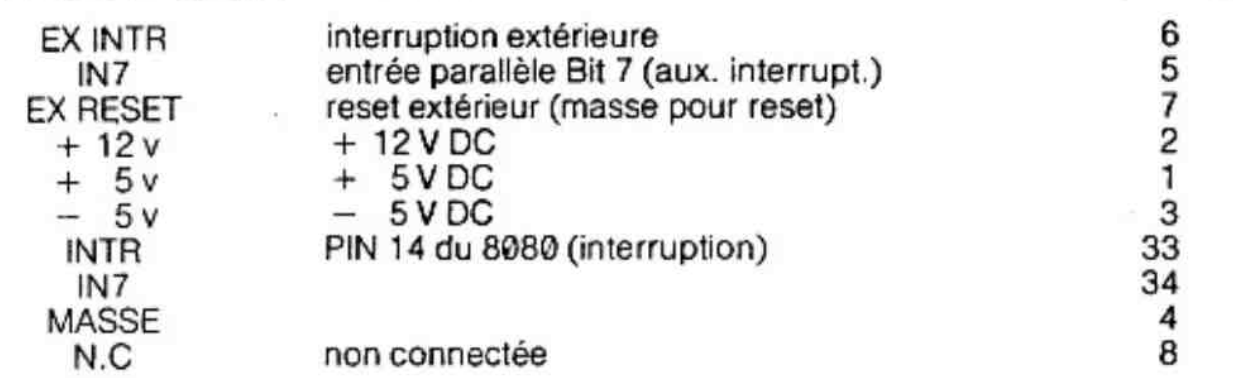

Vue extérieure du connecteur du bus DCE

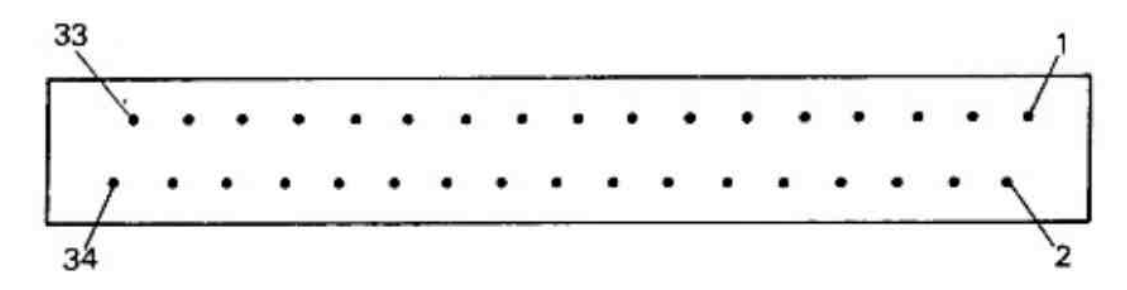

## 7.9. L'interface RS 232 (ou Série)

Le micro-ordinateur DAI possède une interface RS 232 standard composée d'une ligne de sortie série, d'une ligne d'entrée série et d'une ligne de contrôle (DTR) permettant d'arréter la sortie série. Ces lignes sont disponibles- sur un connecteur à l'arrière de la machine. Le signal DTR est utilisé pour synchroniser la sortie des caractères vers une imprimante série. Si ce signal n'est pas utilisé, la transmission n'est pas contrôlée. Les interruptions allouées aux adresses # 20 et # 28 peuvent être utilisées comme « Receive Ready» (prêt à recevoir) et comme «Ready» (prêt à transmettre). L'interpréteur BASIC utilise dans certains cas, ces deux interruptions dans un autre but.

Schéma du connecteur femelle RS 232

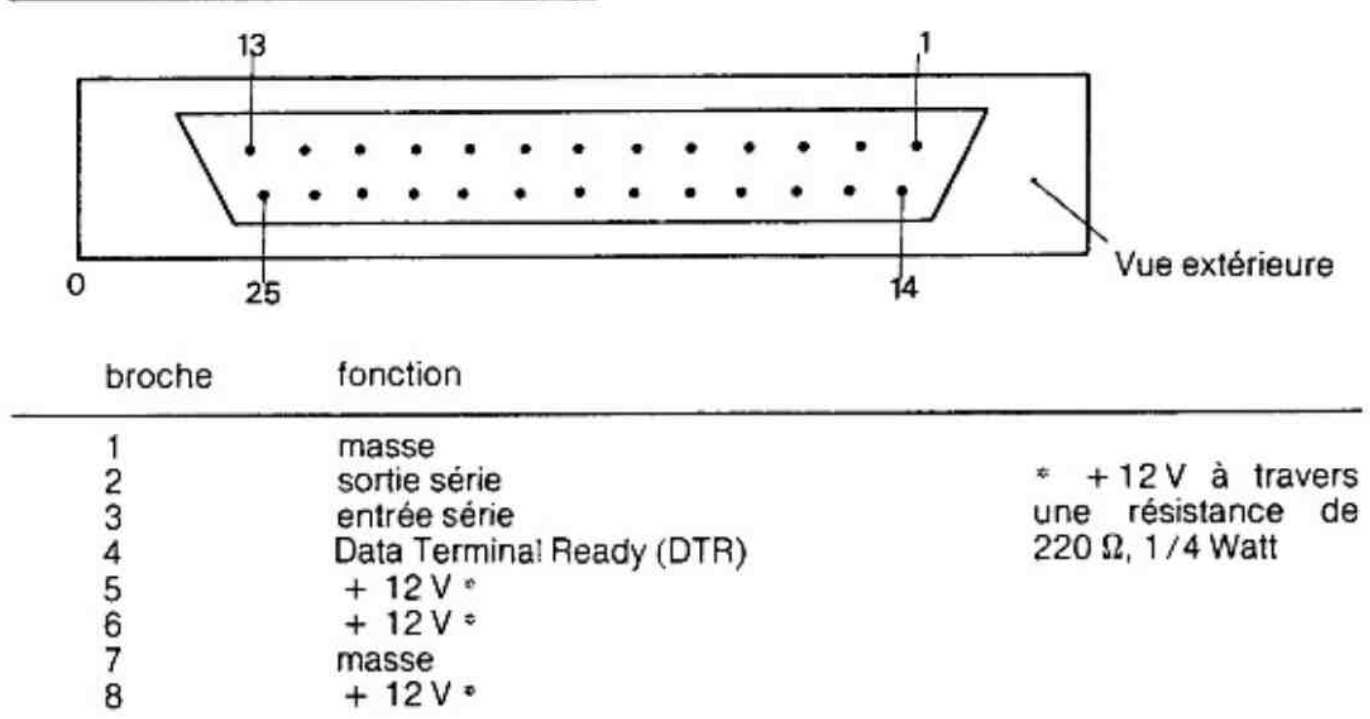

— Les broches de 9 à 25 ne sont pas connectées.

— L'entrée DTR est à un niveau haut lorsque l'imprimante est prête à recevoir des caractères.

 $-$  Note : Ce connecteur peut servir à brancher un terminal. Dans ce cas il faudra croiser les signaux des broches 2 et 3 puisque l'entrée du DAI correspond à la sortie du terminal et la sortie du DAI correspond à l'entrée du terminal.

- POKE # 296,0 attend un caractère au clavier.
- POKE #296,1 attend un caractère sur le RS 232

## 7.10. Les adresses des Entrées / Sorties

### 7.10.1. Les adresses (Hex) des principales Entrées/Sorties

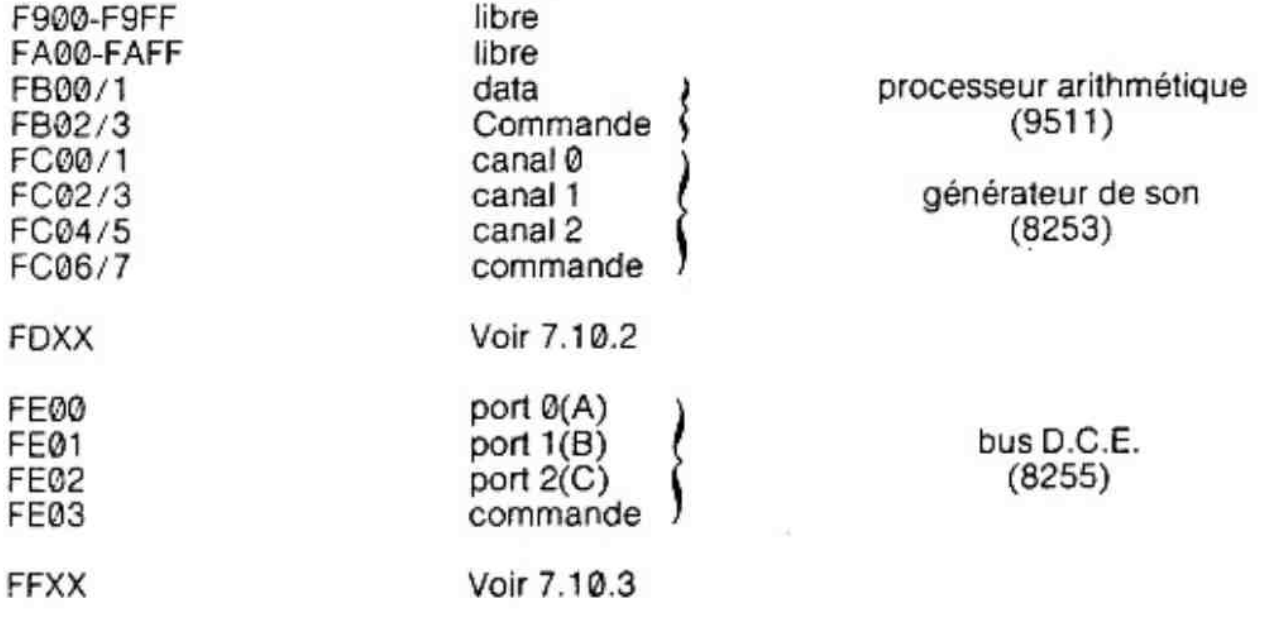

ż.

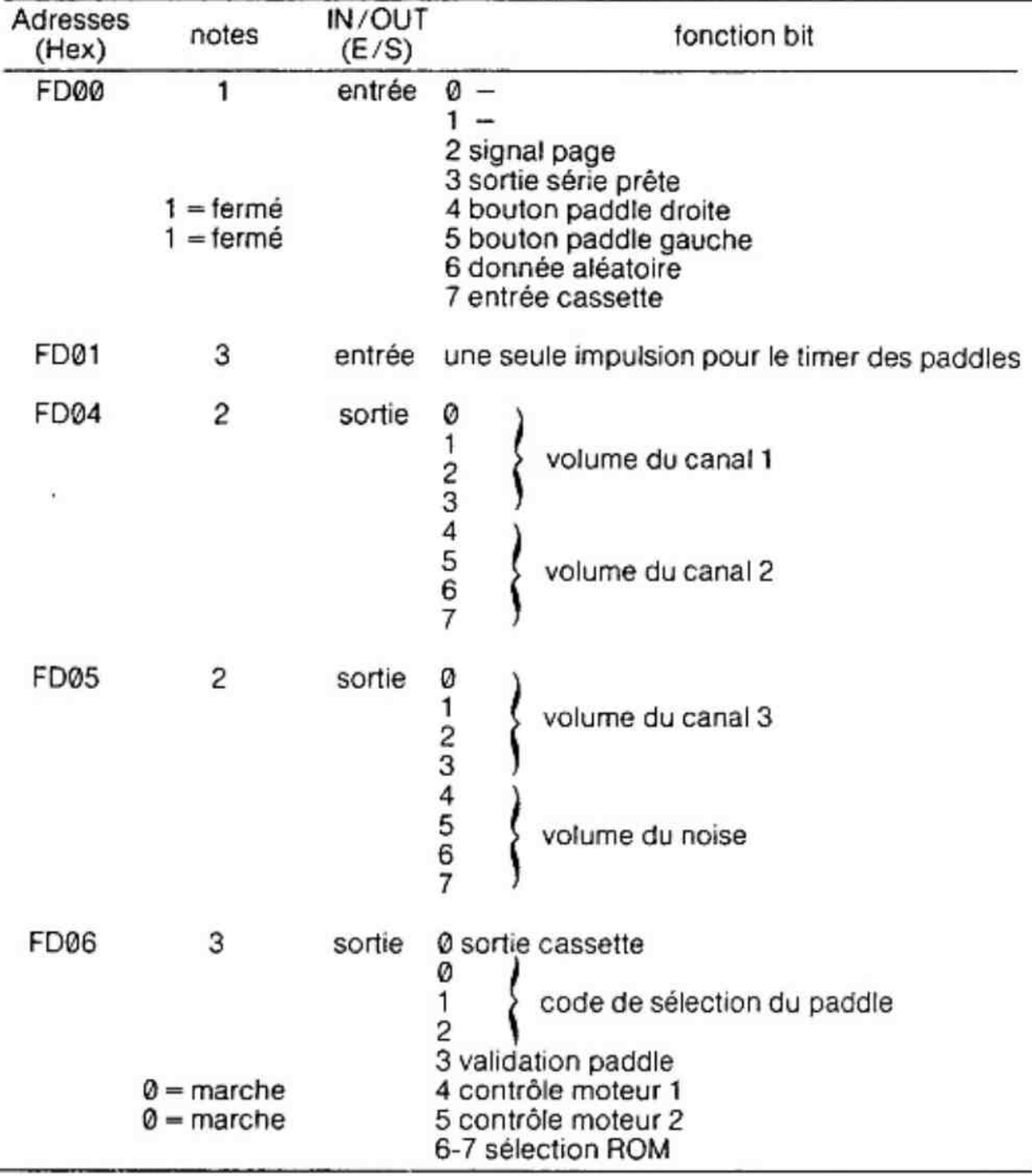

### 7.10.2 Détail des différentes adresses

Notes :

- 1: l'utilisateur peut lire ou écrire dans ces adresses autant de fois qu'il veut. Cela ne gène en aucun cas le fonctionnement de la machine.
- 2 : la lecture de ces cases mémoire ne donne rien. L'écriture à ces adresses modifiera le volume approprié mais il se peut que l'interpréteur BASIC vienne aussi changer un volume.
- 3: Vous ne devez pas écrire dans ces cases mémoire.

## 7.10.3. Entrée/sortie série, timer et contrôle des interruptions

Les informations données dans ce chapitre sont suffisantes pour comprendre l'utilisation des entrées/sorties série. Toutes ces possibilités sont données par un seul circuit 40 broches 5501 de TEXAS INSTRUMENT. L'interpréteur BASIC utilise lui aussi le maximum de ces possibilités.

Vous devez donc prendre certaines précautions pour ne pas déranger le fonctionnement normal du système.

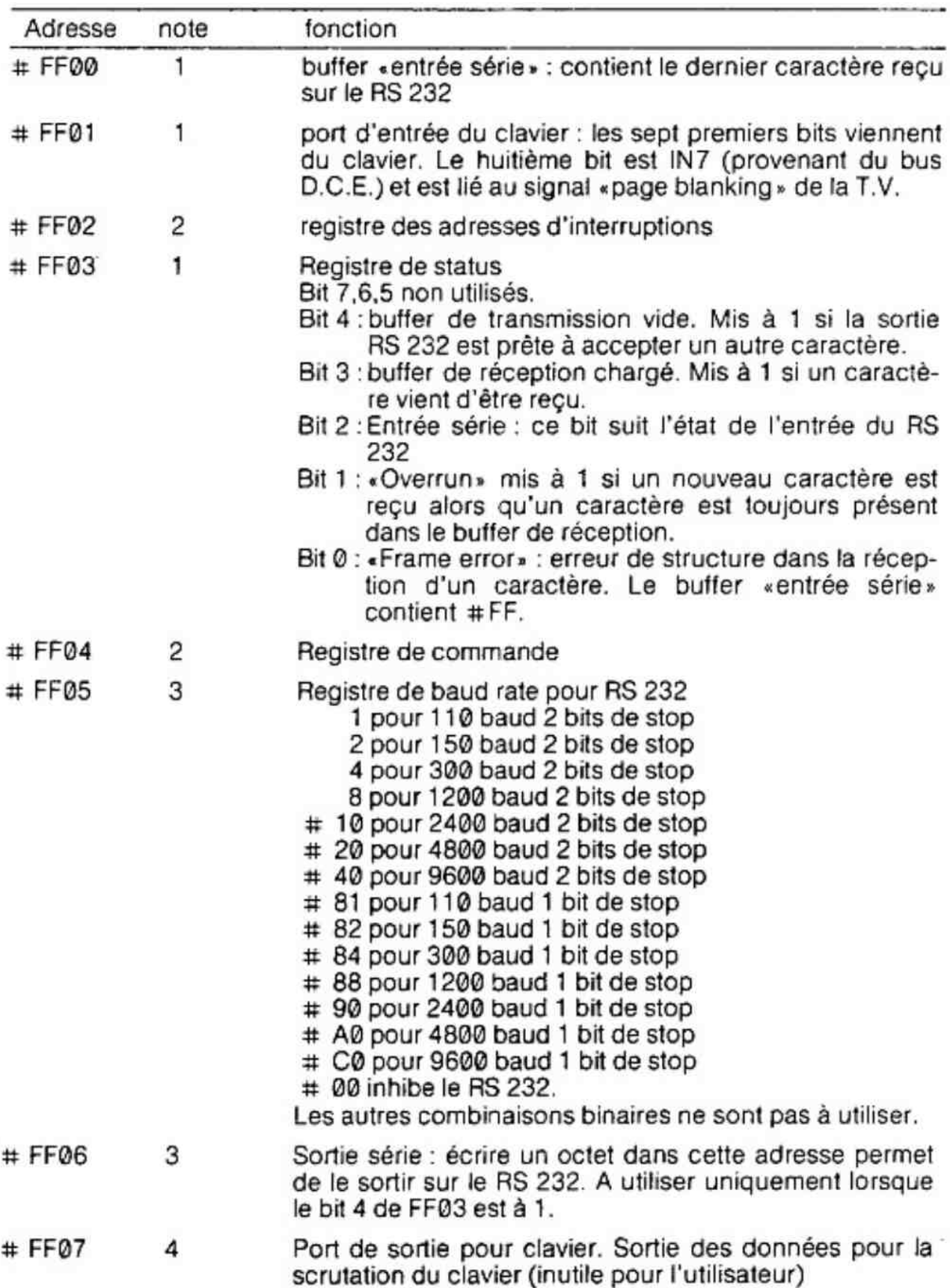

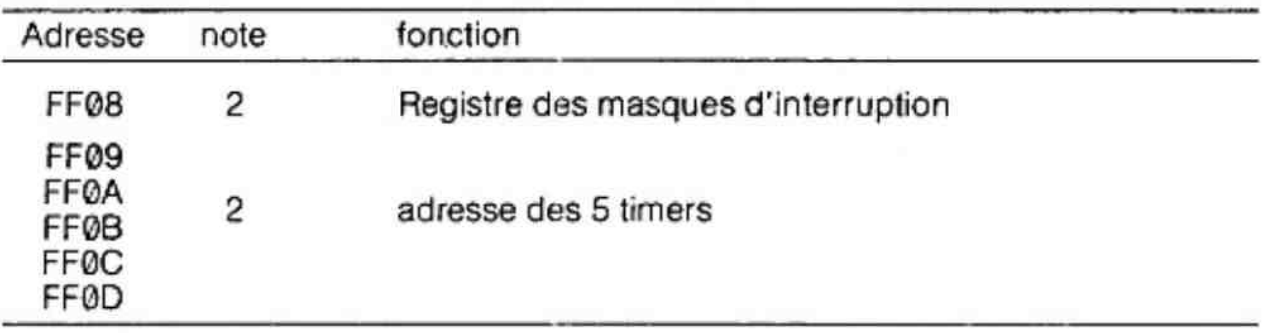

Notes : 1. peut être lue, mais ne peut pas être modifiée par l'utilisateur.

2. ne doit pas être modifiée par l'utilisateur.

3. peut être modifiée mais pas lue par l'utilisateur.

4. ne peut pas étre lue et la modification de cette adresse est inutile ! Le système de scrutation du clavier viendra toujours (ou presque) réécrire sur la donnée de l'utilisateur.

## 8. Les facilités du système DAI

# 8.1. Liste des POKE les plus intéressants

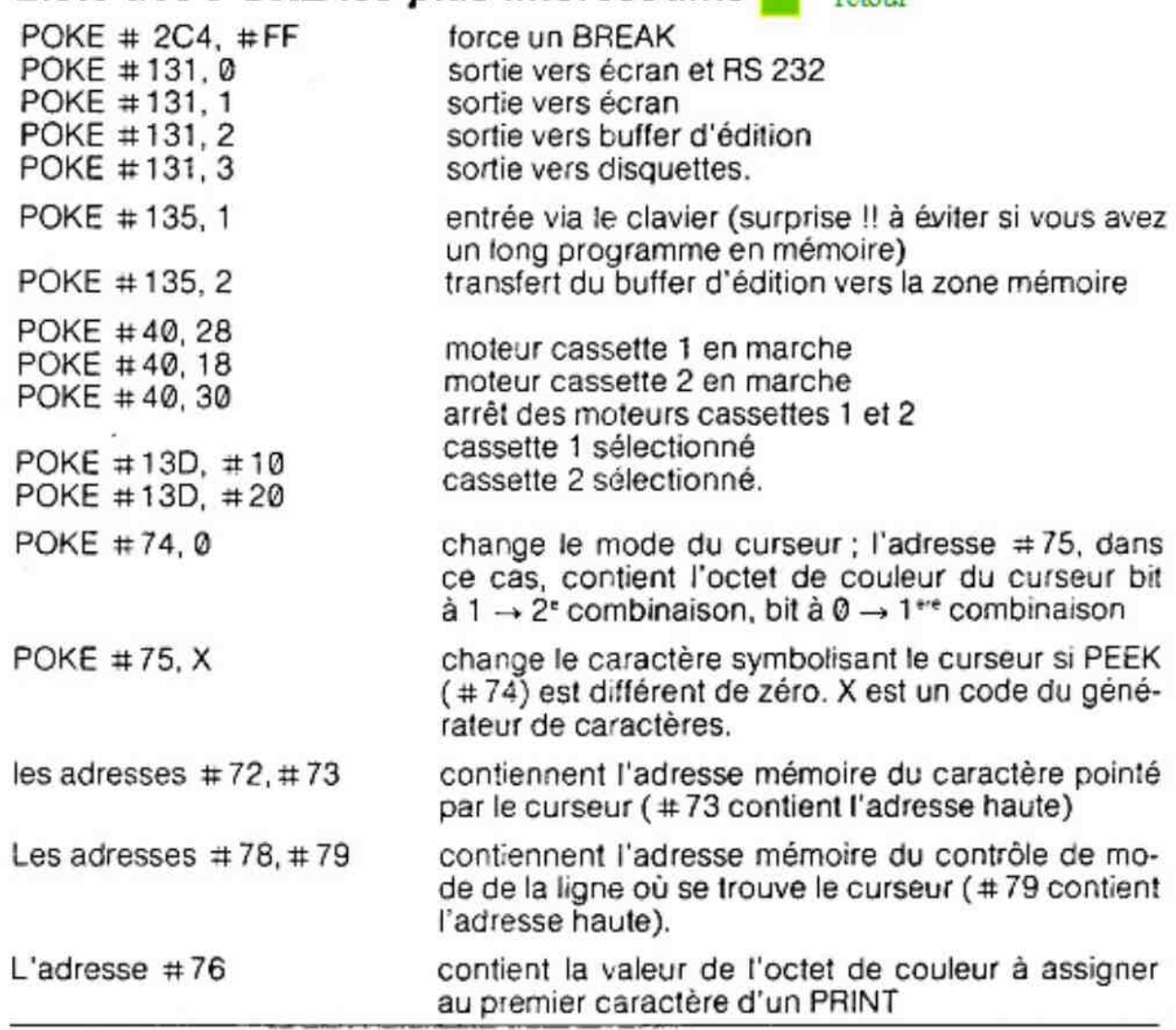

Exemple : "LIST

5 COLORTQ13013 10 INPUT AS:PRINT 20 FOR1=0.0 TO LEN(AS-1.0:POKE # 76, # FF:PRINT MIDS(AS,1,1);:NEXT 3¢ COLORT @ 13 0 13:WAIT TIME 25 40 COLORT 0 13 0 3:WAIT TIME 25:GOTO 30

## 8.2. Comment détecter la présence du processeur arithmétique (9511)

Entrez la commande :

PRINT PEEK (# FB00)

Si la réponse est 255 (ou autre) vous n'avez pas de 9511 si la réponse est «DIVISION BY ZERO» vous avez un 9511.

## 8.3. Que faire si un Reset accidentel survient pendant : l'exécution d'un programme

En prenant une simple précaution avant I'exécution du programme BASIC, le programme encore résidant en mémoire peut être restitué après un Reset accidentel. Avant l'exécution d'un programme, vous devez :

1) taper **BREAK** 

 $2)$  UT  $\Box$ 

3) D29F  $\Box$  2A4  $\Box$  noter les 6 octets a b c d e f

4) D ba  $\Box$  ba +1  $\Box$  noter les deux octets X-Y

5)B

Après un Reset accidentel :

1) taper UT  $\Box$ 

 $2)$  S29F  $-$ ]

et changer éventuellement les octets différents des six octets notés.

3) Sba $\Box$ 

et changer éventuellement les octets différents des deux octets notés.

4)B

5) taper EDIT 2 puis BREAK SPACE.

## 8.4. Sauvegarde et chargement d'une image

Après avoir dessiné une image, il faut, pour la sauver sur cassette :

1) Appuyer sur

 $2)$  UT  $\Box$ 

```
3) Waaaa U BFFF U IMAGE J
```
Pour charger I'image

1) MODE ?

 $2)$  UT  $\Box$ 

 $3)$  R  $\Box$ 

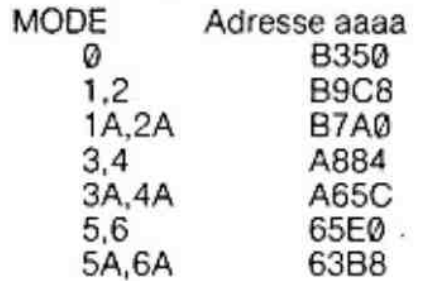

## 8.5. Réservation mémoire en-dessous de la zone de stockage variable

A l'initialisation, une place mémoire peut être réservée en-dessous de la zone de stockage de la manière suivante :

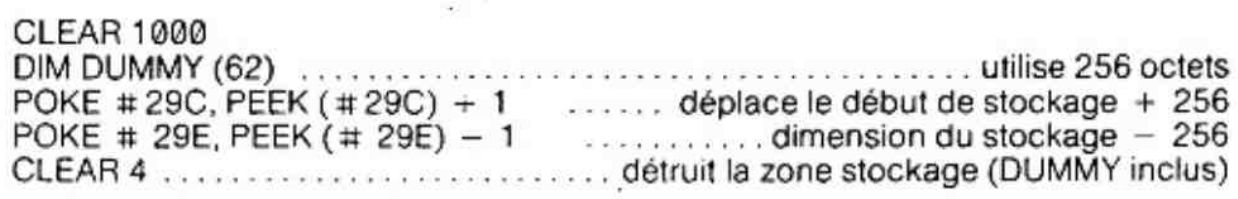

## 8.6. L'utilisation du timer externe

La fonction WAIT TIME est commode mais son utilisation pour des timings n'est pas possible à cause des interruptions.

Une solution pour les timings est d'utiliser le timer extérieur.

POKE # 1BE, TIME OUT démarre le timer, la période étant TIME OUT X 20 ms.

L'instruction WAIT MEM # 1BE, #FF, #FF suspendra l'exécution du programme jusqu'à ce que la période demandée soit écoulée.

## 8.7. Utilisation des Paddles

manipulateur connecté sur «entrée PADDLE 1»

- pour la lecture de X, taper : PRINT PDL (@)
- pour la lecture de Y, taper : PRINT PDL (1)
- pour la lecture de Z, taper : PRINT PDL (2)
- pour l'utilisation du bouton, mettre dans le programme :

IF PEEK (#FD00) IAND  $\#20 \leq 9$  THEN (bouton appuyé)

manipufateur connecté sur «entrée PADDLE 2»

- pour la lecture de X, taper : PRINT PDL (3)
- pour la lecture de Y, taper : PRINT PDL (5)
- pour la lecture de Z, taper : PRINT PDL (4)

- pour l'utilisation du bouton, mettre dans le programme

IF PEEK ( $#FD@$ ) IAND  $#1@>>@$  THEN (bouton appuyé)

## 8.8. Adresses des octets de contrôle de chaque ligne en mode texte

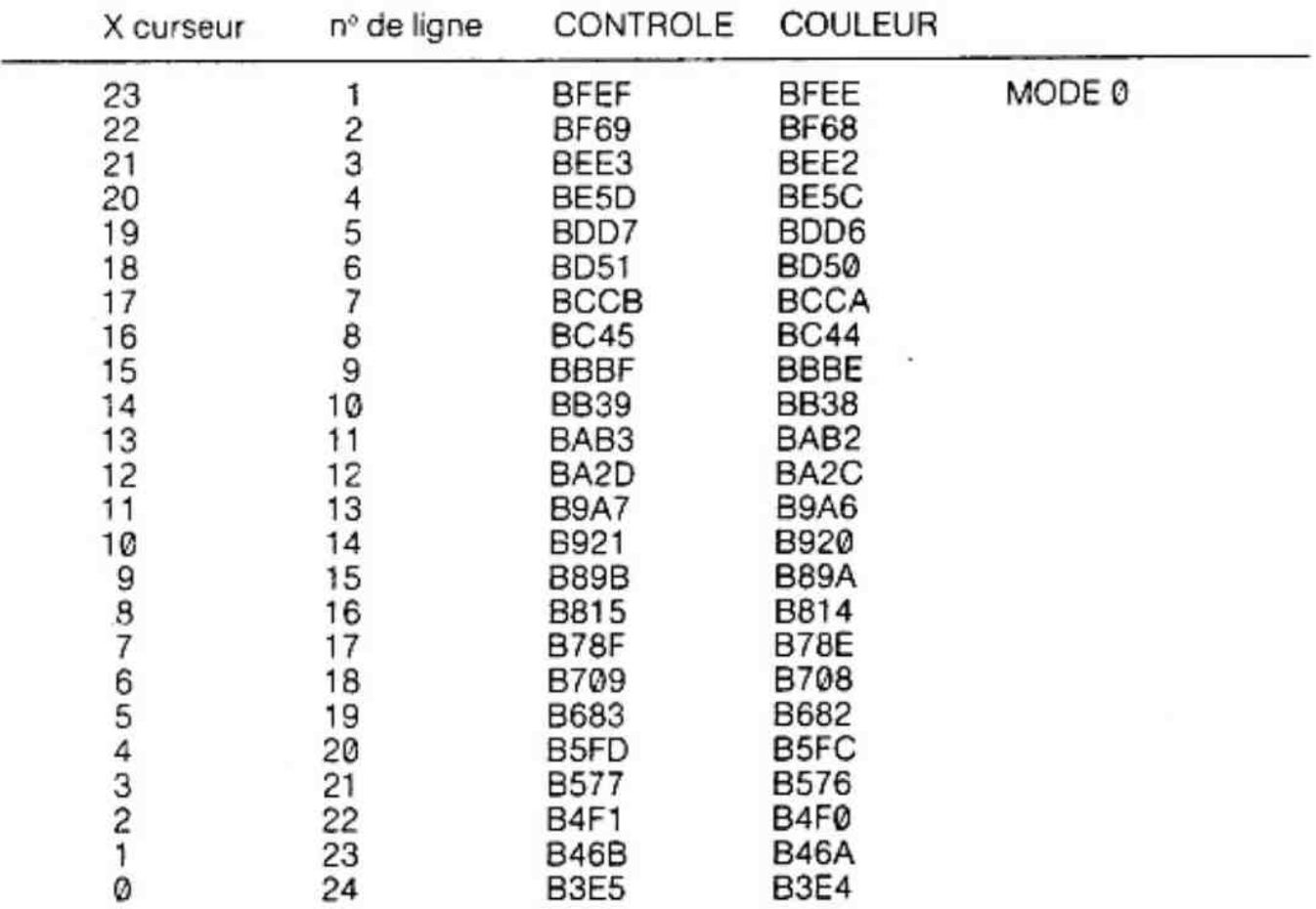
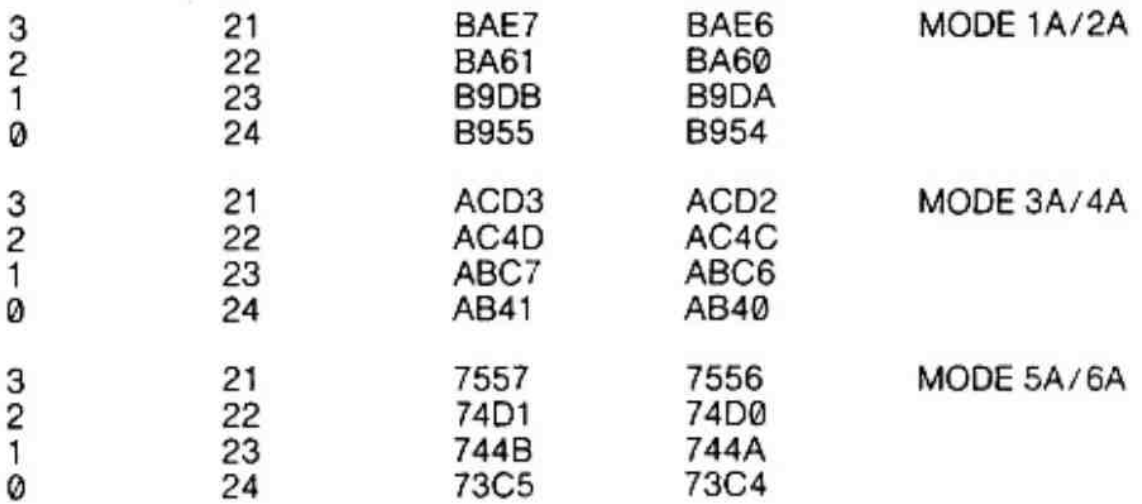

# 8.9. Routines en assembleur

Affichage d'un caractère sur écran : 2 méthodes

Mettre dans À le code ASCII du caractère n

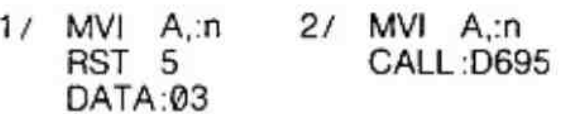

Attente d'un caractère entré par le clavier :

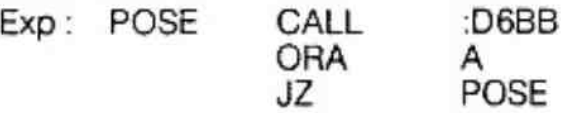

La frappe d'un caractère fera sortir de la boucle et le code ASCII du caractère sera dans À.

### Fonction MODE :

Mettre dans À le numéro du mode choisi :

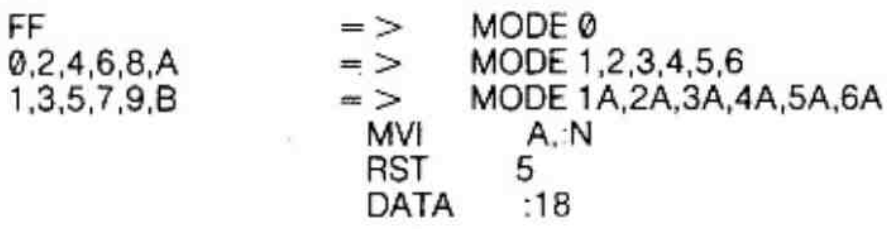

Fonction CURSOR :

#### Exp : CURSOR 20,12

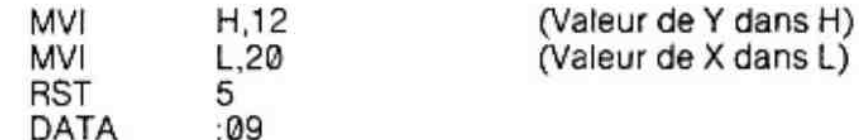

Fonction DOT :

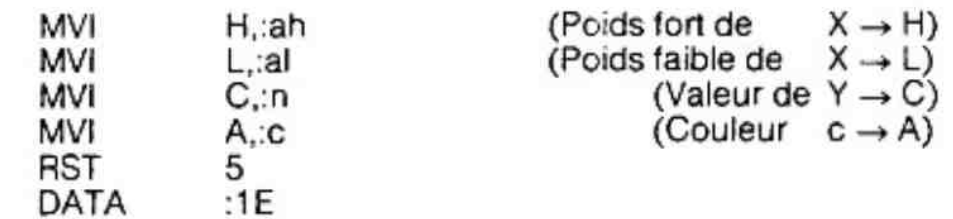

Fonction DRAW :

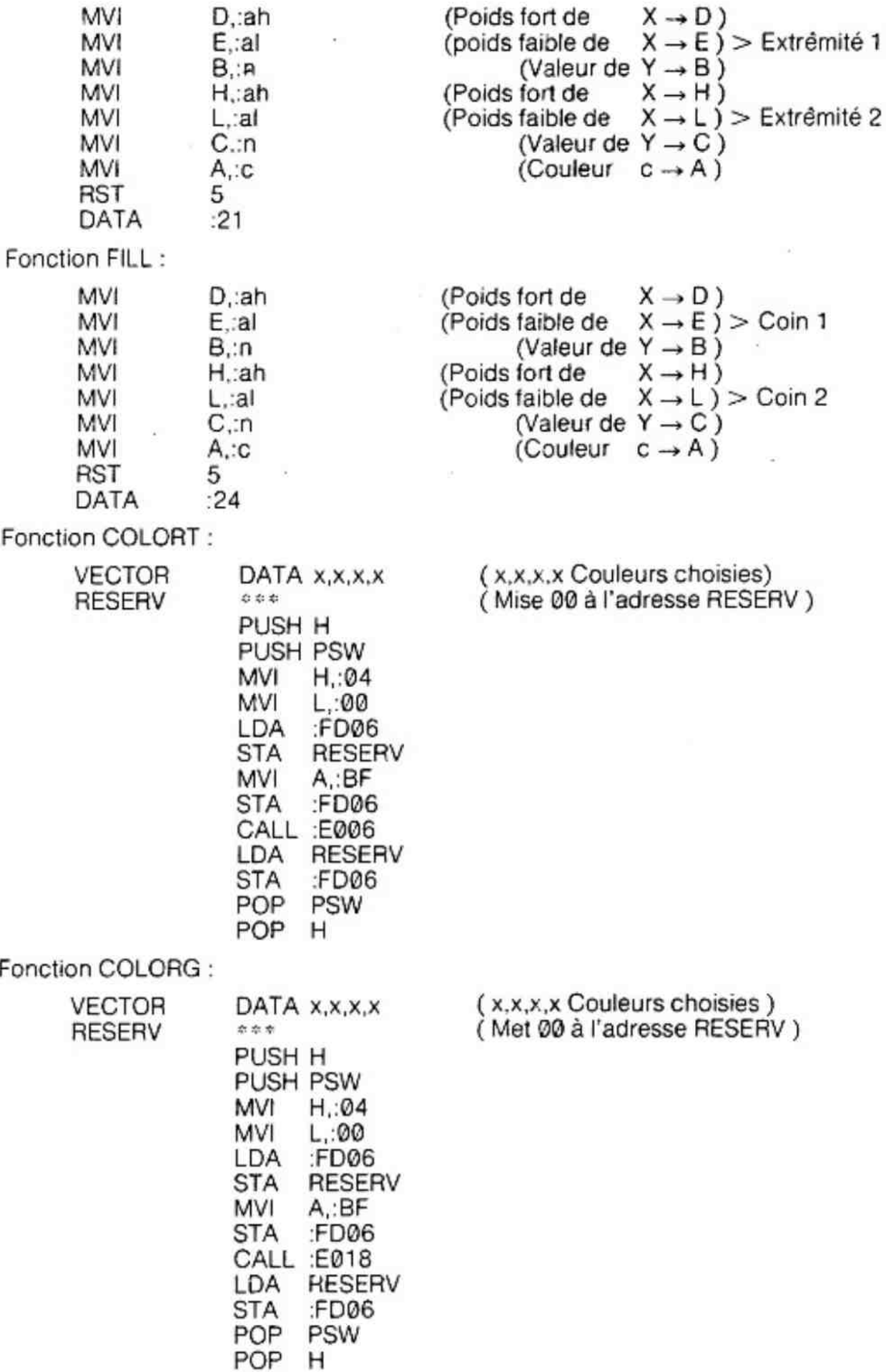

Fonction SCRN :

RST 5 DATA :27

MVI H,:ah (Poids fort  $dX \rightarrow H$ ) MVI. L;al  $($ Poids faible de  $X \rightarrow L$ ) MVI. C,:n  $(Value of Y \rightarrow C)$ 

A contient la couleur du point demande B contient YMAX D contient Poids fort de XMAX E contient Poids faible de XMAX

# 8.10. adresses des commandes du moniteur

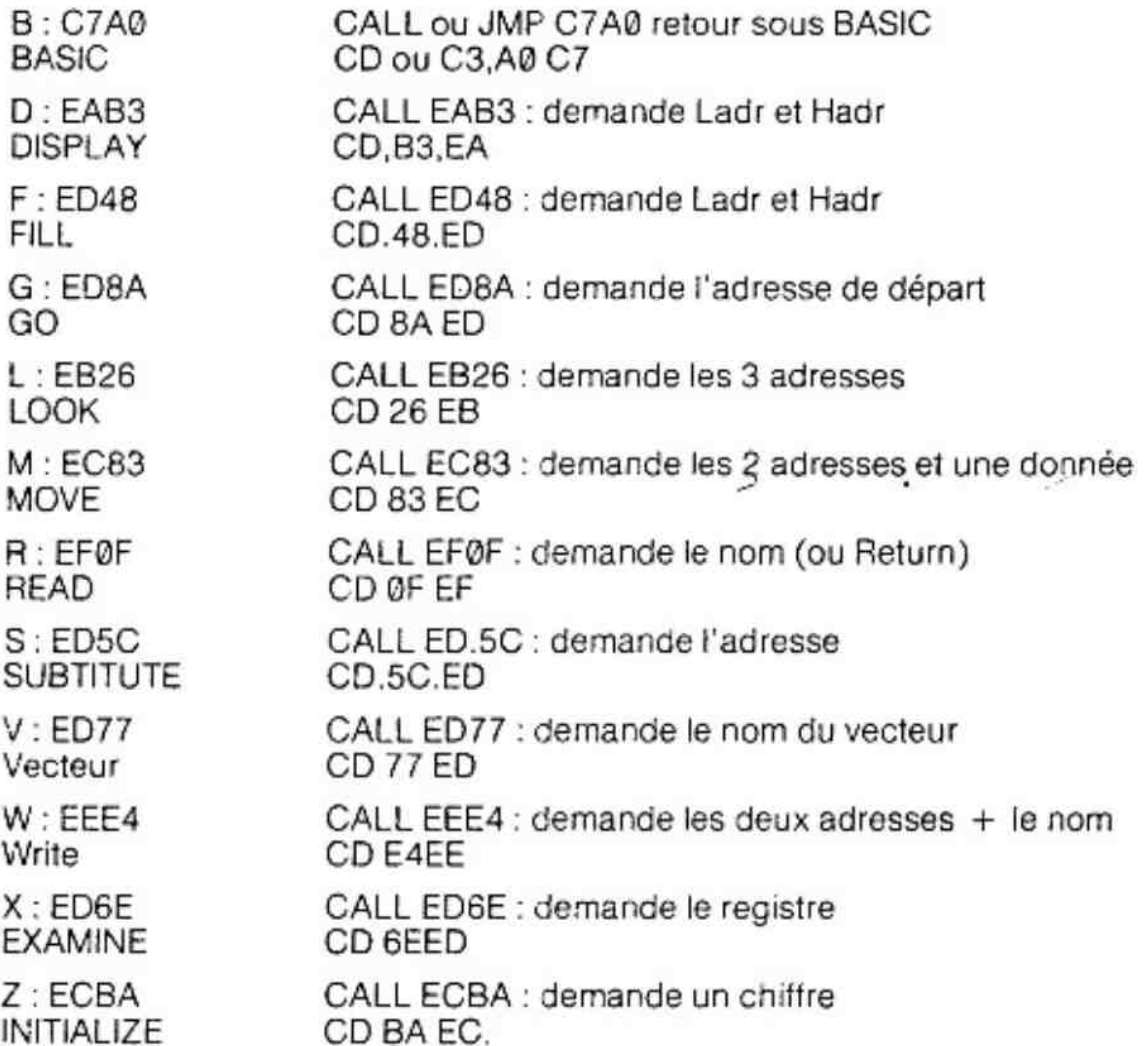

ces adresses sont à utiliser sous assemoieur ou moniteur. Un CALLM à une de ces adresses, provoque la perte du contrôle du système.

En fait, un appel à ces sous-programmes 'emplace le caractère alphanumérique définissant la fonction du moniteur.

# 8.11. Les huit interruptions du DAI

## 8.11.1. Introduction

Le microprocesseur 8080 connaît huit codes-instructions réalisant un CALL sur un octet, ces instructions sont RST @ à RST 7. Dans beaucoup de systèmes ces instructions sont utilisées en combinaison avec les interruptions. Ce chapitre décrit la maniére dont le DAI utilise ces interruptions.

## 8.11.2. Les restart 1,4et 5

Ces trois «restart» sont utilisés pour sélectionner une des quatre ROM. Dans la memorymap du DAI, de l'adresse E000 à EFFF, sont connectées «en parallèle» quatre ROM de quatre K octets. Une de ces ROM peut être sélectionnée via les bits 6 et 7 du port FD06. Généralement, c'est la ROM 0 qui est sélectionnée mais, grâce au programme, une des trois autres ROM peut être activée à son tour. Ce sont les instructions RST1, RST4 et RST5 qui réalisent ce décodage par progamme ; ces instructions sont suivies d'un octet de donnée.

Lorsque le compteur de programme rencontre une de ces instructions RST, il exécute une des 8 routines d'interruption définies en mémoire de I'adresse 000 à O03F. Une des adresses «renvoi d'interruptions» est chargée dans le compteur de programme et le programme continue à partir de cette adresse.

Ces routines, dont les adresses sont chargées grâce aux «renvois d'interruptions», préparent la sélection de la ROM désirée.

RST 1 : sélection ROM 3 (moniteur, son) RST 4 : sélection ROM 1 (fonctions mathématiques) RST 5 : sélection ROM 2 (fonctions écran).

Grâce à la routine de l'adresse C6CF, |a sélection des ROM est activée.

L'octet de donnée qui suit l'instruction FST, indique l'adresse de la ROM choisie pour continuer l'exécution du programme. Cette adresse est égale à l'octet de donnée, plus E900. Exemple :

RST 5, data 18: ROM 2 sélectionnée ; saut à l'adresse E018.

Ce «Restart» provoque un branchement à la routine de changement de MODE. Lorsque la routine appelée est terminée, la sélection de ROM se repositionne sur la ROM précédémment sélectionnée.

## 8.11.3. Les autres instructions «restart»

X Tous les autres «Restart» sont utilisés par les interruptions. Celles-ci sont générées par les timers du circuit intégré 5501 (timers et contrôleurs d'interruptions).

#### 8.11.3.1. RST7 interruption d'horloge

Le signal de 20 ms « page blanking» de la gestion d'écran, utilise cette horloge. À chaque «front.d'horloge», le compteur de programme est chargé avec 0038. Grâce aux «renvois d'interruptions+, le programme se branche ensuite à l'adresse D9A9.

A chaque fois que l'interruption RST7 est présente, un compteur en 01BE/F (16 bits) est décrémenté. Si celui-ci n'est pas égal à zéro, il ne se passe rien. Lorsque ce compteur est égal à zéro, une routine RST5, data 12 est activée. Cette routine provoque le clignotement du curseur en fonction des paramètres stockés en mémoire, de l'adresse 0074 à l'adresse 0077.

Après avoir changé le contenu de l'écran pointé par le curseur, l'ancien «masque d'interruptions est restitué et ie programme retourne à la séquence interrompue.

#### 8.11.3.2. RST6 interruption pour le clavier

À chaque fois qu'une interruption provenant du timer 4 est présente, le compteur de programme est chargé avec la valeur D578 grâce à la routine d'interruptions de l'adresse 0030.

Le «compteur pour le clavier» en 01C1 est décrémenté à chaque interruption RST6. Lorsque ce compteur est égal à zéro, la routine de scrutation du clavier est déclenchée (routine GETC).

Après avoir changé le contenu de I'écran pointé par le curseur, l'ancien «masque d'interruptions» est restitué et le programme retourne à la séquence interrompue.

#### 8.11.3.3. RST3 interruption pour le son

A chaque fois qu'une intervention provenant du timer 3 est présente, le compteur de programme est chargé avec la valeur D755, grâce à la routine d'interruptions de l'adresse 0018.

Cette routine de RST3 autorise seulement les interruptions d'horloge et de son. Le timer 3 est rechargé et la ROM 1 est sélectionnée.

Maintenant le programme continue aux adresses EE6E de la ROM 1 où se trouve la «gestion du son». Ce sous-programme exécuté, la ROM précédémment sélectionnée l'est de nouveau, le «masque d'interruptions» est restitué et le programme retourne â la séquence interrompue.

#### 8.11.3.4. RSTZ interruption pour le «stack»

Lorsqu'un «STACK OVERFLOW» intervient, une interruption liée au RST2 est déclenchée. Le compteur de programme est chargé avec la valeur D9E2 grâce à la routine d'interruptions de l'adresse 0010. La routine en D9E2 réinitialise le pointeur de pile en F900. Les timers pour le son et le clavier sont réinitialisés. Avant de restituer le contexte, ce programme affiche «STACK OVERFLOWs».

#### 8.11.3.5. RST@ interruption pour le moniteur

Le Restart © est utilisé seulement par le programme moniteur. Le compteur de programme est chargé avec la valeur EBSD (ROM 3) grâce à la routine d'interruptions de l'adresse 0000, cette interruption n'est autorisée qu'après une commande Z2 ou Z3.

Cette interruption est reliée au timer @ et est utilisée pour la fonction LOOK du moniteur.

Après cette interruption, tous les registres du 8080 sont préservés en RAM aux adresses 0053-005E. Puis le programme continue à I'adresse donnée par la routine LOOK et indique l'adresse de la prochaine instruction à exécuter. Ceci permei de détecter si cette adresse est incluse dans la «fenêtre » de visualisation du LOOK. Lorsque le résultat est positif, le contenu de tous les registres, y compris le pointeur de programme, les flags, et le pointeur de pile, est visualisé sur l'écran. Ceci terminé, le timer 0 est rechargé, le «masque d'interruptions» et le registre du 8080 sont restitués ; à la prochaine interruption RSTO, l'instruction-machine sous LOOK qui suit, sera exécutée.

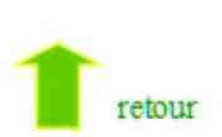

# Edité par **MULTISOFT**

25, RUE BARGUE, 75015 PARIS. TÉL.: 783.88.37